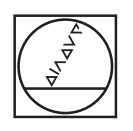

# **HEIDENHAIN**

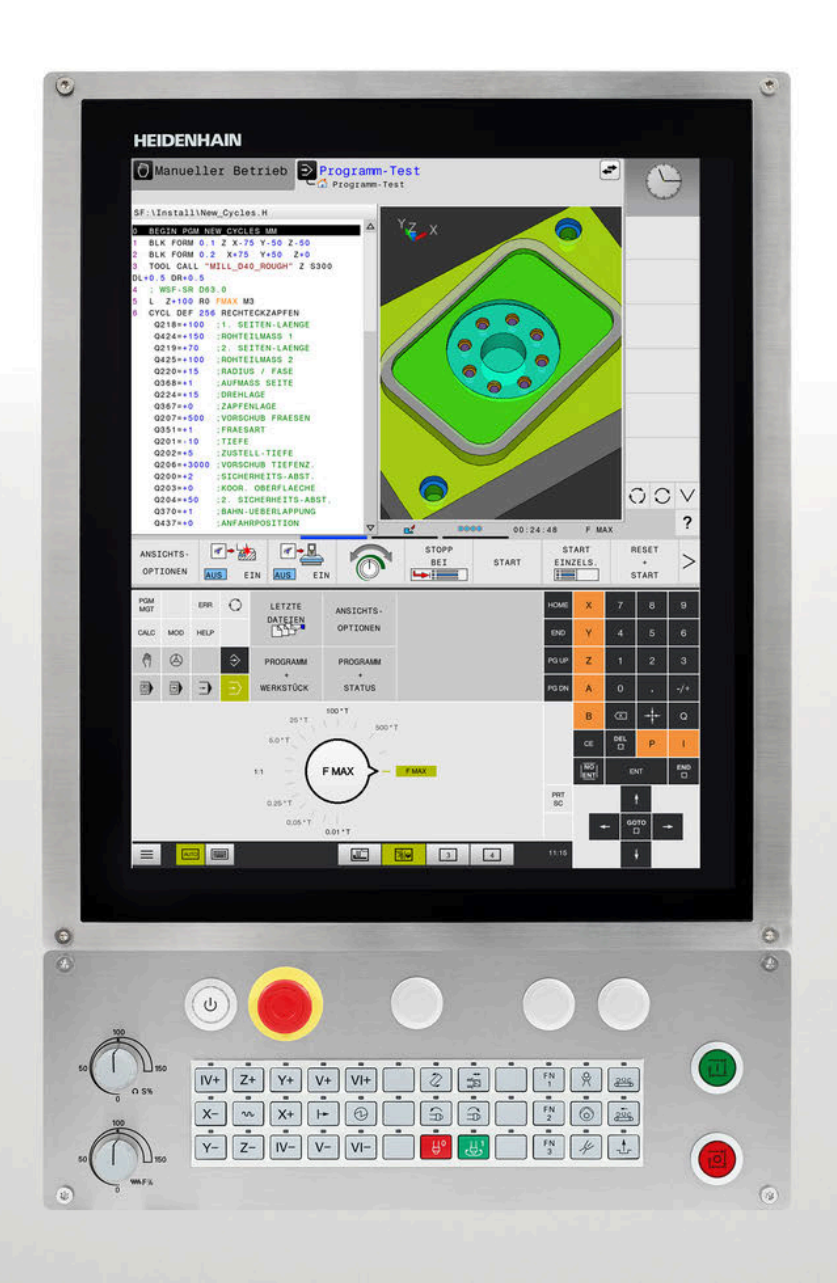

# **TNC 620**

Benutzerhandbuch Messzyklen für Werkstück und Werkzeug programmieren

**NC-Software 817600-08 817601-08 817605-08**

**Deutsch (de) 01/2021**

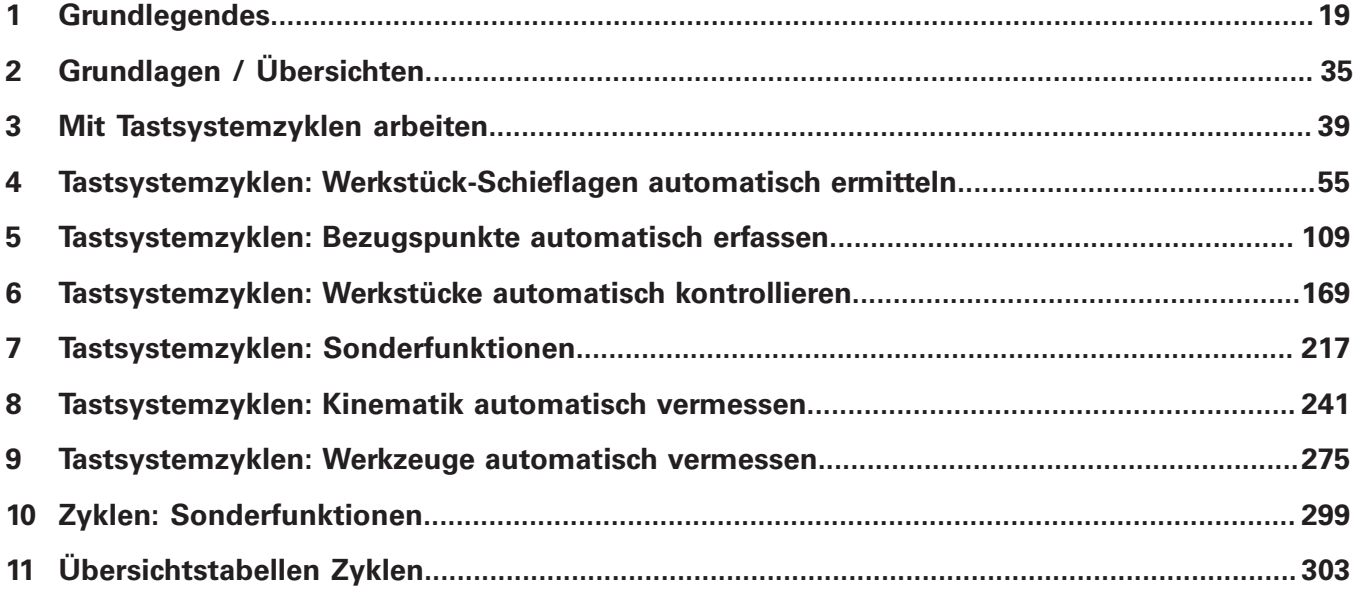

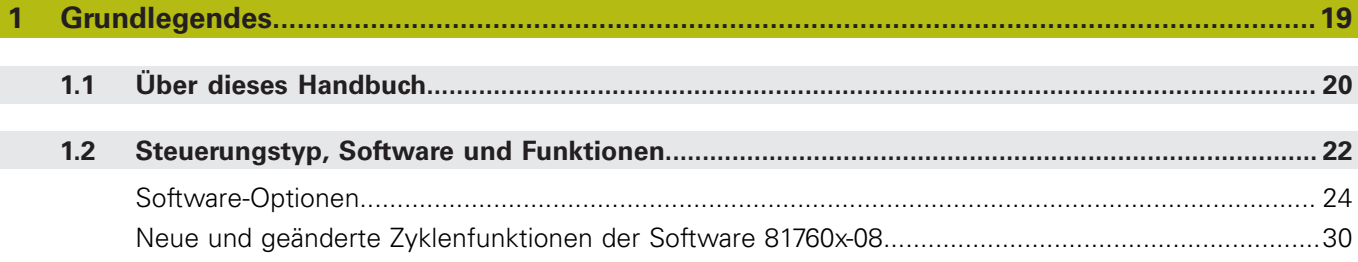

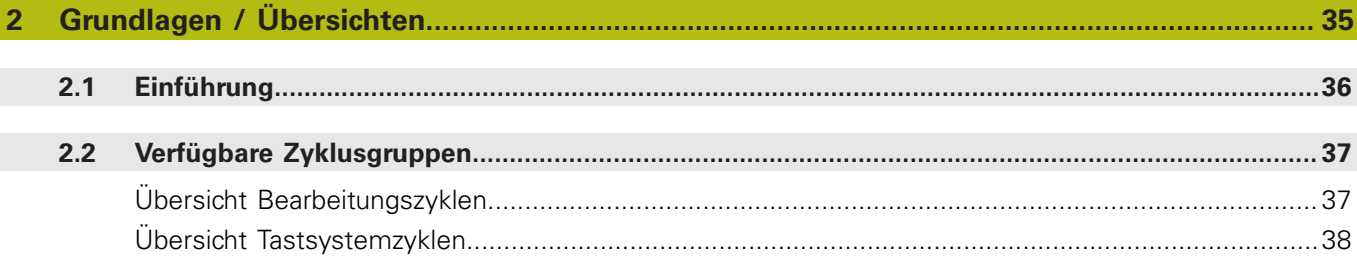

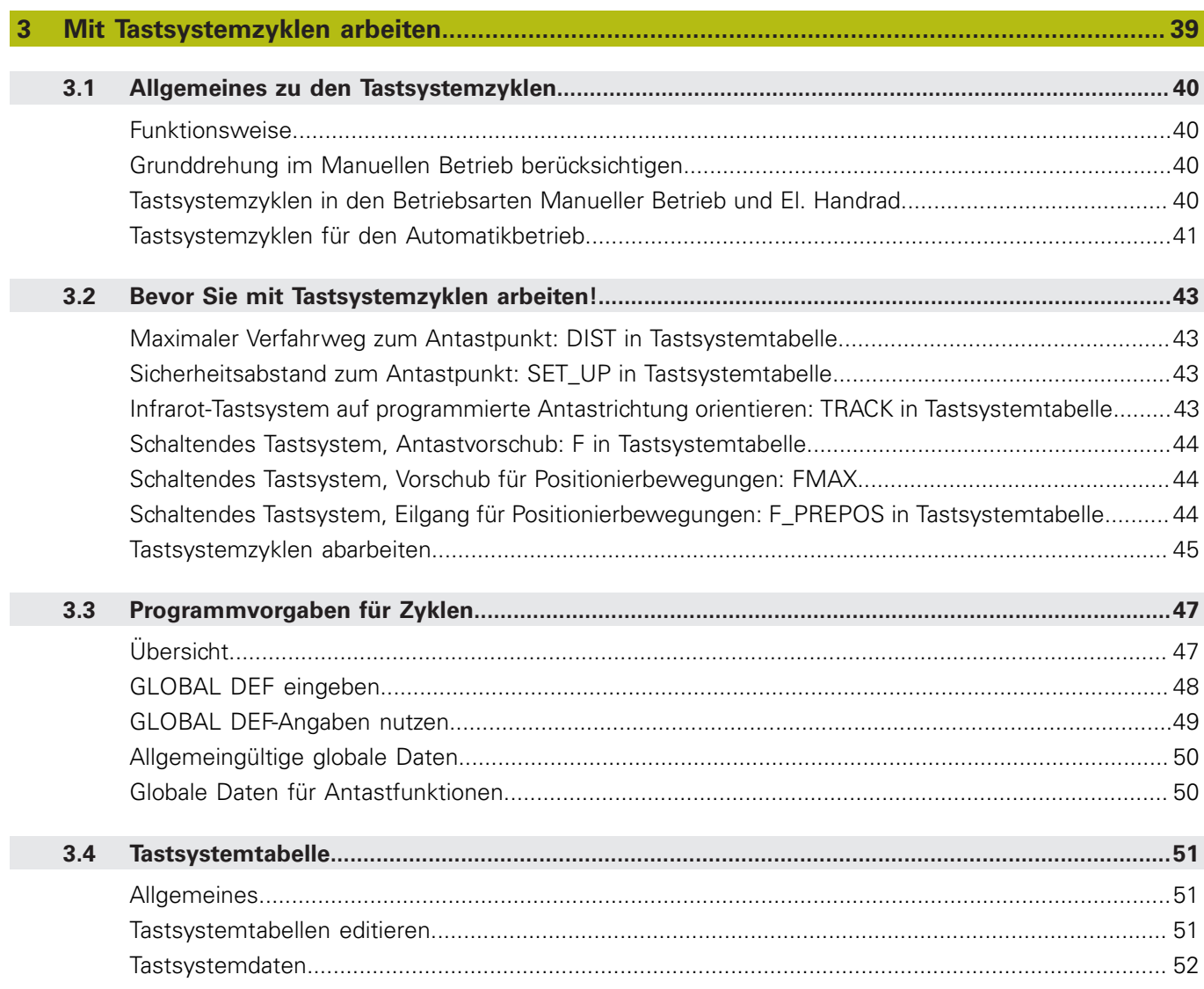

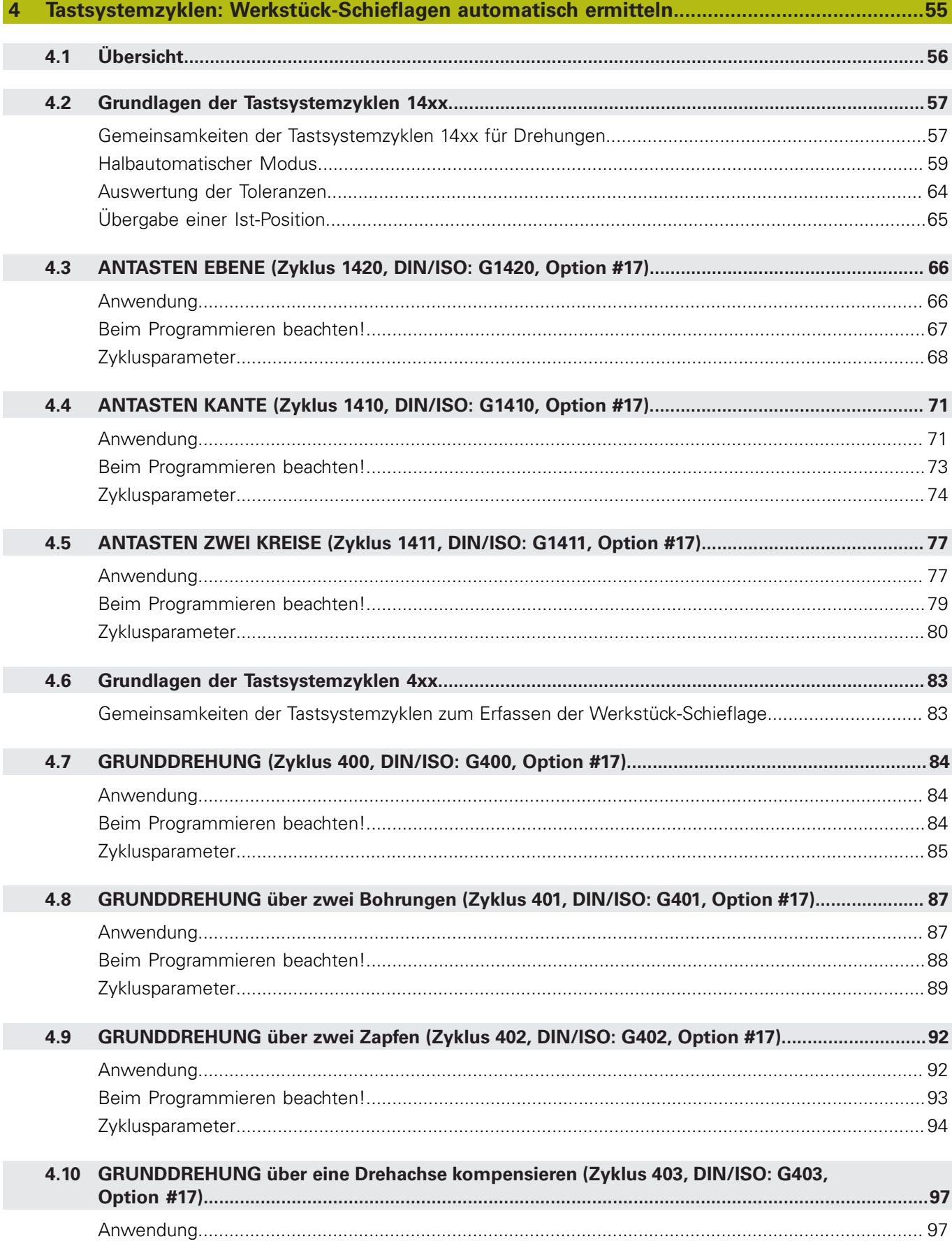

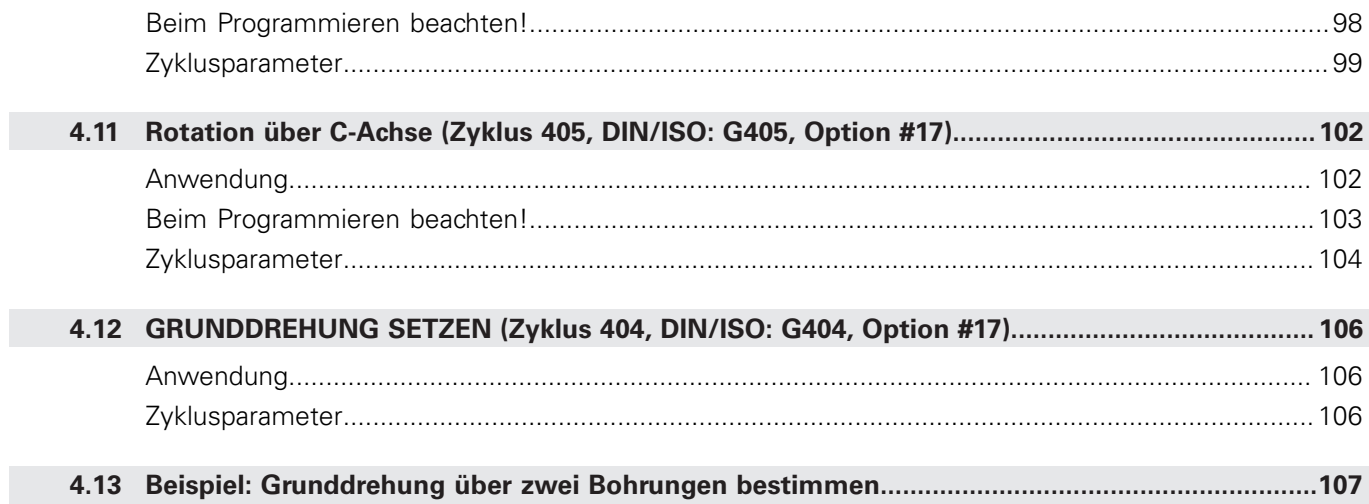

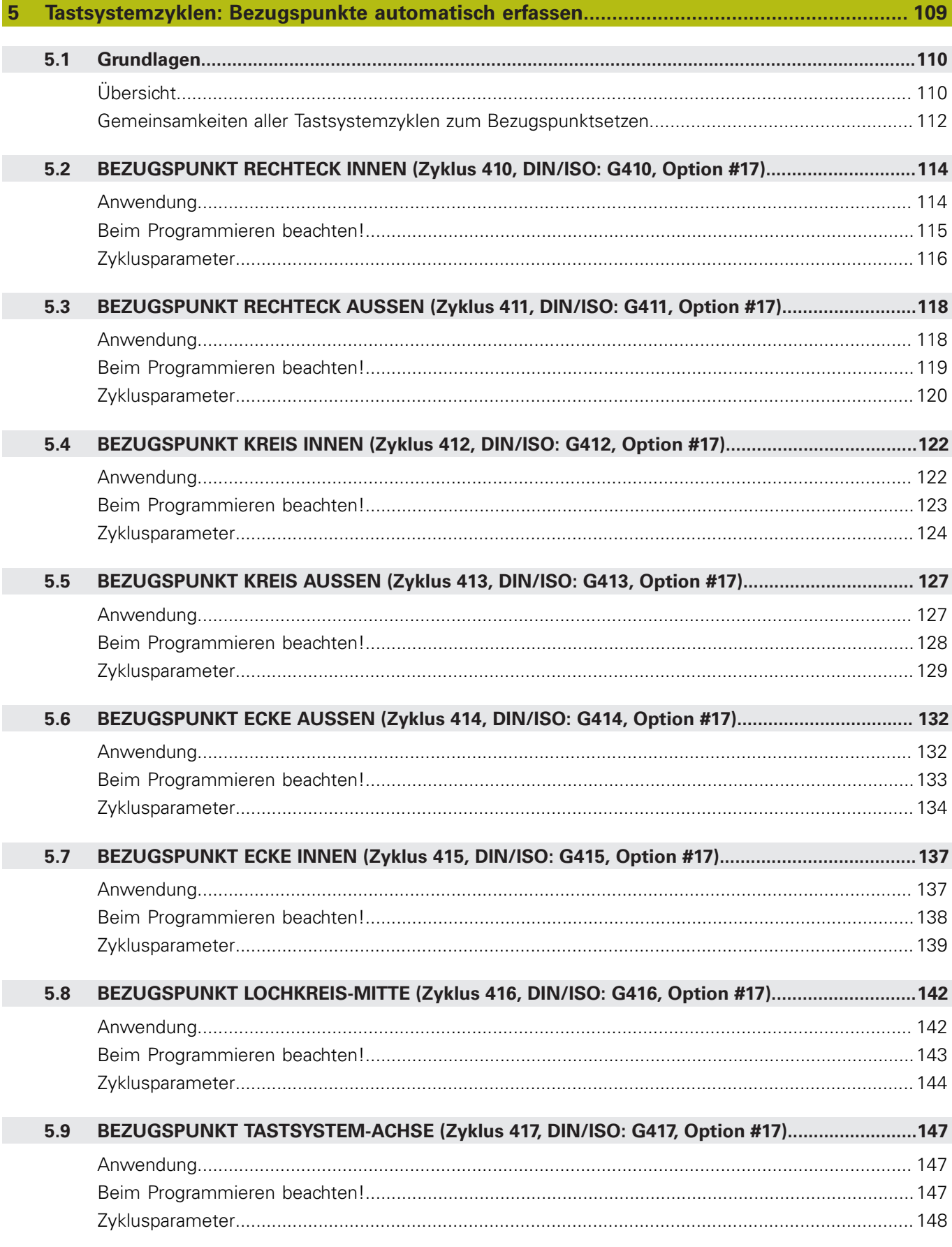

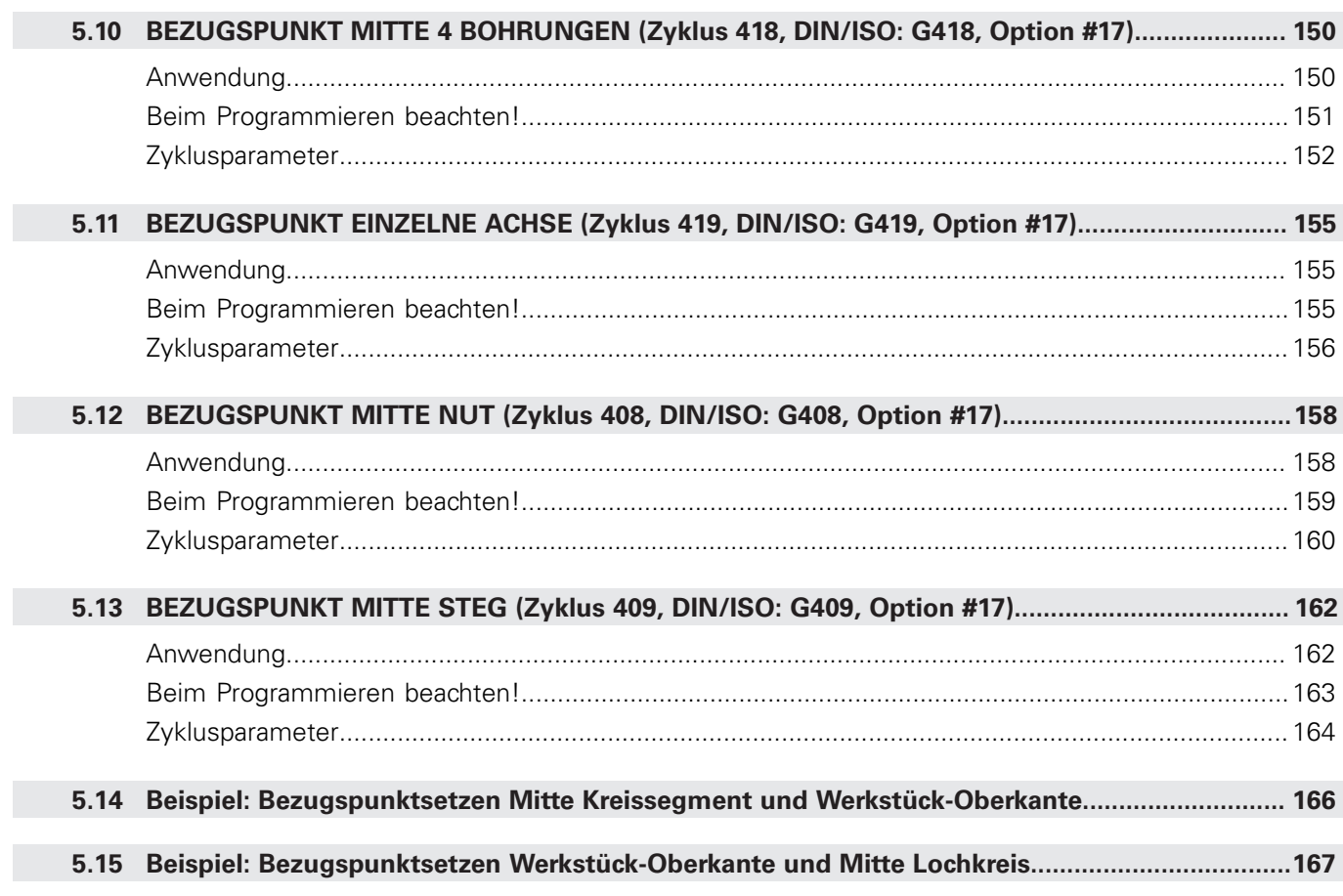

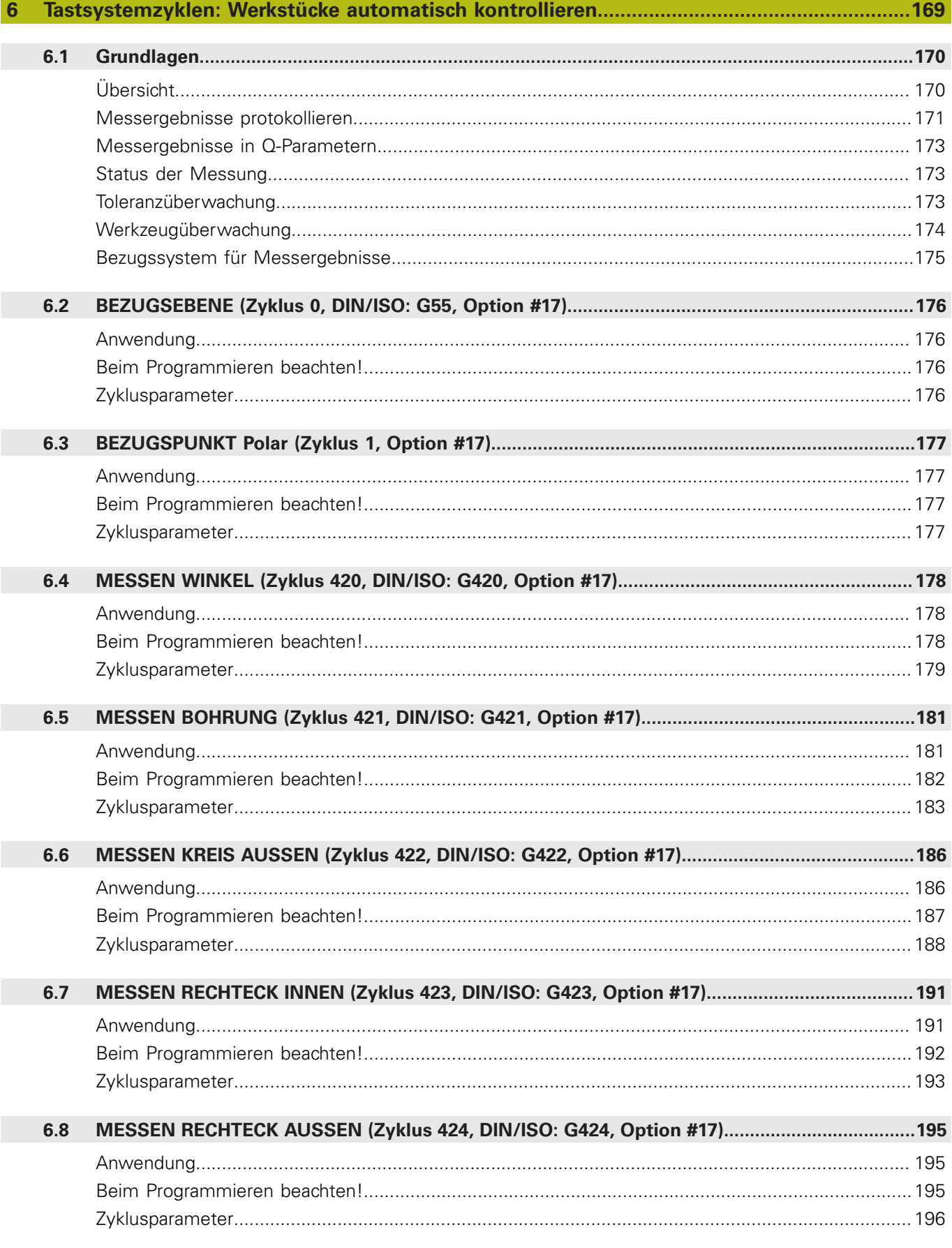

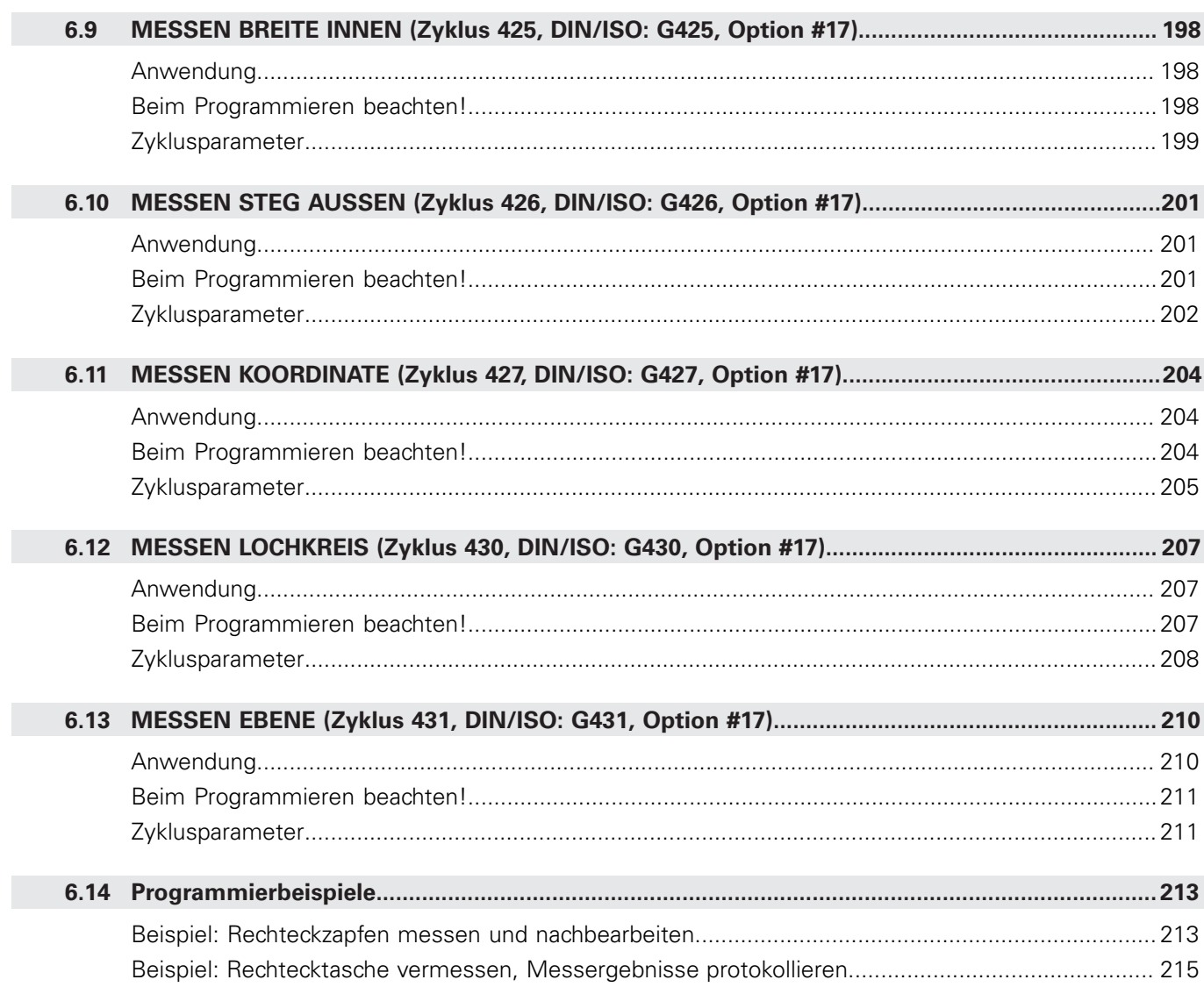

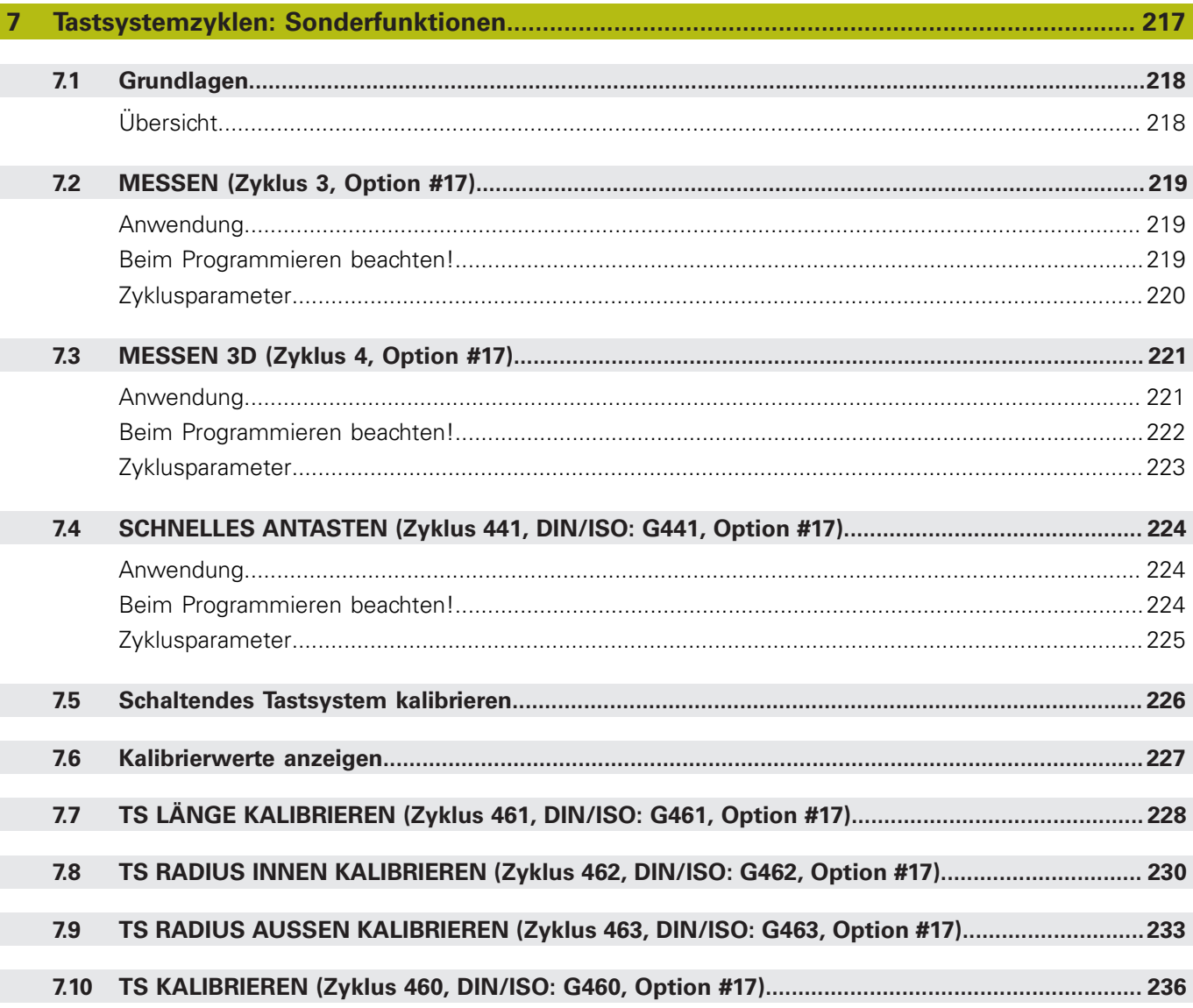

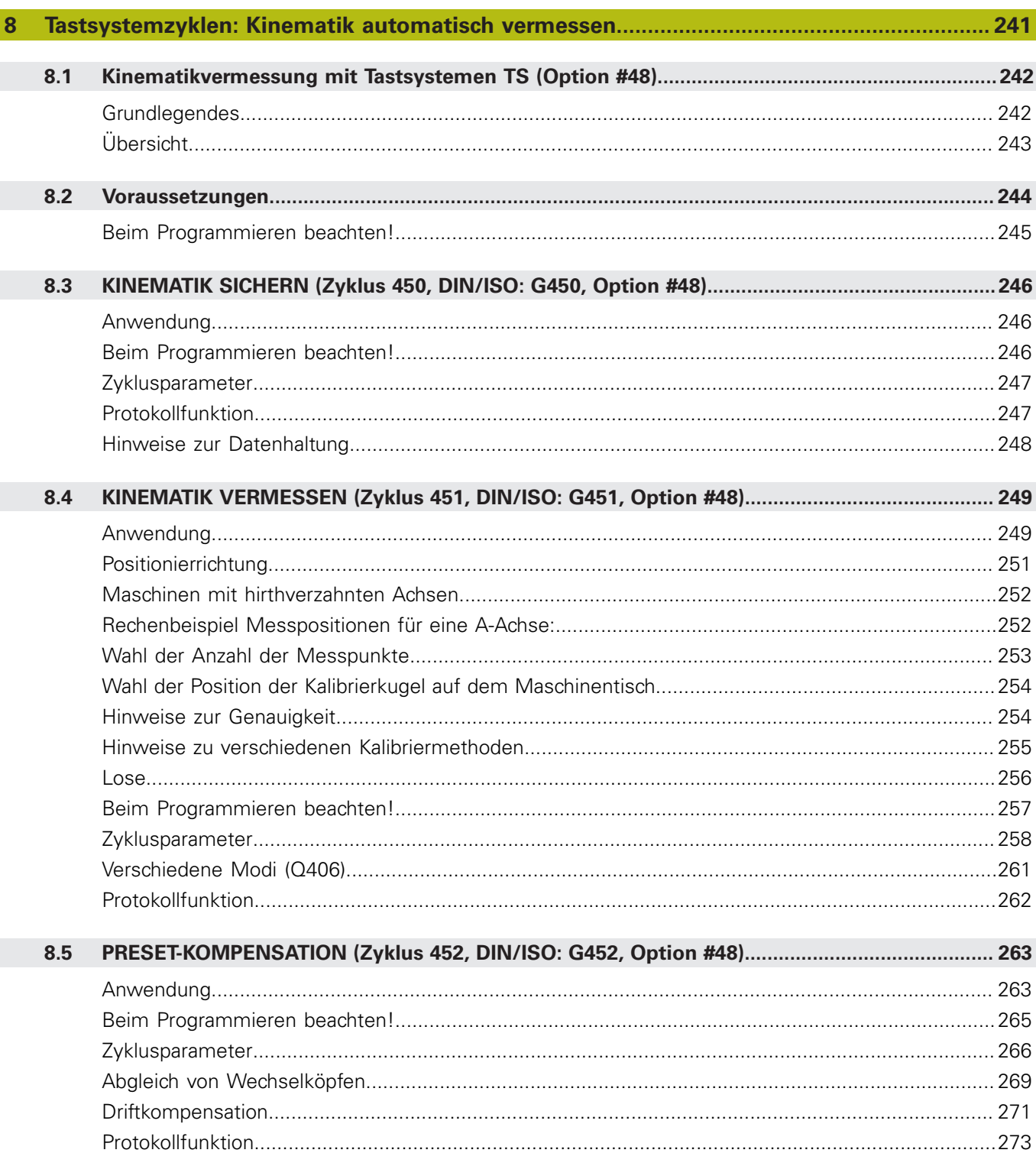

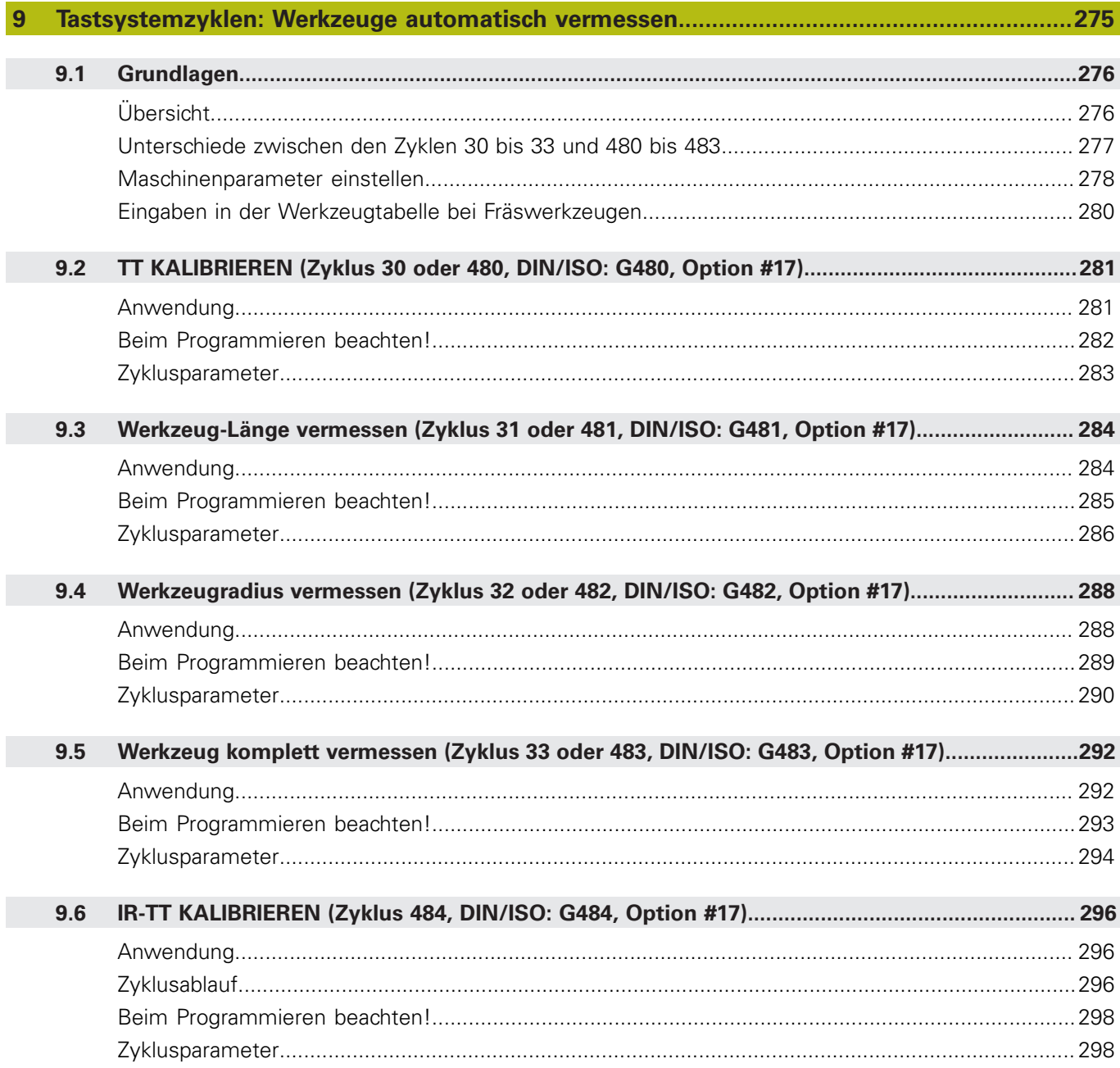

 $\overline{\phantom{a}}$ 

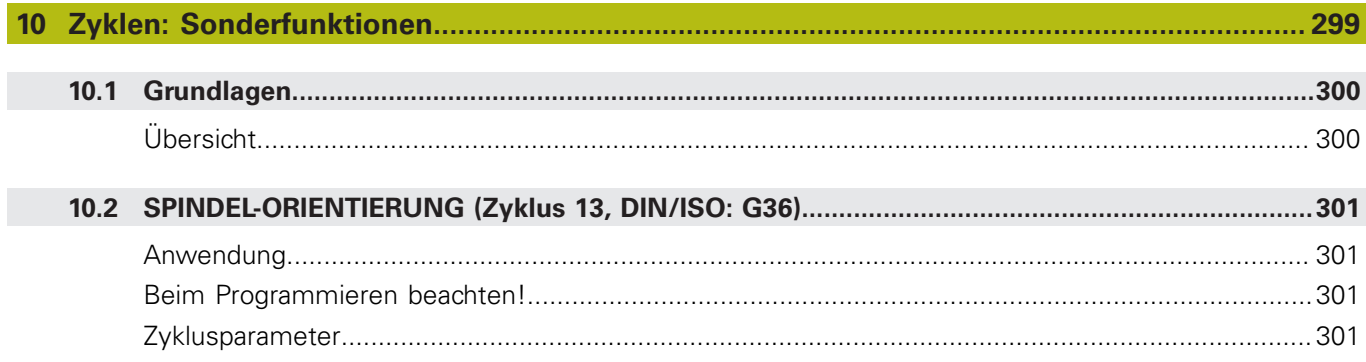

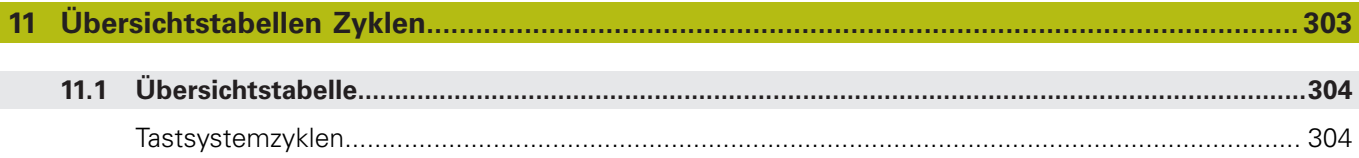

<span id="page-18-0"></span>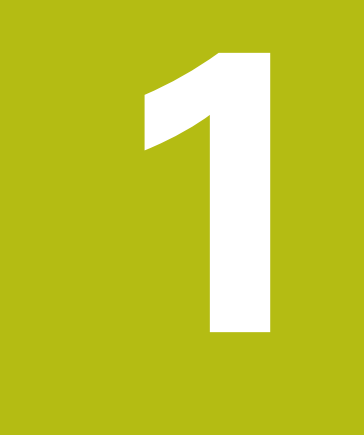

# **Grundlegendes**

## <span id="page-19-0"></span>**1.1 Über dieses Handbuch**

#### **Sicherheitshinweise**

Beachten Sie alle Sicherheitshinweise in dieser Dokumentation und in der Dokumentation Ihres Maschinenherstellers!

Sicherheitshinweise warnen vor Gefahren im Umgang mit Software und Geräten und geben Hinweise zu deren Vermeidung. Sie sind nach der Schwere der Gefahr klassifiziert und in die folgenden Gruppen unterteilt:

## **GEFAHR**

**Gefahr** signalisiert Gefährdungen für Personen. Wenn Sie die Anleitung zum Vermeiden der Gefährdung nicht befolgen, dann führt die Gefährdung **sicher zum Tod oder schweren Körperverletzungen**.

## **WARNUNG**

**Warnung** signalisiert Gefährdungen für Personen. Wenn Sie die Anleitung zum Vermeiden der Gefährdung nicht befolgen, dann führt die Gefährdung **voraussichtlich zum Tod oder schweren Körperverletzungen**.

## **A VORSICHT**

**Vorsicht** signalisiert Gefährdungen für Personen. Wenn Sie die Anleitung zum Vermeiden der Gefährdung nicht befolgen, dann führt die Gefährdung **voraussichtlich zu leichten Körperverletzungen**.

### **HINWEIS**

**Hinweis** signalisiert Gefährdungen für Gegenstände oder Daten. Wenn Sie die Anleitung zum Vermeiden der Gefährdung nicht befolgen, dann führt die Gefährdung **voraussichtlich zu einem Sachschaden**.

#### **Informationsreihenfolge innerhalb der Sicherheitshinweise**

Alle Sicherheitshinweise enthalten die folgenden vier Abschnitte:

- Das Signalwort zeigt die Schwere der Gefahr
- Art und Quelle der Gefahr i.
- Folgen bei Missachtung der Gefahr, z. B. "Bei nachfolgenden × Bearbeitungen besteht Kollisionsgefahr"
- Entkommen Maßnahmen zur Abwehr der Gefahr  $\overline{\phantom{a}}$

#### **Informationshinweise**

Beachten Sie die Informationshinweise in dieser Anleitung für einen fehlerfreien und effizienten Einsatz der Software. In dieser Anleitung finden Sie folgende Informationshinweise:

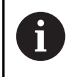

Das Informationssymbol steht für einen **Tipp**. Ein Tipp gibt wichtige zusätzliche oder ergänzende Informationen.

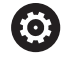

Dieses Symbol fordert Sie auf, die Sicherheitshinweise Ihres Maschinenherstellers zu befolgen. Das Symbol weist auch auf maschinenabhängige Funktionen hin. Mögliche Gefährdungen für den Bediener und die Maschine sind im Maschinenhandbuch beschrieben.

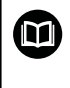

Das Buchsymbol steht für einen **Querverweis** zu externen Dokumentationen, z. B. der Dokumentation Ihres Maschinenherstellers oder eines Drittanbieters.

#### **Änderungen gewünscht oder den Fehlerteufel entdeckt?**

Wir sind ständig bemüht, unsere Dokumentation für Sie zu verbessern. Helfen Sie uns dabei und teilen uns bitte Ihre Änderungswünsche unter folgender E-Mail-Adresse mit:

**[tnc-userdoc@heidenhain.de](mailto:tnc-userdoc@heidenhain.de)**

### <span id="page-21-0"></span>**1.2 Steuerungstyp, Software und Funktionen**

Dieses Handbuch beschreibt Programmierfunktionen, die in den Steuerungen ab den folgenden NC-Softwarenummern verfügbar sind.

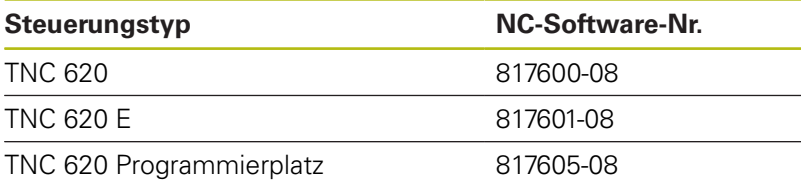

Der Kennbuchstabe E kennzeichnet die Export-Version der Steuerung. Folgende Software-Optionen sind in der Export-Version nicht oder nur eingeschränkt verfügbar:

- Advanced Function Set 2 (Option #9) auf 4-Achsinterpolation beschränkt
- KinematicsComp (Option #52)

Der Maschinenhersteller passt den nutzbaren Leistungsumfang der Steuerung über die Maschinenparameter an die jeweilige Maschine an. Daher sind in diesem Handbuch auch Funktionen beschrieben, die nicht an jeder Steuerung verfügbar sind.

Steuerungsfunktionen, die nicht an allen Maschinen zur Verfügung stehen, sind z. B.:

Werkzeugvermessung mit dem TT

Um den tatsächlichen Funktionsumfang Ihrer Maschine kennenzulernen, setzen Sie sich mit dem Maschinenhersteller in Verbindung.

Viele Maschinenhersteller und HEIDENHAIN bieten für die HEIDENHAIN-Steuerungen Programmierkurse an. Um sich intensiv mit den Steuerungsfunktionen vertraut zu machen, ist die Teilnahme an solchen Kursen empfehlenswert.

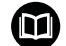

#### **Benutzerhandbuch:**

Alle Zyklenfunktionen, die nicht mit den Messzyklen in Verbindung stehen, sind im Benutzerhandbuch **Bearbeitungszyklen programmieren** beschrieben. Benötigen Sie dieses Handbuch, wenden Sie sich ggf. an HEIDENHAIN.

ID-Benutzerhandbuch Bearbeitungszyklen programmieren: 1303427-xx

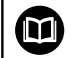

#### **Benutzerhandbuch:**

Alle Steuerungsfunktionen, die nicht mit den Zyklen in Verbindung stehen, sind im Benutzerhandbuch der TNC 620 beschrieben. Benötigen Sie dieses Handbuch, wenden Sie sich ggf. an HEIDENHAIN.

ID-Benutzerhandbuch Klartextprogrammierung: 1096883-xx

ID-Benutzerhandbuch DIN/ISO-Programmierung: 1096887-xx

ID-Benutzerhandbuch Einrichten, NC-Programme testen und abarbeiten: 1263172-xx

#### <span id="page-23-0"></span>**Software-Optionen**

Die TNC 620 verfügt über verschiedene Software-Optionen, die Ihr Maschinenhersteller jeweils separat freischalten kann. Die Optionen beinhalten jeweils die nachfolgend aufgeführten Funktionen:

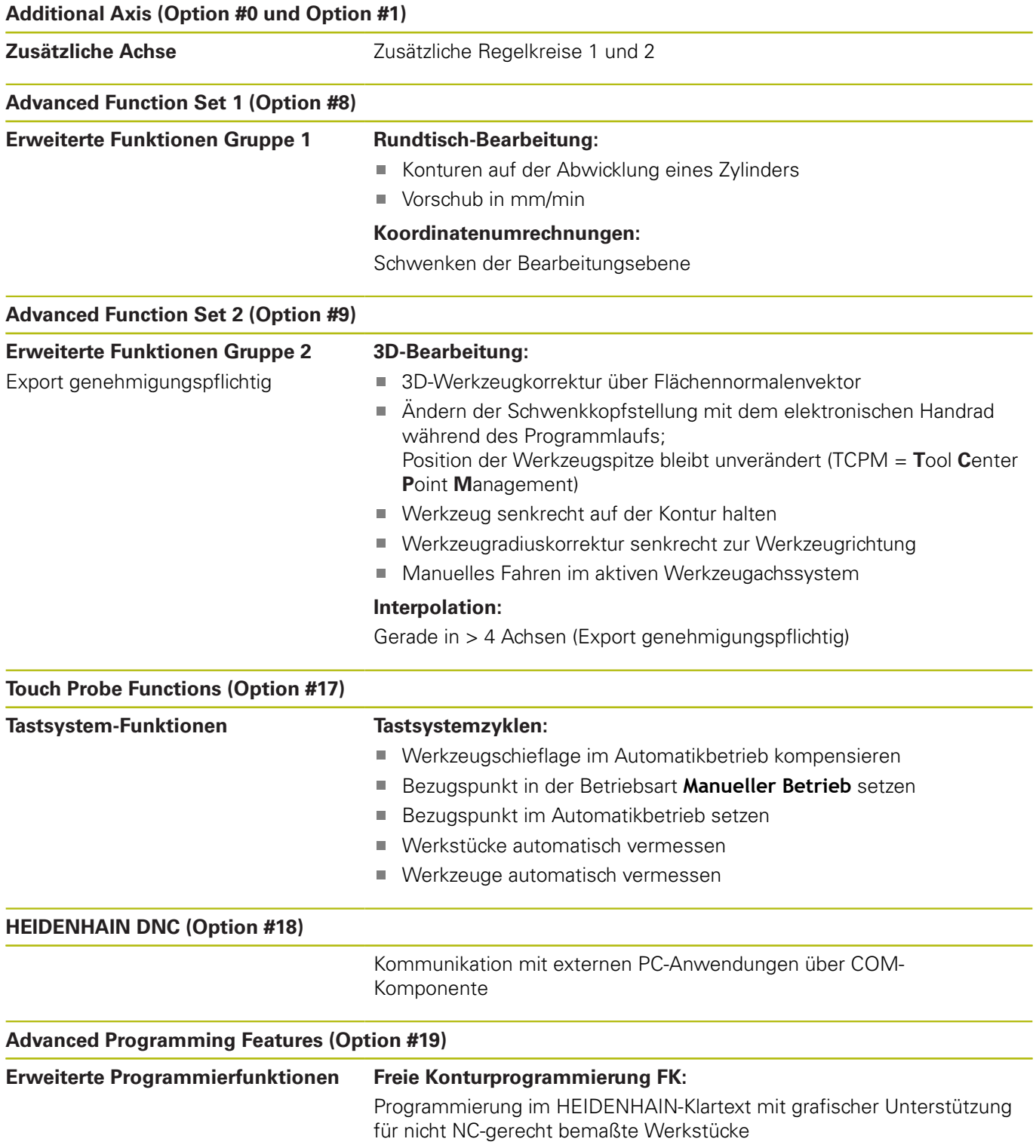

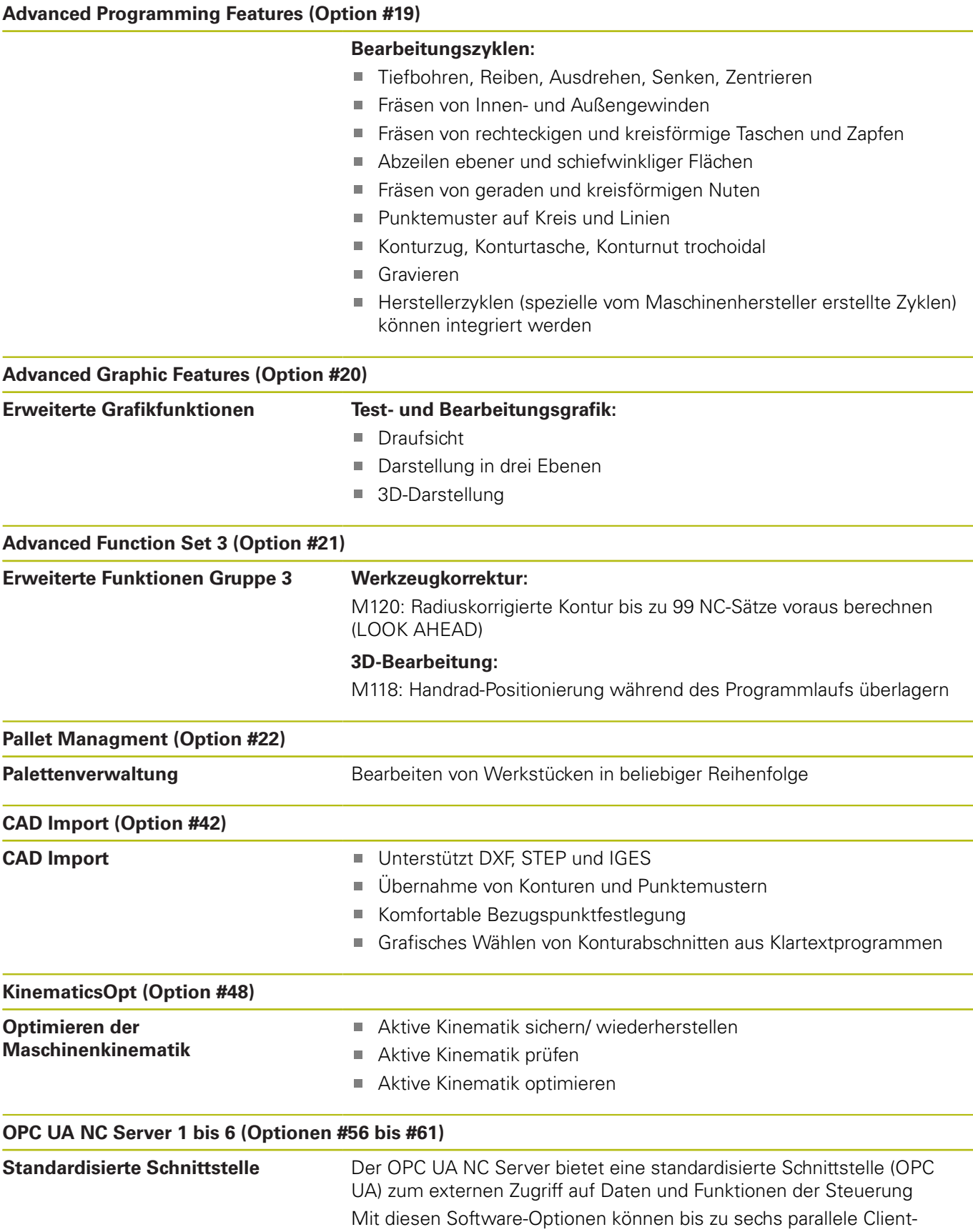

Verbindungen aufgebaut werden

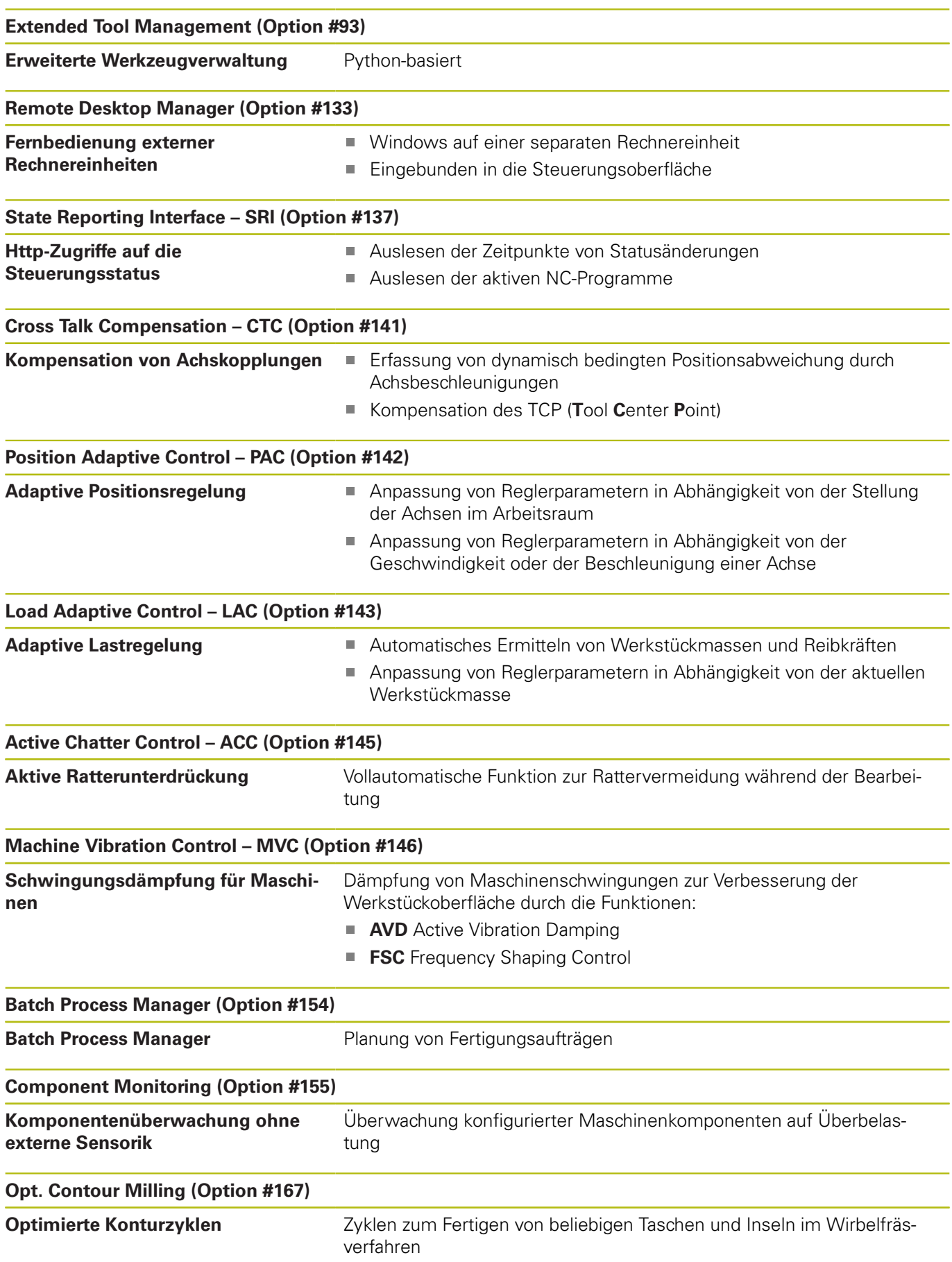

#### **Weitere verfügbare Optionen**

HEIDENHAIN bietet weitere Hardware-Erweiterungen 而 und Software-Optionen an, die ausschließlich Ihr Maschinenhersteller konfigurieren und implementieren kann. Dazu zählt z. B. die Funktionale Sicherheit FS. Weitere Informationen finden Sie in der Dokumentation Ihres Maschinenherstellers oder im Prospekt **Optionen und Zubehör**. ID: 827222-xx

#### **Entwicklungsstand (Upgrade-Funktionen)**

Neben Software-Optionen werden wesentliche Weiterentwicklungen der Steuerungs-Software über Upgrade-Funktionen, den sogenannten **F**eature **C**ontent **L**evel (engl. Begriff für Entwicklungsstand), verwaltet. Funktionen, die dem FCL unterliegen, stehen Ihnen nicht zur Verfügung, wenn Sie an Ihrer Steuerung ein Software-Update erhalten.

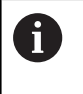

Wenn Sie eine neue Maschine erhalten, dann stehen Ihnen alle Upgrade-Funktionen ohne Mehrkosten zur Verfügung.

Upgrade-Funktionen sind im Handbuch mit **FCL n** gekennzeichnet, wodurch **n** die fortlaufende Nummer des Entwicklungsstands kennzeichnet.

Sie können durch eine käuflich zu erwerbende Schlüsselzahl die FCL-Funktionen dauerhaft freischalten. Setzen Sie sich hierzu mit Ihrem Maschinenhersteller oder mit HEIDENHAIN in Verbindung.

#### **Vorgesehener Einsatzort**

Die Steuerung entspricht der Klasse A nach EN 55022 und ist hauptsächlich für den Betrieb in den Industriegebieten vorgesehen.

#### **Rechtlicher Hinweis**

Die Steuerungssoftware enthält Open-Source-Software, deren Benutzung speziellen Nutzungsbedingungen unterliegt. Diese Nutzungsbedingungen gelten vorrangig.

Weitere Informationen finden Sie auf der Steuerung wie folgt:

- Taste **MOD** drücken, um den Dialog **Einstellungen und Information** zu öffnen
- Im Dialog die **Schlüsselzahl-Eingabe** wählen
- Softkey **LIZENZ-HINWEISE** drücken oder direkt im Dialog **Einstellungen und Information**, **Allgemeine Information** → **Lizenz-Information** wählen

Die Steuerungssoftware enthält zudem binäre Bibliotheken der OPC UA Software der Softing Industrial Automation GmbH. Für diese gelten zusätzlich und vorrangig die zwischen HEIDENHAIN und Softing Industrial Automation GmbH vereinbarten Nutzungsbedingungen.

Bei der Verwendung des OPC UA NC Servers, oder des DNC Servers, können Sie Einfluss auf das Verhalten der Steuerung nehmen. Stellen Sie darum vor der produktiven Nutzung dieser Schnittstellen fest, ob die Steuerung weiterhin ohne Fehlfunktionen oder Performance-Einbrüchen betrieben werden kann. Die Durchführung von Systemtests liegt in der Verantwortung des Erstellers der Software, die diese Kommunikationsschnittstellen verwendet.

#### <span id="page-28-0"></span>**Optionale Parameter**

HEIDENHAIN entwickelt das umfangreiche Zyklenpaket fortlaufend weiter, daher kann es mit jeder neuen Software auch neue Q-Parameter für Zyklen geben. Diese neuen Q-Parameter sind optionale Parameter, sie standen auf älteren Softwareständen teilweise noch nicht zur Verfügung. Im Zyklus befinden sie sich immer am Ende der Zyklusdefinition. Welche optionalen Q-Parameter bei dieser Software hinzugekommen sind, finden Sie in der Übersicht ["Neue und geänderte Zyklenfunktionen der Software](#page-29-0) [81760x-08 ".](#page-29-0) Sie können selbst entscheiden, ob Sie optionale Q-Parameter definieren oder mit der Taste NO ENT löschen möchten. Sie können auch den gesetzten Standardwert übernehmen. Wenn Sie einen optionalen Q-Parameter versehentlich gelöscht haben oder wenn Sie nach einem Software-Update Zyklen Ihrer bestehenden NC-Programme erweitern möchten, können Sie optionale Q-Parameter auch nachträglich in Zyklen einfügen. Das Vorgehen ist im Folgenden beschrieben.

Gehen Sie wie folgt vor:

- Zyklusdefinition aufrufen
- Pfeiltaste rechts drücken, bis die neuen Q-Parameter angezeigt  $\mathbf{p}$ werden
- Eingetragenen Standardwert übernehmen

#### oder

- ▶ Wert eintragen
- Wenn Sie den neuen Q-Parameter übernehmen möchten, verlassen Sie das Menü durch weiteres Drücken auf die Pfeiltaste rechts oder **END**
- Wenn Sie den neuen Q-Parameter nicht übernehmen wollen, drücken Sie auf die Taste **NO ENT**

#### **Kompatibilität**

NC-Programme, die Sie an älteren HEIDENHAIN-Bahnsteuerungen (ab TNC 150 B) erstellt haben, sind von diesem neuen Softwarestand der TNC 620 größtenteils abarbeitbar. Auch wenn neue, optionale Parameter [\("Optionale Parameter"\)](#page-28-0) zu bestehenden Zyklen dazugekommen sind, können Sie in der Regel Ihre NC-Programme weiterhin wie gewohnt abarbeiten. Das wird durch den hinterlegten Default-Wert erreicht. Wollen Sie in umgekehrter Richtung ein NC-Programm auf einer älteren Steuerung ablaufen lassen, das auf einem neuen SW-Stand programmiert wurde, können Sie die jeweiligen optionalen Q-Parameter mit der Taste NO ENT aus der Zyklusdefinition löschen. Somit erhalten Sie ein entsprechend abwärtskompatibles NC-Programm. Falls NC-Sätze ungültige Elemente enthalten, werden diese von der Steuerung beim Öffnen der Datei als ERROR-Sätze gekennzeichnet.

#### <span id="page-29-0"></span>**Neue und geänderte Zyklenfunktionen der Software 81760x-08**

 $\bf \bm \Omega$ 

**Übersicht neuer und geänderter Software-Funktionen** Weitere Informationen zu den vorherigen Software-Versionen sind in der Zusatzdokumentation **Übersicht neuer und geänderter Software-Funktionen**

beschrieben. Wenn Sie diese Dokumentation benötigen, dann wenden Sie sich an HEIDENHAIN.

ID: 1322094-xx

#### **Benutzerhandbuch Bearbeitungszyklen programmieren:**

#### **Neue Funktionen:**

- Zyklus **277 OCM ANFASEN** (DIN/ISO: **G277**, Option #167) Mit diesem Zyklus entgratet die Steuerung die Konturen, die zuletzt mithilfe der weiteren OCM-Zyklen definiert, geschruppt oder geschlichtet wurden.
- Zyklus **1271 OCM RECHTECK** (DIN/ISO: **G1271**, Option #167) Mit diesem Zyklus definieren Sie ein Rechteck, das Sie in Verbindung mit weiteren OCM-Zyklen als Tasche, Insel oder Begrenzung zum Planfräsen verwenden können.
- Zyklus **1272 OCM KREIS** (DIN/ISO: **G1272**, Option #167) Mit diesem Zyklus definieren Sie einen Kreis, den Sie in Verbindung mit weiteren OCM-Zyklen als Tasche, Insel oder Begrenzung zum Planfräsen verwenden können.
- Zyklus **1273 OCM NUT / STEG** (DIN/ISO: **G1273**, Option #167) Mit diesem Zyklus definieren Sie eine Nut, die Sie in Verbindung mit weiteren OCM-Zyklen als Tasche, Insel oder Begrenzung zum Planfräsen verwenden können.
- Zyklus **1278 OCM VIELECK** (DIN/ISO: **G1278**, Option #167) Mit diesem Zyklus definieren Sie ein Vieleck, das Sie in Verbindung mit weiteren OCM-Zyklen als Tasche, Insel oder Begrenzung zum Planfräsen verwenden können.

Zyklus **1281 OCM BEGRENZUNG RECHTECK** (DIN/ISO: **G1281**, Option #167)

Mit diesem Zyklus definieren Sie eine rechteckige Begrenzung für Inseln oder offene Taschen, die Sie zuvor mithilfe der OCM-Standardformen programmieren.

Zyklus **1282 OCM BEGRENZUNG KREIS** (DIN/ISO: **G1282**, Option #167)

Mit diesem Zyklus definieren Sie eine kreisförmige Begrenzung für Inseln oder offene Taschen, die Sie zuvor mithilfe der OCM-Standardformen programmieren.

Die Steuerung bietet einen **OCM-Schnittdatenrechner**, mit dem Sie die optimalen Schnittdaten für den Zyklus **272 OCM SCHRUPPEN** (DIN/ISO: **G272**, Option #167) ermitteln können. Sie öffnen den Schnittdatenrechner mithilfe des Softkeys **OCM SCHNITTDATEN** während der Zyklusdefinition. Die Ergebnisse können Sie direkt in die Zyklusparameter übernehmen.

**Weitere Informationen:** Benutzerhandbuch Bearbeitungszyklen programmieren

#### **Geänderte Funktionen:**

- Sie können mit dem Zyklus **225 GRAVIEREN** (DIN/ISO: **G225**) п mithilfe einer Systemvariablen die aktuelle Kalenderwoche gravieren.
- $\mathbf{r}$ Die Zyklen **202 AUSDREHEN** (DIN/ISO: **G202**) und **204 RUECKWAERTS-SENKEN** (DIN/ISO: **G204**, Option #19) stellen am Ende der Bearbeitung den Spindelstatus vor dem Zyklusstart wieder her.
- Die Gewinde der Zyklen **206 GEWINDEBOHREN** (DIN/ISO: **G206**), **207 GEW.-BOHREN GS** (DIN/ISO: **G207**), **209 GEW.- BOHREN SPANBR.** (DIN/ISO: **G209**, Option #19) und **18 GEWINDESCHNEIDEN** (DIN/ISO: **G18**) sind im Programmtest mit einer Schraffur dargestellt.
- Wenn die definierte Nutzlänge in der Spalte **LU** der Werkzeugtabelle kleiner als die Tiefe ist, zeigt die Steuerung einen Fehler.

Folgende Zyklen überwachen die Nutzlänge **LU**:

- Alle Zyklen zur Bohrbearbeitung
- Alle Zyklen zur Gewindebohrbearbeitung
- Alle Zyklen zur Taschen- und Zapfenbearbeitung
- Zyklus 22 **AUSRAEUMEN** (DIN/ISO: **G122**, Option #19)
- Zyklus 23 **SCHLICHTEN TIEFE** (DIN/ISO: **G123**, Option #19)
- Zyklus 24 **SCHLICHTEN SEITE** (DIN/ISO: **G124**, Option #19)
- Zyklus 233 **PLANFRAESEN** (DIN/ISO: **G233**, Option #19)
- Zyklus 272 **OCM SCHRUPPEN** (DIN/ISO: **G272**, Option #167)
- Zyklus 273 **OCM SCHLICHTEN TIEFE** (DIN/ISO: **G273**, Option #167)
- Zyklus 274 **OCM SCHLICHTEN SEITE** (DIN/ISO: **G274**, Option #167)
- Die Zyklen **251 RECHTECKTASCHE** (DIN/ISO: **G251**), **252 KREISTASCHE** (DIN/ISO: **G252**, Option #19) und **272 OCM SCHRUPPEN** (DIN/ISO: **G272**, Option #167) berücksichtigen bei der Berechnung der Eintauchbahn eine in der Spalte **RCUTS** definierte Schneidenbreite.
- Die Zyklen **208 BOHRFRAESEN** (DIN/ISO: **G208**), **253 NUTENFRAESEN** (DIN/ISO: **G208**) und **254 RUNDE NUT** (DIN/ISO: **G254**, Option #19) überwachen eine in der Spalte **RCUTS** der Werkzeugtabelle definierte Schneidenbreite. Wenn ein nicht über Mitte schneidendes Werkzeug stirnseitig aufsitzt, zeigt die Steuerung einen Fehler.
- Der Maschinenhersteller kann den Zyklus **238 MASCHINENZUSTAND MESSEN** (DIN/ISO: **G238**, Option #155) ausblenden.
- Der Parameter **Q569 OFFENE BEGRENZUNG** im Zyklus **271 OCM KONTURDATEN** (DIN/ISO: **G271**, Option #167) wurde um den Eingabewert 2 erweitert. Mit dieser Auswahl interpretiert die Steuerung die erste Kontur innerhalb der Funktion **CONTOUR DEF** als Begrenzungsblock einer Tasche.
- Der Zyklus **272 OCM SCHRUPPEN** (DIN/ISO: **G272**, Option #167) wurde erweitert:
- Mit dem Parameter **Q576 SPINDELDREHZAHL** definieren Sie eine Spindeldrehzahl für das Schruppwerkzeug.
- Mit dem Parameter **Q579 FAKTOR S EINTAUCHEN** definieren Sie einen Faktor für die Spindeldrehzahl während des Eintauchens.
- Mit dem Parameter **Q575 ZUSTELLSTRATEGIE** definieren Sie, ob die Steuerung die Kontur von oben nach unten oder umgekehrt bearbeitet.
- Der maximale Eingabebereich des Parameters **Q370 BAHN-UEBERLAPPUNG** wurde von 0,01 bis 1 zu 0,04 bis 1,99 geändert.
- Wenn ein Eintauchen mit einer Helixbewegung nicht möglich ist, versucht die Steuerung das Werkzeug pendelnd einzutauchen.
- Der Zyklus **273 OCM SCHLICHTEN TIEFE** (DIN/ISO: **G273**, Option #167) wurde erweitert.

Folgende Parameter wurden hinzugefügt:

- **Q595 STRATEGIE**: Bearbeitung mit gleichbleibenden Bahnabständen oder konstantem Eingriffswinkel
- **Q577 FAKTOR ANFAHRRADIUS**: Faktor für den Werkzeugradius zur Anpassung des Anfahrradius **Weitere Informationen:** Benutzerhandbuch Bearbeitungszyklen programmieren

#### **Benutzerhandbuch Messzyklen für Werkstück und Werkzeug programmieren:**

#### **Geänderte Funktionen**

Mit den Zyklen **480 TT KALIBRIEREN** (DIN/ISO: **G480**) und **484 IR-TT KALIBRIEREN** (DIN/ISO: **G484**, Option #17) können Sie ein Werkzeug-Tastsystem mit quaderförmigen Antastelementen kalibrieren.

**Weitere Informationen:** ["TT KALIBRIEREN \(Zyklus 30 oder 480,](#page-280-0) [DIN/ISO: G480, Option #17\)", Seite 281](#page-280-0)

**Weitere Informationen:** ["IR-TT KALIBRIEREN \(Zyklus 484, DIN/](#page-295-0) [ISO: G484, Option #17\)", Seite 296](#page-295-0)

Der Zyklus **483 WERKZEUG MESSEN** (DIN/ISO: **G483**, Option #17) vermisst bei rotierenden Werkzeugen zuerst die Werkzeuglänge und anschließend den Werkzeugradius.

**Weitere Informationen:** ["Werkzeug komplett vermessen](#page-291-0) [\(Zyklus 33 oder 483, DIN/ISO: G483, Option #17\)", Seite 292](#page-291-0)

п Die Zyklen **1410 ANTASTEN KANTE** (DIN/ISO: **G1410**) und **1411 ANTASTEN ZWEI KREISE** (DIN/ISO: **G1411**, Option #17) berechnen die Grunddrehung standardmäßig im Eingabe-Koordinatensystem (I-CS). Wenn die Achswinkel und die Schwenkwinkel nicht übereinstimmen, berechnen die Zyklen die Grunddrehung im Werkstück-Koordinatensystem (W-CS). **Weitere Informationen:** ["ANTASTEN KANTE \(Zyklus 1410, DIN/](#page-70-0) [ISO: G1410, Option #17\)", Seite 71](#page-70-0)

**Weitere Informationen:** ["ANTASTEN ZWEI KREISE \(Zyklus](#page-76-0) [1411, DIN/ISO: G1411, Option #17\)", Seite 77](#page-76-0)

<span id="page-34-0"></span>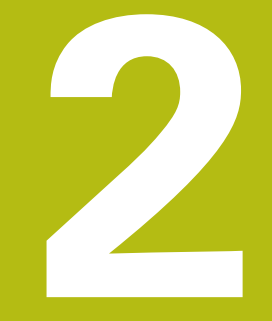

## **Grundlagen / Übersichten**

## <span id="page-35-0"></span>**2.1 Einführung**

Häufig wiederkehrende Bearbeitungen, die mehrere Bearbeitungsschritte umfassen, sind in der Steuerung als Zyklen gespeichert. Auch die Koordinatenumrechnungen und einige Sonderfunktionen stehen als Zyklen zur Verfügung. Die meisten Zyklen verwenden Q-Parameter als Übergabeparameter.

#### **HINWEIS**

#### **Achtung Kollisionsgefahr!**

A

Verfügung.

Zyklen führen umfangreiche Bearbeitungen durch. Kollisionsgefahr!

Vor dem Abarbeiten einen Programmtest durchführen

Wenn Sie bei Zyklen mit Nummern größer **200** indirekte Parameterzuweisungen (z. B. **Q210 = Q1**) verwenden, wird eine Änderung des zugewiesenen Parameters (z. B. **Q1**) nach der Zyklusdefinition nicht wirksam. Definieren Sie in solchen Fällen den Zyklusparameter (z. B. **Q210**) direkt. Wenn Sie bei Zyklen mit Nummern größer **200** einen Vorschubparameter definieren, dann können Sie per Softkey anstelle eines Zahlenwerts auch den im **TOOL CALL**-Satz definierten Vorschub (Softkey **FAUTO**) zuweisen. Abhängig vom jeweiligen Zyklus und von der jeweiligen Funktion des Vorschubparameters stehen noch die Vorschubalternativen **FMAX** (Eilgang), **FZ** (Zahnvorschub) und **FU** (Umdrehungsvorschub) zur

Beachten Sie, dass eine Änderung des **FAUTO**-Vorschubs nach einer Zyklusdefinition keine Wirkung hat, da die Steuerung bei der Verarbeitung der Zyklusdefinition den Vorschub aus dem **TOOL CALL**-Satz intern fest zuordnet.

Wenn Sie einen Zyklus mit mehreren Teilsätzen löschen wollen, gibt die Steuerung einen Hinweis aus, ob der komplette Zyklus gelöscht werden soll.
## **2.2 Verfügbare Zyklusgruppen**

## **Übersicht Bearbeitungszyklen**

 $CYCL$ 

Taste **CYCL DEF** drücken

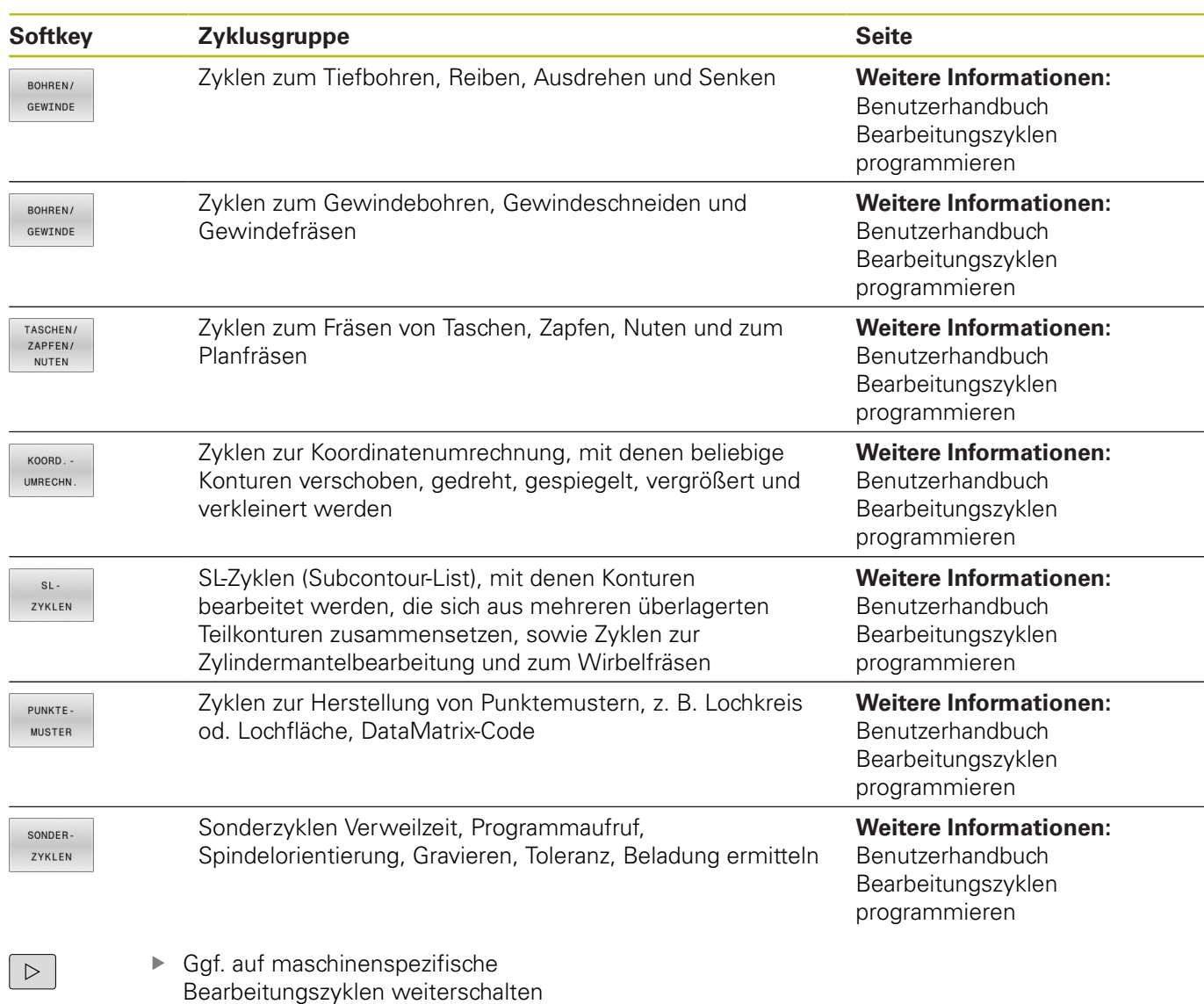

Solche Bearbeitungszyklen kann Ihr Maschinenhersteller integrieren.

## **Übersicht Tastsystemzyklen**

TOUCH<br>PROBE

Taste **TOUCH PROBE** drücken

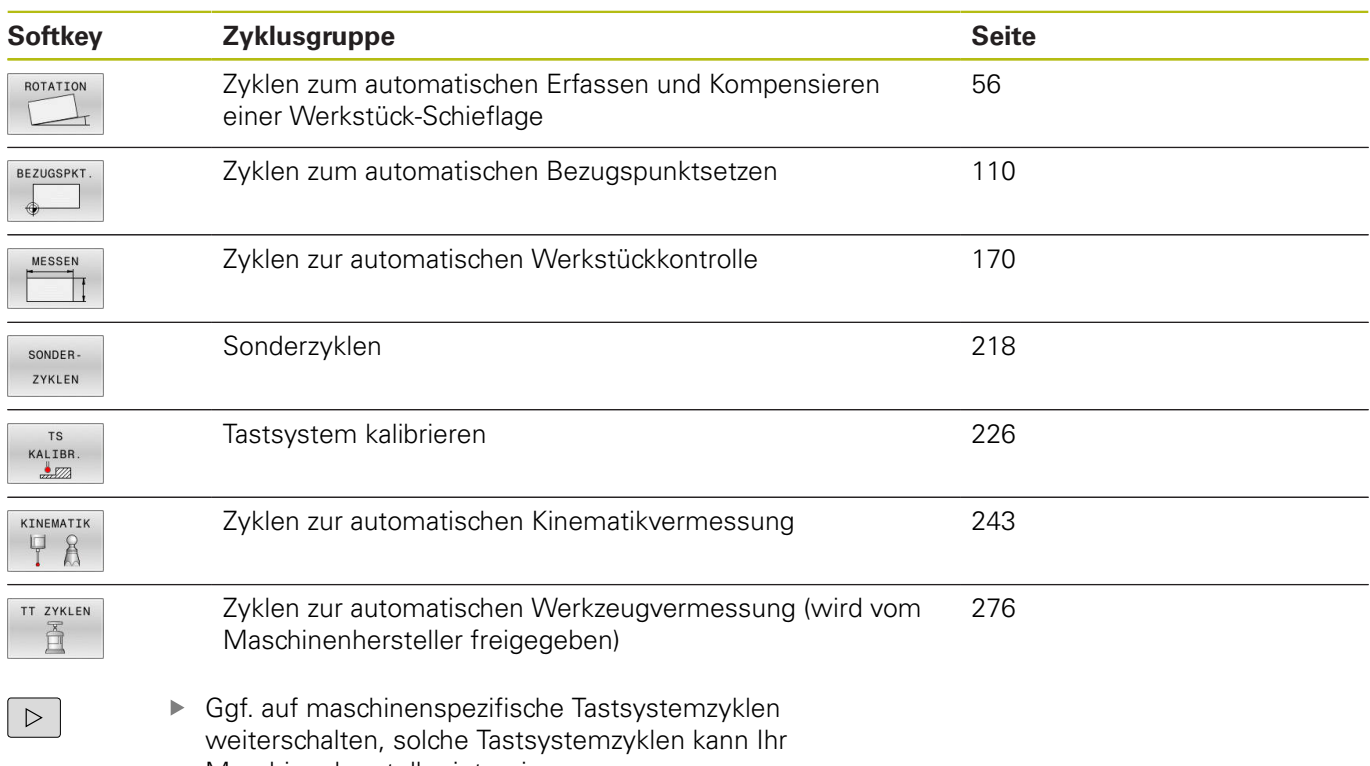

Maschinenhersteller integrieren

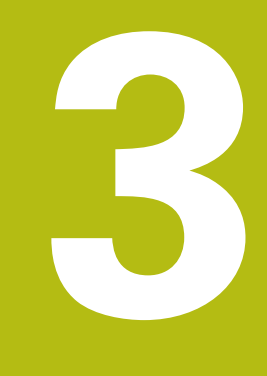

**Mit Tastsystemzyklen arbeiten**

## **3.1 Allgemeines zu den Tastsystemzyklen**

Die Steuerung muss vom Maschinenhersteller für den Einsatz des 3D-Tastsystems vorbereitet sein. Die Tastsystemzyklen stehen nur mit der Option #17 zur Verfügung. Wenn Sie ein HEIDENHAIN-Tastsystem

verwenden, ist die Option automatisch verfügbar.

A

6

HEIDENHAIN übernimmt die Gewährleistung für die Funktion der Tastsystemzyklen nur dann, wenn HEIDENHAIN-Tastsysteme eingesetzt werden.

## **Funktionsweise**

Wenn die Steuerung einen Tastsystemzyklus abarbeitet, fährt das 3D-Tastsystem achsparallel auf das Werkstück zu (auch bei aktiver Grunddrehung und bei geschwenkter Bearbeitungsebene). Der Maschinenhersteller legt den Antastvorschub in einem Maschinenparameter fest.

**Weitere Informationen:** ["Bevor Sie mit Tastsystemzyklen](#page-42-0) [arbeiten!", Seite 43](#page-42-0)

Wenn der Taststift das Werkstück berührt,

- sendet das 3D-Tastsystem ein Signal an die Steuerung: Die Koordinaten der angetasteten Position werden gespeichert
- $\blacksquare$ stoppt das 3D-Tastsystem
- fährt im Eilgang auf die Startposition des Antastvorgangs zurück

Wird innerhalb eines festgelegten Wegs der Taststift nicht ausgelenkt, gibt die Steuerung eine entsprechende Fehlermeldung aus (Weg: **DIST** aus Tastsystemtabelle).

## **Grunddrehung im Manuellen Betrieb berücksichtigen**

Die Steuerung berücksichtigt beim Antastvorgang eine aktive Grunddrehung und fährt schräg auf das Werkstück zu.

### **Tastsystemzyklen in den Betriebsarten Manueller Betrieb und El. Handrad**

Die Steuerung stellt in den Betriebsarten **Manueller Betrieb** und **El. Handrad** Tastsystemzyklen zur Verfügung, mit denen Sie:

- das Tastsystem kalibrieren п
- $\overline{\phantom{a}}$ Werkstück-Schieflagen kompensieren
- Bezugspunkte setzen

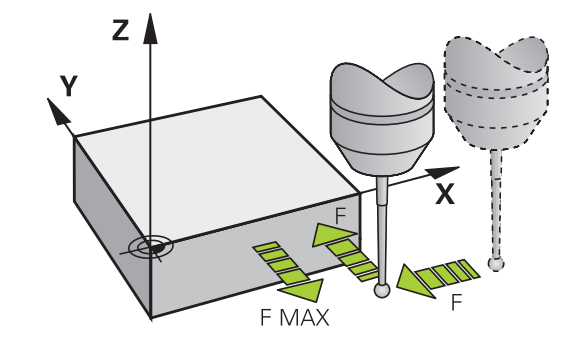

### **Tastsystemzyklen für den Automatikbetrieb**

Neben den Tastsystemzyklen, die Sie in den Betriebsarten Manueller Betrieb und El. Handrad verwenden, stellt die Steuerung eine Vielzahl von Zyklen für die unterschiedlichsten Einsatzmöglichkeiten im Automatikbetrieb zur Verfügung:

- $\mathbb{R}^n$ Schaltendes Tastsystem kalibrieren
- Werkstück-Schieflagen kompensieren
- п Bezugspunkte setzen
- Automatische Werkstückkontrolle
- $\overline{\Box}$ Automatische Werkzeugvermessung

Die Tastsystemzyklen programmieren Sie in der Betriebsart **Programmieren** über die Taste **TOUCH PROBE**. Tastsystemzyklen mit Nummern ab **400** verwenden, ebenso wie neuere Bearbeitungszyklen, Q-Parameter als Übergabeparameter. Parameter mit gleicher Funktion, die die Steuerung in verschiedenen Zyklen benötigt, haben immer dieselbe Nummer: z. B. **Q260** ist immer die sichere Höhe, **Q261** immer die Messhöhe usw.

Um die Programmierung zu vereinfachen, zeigt die Steuerung während der Zyklusdefinition ein Hilfsbild an. Im Hilfsbild wird der Parameter angezeigt, den Sie eingeben müssen (siehe Bild rechts).

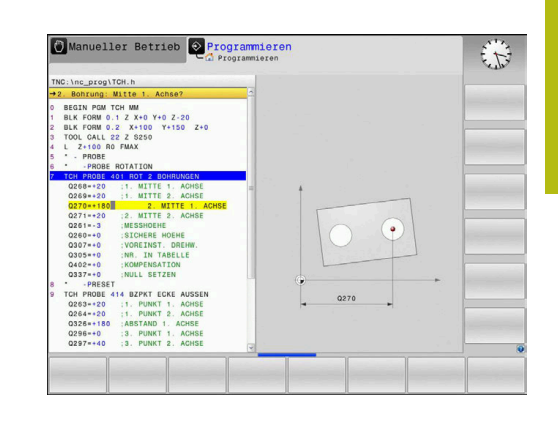

### **Tastsystemzyklus in Betriebsart Programmieren definieren**

Gehen Sie wie folgt vor:

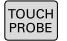

- Taste **TOUCH PROBE** drücken
- BEZUGSPKT

 $\ddot{\Phi}$ 

- Messzyklusgruppe wählen, z. B. Bezugspunktsetzen
- > Zyklen zur automatischen Werkzeugvermessung stehen nur zur Verfügung, wenn Ihre Maschine dafür vorbereitet ist.
- Zyklus wählen, z. B. **BZPKT RECHTECK INNEN**
- Die Steuerung eröffnet einen Dialog und erfragt alle Eingabewerte; Gleichzeitig blendet die Steuerung in der rechten Bildschirmhälfte eine Grafik ein, in der der einzugebende Parameter hell hinterlegt ist.
- Geben Sie alle von der Steuerung geforderten Parameter ein
- Jede Eingabe mit der Taste **ENT** bestätigen
- > Die Steuerung beendet den Dialog, nachdem Sie alle erforderlichen Daten eingegeben haben.

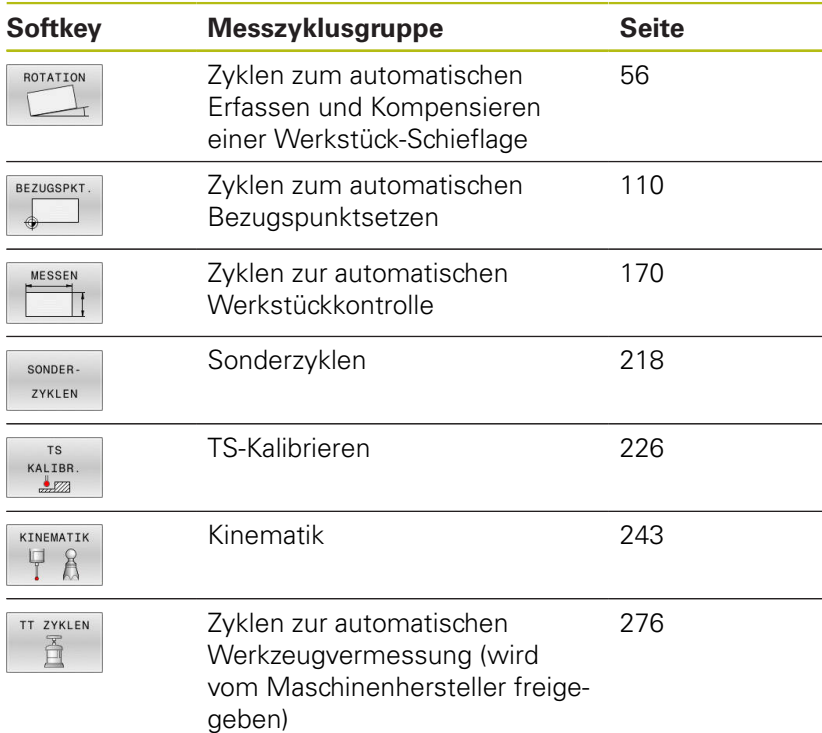

#### **NC-Sätze**

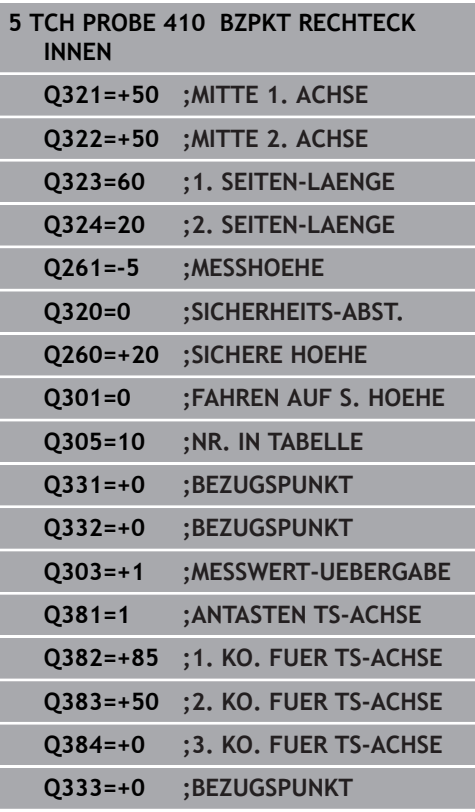

## <span id="page-42-0"></span>**3.2 Bevor Sie mit Tastsystemzyklen arbeiten!**

Um einen möglichst großen Anwendungsbereich an Messaufgaben abdecken zu können, stehen Ihnen Einstellmöglichkeiten zur Verfügung, die das grundsätzliche Verhalten aller Tastsystemzyklen festlegen:

### **Maximaler Verfahrweg zum Antastpunkt: DIST in Tastsystemtabelle**

Wenn der Taststift innerhalb des in **DIST** festgelegten Wegs nicht ausgelenkt wird, gibt die Steuerung eine Fehlermeldung aus.

### **Sicherheitsabstand zum Antastpunkt: SET\_UP in Tastsystemtabelle**

In **SET\_UP** legen Sie fest, wie weit die Steuerung das Tastsystem vom definierten – oder vom Zyklus berechneten – Antastpunkt entfernt vorpositionieren soll. Je kleiner Sie diesen Wert eingeben, desto genauer müssen Sie die Antastpositionen definieren. In vielen Tastsystemzyklen können Sie zusätzlich einen Sicherheitsabstand definieren, der additiv zu **SET\_UP** wirkt.

### **Infrarot-Tastsystem auf programmierte Antastrichtung orientieren: TRACK in Tastsystemtabelle**

Um die Messgenauigkeit zu erhöhen, können Sie über **TRACK** = ON erreichen, dass ein Infrarot-Tastsystem vor jedem Antastvorgang in Richtung der programmierten Antastrichtung orientiert. Der Taststift wird dadurch immer in die gleiche Richtung ausgelenkt.

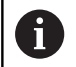

Wenn Sie **TRACK** = ON verändern, dann müssen Sie das Tastsystem neu kalibrieren.

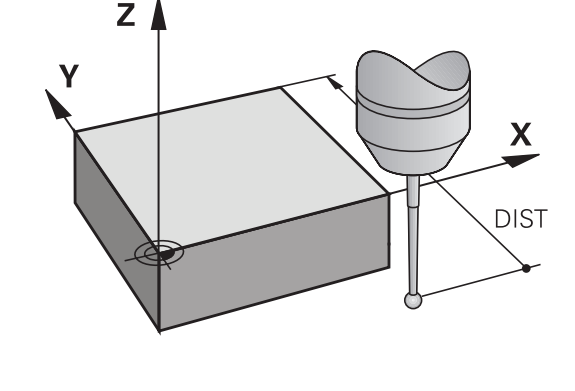

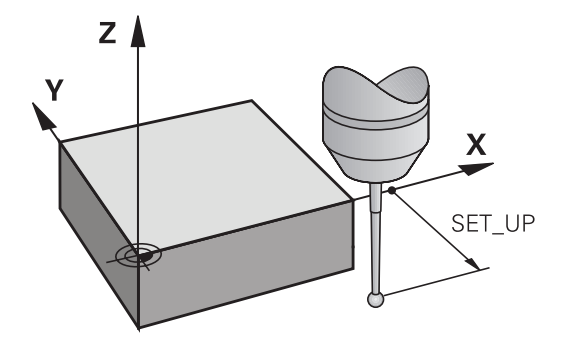

## **Schaltendes Tastsystem, Antastvorschub: F in Tastsystemtabelle**

In **F** legen Sie den Vorschub fest, mit dem die Steuerung das Werkstück antasten soll.

**F** kann nie größer werden, als im optionalen Maschinenparameter **maxTouchFeed** (Nr. 122602) eingestellt ist.

Bei Tastsystemzyklen kann der Vorschubpotentiometer wirksam sein. Die nötigen Einstellungen legt Ihr Maschinenhersteller fest. (Parameter **overrideForMeasure** (Nr. 122604), muss entsprechend konfiguriert sein.)

## **Schaltendes Tastsystem, Vorschub für Positionierbewegungen: FMAX**

In **FMAX** legen Sie den Vorschub fest, mit dem die Steuerung das Tastsystem vorpositioniert und zwischen den Messpunkten positioniert.

## **Schaltendes Tastsystem, Eilgang für Positionierbewegungen: F\_PREPOS in Tastsystemtabelle**

In **F\_PREPOS** legen Sie fest, ob die Steuerung das Tastsystem mit dem in FMAX definierten Vorschub positionieren soll oder im Maschineneilgang.

- Eingabewert = **FMAX\_PROBE**: Mit Vorschub aus **FMAX**  $\blacksquare$ positionieren
- Eingabewert = **FMAX\_MACHINE**: Mit Maschineneilgang vorpositionieren

### <span id="page-44-0"></span>**Tastsystemzyklen abarbeiten**

Alle Tastsystemzyklen sind DEF-aktiv. Die Steuerung arbeitet den Zyklus automatisch ab, sobald die Zyklusdefinition im Programmlauf gelesen wird.

## **HINWEIS**

### **Achtung Kollisionsgefahr!**

Bei Ausführung der Tastsystemzyklen **400** bis **499** dürfen keine Zyklen zur Koordinatenumrechnung aktiv sein.

- ► Folgende Zyklen nicht vor der Verwendung von Tastsystemzyklen aktivieren: Zyklus **7 NULLPUNKT**, Zyklus **8 SPIEGELUNG**, Zyklus **10 DREHUNG**, Zyklus **11 MASSFAKTOR** und Zyklus **26 MASSFAKTOR ACHSSPEZ.**.
- Koordinatenumrechnungen vorher zurücksetzen

## **HINWEIS**

#### **Achtung Kollisionsgefahr!**

6

A

Bei Ausführung der Tastsystemzyklen **1400** bis **1499** dürfen keine Zyklen zur Koordinatenumrechnung aktiv sein.

- Folgende Zyklen nicht vor der Verwendung von Tastsystemzyklen aktivieren: Zyklus **8 SPIEGELUNG**, Zyklus **11 MASSFAKTOR** und **26 MASSFAKTOR ACHSSPEZ.**
- Koordinatenumrechnungen vorher zurücksetzen
	- Je nach Einstellung des optionalen Maschinenparameters **chkTiltingAxes** (Nr. 204600) wird beim Antasten geprüft, ob die Stellung der Drehachsen mit den Schwenkwinkeln (3D-ROT) übereinstimmt. Ist das nicht der Fall, gibt die Steuerung eine Fehlermeldung aus.
	- Beachten Sie, dass die Maßeinheiten aus **Q113** in dem Messprotokoll und Rückgabeparametern von dem Hauptprogramm abhängig sind.
		- Die Tastsystemzyklen 408 bis 419 sowie 1400 bis **1499** dürfen Sie auch bei aktiver Grunddrehung abarbeiten. Achten Sie jedoch darauf, dass sich der Winkel der Grunddrehung nicht mehr verändert, wenn Sie nach dem Tastsystemzyklus mit dem Zyklus **7** Nullpunktverschiebung arbeiten.

Tastsystemzyklen mit einer Nummer **400** bis **499** oder **1400** bis **1499** positionieren das Tastsystem nach einer Positionierlogik vor:

- Ist die aktuelle Koordinate des Taststift-Südpols kleiner als die Koordinate der Sicheren Höhe (im Zyklus definiert), dann zieht die Steuerung das Tastsystem zuerst in der Tastsystemachse auf sichere Höhe zurück und positioniert anschließend in der Bearbeitungsebene zum ersten Antastpunkt
- Ist die aktuelle Koordinate des Taststift-Südpols größer als die Koordinate der sicheren Höhe, positioniert die Steuerung das Tastsystem zuerst in der Bearbeitungsebene auf den ersten Antastpunkt und anschließend in der Tastsystemachse direkt auf die Messhöhe

## **3.3 Programmvorgaben für Zyklen**

## **Übersicht**

Einige Zyklen verwenden immer wieder identische Zyklenparameter, wie z. B. den Sicherheitsabstand **Q200**, die Sie bei jeder Zyklendefinition angeben müssen. Über die Funktion **GLOBAL DEF** haben sie die Möglichkeit, diese Zyklenparameter am Programmanfang zentral zu definieren, sodass Sie global für alle im NC-Programm verwendeten Zyklen wirksam sind. Im jeweiligen Zyklus verweisen Sie dann auf den Wert, den Sie am Programmanfang definiert haben.

Folgende GLOBAL DEF-Funktionen stehen zur Verfügung:

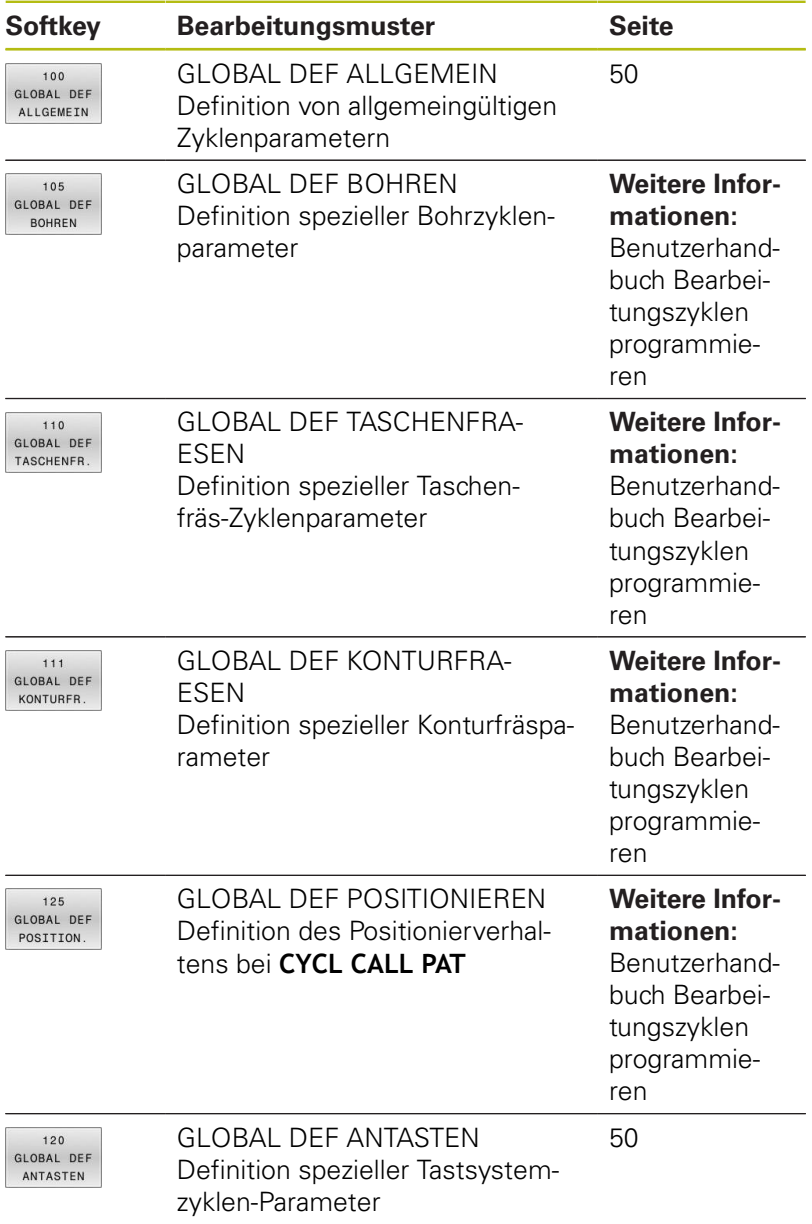

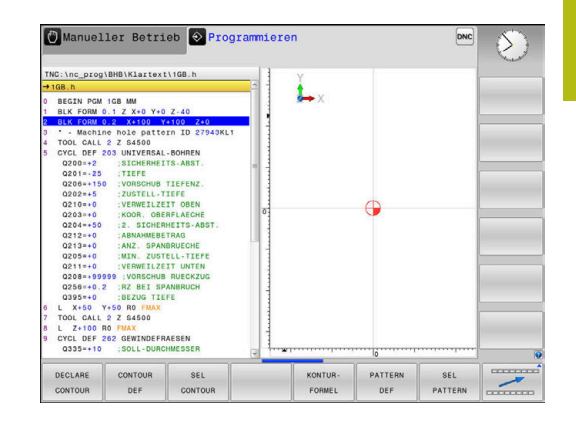

### **GLOBAL DEF eingeben**

Gehen Sie wie folgt vor:

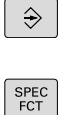

Taste **SPEC FCT** drücken

PROGRAMM VORGABEN

120<br>GLOBAL DEF<br>ANTASTEN

Softkey **PROGRAMM VORGABEN** drücken

Taste **PROGRAMMIEREN** drücken

- GLOBAL DEF
- Softkey **GLOBAL DEF** drücken
- Gewünschte GLOBAL-DEF-Funktion wählen, z. B. Softkey **GLOBAL DEF ANTASTEN** drücken
- **Erforderliche Definitionen eingeben**
- Jeweils mit Taste **ENT** bestätigen

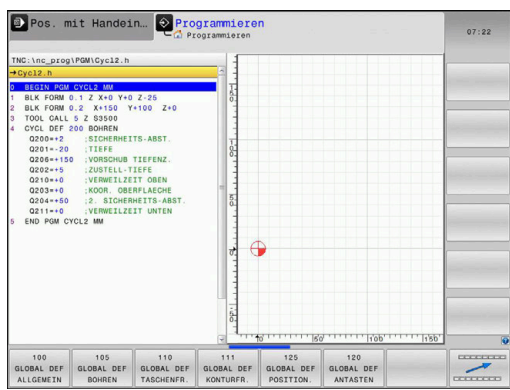

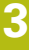

### **GLOBAL DEF-Angaben nutzen**

Wenn Sie am Programmanfang die entsprechenden GLOBAL DEF-Funktionen eingegeben haben, dann können Sie bei der Definition eines beliebigen Zyklus auf diese global gültigen Werte referenzieren.

Gehen Sie dabei wie folgt vor:

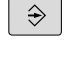

Taste **PROGRAMMIEREN** drücken

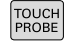

- Taste **TOUCH PROBE** drücken
- ROTATION
- 

▶ Gewünschte Zyklusgruppe wählen, z. B. Rotation

- 
- Gewünschten Zyklus wählen, z. B. **ANTASTEN EBENE**
- Wenn es dafür einen globalen Parameter gibt, blendet die Steuerung den Softkey **STANDARDWERT SETZEN** ein.
- STANDARD-SETZEN
- Softkey **STANDARDWERT SETZEN** drücken
- Die Steuerung trägt das Wort **PREDEF** (englisch: vordefiniert) in die Zyklusdefinition ein. Damit haben Sie eine Verknüpfung zum entsprechenden **GLOBAL DEF**-Parameter durchgeführt, den Sie am Programmanfang definiert haben.

## **HINWEIS**

### **Achtung Kollisionsgefahr!**

Wenn Sie nachträglich die Programmeinstellungen mit **GLOBAL DEF** ändern, dann wirken sich die Änderungen auf das gesamte NC-Programm aus. Somit kann sich der Bearbeitungsablauf erheblich verändern.

- **GLOBAL DEF** bewusst verwenden. Vor dem Abarbeiten einen Programmtest durchführen
- In den Zyklen einen festen Wert eintragen, dann verändert  $\mathbf{b}$ **GLOBAL DEF** die Werte nicht

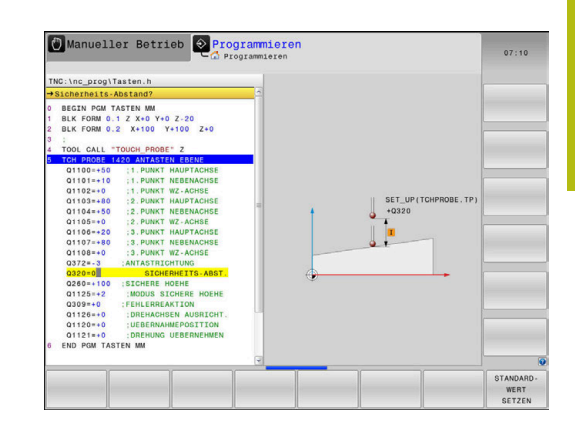

## <span id="page-49-0"></span>**Allgemeingültige globale Daten**

Parameter gelten für alle Bearbeitungszyklen **2xx** und die Tastsystemzyklen **451**, **452**

- **Q200 Sicherheits-Abstand?** (inkremental): Abstand Werkzeugspitze – Werkstück-Oberfläche; Wert positiv eingeben. Eingabebereich 0 bis 99999,9999
- **Q204 2. Sicherheits-Abstand?** (inkremental): Koordinate Spindelachse, in der keine Kollision zwischen Werkzeug und Werkstück (Spannmittel) erfolgen kann. Eingabebereich 0 bis 99999,9999
- **Q253 Vorschub Vorpositionieren?**: Vorschub, mit dem die Steuerung das Werkzeug innerhalb eines Zyklus verfährt. Eingabebereich 0 bis 99999,999 alternativ **FMAX**, **FAUTO**
- **Q208 Vorschub Rückzug?**: Vorschub, mit dem die Steuerung das Werkzeug zurückpositioniert. Eingabebereich 0 bis 99999,999 alternativ **FMAX**, **FAUTO**

## <span id="page-49-1"></span>**Globale Daten für Antastfunktionen**

Parameter gelten für alle Tastsystemzyklen **4xx** und **14xx** sowie für die Zyklen **271**, **1271**, **1272**, **1273**, **1278**

- **Q320 Sicherheits-Abstand?** (inkremental) Zusätzlichen Abstand zwischen Antastpunkt und Tastsystemkugel definieren. **Q320** wirkt additiv zu **SET\_UP** (Tastsystemtabelle). Eingabebereich 0 bis 99999,9999
- **Q260 Sichere Höhe?** (absolut): Koordinate in der Tastsystemachse, in der keine Kollision zwischen Tastsystem und Werkstück (Spannmittel) erfolgen kann.

Eingabebereich -99999,9999 bis 99999,9999

**Q301 Fahren auf sichere Höhe (0/1)?**: Festlegen, wie das Tastsystem zwischen den Messpunkten verfahren soll: **0**: zwischen Messpunkten auf Messhöhe

verfahren

**1**: zwischen Messpunkten auf Sicherer Höhe verfahren

### **Beispiel**

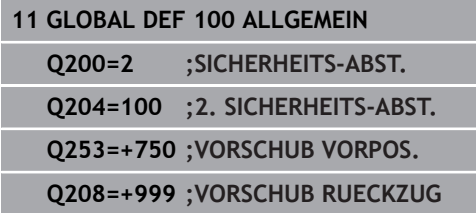

### **Beispiel**

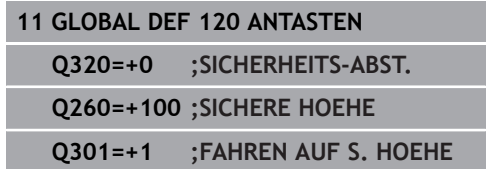

## **3.4 Tastsystemtabelle**

### **Allgemeines**

In der Tastsystemtabelle sind verschiedene Daten gespeichert, die das Verhalten beim Antastvorgang bestimmen. Wenn Sie an Ihrer Maschine mehrere Tastsysteme im Einsatz haben, können Sie zu jedem Tastsystem separate Daten speichern.

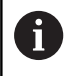

Die Daten der Tastsystemtabelle können Sie auch in der Werkzeugverwaltung einsehen und editieren.

### **Tastsystemtabellen editieren**

Gehen Sie wie folgt vor:

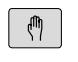

Taste **Manueller Betrieb** drücken

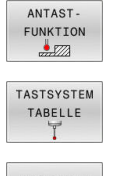

- Softkey **ANTASTFUNKTION** drücken
- > Die Steuerung zeigt weitere Softkeys.
- **Softkey TASTSYSTEM TABELLE** drücken
- EDITIEREN AUS EIN
- Softkey **EDITIEREN** auf **EIN** setzen
- $\blacktriangleright$ Mit den Pfeiltasten gewünschte Einstellung wählen
- Gewünschte Änderungen durchführen
- Tastsystemtabelle verlassen: Softkey **ENDE**  $\blacktriangleright$ drücken

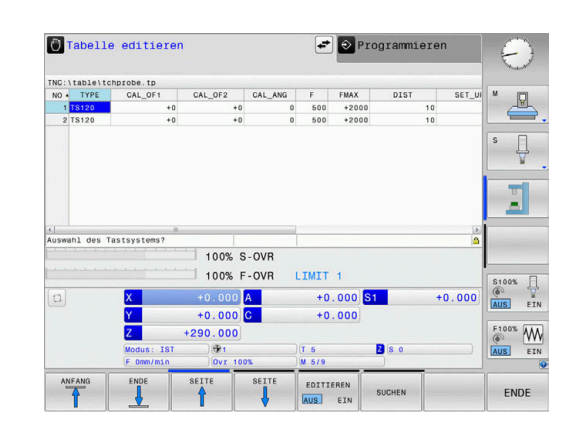

## **Tastsystemdaten**

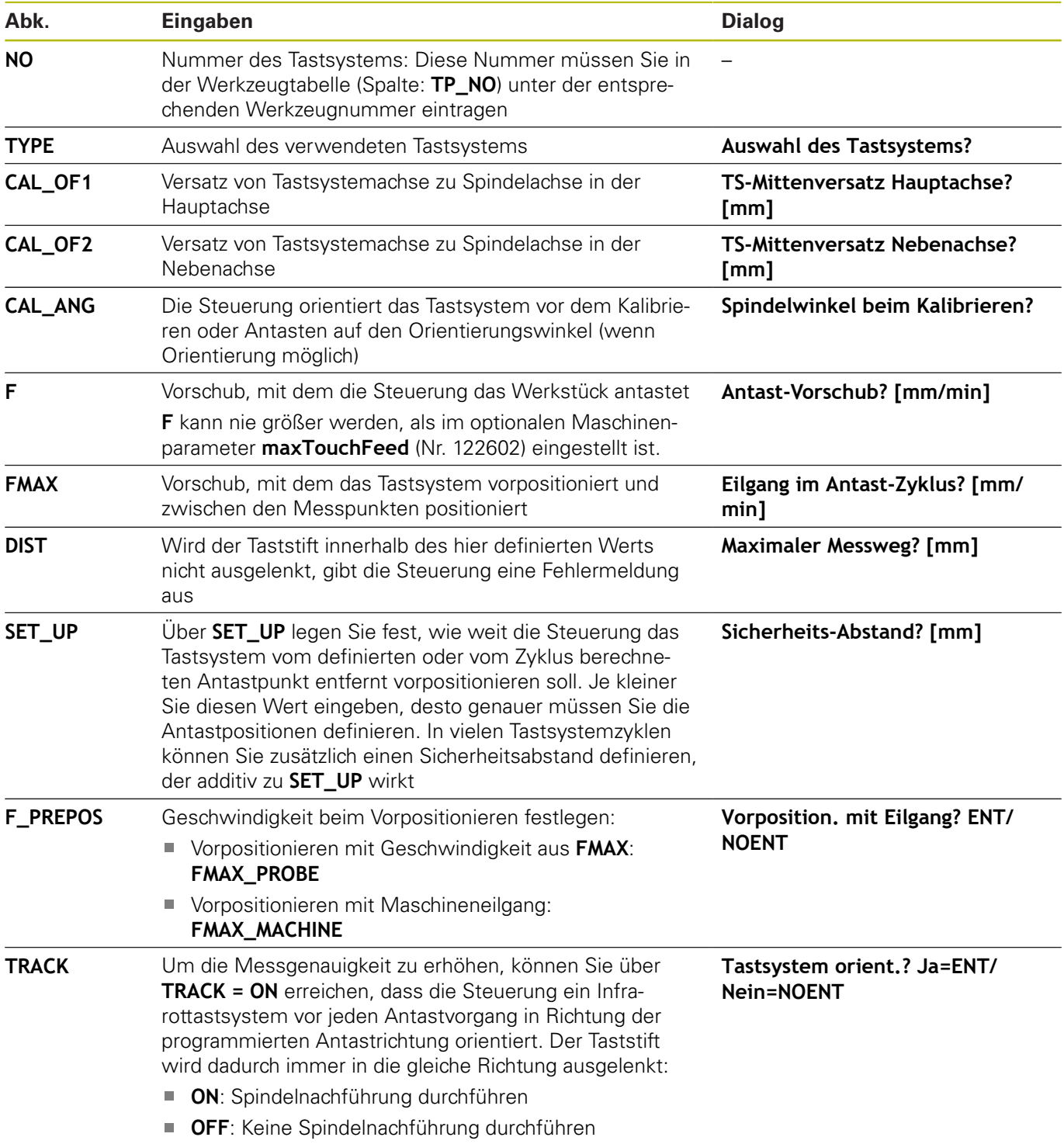

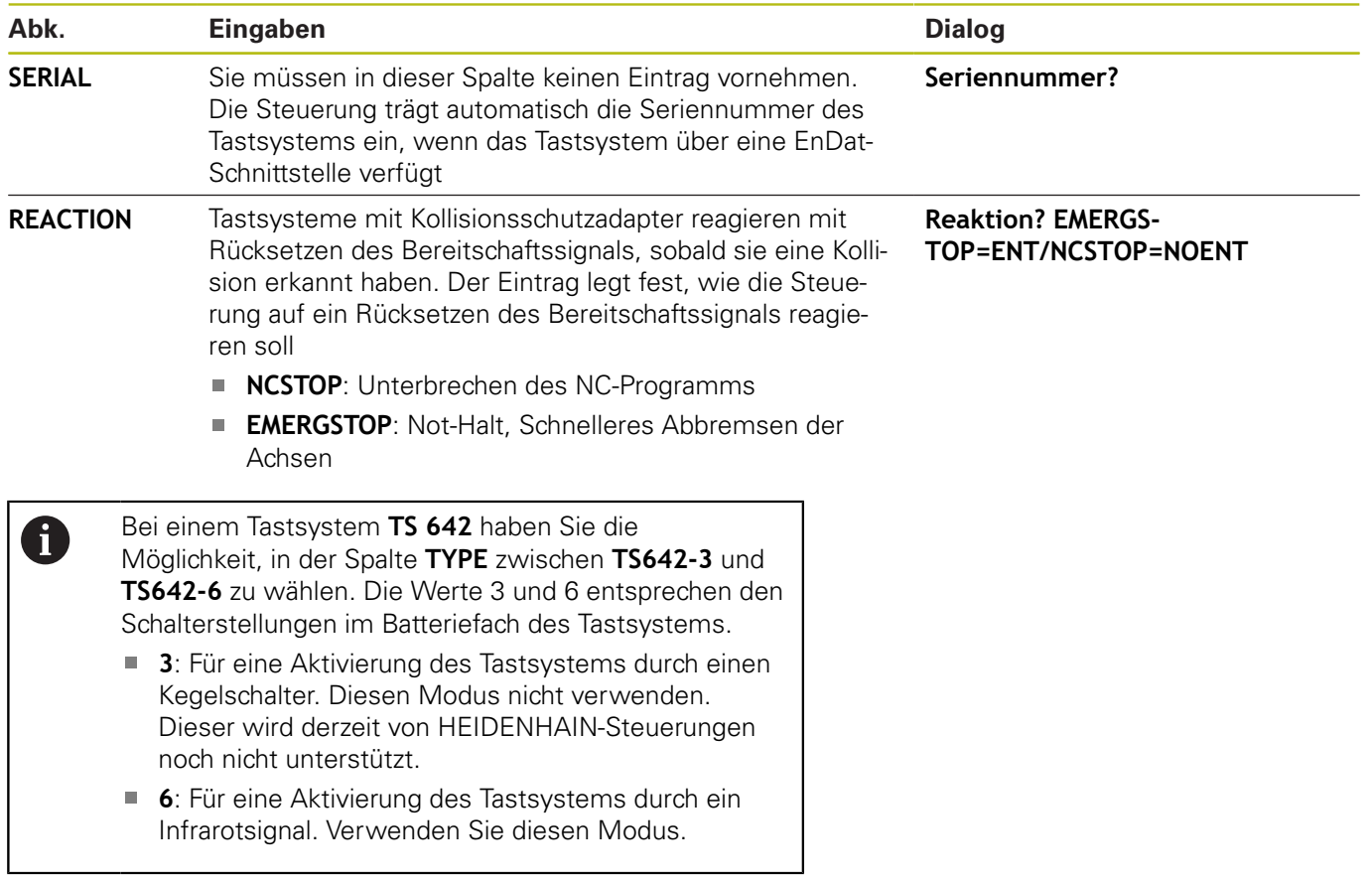

**Tastsystemzyklen: Werkstück-Schieflagen automatisch ermitteln**

**4**

# <span id="page-55-0"></span>**4.1 Übersicht**

0

Die Steuerung muss vom Maschinenhersteller für den Einsatz des 3D-Tastsystems vorbereitet sein. HEIDENHAIN übernimmt die Gewährleistung für die Funktion der Tastsystemzyklen nur dann, wenn HEIDENHAIN-Tastsysteme eingesetzt werden.

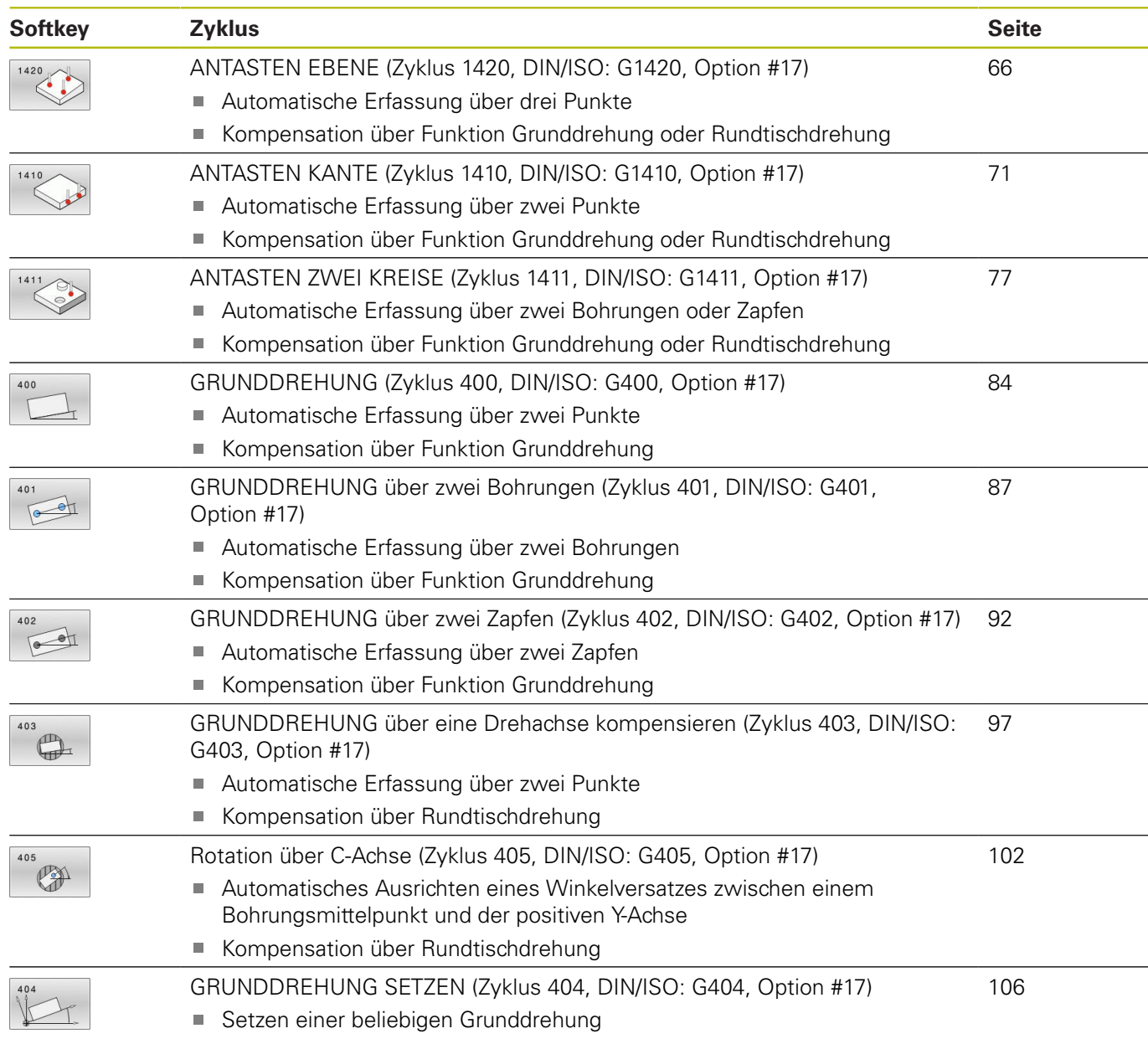

## **4.2 Grundlagen der Tastsystemzyklen 14xx**

## **Gemeinsamkeiten der Tastsystemzyklen 14xx für Drehungen**

Zur Ermittlung von Drehungen gibt es drei Zyklen:

### **1410 ANTASTEN KANTE**

**1411 ANTASTEN ZWEI KREISE** Ē.

#### **1420 ANTASTEN EBENE**  $\overline{\phantom{a}}$

Diese Zyklen enthalten:

- Beachtung der aktiven Maschinenkinematik
- Halbautomatisches Antasten  $\overline{\phantom{a}}$
- Überwachung von Toleranzen
- Berücksichtigung einer 3D-Kalibrierung
- Gleichzeitige Bestimmung von Drehung und Position  $\overline{\phantom{a}}$

Programmierhinweise:

- Die Antastpositionen beziehen sich auf die programmierten Sollpositionen im I-CS.
- Entnehmen Sie die Sollpositionen Ihrer Zeichnung.
- Vor der Zyklusdefinition müssen Sie einen Werkzeugaufruf zur Definition der Tastsystemachse programmieren.

#### **Begriffserklärungen**

 $\mathbf{i}$ 

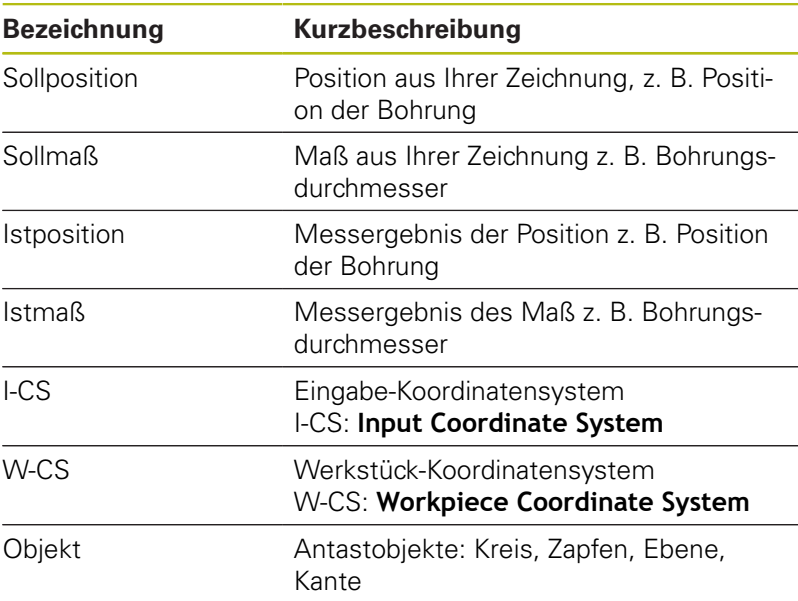

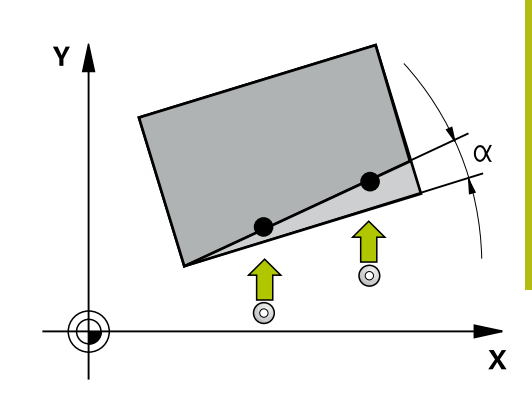

#### **Auswertung - Bezugspunkt:**

- Verschiebungen können in die Basistransformation der Bezugspunkttabelle geschrieben werden, wenn mit konsistenter Bearbeitungsebene oder bei Objekten mit aktivem TCPM angetastet wird
- Drehungen können in die Basistransformation der Bezugspunkttabelle als Grunddrehung geschrieben werden oder als Achsoffset der ersten Drehtischachse vom Werkstück aus betrachtet

 $\mathbf i$ 

#### Bedienhinweise:

- Beim Antasten werden vorhandene 3D-Kalibrierdaten berücksichtigt. Wenn diese Kalibrierdaten nicht vorhanden sind, können Abweichungen entstehen.
- Wenn Sie nicht nur die Drehung, sondern auch eine gemessene Position verwenden möchten, dann müssen Sie möglichst senkrecht zur Fläche antasten. Je größer der Winkelfehler und je größer der Tastkugelradius, desto größer ist der Positionsfehler. Durch große Winkelabweichungen in der Ausgangslage können hier entsprechende Abweichungen in der Position entstehen.

#### **Protokoll:**

Die ermittelten Ergebnisse werden in **TCHPRAUTO.html** protokolliert sowie in den für den Zyklus vorgesehenen Q-Parametern abgelegt.

Die gemessenen Abweichungen stellen die Differenz der gemessenen Istwerte zur Toleranzmitte dar. Wenn keine Toleranz angegeben ist, beziehen sie sich auf das Nennmaß.

### <span id="page-58-0"></span>**Halbautomatischer Modus**

Wenn die Antastpositionen bezogen auf den aktuellen Nullpunkt nicht bekannt sind, kann der Zyklus im halbautomatischen Modus ausgeführt werden. Hier können Sie vor dem Ausführen des Antastvorgangs die Startposition durch manuelles Vorpositionieren bestimmen.

Hierzu stellen Sie der benötigten Sollposition ein **"?"** voran. Dies können Sie über den Softkey **TEXT EINGEBEN** realisieren. Je nach Objekt müssen Sie die Sollpositionen definieren, die die Richtung Ihres Antastvorgangs bestimmen, [siehe "Beispiele".](#page-60-0)

#### **Zyklusablauf:**

- 1 Der Zyklus unterbricht das NC-Programm
- 2 Es erscheint ein Dialogfenster

Gehen Sie wie folgt vor:

Positionieren Sie mit den Achsrichtungstasten das Tastsystem an dem gewünschten Punkt vor

oder

- Verwenden Sie das Handrad zur Vorpositionierung
- Ändern Sie bei Bedarf die Antastbedingungen, wie z. B. die Antastrichtung
- Drücken Sie **NC-Start**
- Wenn Sie für den Rückzug auf sichere Höhe **Q1125** den Wert 1 oder 2 programmiert haben, öffnet die Steuerung ein Überblendfenster. In diesem Fenster wird beschrieben, dass der Modus für Rückzug auf sichere Höhe nicht möglich ist.
- Fahren Sie solange das Überblendfenster offen ist mit den Achstasten auf eine sichere Position
- Drücken Sie **NC-Start**
- > Das Programm wird fortgesetzt.

## **HINWEIS**

### **Achtung Kollisionsgefahr!**

Die Steuerung ignoriert bei der Ausführung des Halbautomatischen Modus, den programmierten Wert 1 und 2 für Rückzug auf Sichere Höhe. Je nach Position auf der sich das Tastsystem befindet, besteht Kollisionsgefahr.

Im Halbautomatischen Modus nach jedem Antastvorgang manuell auf eine sichere Höhe fahren

- A
- Programmier- und Bedienhinweise:
- Entnehmen Sie die Sollpositionen aus Ihrer Zeichnung.
- Der Halbautomatische Modus wird nur in den Maschinen-Betriebsarten ausgeführt, nicht im Programmtest.
- Wenn Sie bei einem Antastpunkt in allen Richtungen keine Sollpositionen definieren, gibt die Steuerung eine Fehlermeldung aus.
- Haben Sie für eine Richtung keine Sollposition definiert, erfolgt nach dem Antasten des Objekts eine Ist-Sollübernahme. Das bedeutet, dass die gemessene Istposition nachträglich als Sollposition angenommen wird. Infolgedessen gibt es für diese Position keine Abweichung und deshalb keine Positionskorrektur.

### <span id="page-60-0"></span>**Beispiele**

**Wichtig**: Geben Sie die **Sollpositionen** aus Ihrer Zeichnung an! In den drei Beispielen werden die Sollpositionen aus dieser Zeichnung verwendet.

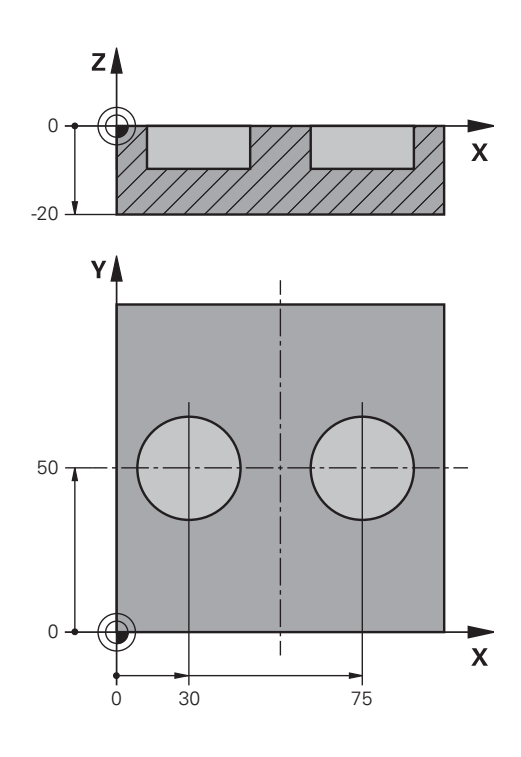

**1**

Z

**2**

### **Bohrung**

In diesem Beispiel richten Sie zwei Bohrungen aus. Die Antastungen erfolgen in der X-Achse (Hauptachse) und Y-Achse (Nebenachse). Deshalb müssen Sie für diese Achsen zwingend die Sollposition definieren! Die Sollposition der Z-Achse (Werkzeugachse) ist nicht notwendig, da Sie kein Maß in dieser Richtu

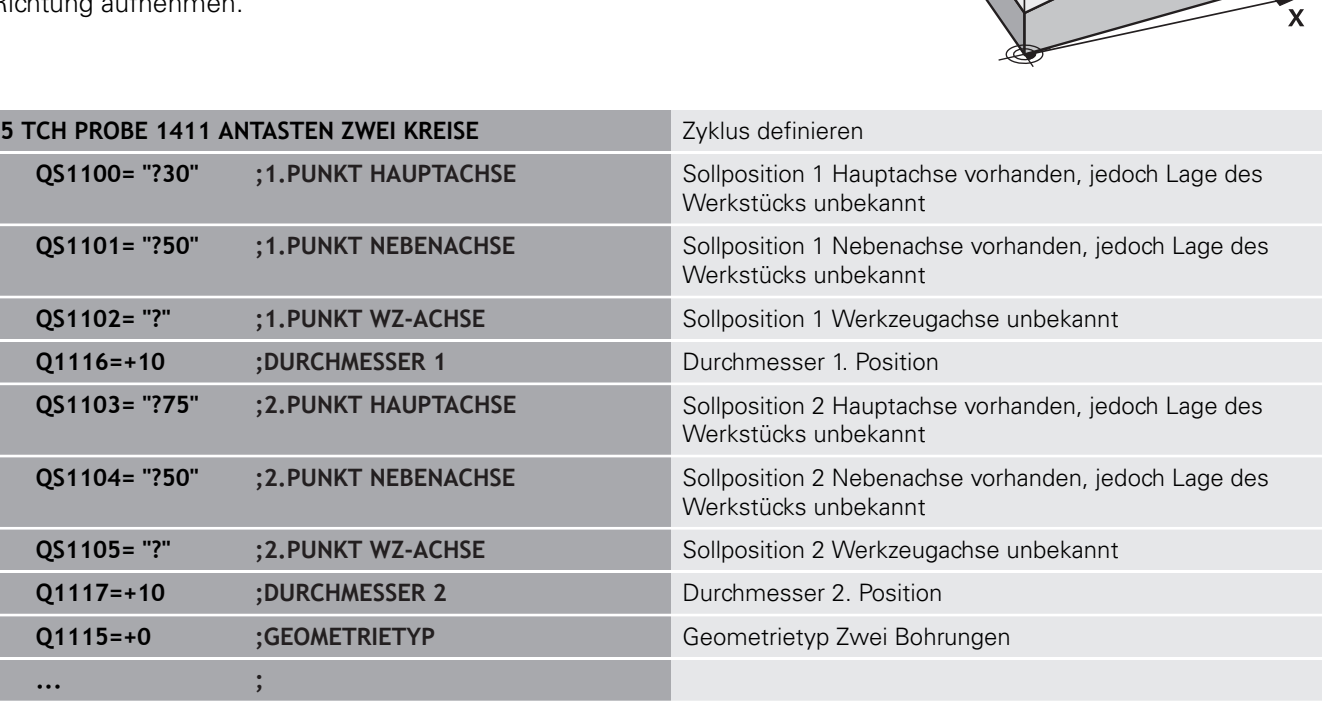

### **Kante**

In diesem Beispiel richten Sie eine Kante aus. Die Antastung erfolgt in der Y-Achse (Nebenachse). Deshalb müssen Sie für diese Achse zwingend die Sollposition definieren! Die Sollpositionen der X-Achse (Hauptachse) und der Z-Achse (Werkzeugachse) sind nicht notwendig, da Sie kein Maß in dieser Richtung aufnehmen.

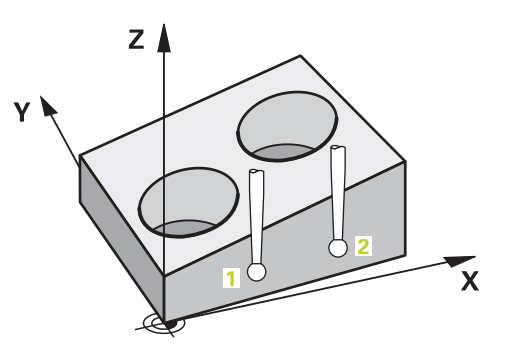

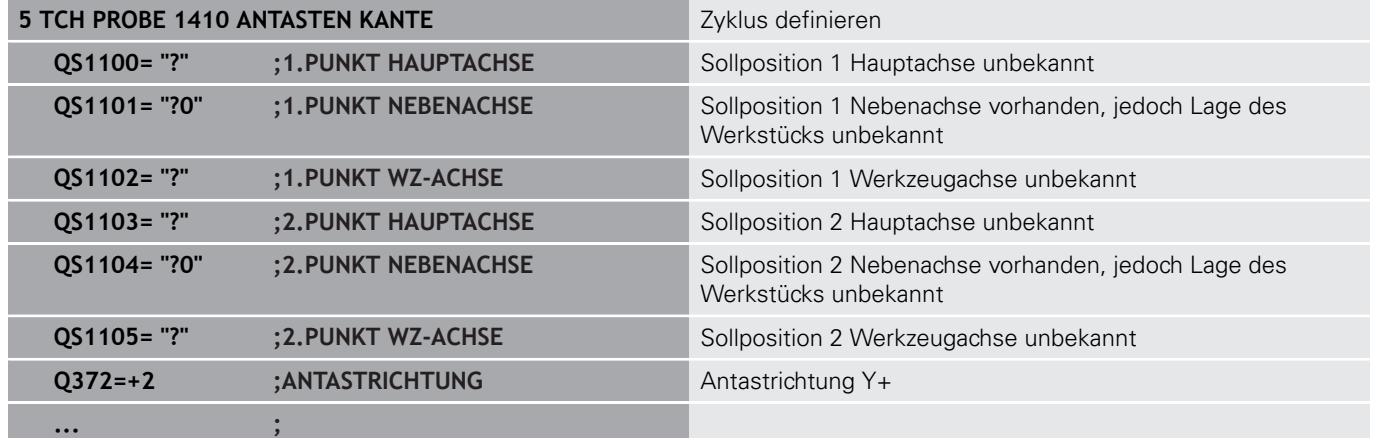

### **Ebene**

In diesem Beispiel richten Sie eine Ebene aus. Hier müssen Sie zwingend alle drei Sollpositionen definieren. Denn für die Winkelberechnung ist es wichtig, dass bei jeder Antastposition alle drei Achsen berücksichtigt werden.

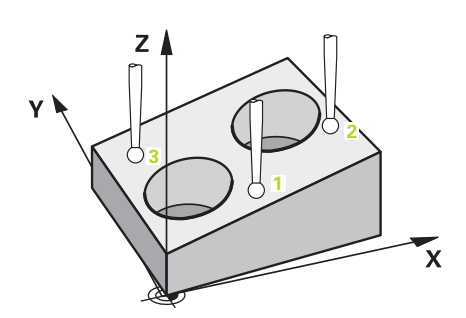

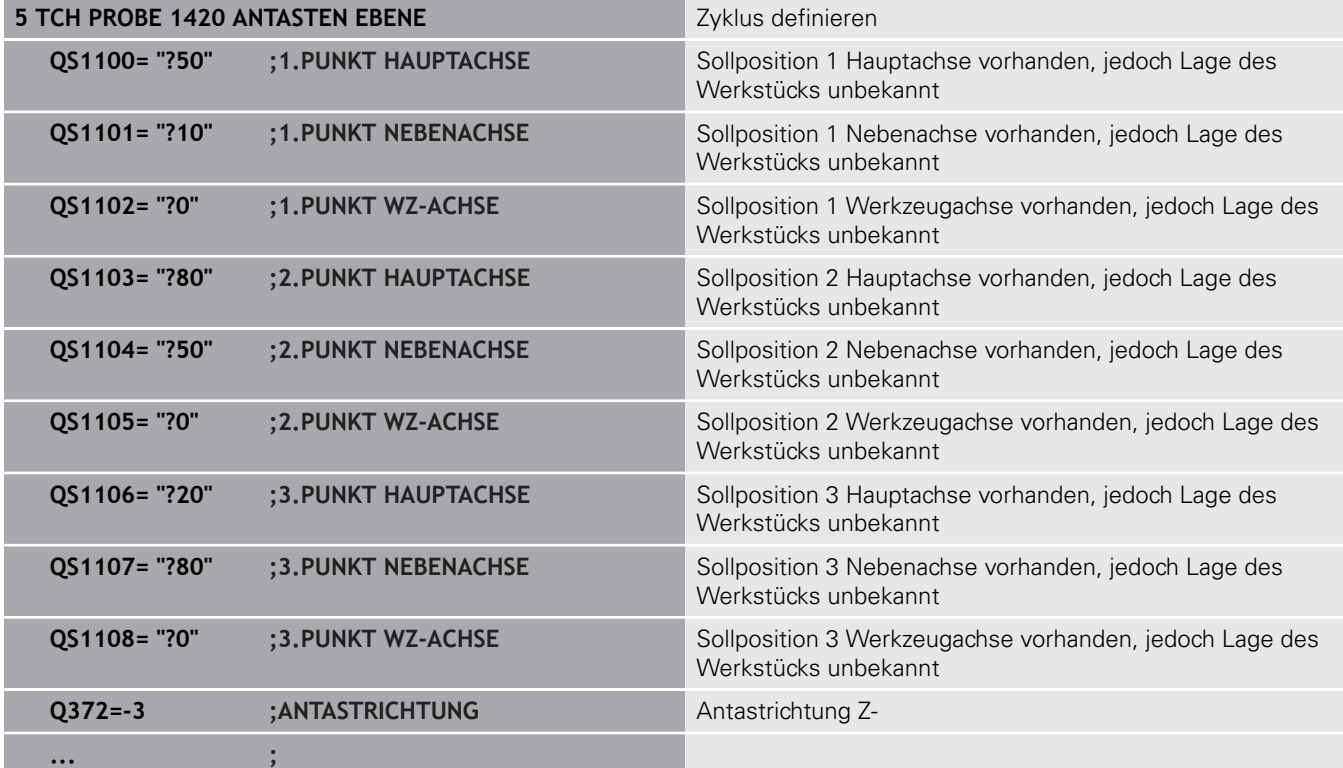

### <span id="page-63-0"></span>**Auswertung der Toleranzen**

Die Zyklen können optional auf Toleranzen hin überwachen. Dabei kann die Position und Größe eines Objekts überwacht werden.

Sobald eine Maßangabe mit Toleranzen versehen ist, wird dieses Maß überwacht und der Fehlerstatus im Rückgabeparameter **Q183** gesetzt. Die Toleranzüberwachung und Status beziehen sich auf die Situation während des Antastens. Erst danach korrigiert der Zyklus ggf. den Bezugspunkt.

#### **Zyklusablauf:**

- Ist die Fehlerreaktion **Q309**=1, prüft die Steuerung Ausschuss und Nacharbeit. Wenn Sie **Q309**=2 definiert haben, prüft die Steuerung nur Ausschuss
- Wenn die ermittelte Istposition fehlerhaft ist, unterbricht die Steuerung das NC-Programm. Es erscheint ein Dialogfenster. Ihnen werden sämtliche Soll- und Istmaße des Objekts dargestellt
- Sie können entscheiden, ob Sie weiter fahren oder das NC-Programm abbrechen. Zum Fortsetzen des NC-Programms drücken Sie **NC-Start**. Zum Abbrechen drücken Sie den Softkey **ABBRUCH**
- Beachten Sie, dass die Tastsystemzyklen die f Abweichungen in Bezug zur Toleranzmitte in den Q-Parametern **Q98x** und **Q99x** zurückgeben. Damit stellen diese Werte dieselben Korrekturgrößen dar, die der Zyklus ausführt, wenn die Eingabeparameter **Q1120** und **Q1121** entsprechend gesetzt sind. Wenn keine automatische Auswertung programmiert ist, speichert die Steuerung die Werte in Bezug auf Toleranzmitte in den vorgesehenen Q-Parameter und Sie können diese Werte weiterverarbeiten.

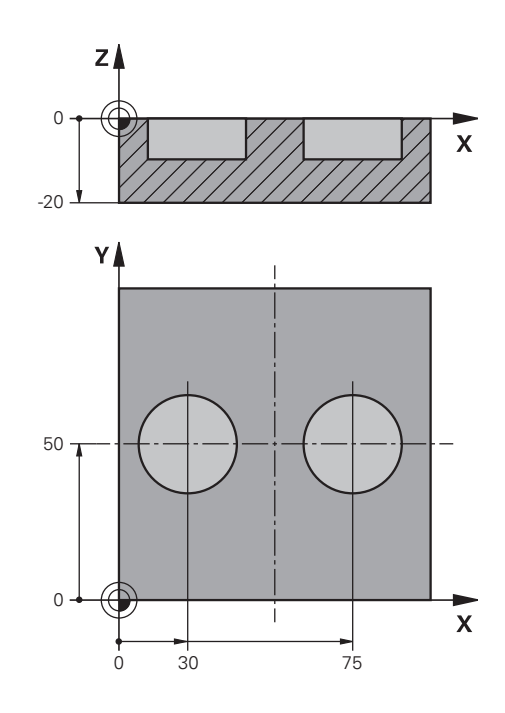

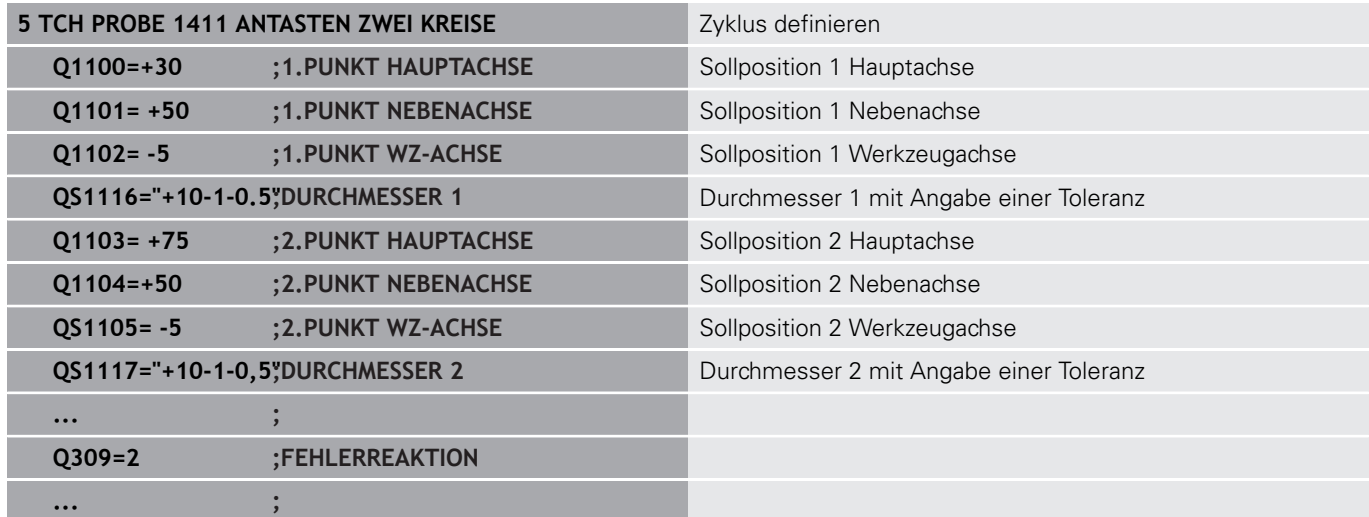

### <span id="page-64-0"></span>**Übergabe einer Ist-Position**

Sie können die tatsächliche Position vorab ermitteln und dem Tastsystemzyklus als Istposition definieren. Dem Objekt wird sowohl die Sollposition als auch die Istposition übergeben. Der Zyklus berechnet aus der Differenz die notwendigen Korrekturen und wendet die Toleranzüberwachung an.

Hierzu stellen Sie der benötigten Sollposition ein **"@"** nach. Dies können Sie über den Softkey **TEXT EINGEBEN** realisieren. Nach dem "**@**" können Sie die Istposition angeben.

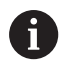

Programmier- und Bedienhinweise:

- Wenn Sie @ verwenden, wird nicht angetastet. Die Steuerung verrechnet nur die Ist- und Sollpositionen.
- Sie müssen für alle drei Achsen (Haupt-, Neben- und Werkzeugachse) die Ist-Positionen definieren. Wenn Sie nur eine Achse mit der Istposition definieren, gibt die Steuerung eine Fehlermeldung aus.
- Die Istpositionen können auch mit Q-Parametern **Q1900-Q1999** definiert werden.

#### **Beispiel:**

Mit dieser Möglichkeit können Sie z. B.:

- Kreismuster aus unterschiedlichen Obiekten ermitteln
- Zahnrad über Zahnradmitte und der Position eines Zahns × ausrichten

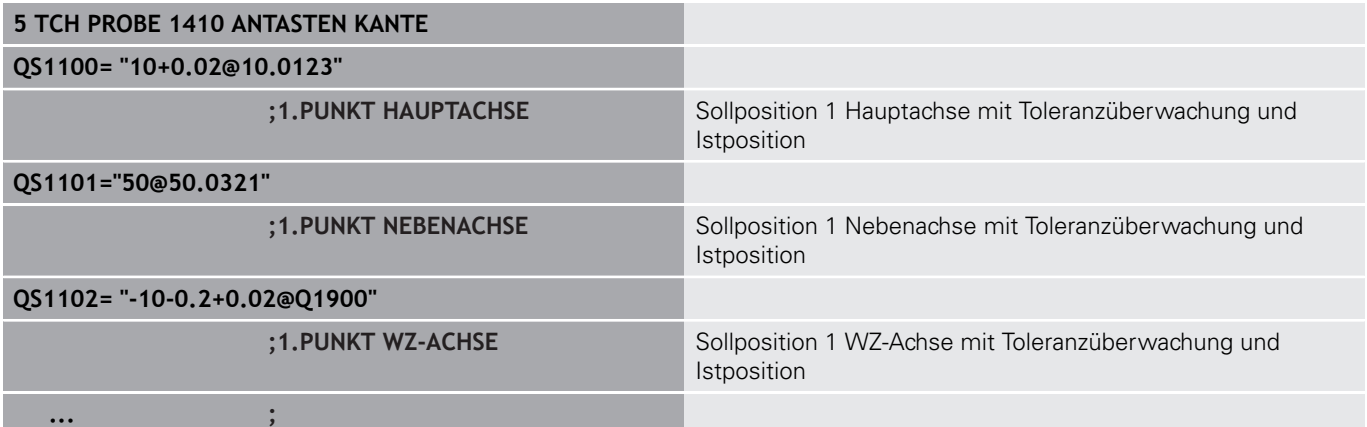

## <span id="page-65-0"></span>**4.3 ANTASTEN EBENE (Zyklus 1420, DIN/ISO: G1420, Option #17)**

## **Anwendung**

Der Tastsystemzyklus **1420** ermittelt die Winkel einer Ebene durch Messung dreier Punkte und legt die Werte in den Q-Parametern ab.

Des Weiteren können Sie mit Zyklus **1420** folgendes ausführen:

■ Wenn die Antastposition bezogen auf den aktuellen Nullpunkt nicht bekannt ist, können Sie den Zyklus im halbautomatischen Modus ausführen

**Weitere Informationen:** ["Halbautomatischer Modus", Seite 59](#page-58-0)

Der Zyklus kann optional auf Toleranzen hin überwachen. Dabei  $\overline{\phantom{a}}$ können Sie die Position und Größe eines Objekts überwachen

**Weitere Informationen:** ["Auswertung der Toleranzen", Seite 64](#page-63-0)

■ Wenn Sie die tatsächliche Position vorab ermittelt haben, können Sie diese dem Zyklus als Istposition definieren **Weitere Informationen:** ["Übergabe einer Ist-Position", Seite 65](#page-64-0)

### **Zyklusablauf**

- 1 Die Steuerung positioniert das Tastsystem im Vorschub (abhängig von **Q1125**) und mit Positionierlogik [\("Tastsystemzyklen abarbeiten"\)](#page-44-0) zum programmierten Antastpunkt **1**. Dort misst die Steuerung den ersten Ebenenpunkt. Die Steuerung versetzt dabei das Tastsystem um den Sicherheitsabstand entgegen der Antastrichtung
- 2 Wenn Sie den Rückzug auf Sichere Höhe programmiert haben, fährt das Tastsystem zurück auf die Sichere Höhe (abhängig von **Q1125**). Danach in der Bearbeitungsebene zum Antastpunkt **2** und misst dort die Istposition des zweiten Ebenenpunkts
- 3 Anschließend fährt das Tastsystem zurück auf die Sichere Höhe (abhängig von **Q1125**), danach in der Bearbeitungsebene zum Antastpunkt **3** und misst dort die Istposition des dritten Ebenenpunkts
- 4 Abschließend positioniert die Steuerung das Tastsystem zurück auf die Sichere Höhe (abhängig von **Q1125**) und speichert die ermittelten Werte in folgenden Q-Parametern:

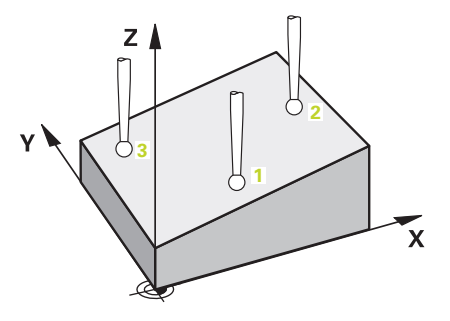

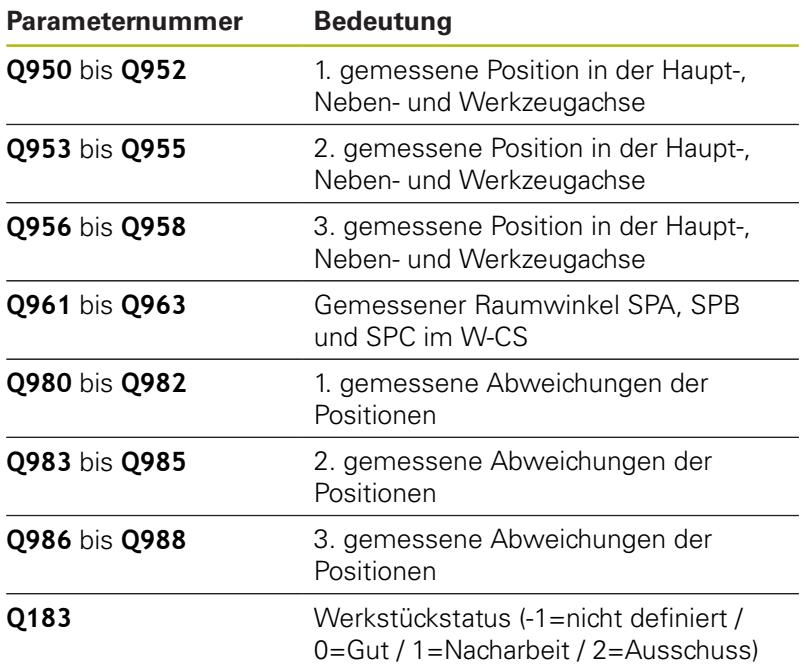

### **Beim Programmieren beachten!**

### **HINWEIS**

#### **Achtung Kollisionsgefahr!**

Wenn Sie zwischen den Objekten oder Antastpunkten nicht auf eine Sichere Höhe fahren, besteht Kollisionsgefahr.

- Zwischen jedem Objekt oder jedem Antastpunkt auf Sichere Höhe fahren
- $\overline{\phantom{a}}$ Diesen Zyklus können Sie ausschließlich im Bearbeitungsmodus **FUNCTION MODE MILL** ausführen.
- HEIDENHAIN empfiehlt, bei diesem Zyklus keine Achswinkel zu verwenden!
- $\blacksquare$ Die drei Antastpunkte dürfen nicht auf einer Gerade liegen, damit die Steuerung die Winkelwerte berechnen kann.
- Durch die Definition der Sollpositionen ergibt sich der Sollraumwinkel. Der Zyklus speichert den gemessenen Raumwinkel in den Parametern **Q961** bis **Q963**. Für die Übernahme in die 3D-Grunddrehung verwendet die Steuerung die Differenz zwischen gemessenem Raumwinkel und Sollraumwinkel.

### **Drehtischachsen ausrichten:**

- Das Ausrichten mit Drehtischachsen kann nur erfolgen, wenn zwei Drehtischachsen in der Kinematik vorhanden sind
- Um die Drehtischachsen auszurichten (**Q1126** ungleich 0), muss die Drehung übernommen werden (**Q1121** ungleich 0). Sonst erhalten Sie eine Fehlermeldung. Denn es ist nicht möglich, dass Sie die Drehtischachsen ausrichten, aber keine Rotationsauswertung definieren

**4**

### **Zyklusparameter**

- 
- **Q1100 1.Sollposition Hauptachse?** (absolut): Sollposition des ersten Antastpunkts in der Hauptachse der Bearbeitungsebene. Eingabebereich -99999,9999 bis 99999,9999
- **Q1101 1.Sollposition Nebenachse?** (absolut): Sollposition des ersten Antastpunkts in der Nebenachse der Bearbeitungsebene. Eingabebereich -99999,9999 bis 99999,9999
- **Q1102 1.Sollposition Werkzeugachse?** (absolut): Sollposition des ersten Antastpunkts in der Werkzeugachse der Bearbeitungsebene. Eingabebereich -99999,9999 bis 99999,9999
- **Q1103 2.Sollposition Hauptachse?** (absolut): Sollposition des zweiten Antastpunkts in der Hauptachse der Bearbeitungsebene. Eingabebereich -99999,9999 bis 99999,9999
- **Q1104 2.Sollposition Nebenachse?** (absolut): Sollposition des zweiten Antastpunkts in der Nebenachse der Bearbeitungsebene. Eingabebereich -99999,9999 bis 99999,9999
- **Q1105 2. Sollposition Werkzeugachse?** (absolut): Sollposition des zweiten Antastpunkts in der Werkzeugachse der Bearbeitungsebene. Eingabebereich -99999,9999 bis 99999,9999
- **Q1106 3.Sollposition Hauptachse?** (absolut): Sollposition des dritten Antastpunkts in der Hauptachse der Bearbeitungsebene. Eingabebereich -99999,9999 bis 99999,9999
- **Q1107 3.Sollposition Nebenachse?** (absolut): Sollposition des dritten Antastpunkts in der Nebenachse der Bearbeitungsebene. Eingabebereich -99999,9999 bis 99999,9999
- **Q1108 3.Sollposition Werkzeugachse?** (absolut): Sollposition des dritten Antastpunkts in der Werkzeugachse der Bearbeitungsebene. Eingabebereich -99999,9999 bis 99999,9999
- **Q372 Antastrichtung (-3...+3)?**: Achse bestimmen, in deren Richtung die Antastung erfolgen soll. Mit dem Vorzeichen definieren Sie die positive und negative Verfahrrichtung der Antastachse. Eingabebereich -3 bis +3
- **Q320 Sicherheits-Abstand?** (inkremental) Zusätzlichen Abstand zwischen Antastpunkt und Tastsystemkugel definieren. **Q320** wirkt additiv zu **SET\_UP** (Tastsystemtabelle). Eingabebereich 0 bis 99999,9999

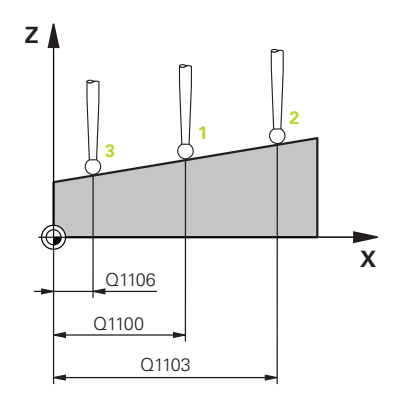

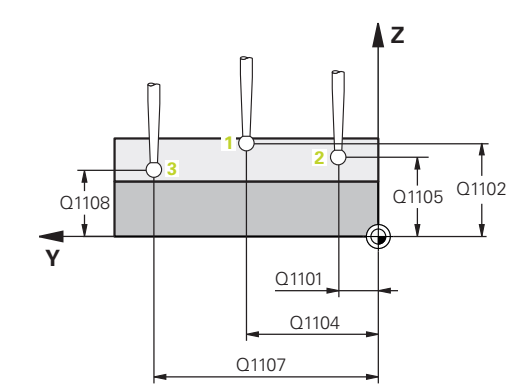

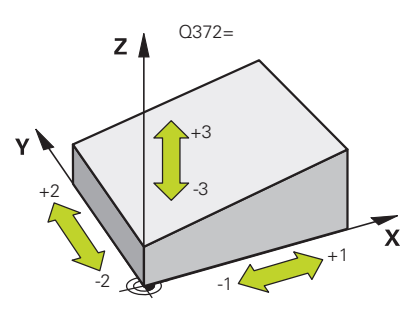

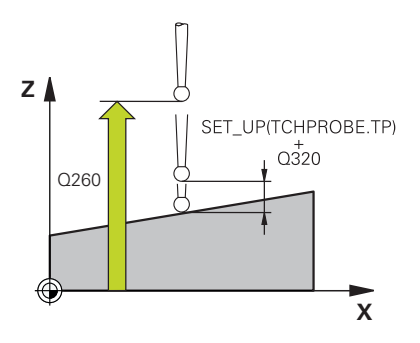

**Q260 Sichere Höhe?** (absolut): Koordinate in der Tastsystemachse, in der keine Kollision zwischen Tastsystem und Werkstück (Spannmittel) erfolgen kann.

Eingabebereich -99999,9999 bis 99999,9999

**Q1125 Fahren auf Sichere Höhe?**: Festlegen, wie das Tastsystem zwischen den Antastpunkten verfahren soll:

**-1**: Nicht auf Sichere Höhe fahren. Die Vorpositionierung findet mit **FMAX\_PROBE** statt **0**: Vor und nach dem Zyklus auf Sichere Höhe fahren. Die Vorpositionierung findet mit **FMAX\_PROBE** statt

**1**: Vor und nach jedem Objekt auf Sichere Höhe fahren. Die Vorpositionierung findet mit **FMAX\_PROBE** statt

**2**: Vor und nach jedem Antastpunkt auf Sichere Höhe fahren. Die Vorpositionierung findet mit einem Vorschub von **F2000** statt

**Q309 Reaktion bei Toleranzfehler?**: Festlegen, ob die Steuerung bei einer ermittelten Abweichung den Programmlauf unterbricht und eine Meldung ausgibt:

**0**: Bei Toleranzüberschreitung den Programmlauf nicht unterbrechen, keine Meldung ausgeben **1**: Bei Toleranzüberschreitung den Programmlauf unterbrechen, Meldung ausgeben

**2**: Wenn die ermittelte Istposition Ausschuss ist, gibt die Steuerung eine Meldung aus und unterbricht den Programmlauf. Es erfolgt dagegen keine Fehlerreaktion, wenn sich der ermittelte Wert in einem Bereich der Nacharbeit befindet.

#### **Beispiel**

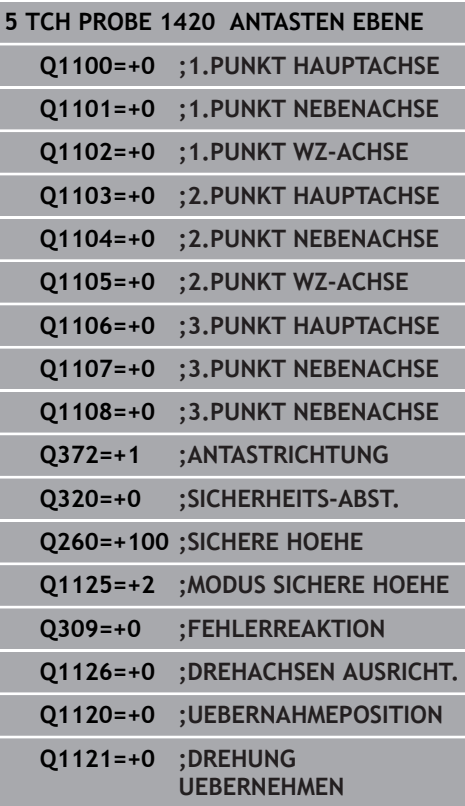

- **Q1126 Drehachsen ausrichten?**: Schwenkachsen für angestellte Bearbeitung positionieren: **0**: Aktuelle Schwenkachsposition beibehalten **1**: Schwenkachse automatisch positionieren und Tastspitze dabei nachführen (MOVE). Die Relativposition zwischen Werkstück und Tastsystem wird nicht verändert. Die Steuerung führt mit den Linearachsen eine Ausgleichsbewegung aus **2**: Schwenkachse automatisch positionieren, ohne die Tastspitze nachzuführen (TURN)
- **Q1120 Position zur Übernahme?**: Festlegen, welcher Antastpunkt den aktiven Bezugspunkt korrigiert:
	- **0**: Keine Korrektur
	- **1**: Korrektur im Bezug zum 1. Antastpunkts
	- **2**: Korrektur im Bezug zum 2. Antastpunkts
	- **3**: Korrektur im Bezug zum 3. Antastpunkts
	- **4**: Korrektur im Bezug zum gemittelten Antastpunkt
- **Q1121 Grunddrehung übernehmen?**: Festlegen, ob die Steuerung die ermittelte Schieflage als Grunddrehung übernehmen soll:

**0**: Keine Grunddrehung

**1**: Grunddrehung setzen: Hier speichert die Steuerung die Grunddrehung

## <span id="page-70-0"></span>**4.4 ANTASTEN KANTE (Zyklus 1410, DIN/ISO: G1410, Option #17)**

## **Anwendung**

Der Tastsystemzyklus **1410** ermittelt, durch Messung zweier Punkte an einer Kante, eine Werkstück-Schieflage. Der Zyklus ermittelt die Drehung aus der Differenz des gemessenen Winkels und Sollwinkel.

Des Weiteren können Sie mit Zyklus **1410** folgendes ausführen:

Wenn die Antastposition bezogen auf den aktuellen Nullpunkt nicht bekannt ist, können Sie den Zyklus im halbautomatischen Modus ausführen

**Weitere Informationen:** ["Halbautomatischer Modus", Seite 59](#page-58-0)

- Der Zyklus kann optional auf Toleranzen hin überwachen. Dabei können Sie die Position und Größe eines Objekts überwachen
- **Weitere Informationen:** ["Auswertung der Toleranzen", Seite 64](#page-63-0) ■ Wenn Sie die tatsächliche Position vorab ermittelt haben,
- können Sie diese dem Zyklus als Istposition definieren **Weitere Informationen:** ["Übergabe einer Ist-Position", Seite 65](#page-64-0)

### **Zyklusablauf**

- 1 Die Steuerung positioniert das Tastsystem im Vorschub (abhängig von **Q1125**) und mit Positionierlogik [\("Tastsystemzyklen abarbeiten"\)](#page-44-0) zum programmierten Antastpunkt **1**. Die Summe aus **Q320**, **SET\_UP** und dem Tastkugelradius wird beim Antasten in jede Antastrichtung berücksichtigt. Die Steuerung versetzt dabei das Tastsystem entgegen der Antastrichtung
- 2 Anschließend fährt das Tastsystem auf die eingegebene Messhöhe und führt den ersten Antastvorgang mit Antastvorschub (Spalte **F**) durch
- 3 Danach fährt das Tastsystem zum nächsten Antastpunkt und **2** führt den zweiten Antastvorgang durch
- 4 Abschließend positioniert die Steuerung das Tastsystem zurück auf die Sichere Höhe (abhängig von **Q1125**) und speichert den ermittelten Winkel in folgendem Q-Parameter:

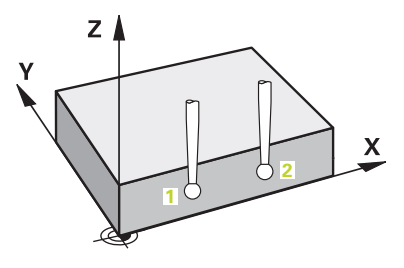

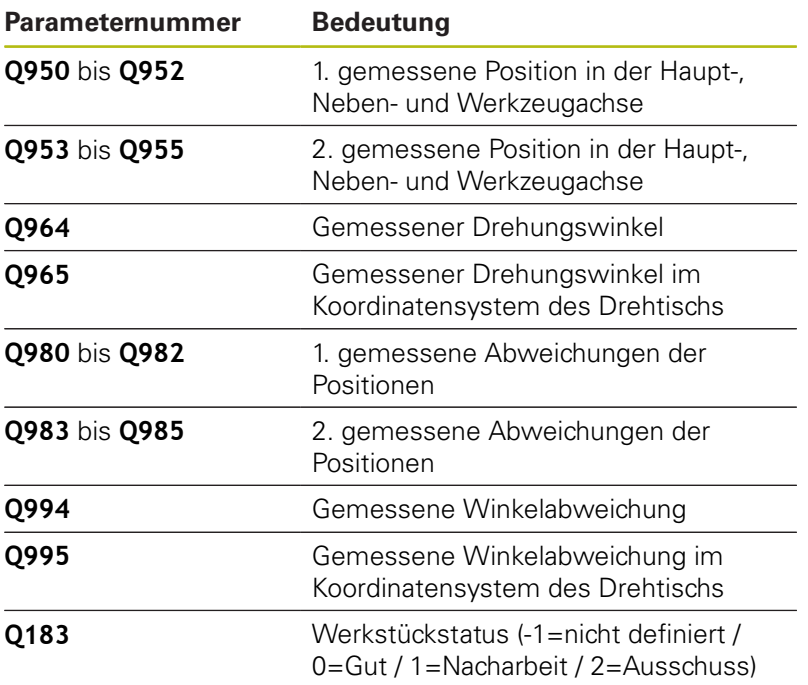
### **Beim Programmieren beachten!**

## **HINWEIS**

#### **Achtung Kollisionsgefahr!**

Wenn Sie zwischen den Objekten oder Antastpunkten nicht auf eine Sichere Höhe fahren, besteht Kollisionsgefahr.

- Zwischen jedem Objekt oder jedem Antastpunkt auf Sichere Höhe fahren
- Diesen Zyklus können Sie ausschließlich im Bearbeitungsmodus **FUNCTION MODE MILL** ausführen.

#### **Wenn Sie in einer aktiv geschwenkten Bearbeitungsebene die Grunddrehung ermitteln, müssen Sie folgendes beachten:**

- Wenn die aktuellen Koordinaten der Drehachsen und die definierten Schwenkwinkel (3D-ROT-Menü) übereinstimmen, ist die Bearbeitungsebene konsistent. Die Grunddrehung wird somit im Eingabe-Koordinatensystem (I-CS) in Abhängigkeit der Werkzeugachse berechnet.
- Wenn die aktuellen Koordinaten der Drehachsen und die definierten Schwenkwinkel (3D-ROT-Menü) nicht übereinstimmen, ist die Bearbeitungsebene inkonsistent. Die Grunddrehung wird somit im Werkstück-Koordinatensystem (W-CS) in Abhängigkeit der Werkzeugachse berechnet.

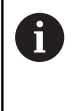

Wenn in **chkTiltingAxes** (Nr. 204601) keine Prüfung konfiguriert ist, nimmt der Zyklus grundsätzlich eine konsistente Bearbeitungsebene an. Die Berechnung der Grunddrehung erfolgt dann im I-CS.

#### **Drehtischachsen ausrichten:**

- Das Ausrichten mit Drehtischachsen kann nur erfolgen, wenn die gemessene Rotation durch eine Drehtischachse korrigiert werden kann. Diese muss die erste Drehtischachse ausgehend vom Werkstück sein
- Um die Drehtischachsen auszurichten (**Q1126** ungleich 0), muss die Drehung übernommen werden (**Q1121** ungleich 0). Sonst erhalten Sie eine Fehlermeldung. Denn es ist nicht möglich, dass Sie die Drehtischachsen ausrichten, aber die Grunddrehung aktivieren

- 
- **Q1100 1.Sollposition Hauptachse?** (absolut): Sollposition des ersten Antastpunkts in der Hauptachse der Bearbeitungsebene. Eingabebereich -99999,9999 bis 99999,9999
- **Q1101 1.Sollposition Nebenachse?** (absolut): Sollposition des ersten Antastpunkts in der Nebenachse der Bearbeitungsebene. Eingabebereich -99999,9999 bis 99999,9999
- **Q1102 1.Sollposition Werkzeugachse?** (absolut): Sollposition des ersten Antastpunkts in der Werkzeugachse der Bearbeitungsebene. Eingabebereich -99999,9999 bis 99999,9999
- **Q1103 2.Sollposition Hauptachse?** (absolut): Sollposition des zweiten Antastpunkts in der Hauptachse der Bearbeitungsebene. Eingabebereich -99999,9999 bis 99999,9999
- **Q1104 2.Sollposition Nebenachse?** (absolut): Sollposition des zweiten Antastpunkts in der Nebenachse der Bearbeitungsebene. Eingabebereich -99999,9999 bis 99999,9999
- **Q1105 2. Sollposition Werkzeugachse?** (absolut): Sollposition des zweiten Antastpunkts in der Werkzeugachse der Bearbeitungsebene. Eingabebereich -99999,9999 bis 99999,9999
- **Q372 Antastrichtung (-3...+3)?**: Achse bestimmen, in deren Richtung die Antastung erfolgen soll. Mit dem Vorzeichen definieren Sie die positive und negative Verfahrrichtung der Antastachse. Eingabebereich -3 bis +3
- **Q320 Sicherheits-Abstand?** (inkremental) Zusätzlichen Abstand zwischen Antastpunkt und Tastsystemkugel definieren. **Q320** wirkt additiv zu **SET UP** (Tastsystemtabelle). Eingabebereich 0 bis 99999,9999

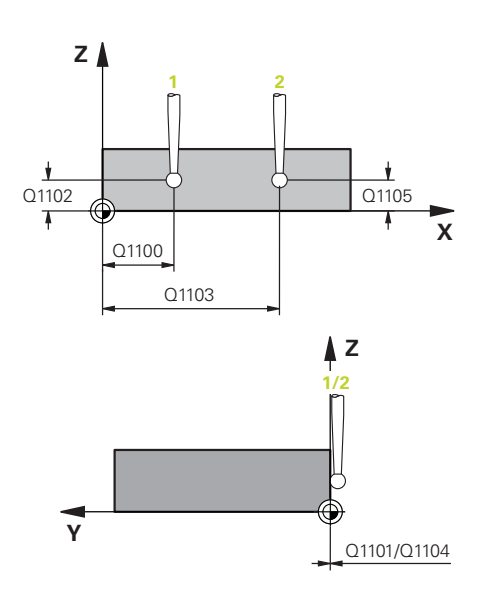

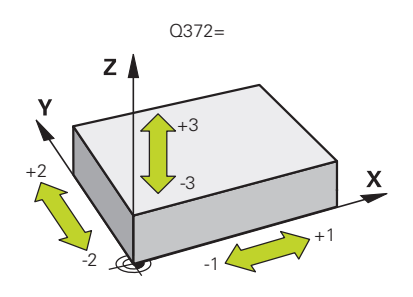

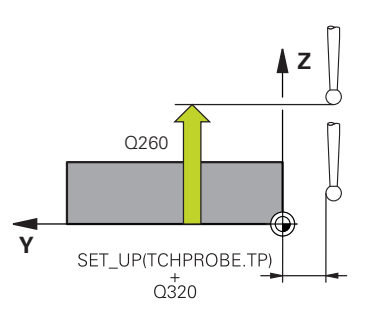

**Q260 Sichere Höhe?** (absolut): Koordinate in der Tastsystemachse, in der keine Kollision zwischen Tastsystem und Werkstück (Spannmittel) erfolgen kann.

Eingabebereich -99999,9999 bis 99999,9999

**Q1125 Fahren auf Sichere Höhe?**: Festlegen, wie das Tastsystem zwischen den Antastpunkten verfahren soll:

**-1**: Nicht auf Sichere Höhe fahren. Die Vorpositionierung findet mit **FMAX\_PROBE** statt **0**: Vor und nach dem Zyklus auf Sichere Höhe fahren. Die Vorpositionierung findet mit **FMAX\_PROBE** statt

**1**: Vor und nach jedem Objekt auf Sichere Höhe fahren. Die Vorpositionierung findet mit **FMAX\_PROBE** statt

**2**: Vor und nach jedem Antastpunkt auf Sichere Höhe fahren. Die Vorpositionierung findet mit einem Vorschub von **F2000** statt

**Q309 Reaktion bei Toleranzfehler?**: Festlegen, ob die Steuerung bei einer ermittelten Abweichung den Programmlauf unterbricht und eine Meldung ausgibt:

**0**: Bei Toleranzüberschreitung den Programmlauf nicht unterbrechen, keine Meldung ausgeben **1**: Bei Toleranzüberschreitung den Programmlauf unterbrechen, Meldung ausgeben

**2**: Wenn die ermittelte Istposition Ausschuss ist, gibt die Steuerung eine Meldung aus und unterbricht den Programmlauf. Es erfolgt dagegen keine Fehlerreaktion, wenn sich der ermittelte Wert in einem Bereich der Nacharbeit befindet.

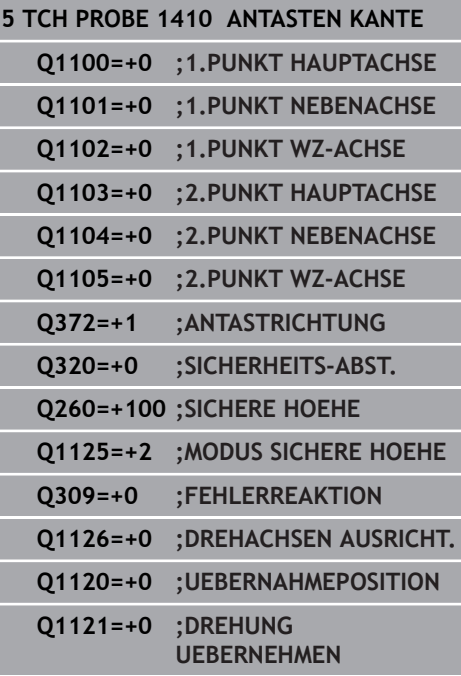

- **Q1126 Drehachsen ausrichten?**: Schwenkachsen für angestellte Bearbeitung positionieren: **0**: Aktuelle Schwenkachsposition beibehalten **1**: Schwenkachse automatisch positionieren und Tastspitze dabei nachführen (MOVE). Die Relativposition zwischen Werkstück und Tastsystem wird nicht verändert. Die Steuerung führt mit den Linearachsen eine Ausgleichsbewegung aus **2**: Schwenkachse automatisch positionieren, ohne die Tastspitze nachzuführen (TURN)
- **Q1120 Position zur Übernahme?**: Festlegen, welcher Antastpunkt den aktiven Bezugspunkt korrigiert:
	- **0**: Keine Korrektur
	- **1**: Korrektur im Bezug zum 1. Antastpunkts
	- **2**: Korrektur im Bezug zum 2. Antastpunkts
	- **3**: Korrektur im Bezug zum gemittelten
	- Antastpunkt
- **Q1121 Drehung übernehmen?**: Festlegen, ob die Steuerung die ermittelte Schieflage als Grunddrehung übernehmen soll:
	- **0**: Keine Grunddrehung
	- **1**: Grunddrehung setzen: Hier speichert die Steuerung die Grunddrehung
	- **2**: Rundtischdrehung ausführen: Es erfolgt
	- ein Eintrag in die jeweilige **Offset**-Spalte der Bezugspunkttabelle

# **4.5 ANTASTEN ZWEI KREISE (Zyklus 1411, DIN/ISO: G1411, Option #17)**

# **Anwendung**

Der Tastsystemzyklus **1411** erfasst die Mittelpunkte zweier Bohrungen oder Zapfen und berechnet aus den beiden Mittelpunkten eine Verbindungsgerade. Der Zyklus ermittelt die Drehung in der Bearbeitungsebene aus der Differenz des gemessenen Winkels zum Sollwinkel.

Des Weiteren können Sie mit Zyklus **1411** folgendes ausführen:

■ Wenn die Antastposition bezogen auf den aktuellen Nullpunkt nicht bekannt ist, können Sie den Zyklus im halbautomatischen Modus ausführen

**Weitere Informationen:** ["Halbautomatischer Modus", Seite 59](#page-58-0)

■ Der Zyklus kann optional auf Toleranzen hin überwachen. Dabei können Sie die Position und Größe eines Objekts überwachen

**Weitere Informationen:** ["Auswertung der Toleranzen", Seite 64](#page-63-0)

Wenn Sie die tatsächliche Position vorab ermittelt haben, п können Sie diese dem Zyklus als Istposition definieren

**Weitere Informationen:** ["Übergabe einer Ist-Position", Seite 65](#page-64-0)

#### **Zyklusablauf**

- 1 Die Steuerung positioniert das Tastsystem im Vorschub (abhängig von **Q1125**) und mit Positionierlogik [\("Tastsystemzyklen abarbeiten"\)](#page-44-0) zum programmierten Mittelpunkt **1**. Die Summe aus **Q320**, **SET\_UP** und dem Tastkugelradius wird beim Antasten in jede Antastrichtung berücksichtigt. Die Steuerung versetzt dabei das Tastsystem um den Sicherheitsabstand entgegen der Antastrichtung
- 2 Anschließend fährt das Tastsystem auf die eingegebene Messhöhe und erfasst durch die Antastungen (abhängig von der Anzahl der Antastungen **Q423**) den ersten Bohrungs- bzw. Zapfenmittelpunkt
- 3 Danach fährt das Tastsystem zurück auf sichere Höhe und positioniert auf den eingegebenen Mittelpunkt der zweiten Bohrung oder des zweiten Zapfens **2**
- 4 Die Steuerung fährt das Tastsystem auf die eingegebene Messhöhe und erfasst durch die Antastungen (abhängig von der Anzahl der Antastungen **Q423**) den zweiten Bohrungs- oder Zapfenmittelpunkt
- 5 Abschließend positioniert die Steuerung das Tastsystem zurück auf die Sichere Höhe (abhängig von **Q1125**) und speichert den ermittelten Winkel in folgendem Q-Parameter:

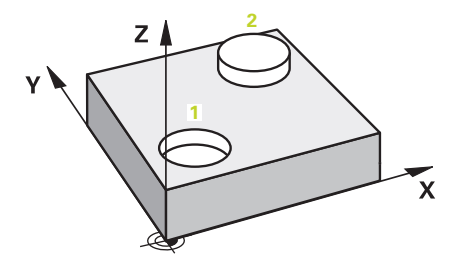

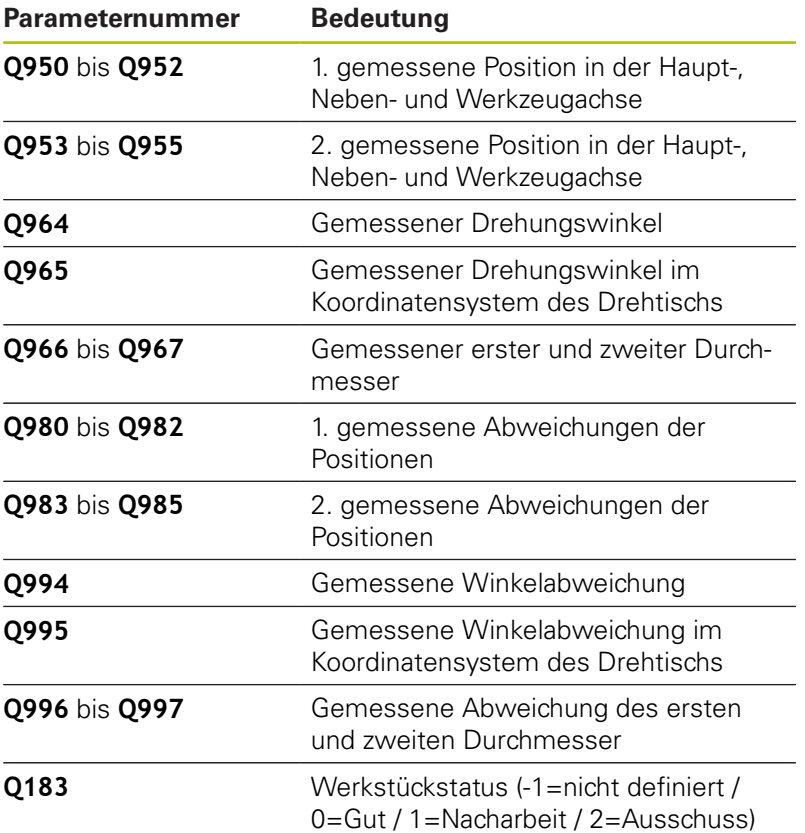

## **Beim Programmieren beachten!**

## **HINWEIS**

#### **Achtung Kollisionsgefahr!**

Wenn Sie zwischen den Objekten oder Antastpunkten nicht auf eine Sichere Höhe fahren, besteht Kollisionsgefahr.

- Zwischen jedem Objekt oder jedem Antastpunkt auf Sichere Höhe fahren
- Diesen Zyklus können Sie ausschließlich im Bearbeitungsmodus **FUNCTION MODE MILL** ausführen.
- Ist die Bohrung zu klein, um den programmierten Sicherheitsabstand einzuhalten, öffnet sich ein Dialog. Dieser zeigt das Sollmaß der Bohrung, den kalibrierten Tastkugelradius und den noch möglichen Sicherheitsabstand. Dieser Dialog kann mit **NC-Start** quittiert oder per Softkey abgebrochen werden. Wenn Sie mit **NC-Start** quittieren, so wird der wirksame Sicherheitsabstand nur für dieses Objekt auf den angezeigten Wert reduziert.

#### **Wenn Sie in einer aktiv geschwenkten Bearbeitungsebene die Grunddrehung ermitteln, müssen Sie folgendes beachten:**

- Wenn die aktuellen Koordinaten der Drehachsen und die  $\overline{\phantom{a}}$ definierten Schwenkwinkel (3D-ROT-Menü) übereinstimmen, ist die Bearbeitungsebene konsistent. Die Grunddrehung wird somit im Eingabe-Koordinatensystem (I-CS) in Abhängigkeit der Werkzeugachse berechnet.
- Wenn die aktuellen Koordinaten der Drehachsen und  $\blacksquare$ die definierten Schwenkwinkel (3D-ROT-Menü) nicht übereinstimmen, ist die Bearbeitungsebene inkonsistent. Die Grunddrehung wird somit im Werkstück-Koordinatensystem (W-CS) in Abhängigkeit der Werkzeugachse berechnet.
- $\mathbf{f}$

Wenn in **chkTiltingAxes** (Nr. 204601) keine Prüfung konfiguriert ist, nimmt der Zyklus grundsätzlich eine konsistente Bearbeitungsebene an. Die Berechnung der Grunddrehung erfolgt dann im I-CS.

#### **Drehtischachsen ausrichten:**

- Das Ausrichten mit Drehtischachsen kann nur erfolgen, wenn die gemessene Rotation durch eine Drehtischachse korrigiert werden kann. Diese muss die erste Drehtischachse ausgehend vom Werkstück sein
- Um die Drehtischachsen auszurichten (Q1126 ungleich 0), muss die Drehung übernommen werden (**Q1121** ungleich 0). Sonst erhalten Sie eine Fehlermeldung. Denn es ist nicht möglich, dass Sie die Drehtischachsen ausrichten, aber die Grunddrehung aktivieren

- 
- **Q1100 1.Sollposition Hauptachse?** (absolut): Sollposition des ersten Antastpunkts in der Hauptachse der Bearbeitungsebene. Eingabebereich -99999,9999 bis 99999,9999
- **Q1101 1.Sollposition Nebenachse?** (absolut): Sollposition des ersten Antastpunkts in der Nebenachse der Bearbeitungsebene. Eingabebereich -99999,9999 bis 99999,9999
- **Q1102 1.Sollposition Werkzeugachse?** (absolut): Sollposition des ersten Antastpunkts in der Werkzeugachse der Bearbeitungsebene. Eingabebereich -99999,9999 bis 99999,9999
- **Q1116 Durchmesser 1.Position?**: Durchmesser der ersten Bohrung bzw. des ersten Zapfens. Eingabebereich 0 bis 9999,9999
- **Q1103 2.Sollposition Hauptachse?** (absolut): Sollposition des zweiten Antastpunkts in der Hauptachse der Bearbeitungsebene. Eingabebereich -99999,9999 bis 99999,9999
- **Q1104 2.Sollposition Nebenachse?** (absolut): Sollposition des zweiten Antastpunkts in der Nebenachse der Bearbeitungsebene. Eingabebereich -99999,9999 bis 99999,9999
- **Q1105 2. Sollposition Werkzeugachse?** (absolut): Sollposition des zweiten Antastpunkts in der Werkzeugachse der Bearbeitungsebene. Eingabebereich -99999,9999 bis 99999,9999
- **Q1117 Durchmesser 2.Position?**: Durchmesser der zweiten Bohrung bzw. des zweiten Zapfens. Eingabebereich 0 bis 9999,9999
- **Q1115 Geometrietyp (0-3)?**: Geometrie der Objekte festlegen
	- **0**: 1. Position=Bohrung und 2. Position=Bohrung
	- **1**: 1. Position=Zapfen und 2. Position=Zapfen
	- **2**: 1. Position=Bohrung und 2. Position=Zapfen
	- **3**: 1. Position=Zapfen und 2. Position=Bohrung
- **Q423 Anzahl Antastungen (3-8)?** (absolut): Anzahl der Antastpunkte auf dem Durchmesser. Eingabebereich 3 bis 8
- **Q325 Startwinkel?** (absolut): Winkel zwischen der Hauptachse der Bearbeitungsebene und dem ersten Antastpunkt. Eingabebereich -360,000 bis 360,000

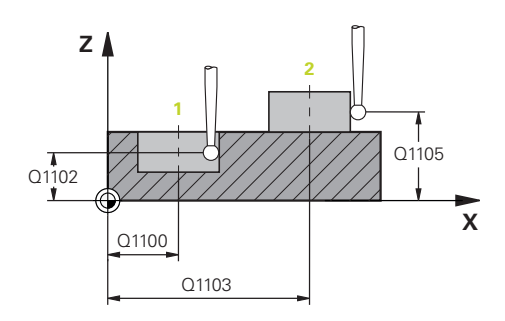

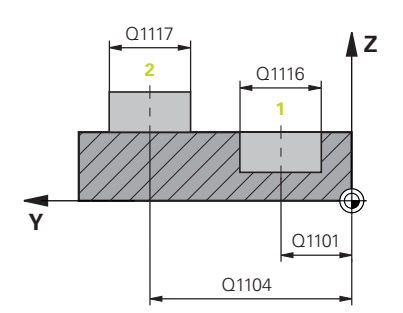

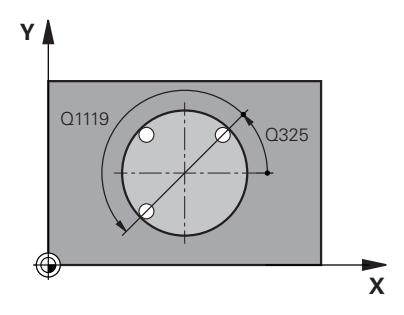

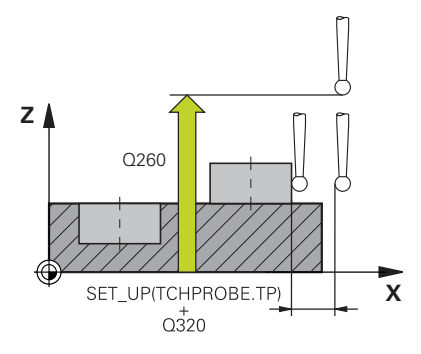

- **Q1119 Kreis-Öffnungswinkel?**: Winkelbereich, in dem die Antastungen verteilt sind. Eingabebereich -359,999 bis +360,000
- **Q320 Sicherheits-Abstand?** (inkremental): zusätzlicher Abstand zwischen Antastpunkt und Tastsystemkugel. **Q320** wirkt additiv zu **SET\_UP** (Tastsystemtabelle) und nur beim Antasten des Bezugspunktes in der Tastsystemachse. Eingabebereich 0 bis 99999,9999
- **Q260 Sichere Höhe?** (absolut): Koordinate in der Tastsystemachse, in der keine Kollision zwischen Tastsystem und Werkstück (Spannmittel) erfolgen kann.

Eingabebereich -99999,9999 bis 99999,9999

**Q1125 Fahren auf Sichere Höhe?**: Festlegen, wie das Tastsystem zwischen den Antastpunkten verfahren soll:

**-1**: Nicht auf Sichere Höhe fahren. Die Vorpositionierung findet mit **FMAX\_PROBE** statt **0**: Vor und nach dem Zyklus auf Sichere Höhe fahren. Die Vorpositionierung findet mit

#### **FMAX\_PROBE** statt

**1**: Vor und nach jedem Objekt auf Sichere Höhe fahren. Die Vorpositionierung findet mit **FMAX\_PROBE** statt

**2**: Vor und nach jedem Antastpunkt auf Sichere Höhe fahren. Die Vorpositionierung findet mit einem Vorschub von **F2000** statt

**Q309 Reaktion bei Toleranzfehler?**: Festlegen, ob die Steuerung bei einer ermittelten Abweichung den Programmlauf unterbricht und eine Meldung ausgibt:

**0**: Bei Toleranzüberschreitung den Programmlauf nicht unterbrechen, keine Meldung ausgeben **1**: Bei Toleranzüberschreitung den Programmlauf unterbrechen, Meldung ausgeben

**2**: Wenn die ermittelte Istposition Ausschuss ist, gibt die Steuerung eine Meldung aus und unterbricht den Programmlauf. Es erfolgt dagegen keine Fehlerreaktion, wenn sich der ermittelte Wert in einem Bereich der Nacharbeit befindet.

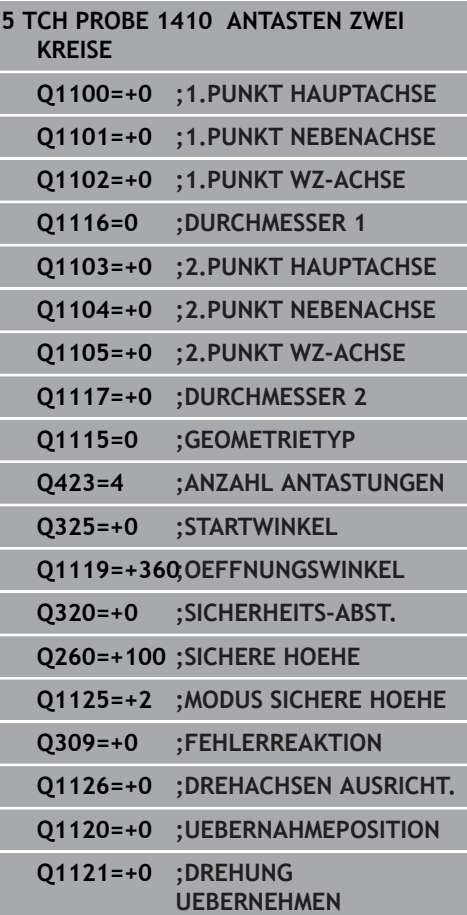

- **Q1126 Drehachsen ausrichten?**: Schwenkachsen für angestellte Bearbeitung positionieren: **0**: Aktuelle Schwenkachsposition beibehalten **1**: Schwenkachse automatisch positionieren und Tastspitze dabei nachführen (MOVE). Die Relativposition zwischen Werkstück und Tastsystem wird nicht verändert. Die Steuerung führt mit den Linearachsen eine Ausgleichsbewegung aus **2**: Schwenkachse automatisch positionieren, ohne die Tastspitze nachzuführen (TURN)
- **Q1120 Position zur Übernahme?**: Festlegen, welcher Antastpunkt den aktiven Bezugspunkt korrigiert:
	- **0**: Keine Korrektur
	- **1**: Korrektur im Bezug zum 1. Antastpunkts
	- **2**: Korrektur im Bezug zum 2. Antastpunkts
	- **3**: Korrektur im Bezug zum gemittelten
	- Antastpunkt
- **Q1121 Drehung übernehmen?**: Festlegen, ob die Steuerung die ermittelte Schieflage als Grunddrehung übernehmen soll:
	- **0**: Keine Grunddrehung
	- **1**: Grunddrehung setzen: Hier speichert die Steuerung die Grunddrehung
	- **2**: Rundtischdrehung ausführen: Es erfolgt
	- ein Eintrag in die jeweilige **Offset**-Spalte der Bezugspunkttabelle

# **4.6 Grundlagen der Tastsystemzyklen 4xx**

## **Gemeinsamkeiten der Tastsystemzyklen zum Erfassen der Werkstück-Schieflage**

Bei den Zyklen **400**, **401** und **402** können Sie über den Parameter **Q307 Voreinstellung Grunddrehung** festlegen, ob das Ergebnis der Messung um einen bekannten Winkel # (siehe Bild rechts) korrigiert werden soll. Dadurch können Sie die Grunddrehung an einer beliebigen Gerade **1** des Werkstücks messen und den Bezug zur eigentlichen 0°-Richtung **2** herstellen.

 $\mathbf i$ 

Diese Zyklen funktionieren nicht mit 3D-Rot! Benutzen Sie in diesem Fall die Zyklen **14xx**. **[Weitere](#page-56-0) Informationen:** ["Grundlagen der Tastsystemzyklen](#page-56-0) [14xx", Seite 57](#page-56-0)

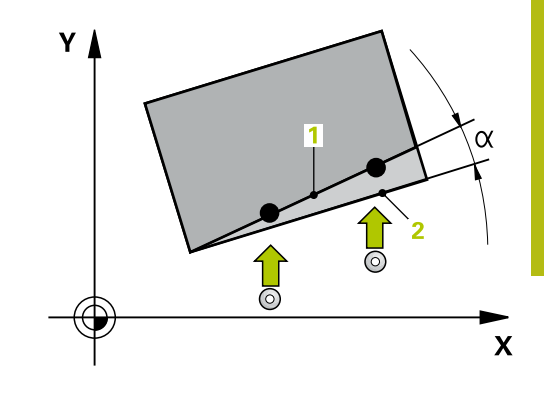

# **4.7 GRUNDDREHUNG (Zyklus 400, DIN/ISO: G400, Option #17)**

# **Anwendung**

Der Tastsystemzyklus **400** ermittelt durch Messung zweier Punkte, die auf einer Geraden liegen müssen, eine Werkstück-Schieflage. Über die Funktion Grunddrehung kompensiert die Steuerung den gemessenen Wert.

### **Zyklusablauf**

- 1 Die Steuerung positioniert das Tastsystem im Eilgang (Wert aus Spalte **FMAX**) und mit Positionierlogik [\(siehe "Tastsystemzyklen](#page-44-0) [abarbeiten", Seite 45](#page-44-0)) zum programmierten Antastpunkt **1**. Die Steuerung versetzt dabei das Tastsystem um den Sicherheitsabstand entgegen der festgelegten Verfahrrichtung
- 2 Anschließend fährt das Tastsystem auf die eingegebene Messhöhe und führt den ersten Antastvorgang mit Antastvorschub (Spalte **F**) durch
- 3 Anschließend fährt das Tastsystem zum nächsten Antastpunkt **2** und führt den zweiten Antastvorgang durch
- 4 Die Steuerung positioniert das Tastsystem zurück auf die Sichere Höhe und führt die ermittelte Grunddrehung durch

# **Beim Programmieren beachten!**

# **HINWEIS**

#### **Achtung Kollisionsgefahr!**

Bei Ausführung der Tastsystemzyklen **400** bis **499** dürfen keine Zyklen zur Koordinatenumrechnung aktiv sein.

- ► Folgende Zyklen nicht vor der Verwendung von Tastsystemzyklen aktivieren: Zyklus **7 NULLPUNKT**, Zyklus **8 SPIEGELUNG**, Zyklus **10 DREHUNG**, Zyklus **11 MASSFAKTOR** und Zyklus **26 MASSFAKTOR ACHSSPEZ.**.
- Koordinatenumrechnungen vorher zurücksetzen
- Diesen Zyklus können Sie ausschließlich im Bearbeitungsmodus **FUNCTION MODE MILL** ausführen.
- Vor der Zyklusdefinition müssen Sie einen Werkzeugaufruf zur Definition der Tastsystemachse programmiert haben.
- Die Steuerung setzt eine aktive Grunddrehung am Zyklusanfang п zurück.

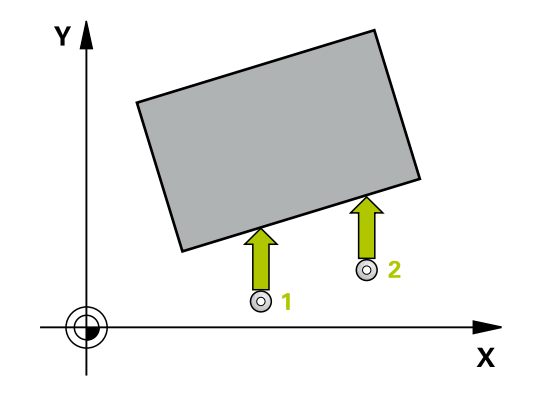

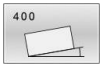

- **Q263 1. Meßpunkt 1. Achse?** (absolut): Koordinate des ersten Antastpunktes in der Hauptachse der Bearbeitungsebene. Eingabebereich -99999,9999 bis 99999,9999
- **Q264 1. Meßpunkt 2. Achse?** (absolut): Koordinate des ersten Antastpunktes in der Nebenachse der Bearbeitungsebene. Eingabebereich -99999,9999 bis 99999,9999
- **Q265 2. Meßpunkt 1. Achse?** (absolut): Koordinate des zweiten Antastpunktes in der Hauptachse der Bearbeitungsebene. Eingabebereich -99999,9999 bis 99999,9999
- **Q266 2. Meßpunkt 2. Achse?** (absolut): Koordinate des zweiten Antastpunktes in der Nebenachse der Bearbeitungsebene. Eingabebereich -99999,9999 bis 99999,9999
- **Q272 Meßachse (1=1.Achse/2=2.Achse)?**: Achse der Bearbeitungsebene, in der die Messung erfolgen soll: **1**: Hauptachse = Messachse

**2**: Nebenachse = Messachse

- **Q267 Verfahrrichtung 1 (+1=+ / -1=-)?**: Richtung, in der das Tastsystem auf das Werkstück zufahren soll:
	- **-1**: Verfahrrichtung negativ

**+1**: Verfahrrichtung positiv

- **Q261 Meßhöhe in der Tastsystemachse?** (absolut): Koordinate des Kugelzentrums (=Berührpunkt) in der Tastsystemachse, auf der die Messung erfolgen soll. Eingabebereich -99999,9999 bis 99999,9999
- **Q320 Sicherheits-Abstand?** (inkremental) Zusätzlichen Abstand zwischen Antastpunkt und Tastsystemkugel definieren. **Q320** wirkt additiv zu **SET\_UP** (Tastsystemtabelle). Eingabebereich 0 bis 99999,9999
- **Q260 Sichere Höhe?** (absolut): Koordinate in der Tastsystemachse, in der keine Kollision zwischen Tastsystem und Werkstück (Spannmittel) erfolgen kann.

Eingabebereich -99999,9999 bis 99999,9999

**Q301 Fahren auf sichere Höhe (0/1)?**: Festlegen, wie das Tastsystem zwischen den Messpunkten verfahren soll: **0**: zwischen Messpunkten auf Messhöhe verfahren

**1**: zwischen Messpunkten auf Sicherer Höhe verfahren

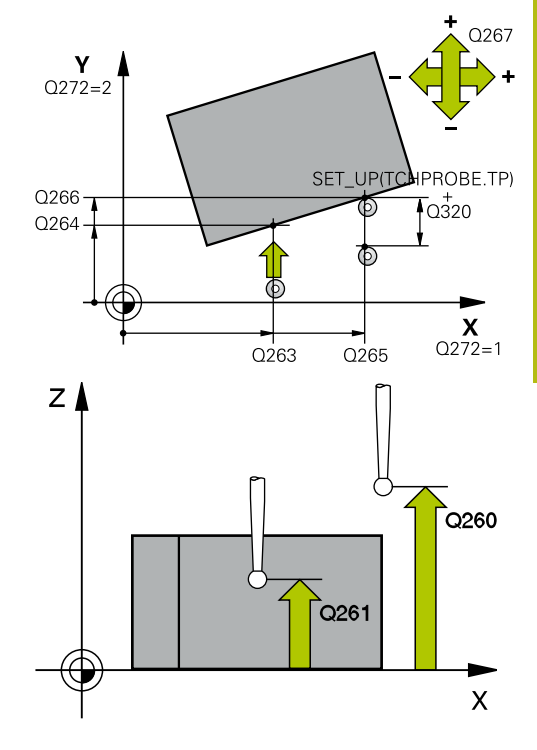

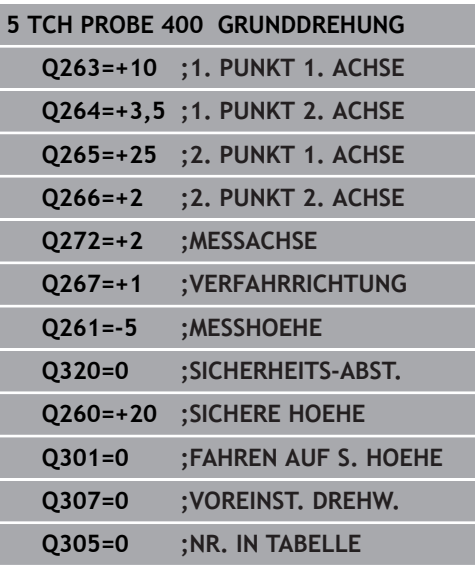

- **Q307 Voreinstellung Drehwinkel** (absolut): Wenn sich die zu messende Schieflage nicht auf die Hauptachse, sondern auf eine beliebige Gerade beziehen soll, Winkel der Bezugsgeraden eingeben. Die Steuerung ermittelt dann für die Grunddrehung die Differenz aus dem gemessenen Wert und dem Winkel der Bezugsgeraden. Eingabebereich -360,000 bis 360,000
- **Q305 Preset-Nummer in Tabelle?**: Nummer in der Bezugspunkttabelle angeben, in der die Steuerung die ermittelte Grunddrehung speichern soll. Bei Eingabe von **Q305**=0, legt die Steuerung die ermittelte Grunddrehung im ROT-Menü der Betriebsart Manuell ab. Eingabebereich 0 bis 99999

# **4.8 GRUNDDREHUNG über zwei Bohrungen (Zyklus 401, DIN/ISO: G401, Option #17)**

# **Anwendung**

Der Tastsystemzyklus **401** erfasst die Mittelpunkte zweier Bohrungen. Anschließend berechnet die Steuerung den Winkel zwischen der Hauptachse der Bearbeitungsebene und der Verbindungsgeraden der Bohrungsmittelpunkte. Über die Funktion Grunddrehung kompensiert die Steuerung den berechneten Wert. Alternativ können Sie die ermittelte Schieflage auch durch eine Drehung des Rundtisches kompensieren.

#### **Zyklusablauf**

- 1 Die Steuerung positioniert das Tastsystem im Eilgang (Wert aus Spalte **FMAX**) und mit Positionierlogik [\(siehe "Tastsystemzyklen](#page-44-0) [abarbeiten", Seite 45](#page-44-0)) auf den eingegebenen Mittelpunkt der ersten Bohrung **1**
- 2 Anschließend fährt das Tastsystem auf die eingegebene Messhöhe und erfasst durch vier Antastungen den ersten Bohrungsmittelpunkt
- 3 Anschließend fährt das Tastsystem zurück auf die sichere Höhe und positioniert auf den eingegebenen Mittelpunkt der zweiten Bohrung **2**
- 4 Die Steuerung fährt das Tastsystem auf die eingegebene Messhöhe und erfasst durch vier Antastungen den zweiten Bohrungsmittelpunkt
- 5 Abschließend fährt die Steuerung das Tastsystem zurück auf die Sichere Höhe und führt die ermittelte Grunddrehung durch

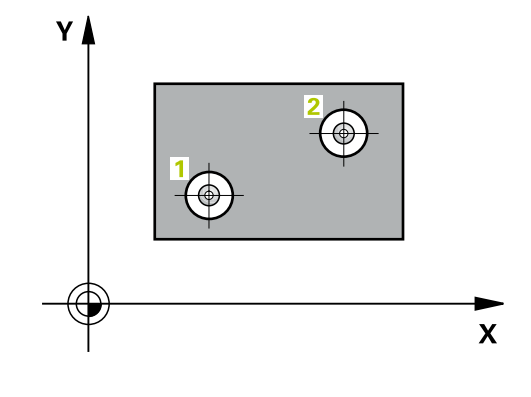

# **Beim Programmieren beachten!**

## **HINWEIS**

#### **Achtung Kollisionsgefahr!**

**4**

Bei Ausführung der Tastsystemzyklen **400** bis **499** dürfen keine Zyklen zur Koordinatenumrechnung aktiv sein.

- Folgende Zyklen nicht vor der Verwendung von  $\blacktriangleright$ Tastsystemzyklen aktivieren: Zyklus **7 NULLPUNKT**, Zyklus **8 SPIEGELUNG**, Zyklus **10 DREHUNG**, Zyklus **11 MASSFAKTOR** und Zyklus **26 MASSFAKTOR ACHSSPEZ.**.
- Koordinatenumrechnungen vorher zurücksetzen
- Diesen Zyklus können Sie ausschließlich im Bearbeitungsmodus  $\overline{\Box}$ **FUNCTION MODE MILL** ausführen.
- Vor der Zyklusdefinition müssen Sie einen Werkzeugaufruf zur Definition der Tastsystemachse programmiert haben.
- Die Steuerung setzt eine aktive Grunddrehung am Zyklusanfang  $\mathbf{r}$ zurück.
- Wenn Sie die Schieflage über eine Rundtischdrehung kompensieren wollen, dann verwendet die Steuerung automatisch folgende Drehachsen:
	- C bei Werkzeugachse Z
	- B bei Werkzeugachse Y
	- A bei Werkzeugachse X

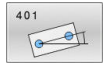

- **Q268 1. Bohrung: Mitte 1. Achse?** (absolut): Mittelpunkt der ersten Bohrung in der Hauptachse der Bearbeitungsebene. Eingabebereich -99999,9999 bis 99999,9999
- **Q269 1. Bohrung: Mitte 2. Achse?** (absolut): Mittelpunkt der ersten Bohrung in der Nebenachse der Bearbeitungsebene. Eingabebereich -99999,9999 bis 99999,9999
- **Q270 2. Bohrung: Mitte 1. Achse?** (absolut): Mittelpunkt der zweiten Bohrung in der Hauptachse der Bearbeitungsebene. Eingabebereich -99999,9999 bis 99999,9999
- **Q271 2. Bohrung: Mitte 2. Achse?** (absolut): Mittelpunkt der zweiten Bohrung in der Nebenachse der Bearbeitungsebene. Eingabebereich -99999,9999 bis 99999,9999
- **Q261 Meßhöhe in der Tastsystemachse?** (absolut): Koordinate des Kugelzentrums (=Berührpunkt) in der Tastsystemachse, auf der die Messung erfolgen soll. Eingabebereich -99999,9999 bis 99999,9999
- **Q260 Sichere Höhe?** (absolut): Koordinate in der Tastsystemachse, in der keine Kollision zwischen Tastsystem und Werkstück (Spannmittel) erfolgen kann.

Eingabebereich -99999,9999 bis 99999,9999

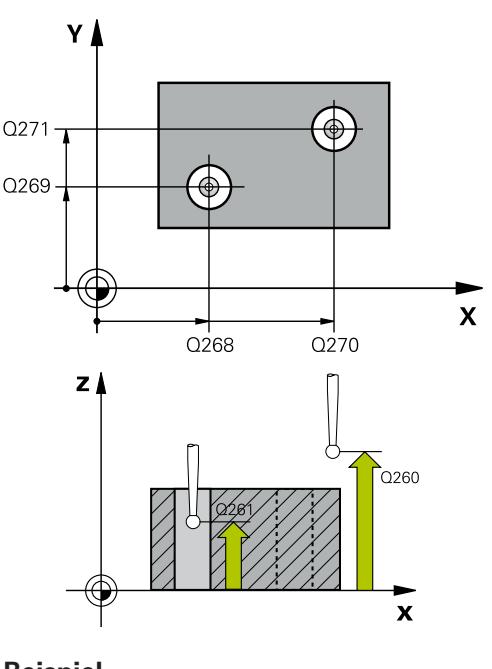

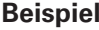

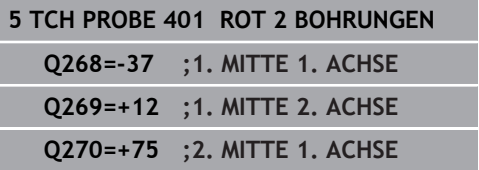

**Q307 Voreinstellung Drehwinkel** (absolut): Wenn sich die zu messende Schieflage nicht auf die Hauptachse, sondern auf eine beliebige Gerade beziehen soll, Winkel der Bezugsgeraden eingeben. Die Steuerung ermittelt dann für die Grunddrehung die Differenz aus dem gemessenen Wert und dem Winkel der Bezugsgeraden. Eingabebereich -360,000 bis 360,000

**Q305 Nummer in Tabelle?** Geben Sie die Nummer einer Zeile der Bezugspunkttabelle an. In dieser Zeile nimmt die Steuerung den jeweiligen Eintrag vor:

**Q305** = 0: Die Drehachse wird in der Zeile 0 der Bezugspunkttabelle abgenullt. Dadurch erfolgt ein Eintrag in die **OFFSET**-Spalte. (Beispiel: Bei Werkzeugachse Z erfolgt ein Eintrag in **C\_OFFS**). Zusätzlich werden alle anderen Werte (X, Y, Z etc.) des derzeit aktiven Bezugspunktes in die Zeile 0 der Bezugspunkttabelle übernommen. Außerdem wird der Bezugspunkt aus Zeile 0 aktiviert. **Q305** > 0: Die Drehachse wird in der hier angegebenen Zeile der Bezugspunkttabelle abgenullt. Dadurch erfolgt ein Eintrag in die jeweilige **OFFSET**-Spalte der Bezugspunkttabelle. (Beispiel: Bei Werkzeugachse Z erfolgt ein Eintrag in **C\_OFFS**).

**Q305 ist von folgenden Parametern abhängig: Q337** = 0 und gleichzeitig **Q402** = 0: Es wird in der Zeile, die mit **Q305** angegeben wurde, eine Grunddrehung gesetzt. (Beispiel: Bei Werkzeugachse Z erfolgt ein Eintrag der Grunddrehung in Spalte **SPC**) **Q337** = 0 und gleichzeitig **Q402** = 1: Parameter **Q305** ist nicht wirksam **Q337** = 1 Parameter **Q305** wirkt wie oben beschrieben Eingabebereich 0 bis 99 999

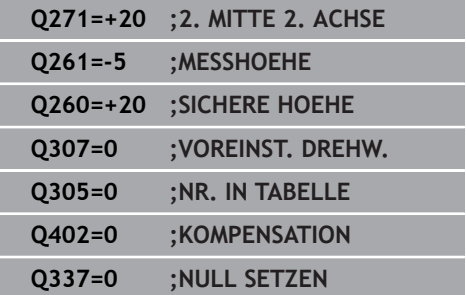

**Q402 Grunddrehung/Ausrichten (0/1)**: Festlegen, ob die Steuerung die ermittelte Schieflage als Grunddrehung setzen, oder per Rundtischdrehung ausrichten soll: **0**: Grunddrehung setzen: Hier speichert die Steuerung die Grunddrehung (Beispiel: bei Werkzeugachse Z verwendet die Steuerung die Spalte **SPC**)

**1**: Rundtischdrehung ausführen: Es erfolgt ein Eintrag in die jeweilige **Offset**-Spalte der Bezugspunkttabelle (Beispiel: bei Werkzeugachse Z verwendet die Steuerung die Spalte **C\_Offs**), zusätzlich dreht sich die jeweilige Achse

**Q337 Null setzen nach Ausrichtung?**: Festlegen, ob die Steuerung die Positionsanzeige der jeweiligen Drehachse nach dem Ausrichten auf 0 setzen soll:

**0**: Nach dem Ausrichten wird die Positionsanzeige nicht auf 0 gesetzt

**1**: Nach dem Ausrichten wird die Positionsanzeige auf 0 gesetzt, wenn Sie zuvor **Q402=1** definiert haben

# **4.9 GRUNDDREHUNG über zwei Zapfen (Zyklus 402, DIN/ISO: G402, Option #17)**

# **Anwendung**

Der Tastsystemzyklus **402** erfasst die Mittelpunkte zweier Zapfen. Anschließend berechnet die Steuerung den Winkel zwischen der Hauptachse der Bearbeitungsebene und der Verbindungsgeraden der Zapfenmittelpunkte. Über die Funktion Grunddrehung kompensiert die Steuerung den berechneten Wert. Alternativ können Sie die ermittelte Schieflage auch durch eine Drehung des Rundtisches kompensieren.

### **Zyklusablauf**

- 1 Die Steuerung positioniert das Tastsystem im Eilgang (Wert aus Spalte FMAX) und mit Positionierlogik ([siehe "Tastsystemzyklen](#page-44-0) [abarbeiten", Seite 45](#page-44-0)) auf den Antastpunkt **1** des ersten Zapfens
- 2 Anschließend fährt das Tastsystem auf die eingegebene **Messhöhe 1** und erfasst durch vier Antastungen den ersten Zapfen-Mittelpunkt. Zwischen den jeweils um 90° versetzten Antastpunkten verfährt das Tastsystem auf einem Kreisbogen
- 3 Anschließend fährt das Tastsystem zurück auf die sichere Höhe und positioniert auf den Antastpunkt **5** des zweiten Zapfens
- 4 Die Steuerung fährt das Tastsystem auf die eingegebene **Messhöhe 2** und erfasst durch vier Antastungen den zweiten Zapfenmittelpunkt
- 5 Abschließend fährt die Steuerung das Tastsystem zurück auf die Sichere Höhe und führt die ermittelte Grunddrehung durch

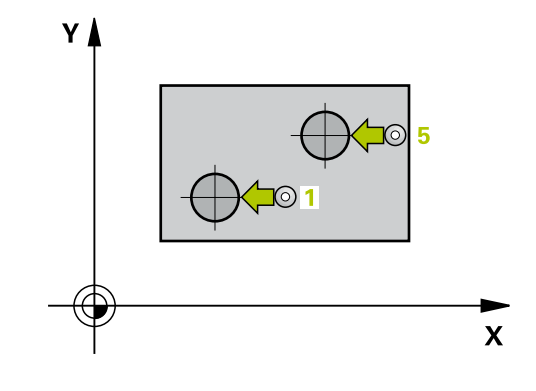

### **Beim Programmieren beachten!**

## **HINWEIS**

#### **Achtung Kollisionsgefahr!**

Bei Ausführung der Tastsystemzyklen **400** bis **499** dürfen keine Zyklen zur Koordinatenumrechnung aktiv sein.

- Folgende Zyklen nicht vor der Verwendung von Tastsystemzyklen aktivieren: Zyklus **7 NULLPUNKT**, Zyklus **8 SPIEGELUNG**, Zyklus **10 DREHUNG**, Zyklus **11 MASSFAKTOR** und Zyklus **26 MASSFAKTOR ACHSSPEZ.**.
- Koordinatenumrechnungen vorher zurücksetzen
- Diesen Zyklus können Sie ausschließlich im Bearbeitungsmodus  $\overline{\Box}$ **FUNCTION MODE MILL** ausführen.
- Vor der Zyklusdefinition müssen Sie einen Werkzeugaufruf zur Definition der Tastsystemachse programmiert haben.
- Die Steuerung setzt eine aktive Grunddrehung am Zyklusanfang  $\mathbf{r}$ zurück.
- Wenn Sie die Schieflage über eine Rundtischdrehung kompensieren wollen, dann verwendet die Steuerung automatisch folgende Drehachsen:
	- C bei Werkzeugachse Z
	- B bei Werkzeugachse Y
	- A bei Werkzeugachse X

- 
- **Q268 1. Zapfen: Mitte 1. Achse?** (absolut): Mittelpunkt des ersten Zapfens in der Hauptachse der Bearbeitungsebene. Eingabebereich -99999,9999 bis 99999,9999
- **Q269 1. Zapfen: Mitte 2. Achse?** (absolut): Mittelpunkt des ersten Zapfens in der Nebenachse der Bearbeitungsebene. Eingabebereich -99999,9999 bis 99999,9999
- **Q313 Durchmesser Zapfen 1?**: ungefährer Durchmesser des 1. Zapfens. Wert eher zu groß eingeben. Eingabebereich 0 bis 99999,9999
- **Q261 Meßhöhe Zapfen 1 in TS-Achse?** (absolut): Koordinate des Kugelzentrums (=Berührpunkt) in der Tastsystemachse, auf der die Messung des Zapfens 1 erfolgen soll. Eingabebereich -99999,9999 bis 99999,9999
- **Q270 2. Zapfen: Mitte 1. Achse?** (absolut): Mittelpunkt des zweiten Zapfens in der Hauptachse der Bearbeitungsebene. Eingabebereich -99999,9999 bis 99999,9999
- **Q271 2. Zapfen: Mitte 2. Achse?** (absolut): Mittelpunkt des zweiten Zapfens in der Nebenachse der Bearbeitungsebene. Eingabebereich -99999,9999 bis 99999,9999
- **Q314 Durchmesser Zapfen 2?**: ungefährer Durchmesser des 2. Zapfens. Wert eher zu groß eingeben. Eingabebereich 0 bis 99999,9999
- **Q315 Meßhöhe Zapfen 2 in TS-Achse?** (absolut): Koordinate des Kugelzentrums (=Berührpunkt) in der Tastsystemachse, auf der die Messung des Zapfens 2 erfolgen soll. Eingabebereich -99999,9999 bis 99999,9999
- **Q320 Sicherheits-Abstand?** (inkremental) Zusätzlichen Abstand zwischen Antastpunkt und Tastsystemkugel definieren. **Q320** wirkt additiv zu **SET\_UP** (Tastsystemtabelle). Eingabebereich 0 bis 99999,9999
- **Q260 Sichere Höhe?** (absolut): Koordinate in der Tastsystemachse, in der keine Kollision zwischen Tastsystem und Werkstück (Spannmittel) erfolgen kann.

Eingabebereich -99999,9999 bis 99999,9999

**Q301 Fahren auf sichere Höhe (0/1)?**: Festlegen, wie das Tastsystem zwischen den Messpunkten verfahren soll:

**0**: zwischen Messpunkten auf Messhöhe verfahren

**1**: zwischen Messpunkten auf Sicherer Höhe verfahren

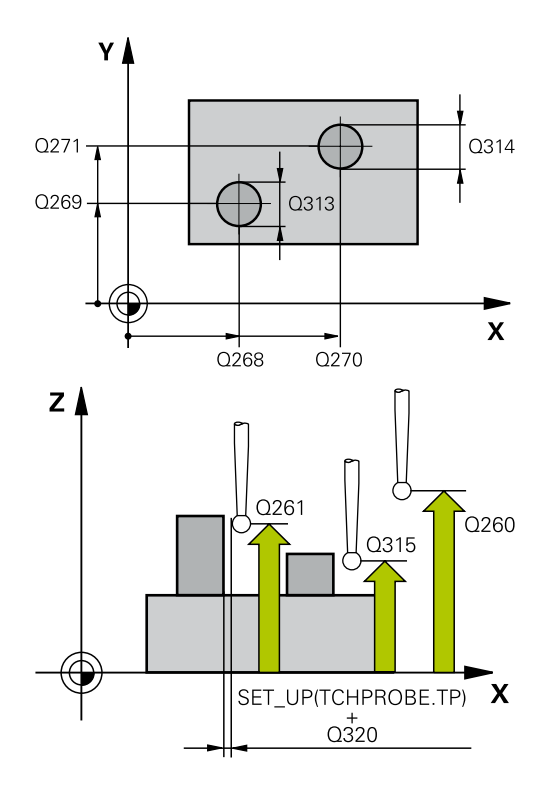

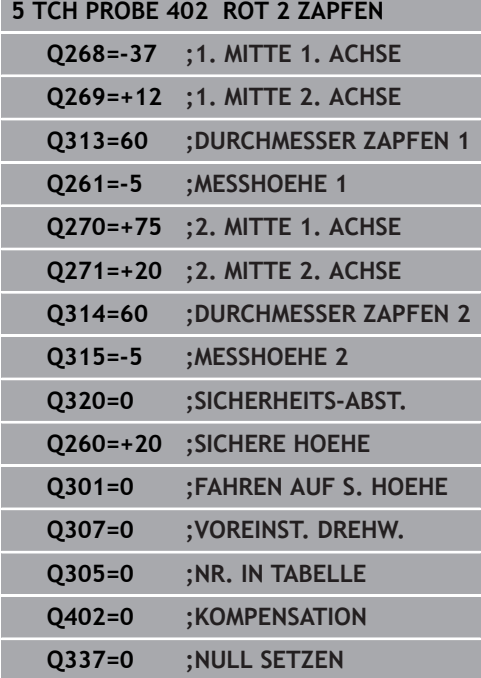

- **Q307 Voreinstellung Drehwinkel** (absolut): Wenn sich die zu messende Schieflage nicht auf die Hauptachse, sondern auf eine beliebige Gerade beziehen soll, Winkel der Bezugsgeraden eingeben. Die Steuerung ermittelt dann für die Grunddrehung die Differenz aus dem gemessenen Wert und dem Winkel der Bezugsgeraden. Eingabebereich -360,000 bis 360,000
- **Q305 Nummer in Tabelle?** Geben Sie die Nummer einer Zeile der Bezugspunkttabelle an. In dieser Zeile nimmt die Steuerung den jeweiligen Eintrag vor:

**Q305** = 0: Die Drehachse wird in der Zeile 0 der Bezugspunkttabelle abgenullt. Dadurch erfolgt ein Eintrag in die **OFFSET**-Spalte. (Beispiel: Bei Werkzeugachse Z erfolgt ein Eintrag in **C\_OFFS**). Zusätzlich werden alle anderen Werte (X, Y, Z etc.) des derzeit aktiven Bezugspunktes in die Zeile 0 der Bezugspunkttabelle übernommen. Außerdem wird der Bezugspunkt aus Zeile 0 aktiviert. **Q305** > 0: Die Drehachse wird in der hier angegebenen Zeile der Bezugspunkttabelle abgenullt. Dadurch erfolgt ein Eintrag in die jeweilige **OFFSET**-Spalte der Bezugspunkttabelle. (Beispiel: Bei Werkzeugachse Z erfolgt ein Eintrag in **C\_OFFS**).

**Q305 ist von folgenden Parametern abhängig: Q337** = 0 und gleichzeitig **Q402** = 0: Es wird in der Zeile, die mit **Q305** angegeben wurde, eine Grunddrehung gesetzt. (Beispiel: Bei Werkzeugachse Z erfolgt ein Eintrag der Grunddrehung in Spalte **SPC**) **Q337** = 0 und gleichzeitig **Q402** = 1: Parameter **Q305** ist nicht wirksam **Q337** = 1 Parameter **Q305** wirkt wie oben beschrieben Eingabebereich 0 bis 99 999

**Q402 Grunddrehung/Ausrichten (0/1)**: Festlegen, ob die Steuerung die ermittelte Schieflage als Grunddrehung setzen, oder per Rundtischdrehung ausrichten soll: **0**: Grunddrehung setzen: Hier speichert die Steuerung die Grunddrehung (Beispiel: bei Werkzeugachse Z verwendet die Steuerung die Spalte **SPC**)

**1**: Rundtischdrehung ausführen: Es erfolgt ein Eintrag in die jeweilige **Offset**-Spalte der Bezugspunkttabelle (Beispiel: bei Werkzeugachse Z verwendet die Steuerung die Spalte **C\_Offs**), zusätzlich dreht sich die jeweilige Achse

**Q337 Null setzen nach Ausrichtung?**: Festlegen, ob die Steuerung die Positionsanzeige der jeweiligen Drehachse nach dem Ausrichten auf 0 setzen soll:

**0**: Nach dem Ausrichten wird die Positionsanzeige nicht auf 0 gesetzt

**1**: Nach dem Ausrichten wird die Positionsanzeige auf 0 gesetzt, wenn Sie zuvor **Q402=1** definiert haben

# **4.10 GRUNDDREHUNG über eine Drehachse kompensieren (Zyklus 403, DIN/ISO: G403, Option #17)**

## **Anwendung**

Der Tastsystemzyklus **403** ermittelt durch Messung zweier Punkte, die auf einer Geraden liegen müssen, eine Werkstück-Schieflage. Die ermittelte Werkstück-Schieflage kompensiert die Steuerung durch Drehung der A-, B- oder C-Achse. Das Werkstück darf dabei beliebig auf dem Rundtisch aufgespannt sein.

#### **Zyklusablauf**

- 1 Die Steuerung positioniert das Tastsystem im Eilgang (Wert aus Spalte **FMAX**) und mit Positionierlogik [\(siehe "Tastsystemzyklen](#page-44-0) [abarbeiten", Seite 45](#page-44-0)) zum programmierten Antastpunkt **1**. Die Steuerung versetzt dabei das Tastsystem um den Sicherheitsabstand entgegen der festgelegten Verfahrrichtung
- 2 Anschließend fährt das Tastsystem auf die eingegebene Messhöhe und führt den ersten Antastvorgang mit Antastvorschub (Spalte **F**) durch
- 3 Anschließend fährt das Tastsystem zum nächsten Antastpunkt **2** und führt den zweiten Antastvorgang durch
- 4 Die Steuerung positioniert das Tastsystem zurück auf die Sichere Höhe und dreht die im Zyklus definierte Drehachse um den ermittelten Wert. Optional können Sie festlegen, ob die Steuerung den ermittelten Drehwinkel in der Bezugspunkttabelle oder in der Nullpunkttabelle auf 0 setzen soll.

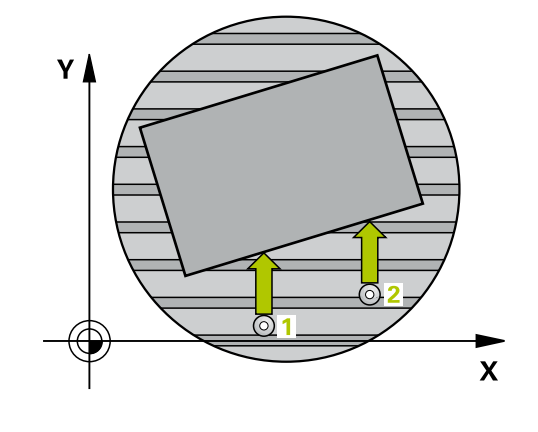

# **Beim Programmieren beachten!**

## **HINWEIS**

#### **Achtung Kollisionsgefahr!**

**4**

Wenn die Steuerung die Drehachse automatisch positioniert, kann es zu einer Kollision kommen.

- Auf mögliche Kollisionen zwischen evtl. auf dem Tisch aufgebauten Elementen und dem Werkzeug achten
- Die sichere Höhe so wählen, dass keine Kollision entstehen kann

# **HINWEIS**

#### **Achtung Kollisionsgefahr!**

Wenn Sie im Parameter **Q312** Achse für Ausgleichsbewegung? den Wert 0 eingeben, ermittelt der Zyklus die auszurichtende Drehachse automatisch (empfohlene Einstellung). Dabei wird, abhängig von der Reihenfolge der Antastpunkte, ein Winkel ermittelt. Der ermittelte Winkel zeigt vom ersten und zum zweiten Antastpunkt. Wenn Sie im Parameter **Q312** die A-, Boder C-Achse als Ausgleichsachse wählen, ermittelt der Zyklus den Winkel unabhängig von der Reihenfolge der Antastpunkte. Der berechnete Winkel liegt im Bereich von -90 bis +90°.

Prüfen Sie nach dem Ausrichten die Stellung der Drehachse

# **HINWEIS**

#### **Achtung Kollisionsgefahr!**

Bei Ausführung der Tastsystemzyklen **400** bis **499** dürfen keine Zyklen zur Koordinatenumrechnung aktiv sein.

- ► Folgende Zyklen nicht vor der Verwendung von Tastsystemzyklen aktivieren: Zyklus **7 NULLPUNKT**, Zyklus **8 SPIEGELUNG**, Zyklus **10 DREHUNG**, Zyklus **11 MASSFAKTOR** und Zyklus **26 MASSFAKTOR ACHSSPEZ.**.
- Koordinatenumrechnungen vorher zurücksetzen
- Diesen Zyklus können Sie ausschließlich im Bearbeitungsmodus **FUNCTION MODE MILL** ausführen.

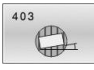

- **Q263 1. Meßpunkt 1. Achse?** (absolut): Koordinate des ersten Antastpunktes in der Hauptachse der Bearbeitungsebene. Eingabebereich -99999,9999 bis 99999,9999
- **Q264 1. Meßpunkt 2. Achse?** (absolut): Koordinate des ersten Antastpunktes in der Nebenachse der Bearbeitungsebene. Eingabebereich -99999,9999 bis 99999,9999
- **Q265 2. Meßpunkt 1. Achse?** (absolut): Koordinate des zweiten Antastpunktes in der Hauptachse der Bearbeitungsebene. Eingabebereich -99999,9999 bis 99999,9999
- **Q266 2. Meßpunkt 2. Achse?** (absolut): Koordinate des zweiten Antastpunktes in der Nebenachse der Bearbeitungsebene. Eingabebereich -99999,9999 bis 99999,9999
- **Q272 Meßachse (1...3: 1=Hauptachse)?**: Achse, in der die Messung erfolgen soll: **1**: Hauptachse = Messachse **2**: Nebenachse = Messachse
	-
	- **3**: Tastsystemachse = Messachse
- **Q267 Verfahrrichtung 1 (+1=+ / -1=-)?**: Richtung, in der das Tastsystem auf das Werkstück zufahren soll:
	- **-1**: Verfahrrichtung negativ
	- **+1**: Verfahrrichtung positiv
- **Q261 Meßhöhe in der Tastsystemachse?** (absolut): Koordinate des Kugelzentrums (=Berührpunkt) in der Tastsystemachse, auf der die Messung erfolgen soll. Eingabebereich -99999,9999 bis 99999,9999
- **Q320 Sicherheits-Abstand?** (inkremental) Zusätzlichen Abstand zwischen Antastpunkt und Tastsystemkugel definieren. **Q320** wirkt additiv zu **SET\_UP** (Tastsystemtabelle). Eingabebereich 0 bis 99999,9999
- **Q260 Sichere Höhe?** (absolut): Koordinate in der Tastsystemachse, in der keine Kollision zwischen Tastsystem und Werkstück (Spannmittel) erfolgen kann.

Eingabebereich -99999,9999 bis 99999,9999

**Q301 Fahren auf sichere Höhe (0/1)?**: Festlegen, wie das Tastsystem zwischen den Messpunkten verfahren soll: **0**: zwischen Messpunkten auf Messhöhe

verfahren **1**: zwischen Messpunkten auf Sicherer Höhe

verfahren

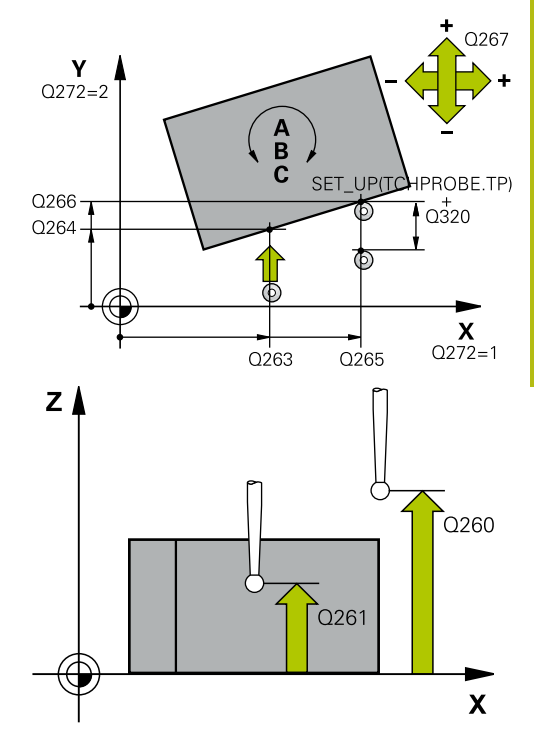

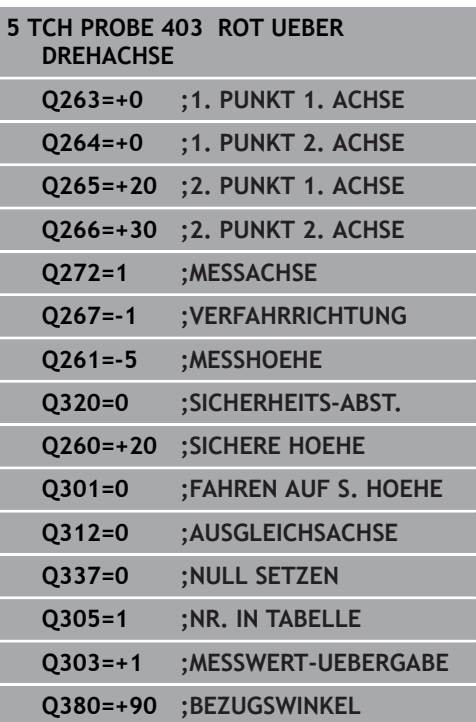

#### **Q312 Achse für Ausgleichsbewegung?**:

Festlegen, mit welcher Drehachse die Steuerung die gemessene Schieflage kompensieren soll: **0**: Automatikmodus – die Steuerung ermittelt die auszurichtende Drehachse anhand der aktiven Kinematik. Im Automatikmodus wird die erste Tischdrehachse (ausgehend vom Werkstück) als Ausgleichsachse verwendet. Empfohlene Einstellung!

**4**: Schieflage mit Drehachse A kompensieren

**5**: Schieflage mit Drehachse B kompensieren

**6**: Schieflage mit Drehachse C kompensieren

**Q337 Null setzen nach Ausrichtung?**: Festlegen, ob die Steuerung den Winkel der ausgerichteten Drehachse in der Preset-Tabelle bzw. in der Nullpunkttabelle nach dem Ausrichten auf 0 setzen soll.

**0**: Nach dem Ausrichten Winkel der Drehachse in der Tabelle nicht auf 0 setzen

**1**: Nach dem Ausrichten Winkel der Drehachse in der Tabelle auf 0 setzen

**Q305 Nummer in Tabelle?** Nummer in der Bezugspunkttabelle angeben, in der die Steuerung die Grunddrehung eintragen soll. **Q305** = 0: Die Drehachse wird in der Nummer 0 der Bezugspunkttabelle abgenullt. Es erfolgt ein Eintrag in die **OFFSET**-Spalte. Zusätzlich werden alle anderen Werte (X, Y, Z, etc.) des derzeit aktiven Bezugspunktes in die Zeile 0 der Bezugspunkttabelle übernommen. Außerdem wird der Bezugspunkt aus Zeile 0 aktiviert.

**Q305** > 0: Zeile der Bezugspunkttabelle angeben, in der die Steuerung die Drehachse abnullen soll. Es erfolgt ein Eintrag in die **OFFSET**-Spalte der Bezugspunkttabelle.

**Q305 ist von folgenden Parametern abhängig:**

**Q337** = 0 Parameter **Q305** ist nicht wirksam **Q337** = 1 Parameter **Q305** wirkt wie oben beschrieben

**Q312** = 0: Parameter **Q305** wirkt wie oben beschrieben

**Q312** > 0: Der Eintrag in **Q305** wird ignoriert. Es erfolgt ein Eintrag in die **OFFSET**-Spalte in der Zeile der Bezugspunkttabelle, die beim Zyklusaufruf aktiv ist

Eingabebereich 0 bis 99999

**Q303 Messwert-Übergabe (0,1)?**: Festlegen, ob der ermittelte Bezugspunkt in der Nullpunkttabelle oder in der Bezugspunkttabelle abgelegt werden soll:

**0**: Ermittelte Bezugspunkt als Nullpunktverschiebung in die aktive Nullpunkttabelle schreiben. Bezugssystem ist das aktive Werkstück-Koordinatensystem **1**: Ermittelte Bezugspunkt in die Bezugspunkttabelle schreiben. Bezugssystem ist das Maschinen-Koordinatensystem (REF-System)

**Q380 Bezugswinkel Hauptachse?**: Winkel, auf den die Steuerung die angetastete Gerade ausrichten soll. Nur wirksam, wenn Drehachse = Automatikmodus oder C gewählt ist (**Q312** = 0 oder 6).

Eingabebereich 0 bis 360,000

# **4.11 Rotation über C-Achse (Zyklus 405, DIN/ISO: G405, Option #17)**

# **Anwendung**

Mit dem Tastsystemzyklus **405** ermitteln Sie,

- den Winkelversatz zwischen der positiven Y-Achse des aktiven Koordinatensystems und der Mittellinie einer Bohrung
- den Winkelversatz zwischen der Sollposition und der Istposition × eines Bohrungsmittelpunkts

Den ermittelten Winkelversatz kompensiert die Steuerung durch Drehung der C-Achse. Das Werkstück darf dabei beliebig auf dem Rundtisch aufgespannt sein, die Y-Koordinate der Bohrung muss jedoch positiv sein. Wenn Sie den Winkelversatz der Bohrung mit Tastsystemachse Y (horizontale Lage der Bohrung) messen, kann es erforderlich sein, den Zyklus mehrfach auszuführen, da durch die Messstrategie eine Ungenauigkeit von ca. 1% der Schieflage entsteht.

### **Zyklusablauf**

- 1 Die Steuerung positioniert das Tastsystem im Eilgang (Wert aus Spalte **FMAX**) und mit Positionierlogik ["Tastsystemzyklen](#page-44-0) [abarbeiten"](#page-44-0) zum Antastpunkt **1**. Die Steuerung berechnet die Antastpunkte aus den Angaben im Zyklus und dem Sicherheitsabstand aus der Spalte **SET\_UP** der Tastsystemtabelle
- 2 Anschließend fährt das Tastsystem auf die eingegebene Messhöhe und führt den ersten Antastvorgang mit Antastvorschub (Spalte **F**) durch. Die Steuerung bestimmt die Antastrichtung automatisch in Abhängigkeit vom programmierten Startwinkel
- 3 Danach fährt das Tastsystem zirkular, entweder auf Messhöhe oder auf Sicherer Höhe, zum nächsten Antastpunkt **2** und führt dort den zweiten Antastvorgang durch
- 4 Die Steuerung positioniert das Tastsystem zum Antastpunkt **3** und danach zum Antastpunkt **4** und führt dort den dritten bzw. vierten Antastvorgang durch und positioniert das Tastsystem auf die ermittelte Bohrungsmitte
- 5 Abschließend positioniert die Steuerung das Tastsystem zurück auf die Sichere Höhe und richtet das Werkstück durch Drehung des Rundtisches aus. Die Steuerung dreht dabei den Rundtisch so, dass der Bohrungsmittelpunkt nach der Kompensation sowohl bei vertikaler als auch bei horizontaler Tastsystemachse - In Richtung der positiven Y-Achse oder auf der Sollposition des Bohrungsmittelpunkts liegt. Der gemessene Winkelversatz steht zusätzlich noch im Parameter **Q150** zur Verfügung

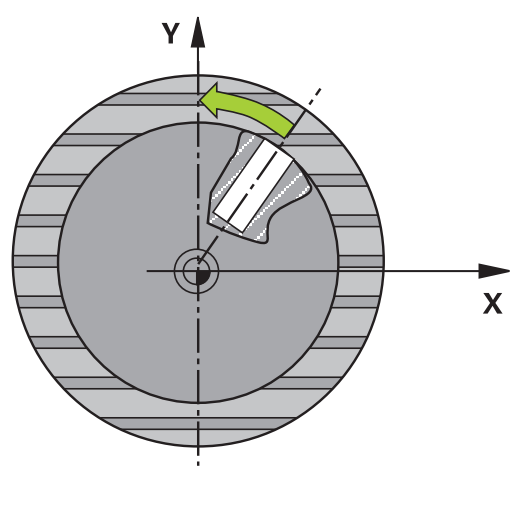

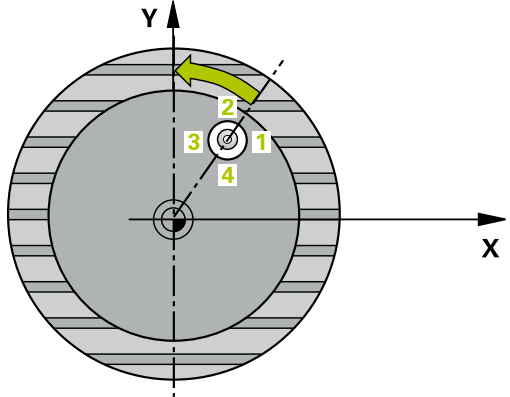

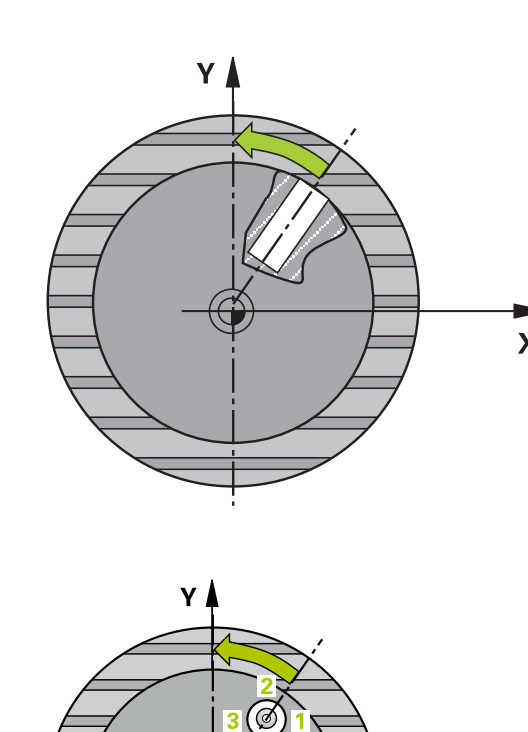

## **Beim Programmieren beachten!**

## **HINWEIS**

#### **Achtung Kollisionsgefahr!**

Wenn die Taschenmaße und der Sicherheitsabstand eine Vorpositionierung in die Nähe der Antastpunkte nicht erlauben, tastet die Steuerung immer ausgehend von der Taschenmitte an. Zwischen den vier Messpunkten fährt das Tastsystem dann nicht auf die Sichere Höhe.

- Innerhalb der Tasche/Bohrung darf kein Material mehr stehen
- Um eine Kollision zwischen Tastsystem und Werkstück zu vermeiden, geben Sie den Soll-Durchmesser der Tasche (Bohrung) eher zu **klein** ein.

# **HINWEIS**

#### **Achtung Kollisionsgefahr!**

Bei Ausführung der Tastsystemzyklen **400** bis **499** dürfen keine Zyklen zur Koordinatenumrechnung aktiv sein.

- Folgende Zyklen nicht vor der Verwendung von Tastsystemzyklen aktivieren: Zyklus **7 NULLPUNKT**, Zyklus **8 SPIEGELUNG**, Zyklus **10 DREHUNG**, Zyklus **11 MASSFAKTOR** und Zyklus **26 MASSFAKTOR ACHSSPEZ.**.
- Koordinatenumrechnungen vorher zurücksetzen
- Diesen Zyklus können Sie ausschließlich im Bearbeitungsmodus  $\overline{\phantom{a}}$ **FUNCTION MODE MILL** ausführen.
- Vor der Zyklusdefinition müssen Sie einen Werkzeugaufruf zur Definition der Tastsystemachse programmiert haben.
- Je kleiner Sie den Winkelschritt programmieren, desto ungenauer berechnet die Steuerung den Kreismittelpunkt. Kleinster Eingabewert: 5°.

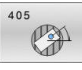

- **Q321 Mitte 1. Achse?** (absolut): Mitte der Bohrung in der Hauptachse der Bearbeitungsebene. Eingabebereich -99999,9999 bis 99999,9999
- **Q322 Mitte 2. Achse?** (absolut): Mitte der Bohrung in der Nebenachse der Bearbeitungsebene. Wenn Sie **Q322** = 0 programmieren, dann richtet die Steuerung den Bohrungs-Mittelpunkt auf die positive Y-Achse aus, wenn Sie **Q322** ungleich 0 programmieren, dann richtet die Steuerung den Bohrungs-Mittelpunkt auf die Sollposition (Winkel, der sich aus der Bohrungsmitte ergibt) aus. Eingabebereich -99999,9999 bis 99999,9999
- **Q262 Soll-Durchmesser?**: ungefährer Durchmesser der Kreistasche (Bohrung). Wert eher zu klein eingeben. Eingabebereich 0 bis 99999,9999
- **Q325 Startwinkel?** (absolut): Winkel zwischen der Hauptachse der Bearbeitungsebene und dem ersten Antastpunkt. Eingabebereich -360,000 bis 360,000
- **Q247 Winkelschritt?** (inkremental): Winkel zwischen zwei Messpunkten, das Vorzeichen des Winkelschritts legt die Drehrichtung fest (- = Uhrzeigersinn), mit der das Tastsystem zum nächsten Messpunkt fährt. Wenn Sie Kreisbögen vermessen wollen, dann programmieren Sie einen Winkelschritt kleiner 90°. Eingabebereich -120,000 bis 120,000
- **Q261 Meßhöhe in der Tastsystemachse?** (absolut): Koordinate des Kugelzentrums (=Berührpunkt) in der Tastsystemachse, auf der die Messung erfolgen soll. Eingabebereich -99999,9999 bis 99999,9999
- **Q320 Sicherheits-Abstand?** (inkremental) Zusätzlichen Abstand zwischen Antastpunkt und Tastsystemkugel definieren. **Q320** wirkt additiv zu **SET UP** (Tastsystemtabelle). Eingabebereich 0 bis 99999,9999
- **Q260 Sichere Höhe?** (absolut): Koordinate in der Tastsystemachse, in der keine Kollision zwischen Tastsystem und Werkstück (Spannmittel) erfolgen kann.

Eingabebereich -99999,9999 bis 99999,9999

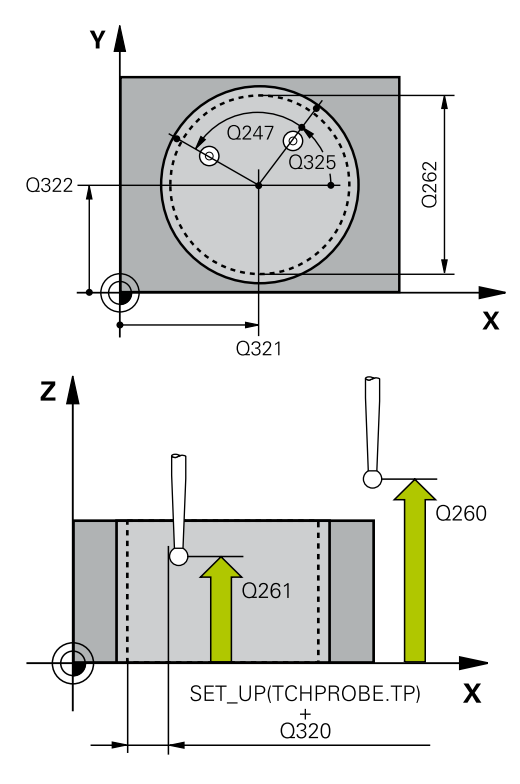

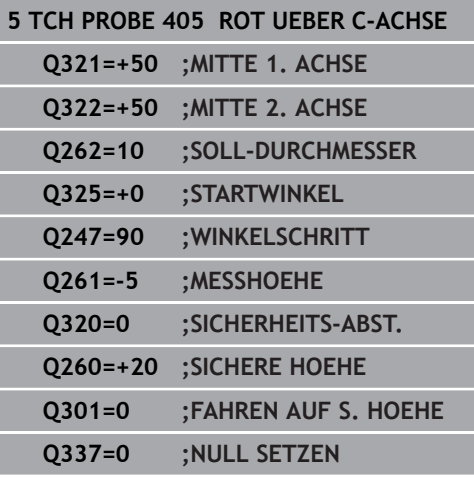

**Q301 Fahren auf sichere Höhe (0/1)?**: Festlegen, wie das Tastsystem zwischen den Messpunkten verfahren soll: **0**: zwischen Messpunkten auf Messhöhe verfahren **1**: zwischen Messpunkten auf Sicherer Höhe verfahren

**Q337 Null setzen nach Ausrichtung?**: **0**: Anzeige der C-Achse auf 0 setzen und **C\_Offset** der aktiven Zeile der Nullpunkttabelle beschreiben **>0**: Gemessenen Winkelversatz in die Nullpunkttabelle schreiben. Zeilennummer = Wert vom **Q337**. Ist bereits eine C-Verschiebung in die Nullpunkttabelle eingetragen, dann addiert die Steuerung den gemessenen Winkelversatz vorzeichenrichtig Eingabebereich 0 bis 2999

# **4.12 GRUNDDREHUNG SETZEN (Zyklus 404, DIN/ISO: G404, Option #17)**

## **Anwendung**

**4**

Mit dem Tastsystemzyklus **404** können Sie während des Programmlaufs automatisch eine beliebige Grunddrehung setzen oder in der Bezugspunkttabelle speichern. Sie können den Zyklus **404** auch verwenden, wenn Sie eine aktive Grunddrehung zurücksetzen wollen.

# **HINWEIS**

#### **Achtung Kollisionsgefahr!**

Bei Ausführung der Tastsystemzyklen **400** bis **499** dürfen keine Zyklen zur Koordinatenumrechnung aktiv sein.

- ► Folgende Zyklen nicht vor der Verwendung von Tastsystemzyklen aktivieren: Zyklus **7 NULLPUNKT**, Zyklus **8 SPIEGELUNG**, Zyklus **10 DREHUNG**, Zyklus **11 MASSFAKTOR** und Zyklus **26 MASSFAKTOR ACHSSPEZ.**.
- Koordinatenumrechnungen vorher zurücksetzen

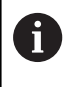

Diesen Zyklus können Sie ausschließlich im Bearbeitungsmodus **FUNCTION MODE MILL** ausführen.

## **Zyklusparameter**

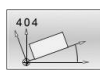

- **Q307 Voreinstellung Drehwinkel**: Winkelwert, mit dem die Grunddrehung gesetzt werden soll. Eingabebereich -360,000 bis 360,000
- **Q305 Preset-Nummer in Tabelle?**: Nummer in der Bezugspunkttabelle angeben, in der die Steuerung die ermittelte Grunddrehung speichern soll. Eingabebereich -1 bis 99999. Bei Eingabe von **Q305**=0 oder **Q305**=-1, legt die Steuerung die ermittelte Grunddrehung zusätzlich im Grunddrehungsmenü (**Antasten Rot**) in der Betriebsart **Manueller Betrieb** ab. **-1** = Aktiven Bezugspunkt überschreiben und aktivieren **0** = Aktiven Bezugspunkt in Bezugspunkt-Zeile 0 kopieren, Grunddrehung in Bezugspunkt-Zeile 0 schreiben und Bezugspunkt 0 aktivieren **>1** = Grunddrehung in den angegebenen

Bezugspunkt speichern. Der Bezugspunkt wird nicht aktiviert

Eingabebereich -1 bis +99999

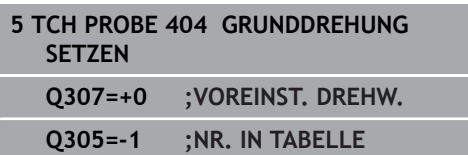

# **4.13 Beispiel: Grunddrehung über zwei Bohrungen bestimmen**

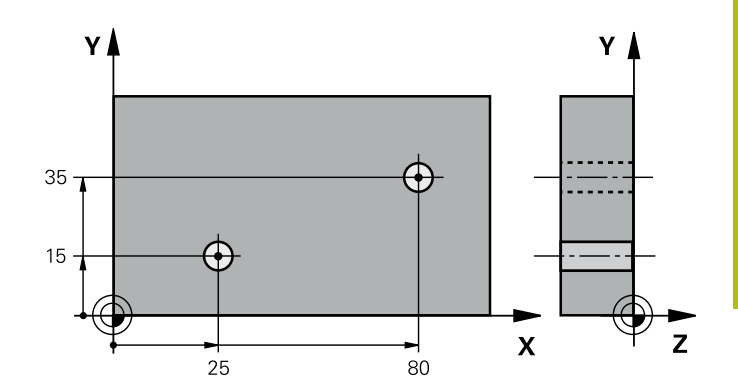

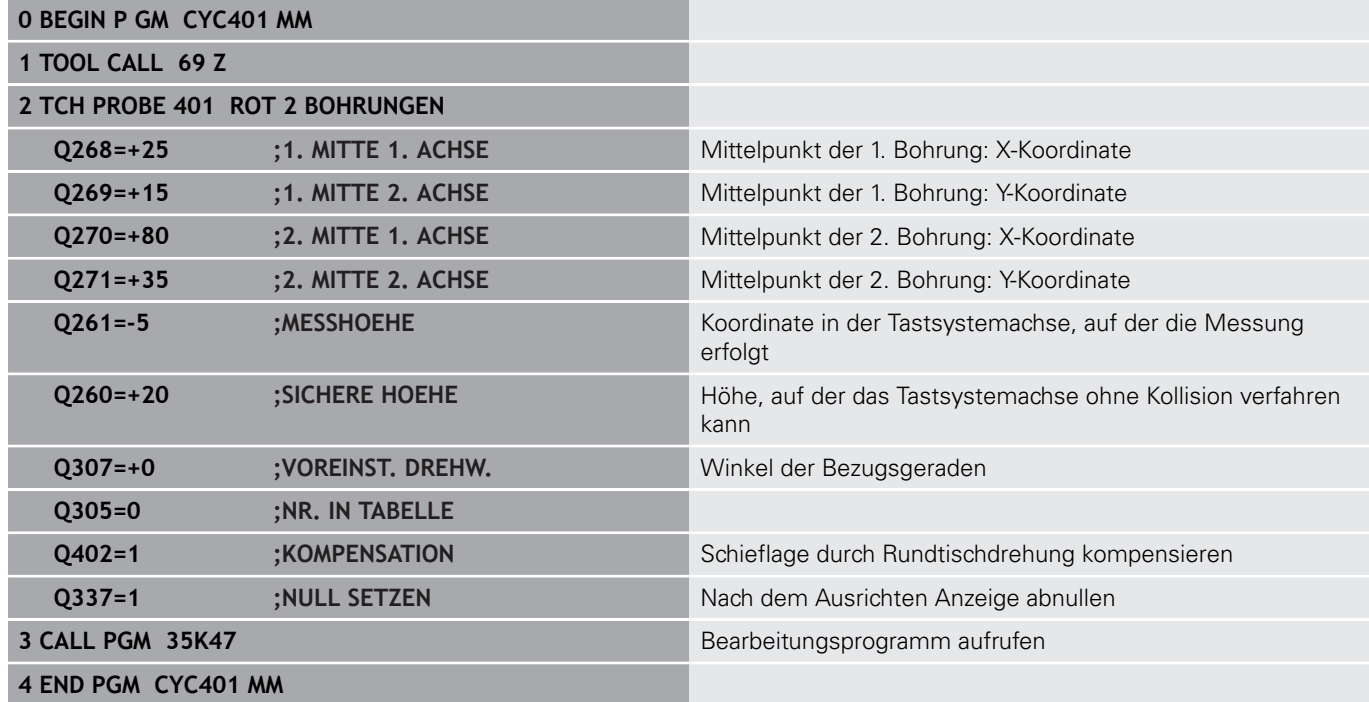
**Tastsystemzyklen: Bezugspunkte automatisch erfassen**

# **5.1 Grundlagen**

# **Übersicht**

0

Die Steuerung stellt zwölf Zyklen zur Verfügung, mit denen Sie Bezugspunkte automatisch ermitteln und wie folgt verarbeiten können:

- **Ermittelte Werte direkt als Anzeigewerte setzen**
- Ī. Ermittelte Werte in die Bezugspunkttabelle schreiben
- Ermittelte Werte in eine Nullpunkttabelle schreiben

Die Steuerung muss vom Maschinenhersteller für den Einsatz des 3D-Tastsystems vorbereitet sein.

HEIDENHAIN übernimmt die Gewährleistung für die Funktion der Tastsystemzyklen nur dann, wenn HEIDENHAIN-Tastsysteme eingesetzt werden.

Je nach Einstellung des optionalen Maschinenparameters **CfgPresetSettings** (Nr. 204600) wird beim Antasten geprüft, ob die Stellung der Drehachse mit den Schwenkwinkeln **3D ROT** übereinstimmen. Ist das nicht der Fall, gibt die Steuerung eine Fehlermeldung aus.

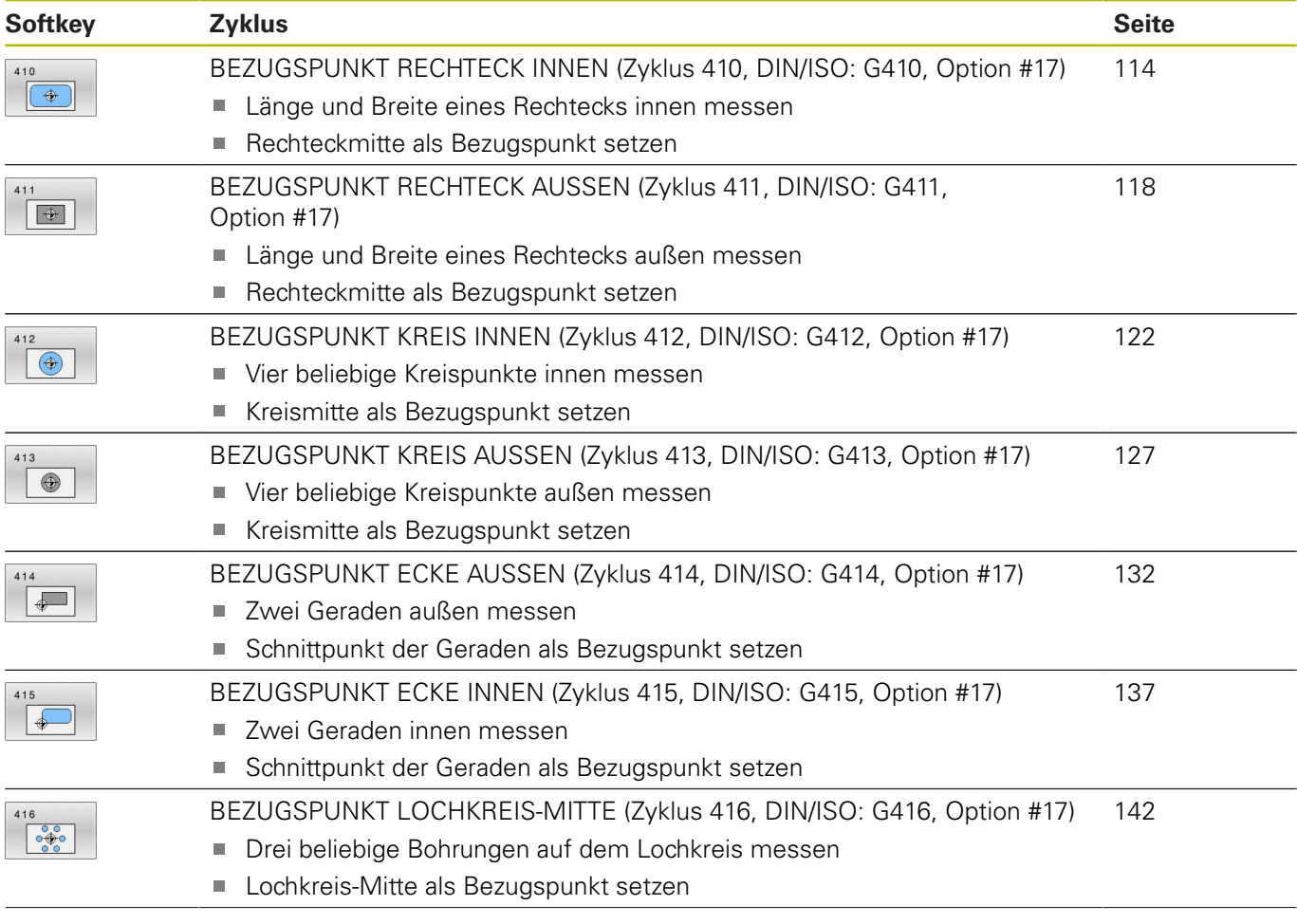

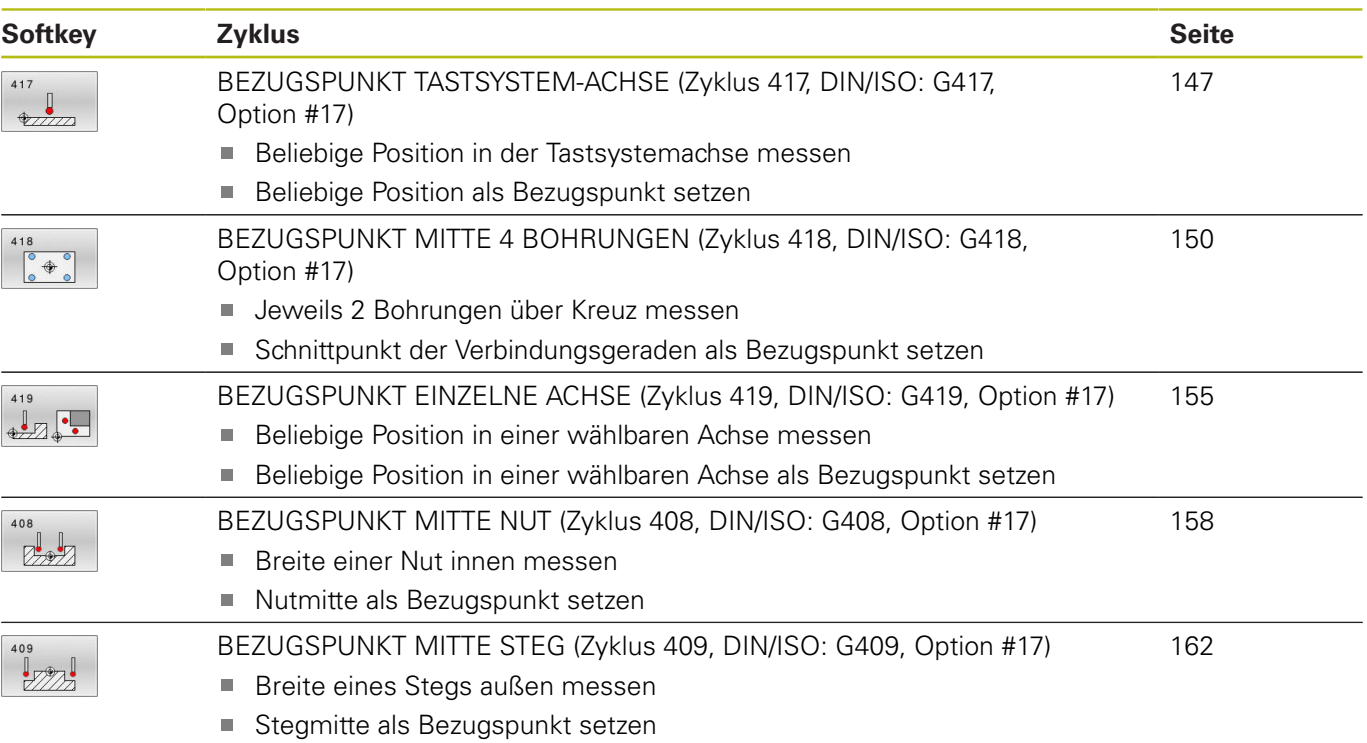

# <span id="page-111-0"></span>**Gemeinsamkeiten aller Tastsystemzyklen zum Bezugspunktsetzen**

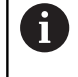

Sie können die Tastsystemzyklen **408** bis **419** auch bei aktiver Rotation (Grunddrehung oder Zyklus **10**) abarbeiten.

### **Bezugspunkt und Tastsystemachse**

Die Steuerung setzt den Bezugspunkt in der Bearbeitungsebene in Abhängigkeit von der Tastsystemachse, die Sie in Ihrem Messprogramm definiert haben.

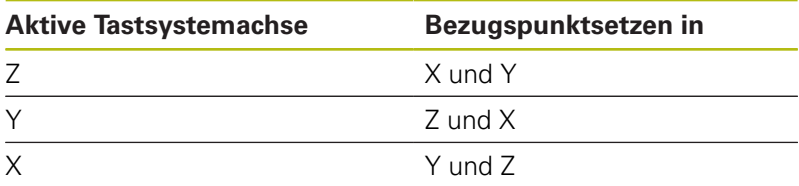

#### **Berechneten Bezugspunkt speichern**

Bei allen Zyklen zum Bezugspunktsetzen können Sie über die Eingabeparameter **Q303** und **Q305** festlegen, wie die Steuerung den berechneten Bezugspunkt speichern soll:

- $\blacksquare$  **Q305** = 0, **Q303** = 1: Der aktive Bezugspunkt wird in die Zeile 0 kopiert und aktiviert Zeile 0, dabei werden einfache Transformationen gelöscht
- **Q305 ungleich 0, Q303 = 0:** Das Ergebnis wird in die Nullpunkttabelle Zeile **Q305** geschrieben, **Nullpunkt über Zyklus 7 im NC-Programm aktivieren**
- **Q305 ungleich 0, Q303 = 1:**  Das Ergebnis wird in die Bezugspunkttabelle Zeile **Q305** geschrieben, das Bezugssystem ist das Maschinen-Koordinatensystem (REF-Koordinaten), **den Bezugspunkt müssen Sie über Zyklus 247 im NC-Programm aktivieren**
- **Q305 ungleich 0, Q303 = -1**

Diese Kombination kann nur entstehen, wenn Sie

- NC-Programme mit Zyklen 410 bis 418 einlesen, die auf einer TNC 4xx erstellt wurden
- NC-Programme mit Zyklen 410 bis 418 einlesen, die mit einem älteren Softwarestand der iTNC 530 erstellt wurden
- bei der Zyklusdefinition die Messwertübergabe über den Parameter **Q303** nicht bewusst definiert haben

In solchen Fällen gibt die Steuerung eine Fehlermeldung aus, da sich das komplette Handling in Verbindung mit REF-bezogenen Nullpunkttabellen geändert hat und Sie über den Parameter **Q303** eine definierte Messwert-Übergabe festlegen müssen.

 $\mathbf i$ 

#### **Messergebnisse in Q-Parametern**

Die Messergebnisse des jeweiligen Antastzyklus legt die Steuerung in den global wirksamen Q-Parametern **Q150** bis **Q160** ab. Diese Parameter können Sie in Ihrem NC-Programm weiterverwenden. Beachten Sie die Tabelle der Ergebnisparameter, die bei jeder Zyklusbeschreibung mit aufgeführt ist.

# <span id="page-113-0"></span>**5.2 BEZUGSPUNKT RECHTECK INNEN (Zyklus 410, DIN/ISO: G410, Option #17)**

# **Anwendung**

Der Tastsystemzyklus **410** ermittelt den Mittelpunkt einer Rechtecktasche und setzt diesen Mittelpunkt als Bezugspunkt. Wahlweise kann die Steuerung den Mittelpunkt auch in eine Nullpunkttabelle oder Bezugspunkttabelle schreiben.

### **Zyklusablauf**

- 1 Die Steuerung positioniert das Tastsystem im Eilgang (Wert aus Spalte **FMAX**) und mit Positionierlogik ["Tastsystemzyklen](#page-44-0) [abarbeiten"](#page-44-0) zum Antastpunkt **1**. Die Steuerung berechnet die Antastpunkte aus den Angaben im Zyklus und dem Sicherheitsabstand aus der Spalte **SET\_UP** der Tastsystemtabelle
- 2 Anschließend fährt das Tastsystem auf die eingegebene Messhöhe und führt den ersten Antastvorgang mit Antastvorschub (Spalte **F**) durch
- 3 Danach fährt das Tastsystem entweder achsparallel auf Messhöhe oder linear auf Sicherer Höhe zum nächsten Antastpunkt **2** und führt dort den zweiten Antastvorgang durch
- 4 Die Steuerung positioniert das Tastsystem zum Antastpunkt **3** und danach zum Antastpunkt **4** und führt dort den dritten und vierten Antastvorgang durch
- 5 Abschließend positioniert die Steuerung das Tastsystem zurück auf die Sichere Höhe und verarbeitet den ermittelten Bezugspunkt in Abhängigkeit der Zyklusparameter **Q303** und **Q305** ([siehe "Gemeinsamkeiten aller Tastsystemzyklen zum](#page-111-0) [Bezugspunktsetzen", Seite 112](#page-111-0))
- 6 Wenn gewünscht, ermittelt die Steuerung anschließend in einem separaten Antastvorgang noch den Bezugspunkt in der Tastsystemachse und speichert die Istwerte in folgenden Q-Parametern ab

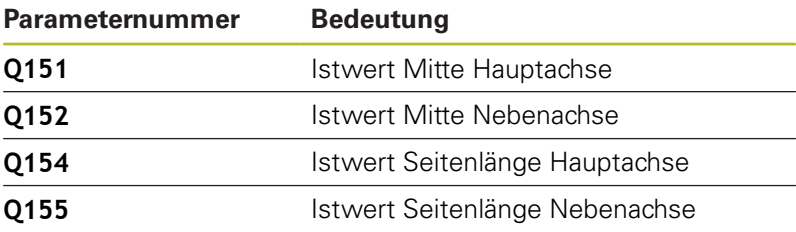

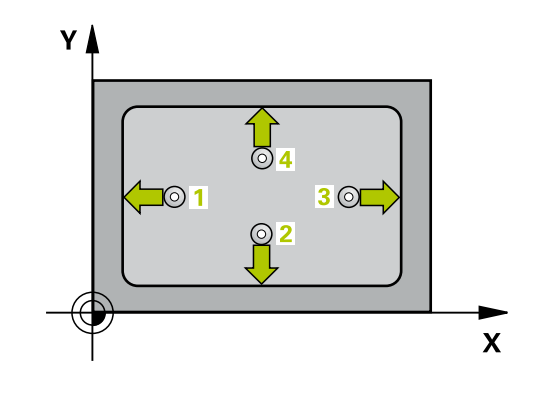

## **HINWEIS**

#### **Achtung Kollisionsgefahr!**

Bei Ausführung der Tastsystemzyklen **400** bis **499** dürfen keine Zyklen zur Koordinatenumrechnung aktiv sein.

- Folgende Zyklen nicht vor der Verwendung von Tastsystemzyklen aktivieren: Zyklus **7 NULLPUNKT**, Zyklus **8 SPIEGELUNG**, Zyklus **10 DREHUNG**, Zyklus **11 MASSFAKTOR** und Zyklus **26 MASSFAKTOR ACHSSPEZ.**.
- Koordinatenumrechnungen vorher zurücksetzen

# **HINWEIS**

#### **Achtung Kollisionsgefahr!**

Um eine Kollision zwischen Tastsystem und Werkstück zu vermeiden, geben Sie die 1. und 2. Seiten-Länge der Tasche eher zu **klein** ein. Wenn die Taschenmaße und der Sicherheitsabstand eine Vorpositionierung in die Nähe der Antastpunkte nicht erlauben, tastet die Steuerung immer ausgehend von der Taschenmitte an. Zwischen den vier Messpunkten fährt das Tastsystem dann nicht auf die Sichere Höhe.

- Vor der Zyklusdefinition müssen Sie einen Werkzeugaufruf zur Definition der Tastsystemachse programmiert haben
- Diesen Zyklus können Sie ausschließlich im Bearbeitungsmodus **FUNCTION MODE MILL** ausführen.

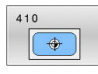

- **Q321 Mitte 1. Achse?** (absolut): Mitte der Tasche in der Hauptachse der Bearbeitungsebene. Eingabebereich -99999,9999 bis 99999,9999
- **Q322 Mitte 2. Achse?** (absolut): Mitte der Tasche in der Nebenachse der Bearbeitungsebene. Eingabebereich -99999,9999 bis 99999,9999
- **Q323 1. Seiten-Länge?** (inkremental): Länge der Tasche, parallel zur Hauptachse der Bearbeitungsebene. Eingabebereich 0 bis 99999,9999
- **Q324 2. Seiten-Länge?** (inkremental): Länge der Tasche, parallel zur Nebenachse der Bearbeitungsebene. Eingabebereich 0 bis 99999,9999
- **Q261 Meßhöhe in der Tastsystemachse?** (absolut): Koordinate des Kugelzentrums (=Berührpunkt) in der Tastsystemachse, auf der die Messung erfolgen soll. Eingabebereich -99999,9999 bis 99999,9999
- **Q320 Sicherheits-Abstand?** (inkremental) Zusätzlichen Abstand zwischen Antastpunkt und Tastsystemkugel definieren. **Q320** wirkt additiv zu **SET\_UP** (Tastsystemtabelle). Eingabebereich 0 bis 99999,9999
- **Q260 Sichere Höhe?** (absolut): Koordinate in der Tastsystemachse, in der keine Kollision zwischen Tastsystem und Werkstück (Spannmittel) erfolgen kann.

Eingabebereich -99999,9999 bis 99999,9999

**Q301 Fahren auf sichere Höhe (0/1)?**: Festlegen, wie das Tastsystem zwischen den Messpunkten verfahren soll:

**0**: zwischen Messpunkten auf Messhöhe verfahren

**1**: zwischen Messpunkten auf Sicherer Höhe verfahren

**Q305 Nummer in Tabelle?**: Geben Sie die Zeilennummer der Bezugspunkttabelle/ Nullpunkttabelle an, in der die Steuerung die Koordinaten des Mittelpunkts speichert. Abhängig von **Q303** schreibt die Steuerung den Eintrag in die Bezugspunkttabelle oder in die Nullpunkttabelle: Wenn **Q303 = 1** ist, dann beschreibt die Steuerung die Bezugspunkttabelle. Wenn eine Änderung im aktiven Bezugspunkt erfolgt, wird die Änderung sofort wirksam. Ansonsten erfolgt ein Eintrag in die jeweilige Zeile der Bezugspunkttabelle ohne automatische Aktivierung Wenn **Q303 = 0** ist, dann beschreibt die Steuerung die Nullpunkttabelle. Der Nullpunkt wird nicht automatisch aktiviert Eingabebereich 0 bis 9999

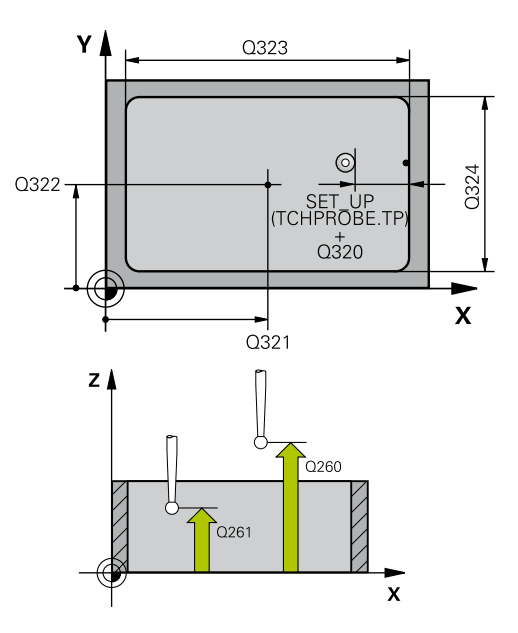

#### **Beispiel**

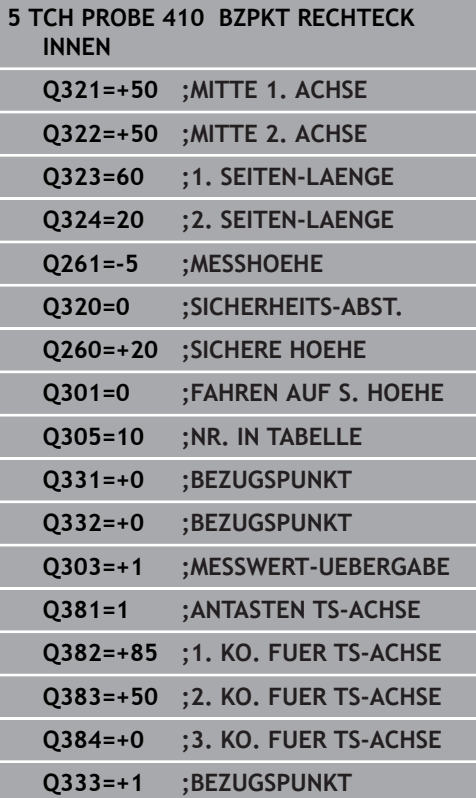

- **Q331 Neuer Bezugspunkt Hauptachse?** (absolut): Koordinate in der Hauptachse, auf die die Steuerung die ermittelte Taschenmitte setzen soll. Grundeinstellung  $= 0$ . Eingabebereich -99999,9999 bis 99999,9999
- **Q332 Neuer Bezugspunkt Nebenachse?** (absolut): Koordinate in der Nebenachse, auf die die Steuerung die ermittelte Taschenmitte setzen soll. Grundeinstellung  $= 0$ . Eingabebereich -99999,9999 bis 99999,9999
- **Q303 Messwert-Übergabe (0,1)?**: Festlegen, ob der ermittelte Bezugspunkt in der Nullpunkttabelle oder in der Bezugspunkttabelle abgelegt werden soll:

**-1**: Nicht verwenden! Wird von der Steuerung eingetragen, wenn alte NC-Programme eingelesen werden ([siehe "Gemeinsamkeiten](#page-111-0) [aller Tastsystemzyklen zum Bezugspunktsetzen",](#page-111-0) [Seite 112\)](#page-111-0)

**0**: Ermittelten Bezugspunkt in die aktive Nullpunkttabelle schreiben. Bezugssystem ist das aktive Werkstück-Koordinatensystem **1**: Ermittelten Bezugspunkt in die Bezugspunkttabelle schreiben. Bezugssystem ist das Maschinen-Koordinatensystem (REF-System)

**Q381 Antasten in TS-Achse? (0/1)**: Festlegen, ob die Steuerung auch den Bezugspunkt in der Tastsystemachse setzen soll: **0**: Bezugspunkt in der Tastsystemachse nicht setzen

**1**: Bezugspunkt in der Tastsystemachse setzen

- **Q382 Tasten TS-Achse: Koor. 1. Achse?** (absolut): Koordinate des Antastpunktes in der Hauptachse der Bearbeitungsebene, an dem der Bezugspunkt in der Tastsystemachse gesetzt werden soll. Nur wirksam, wenn **Q381** = 1. Eingabebereich -99999,9999 bis 99999,9999
- **Q383 Tasten TS-Achse: Koor. 2. Achse?** (absolut): Koordinate des Antastpunktes in der Nebenachse der Bearbeitungsebene, an dem der Bezugspunkt in der Tastsystemachse gesetzt werden soll. Nur wirksam, wenn **Q381** = 1. Eingabebereich -99999,9999 bis 99999,9999
- **Q384 Tasten TS-Achse: Koor. 3. Achse?** (absolut): Koordinate des Antastpunktes in der Tastsystemachse, an dem der Bezugspunkt in der Tastsystemachse gesetzt werden soll. Nur wirksam, wenn **Q381** = 1. Eingabebereich -99999,9999 bis 99999,9999
- **Q333 Neuer Bezugspunkt TS-Achse?** (absolut): Koordinate in der Tastsystemachse, auf die die Steuerung den Bezugspunkt setzen soll. Grundeinstellung  $= 0$ . Eingabebereich -99999,9999 bis 99999,9999

# <span id="page-117-0"></span>**5.3 BEZUGSPUNKT RECHTECK AUSSEN (Zyklus 411, DIN/ISO: G411, Option #17)**

# **Anwendung**

**5**

Der Tastsystemzyklus **411** ermittelt den Mittelpunkt eines Rechteckzapfens und setzt diesen Mittelpunkt als Bezugspunkt. Wahlweise kann die Steuerung den Mittelpunkt auch in eine Nullpunkttabelle oder Bezugspunkttabelle schreiben.

#### **Zyklusablauf**

- 1 Die Steuerung positioniert das Tastsystem im Eilgang (Wert aus Spalte **FMAX**) und mit Positionierlogik [\(siehe "Tastsystemzyklen](#page-44-0) [abarbeiten", Seite 45](#page-44-0)) zum Antastpunkt **1**. Die Steuerung berechnet die Antastpunkte aus den Angaben im Zyklus und dem Sicherheitsabstand aus der Spalte **SET\_UP** der Tastsystemtabelle
- 2 Anschließend fährt das Tastsystem auf die eingegebene Messhöhe und führt den ersten Antastvorgang mit Antastvorschub (Spalte **F**) durch
- 3 Danach fährt das Tastsystem entweder achsparallel auf Messhöhe oder linear auf Sicherer Höhe zum nächsten Antastpunkt **2** und führt dort den zweiten Antastvorgang durch
- 4 Die Steuerung positioniert das Tastsystem zum Antastpunkt **3** und danach zum Antastpunkt **4** und führt dort den dritten und vierten Antastvorgang durch
- 5 Abschließend positioniert die Steuerung das Tastsystem zurück auf die Sichere Höhe und verarbeitet den ermittelten Bezugspunkt in Abhängigkeit der Zyklusparameter **Q303** und **Q305** ([siehe "Gemeinsamkeiten aller Tastsystemzyklen zum](#page-111-0) [Bezugspunktsetzen", Seite 112](#page-111-0))
- 6 Wenn gewünscht, ermittelt die Steuerung anschließend in einem separaten Antastvorgang noch den Bezugspunkt in der Tastsystemachse und speichert die Istwerte in folgenden Q-Parametern ab

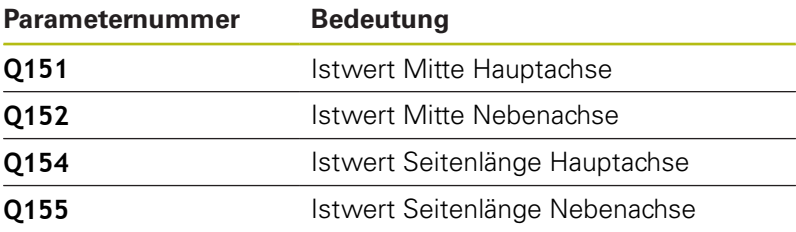

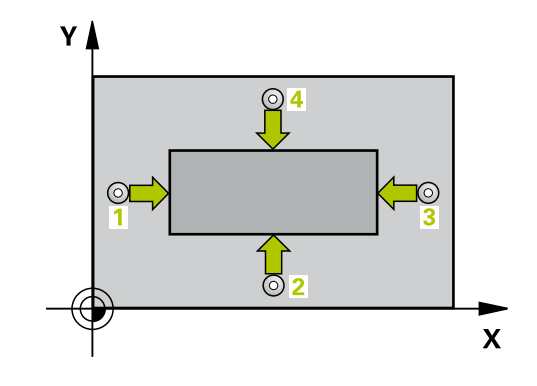

# **HINWEIS**

#### **Achtung Kollisionsgefahr!**

Bei Ausführung der Tastsystemzyklen **400** bis **499** dürfen keine Zyklen zur Koordinatenumrechnung aktiv sein.

- Folgende Zyklen nicht vor der Verwendung von Tastsystemzyklen aktivieren: Zyklus **7 NULLPUNKT**, Zyklus **8 SPIEGELUNG**, Zyklus **10 DREHUNG**, Zyklus **11 MASSFAKTOR** und Zyklus **26 MASSFAKTOR ACHSSPEZ.**.
- Koordinatenumrechnungen vorher zurücksetzen

# **HINWEIS**

#### **Achtung Kollisionsgefahr!**

Um eine Kollision zwischen Tastsystem und Werkstück zu vermeiden, geben Sie die 1. und 2. Seitenlänge des Zapfens eher zu **groß** ein.

- Vor der Zyklusdefinition müssen Sie einen Werkzeugaufruf zur Definition der Tastsystemachse programmiert haben
- Diesen Zyklus können Sie ausschließlich im Bearbeitungsmodus **FUNCTION MODE MILL** ausführen.

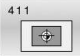

- **Q321 Mitte 1. Achse?** (absolut): Mitte des Zapfens in der Hauptachse der Bearbeitungsebene. Eingabebereich -99999,9999 bis 99999,9999
- **Q322 Mitte 2. Achse?** (absolut): Mitte des Zapfens in der Nebenachse der Bearbeitungsebene. Eingabebereich -99999,9999 bis 99999,9999
- **Q323 1. Seiten-Länge?** (inkremental): Länge des Zapfens, parallel zur Hauptachse der Bearbeitungsebene. Eingabebereich 0 bis 99999,9999
- **Q324 2. Seiten-Länge?** (inkremental): Länge des Zapfens, parallel zur Nebenachse der Bearbeitungsebene. Eingabebereich 0 bis 99999,9999
- **Q261 Meßhöhe in der Tastsystemachse?** (absolut): Koordinate des Kugelzentrums (=Berührpunkt) in der Tastsystemachse, auf der die Messung erfolgen soll. Eingabebereich -99999,9999 bis 99999,9999
- **Q320 Sicherheits-Abstand?** (inkremental) Zusätzlichen Abstand zwischen Antastpunkt und Tastsystemkugel definieren. **Q320** wirkt additiv zu **SET\_UP** (Tastsystemtabelle). Eingabebereich 0 bis 99999,9999
- **Q260 Sichere Höhe?** (absolut): Koordinate in der Tastsystemachse, in der keine Kollision zwischen Tastsystem und Werkstück (Spannmittel) erfolgen kann.

Eingabebereich -99999,9999 bis 99999,9999

**Q301 Fahren auf sichere Höhe (0/1)?**: Festlegen, wie das Tastsystem zwischen den Messpunkten verfahren soll:

**0**: zwischen Messpunkten auf Messhöhe verfahren

**1**: zwischen Messpunkten auf Sicherer Höhe verfahren

**Q305 Nummer in Tabelle?**: Geben Sie die Zeilennummer der Bezugspunkttabelle/ Nullpunkttabelle an, in der die Steuerung die Koordinaten des Mittelpunkts speichert. Abhängig von **Q303** schreibt die Steuerung den Eintrag in die Bezugspunkttabelle oder in die Nullpunkttabelle: Wenn **Q303 = 1** ist, dann beschreibt die Steuerung die Bezugspunkttabelle. Wenn eine Änderung im aktiven Bezugspunkt erfolgt, wird die Änderung sofort wirksam. Ansonsten erfolgt ein Eintrag in die jeweilige Zeile der Bezugspunkttabelle ohne automatische Aktivierung Wenn **Q303 = 0** ist, dann beschreibt die Steuerung die Nullpunkttabelle. Der Nullpunkt wird nicht automatisch aktiviert

Eingabebereich 0 bis 9999

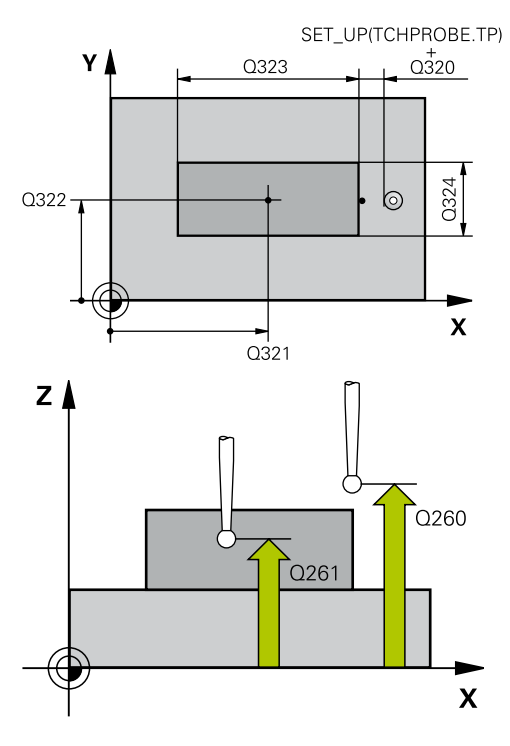

#### **Beispiel**

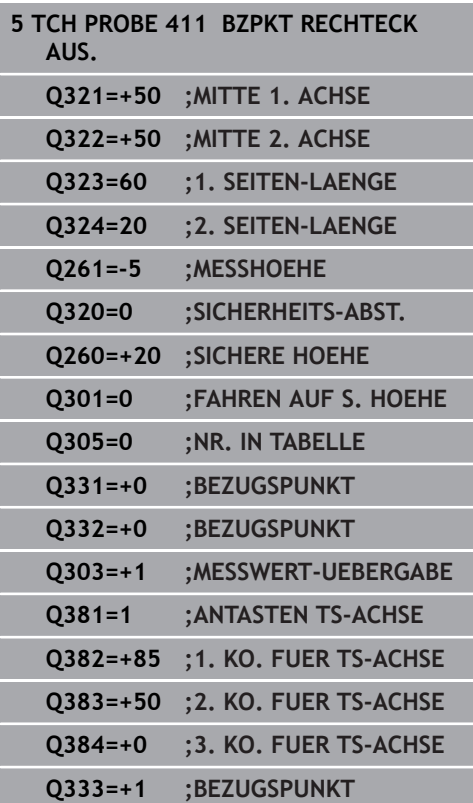

- **Q331 Neuer Bezugspunkt Hauptachse?** (absolut): Koordinate in der Hauptachse, auf die die Steuerung die ermittelte Zapfenmitte setzen soll. Grundeinstellung  $= 0$ . Eingabebereich -99999,9999 bis 99999,9999
- **Q332 Neuer Bezugspunkt Nebenachse?** (absolut): Koordinate in der Nebenachse, auf die die Steuerung die ermittelte Zapfenmitte setzen soll. Grundeinstellung  $= 0$ . Eingabebereich -99999,9999 bis 99999,9999
- **Q303 Messwert-Übergabe (0,1)?**: Festlegen, ob der ermittelte Bezugspunkt in der Nullpunkttabelle oder in der Bezugspunkttabelle abgelegt werden soll:

**-1**: Nicht verwenden! Wird von der Steuerung eingetragen, wenn alte NC-Programme eingelesen werden ([siehe "Gemeinsamkeiten](#page-111-0) [aller Tastsystemzyklen zum Bezugspunktsetzen",](#page-111-0) [Seite 112\)](#page-111-0)

**0**: Ermittelten Bezugspunkt in die aktive Nullpunkttabelle schreiben. Bezugssystem ist das aktive Werkstück-Koordinatensystem **1**: Ermittelten Bezugspunkt in die Bezugspunkttabelle schreiben. Bezugssystem ist das Maschinen-Koordinatensystem (REF-System)

**Q381 Antasten in TS-Achse? (0/1)**: Festlegen, ob die Steuerung auch den Bezugspunkt in der Tastsystemachse setzen soll: **0**: Bezugspunkt in der Tastsystemachse nicht setzen

**1**: Bezugspunkt in der Tastsystemachse setzen

- **Q382 Tasten TS-Achse: Koor. 1. Achse?** (absolut): Koordinate des Antastpunktes in der Hauptachse der Bearbeitungsebene, an dem der Bezugspunkt in der Tastsystemachse gesetzt werden soll. Nur wirksam, wenn **Q381** = 1. Eingabebereich -99999,9999 bis 99999,9999
- **Q383 Tasten TS-Achse: Koor. 2. Achse?** (absolut): Koordinate des Antastpunktes in der Nebenachse der Bearbeitungsebene, an dem der Bezugspunkt in der Tastsystemachse gesetzt werden soll. Nur wirksam, wenn **Q381** = 1. Eingabebereich -99999,9999 bis 99999,9999
- **Q384 Tasten TS-Achse: Koor. 3. Achse?** (absolut): Koordinate des Antastpunktes in der Tastsystemachse, an dem der Bezugspunkt in der Tastsystemachse gesetzt werden soll. Nur wirksam, wenn **Q381** = 1. Eingabebereich -99999,9999 bis 99999,9999
- **Q333 Neuer Bezugspunkt TS-Achse?** (absolut): Koordinate in der Tastsystemachse, auf die die Steuerung den Bezugspunkt setzen soll. Grundeinstellung  $= 0$ . Eingabebereich -99999,9999 bis 99999,9999

# <span id="page-121-0"></span>**5.4 BEZUGSPUNKT KREIS INNEN (Zyklus 412, DIN/ISO: G412, Option #17)**

# **Anwendung**

Der Tastsystemzyklus **412** ermittelt den Mittelpunkt einer Kreistasche (Bohrung) und setzt diesen Mittelpunkt als Bezugspunkt. Wahlweise kann die Steuerung den Mittelpunkt auch in eine Nullpunkttabelle oder Bezugspunkttabelle schreiben.

#### **Zyklusablauf**

- 1 Die Steuerung positioniert das Tastsystem im Eilgang (Wert aus Spalte **FMAX**) und mit Positionierlogik [\(siehe "Tastsystemzyklen](#page-44-0) [abarbeiten", Seite 45](#page-44-0)) zum Antastpunkt **1**. Die Steuerung berechnet die Antastpunkte aus den Angaben im Zyklus und dem Sicherheitsabstand aus der Spalte **SET\_UP** der Tastsystemtabelle
- 2 Anschließend fährt das Tastsystem auf die eingegebene Messhöhe und führt den ersten Antastvorgang mit Antastvorschub (Spalte **F**) durch. Die Steuerung bestimmt die Antastrichtung automatisch in Abhängigkeit vom programmierten Startwinkel
- 3 Danach fährt das Tastsystem zirkular, entweder auf Messhöhe oder auf Sicherer Höhe, zum nächsten Antastpunkt **2** und führt dort den zweiten Antastvorgang durch
- 4 Die Steuerung positioniert das Tastsystem zum Antastpunkt **3** und danach zum Antastpunkt **4** und führt dort den dritten und vierten Antastvorgang durch
- 5 Abschließend positioniert die Steuerung das Tastsystem zurück auf die Sichere Höhe und verarbeitet den ermittelten Bezugspunkt in Abhängigkeit der Zyklusparameter **Q303** und **Q305** ([siehe "Gemeinsamkeiten aller Tastsystemzyklen zum](#page-111-0) [Bezugspunktsetzen", Seite 112](#page-111-0)) und speichert die Istwerte in nachfolgend aufgeführten Q-Parametern ab
- 6 Wenn gewünscht, ermittelt die Steuerung anschließend in einem separaten Antastvorgang noch den Bezugspunkt in der Tastsystemachse

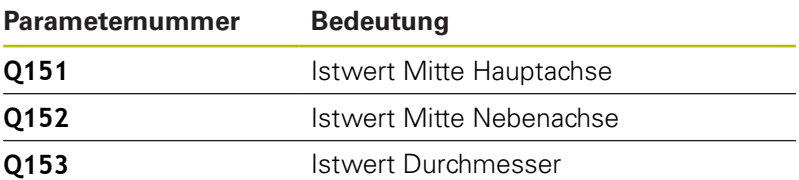

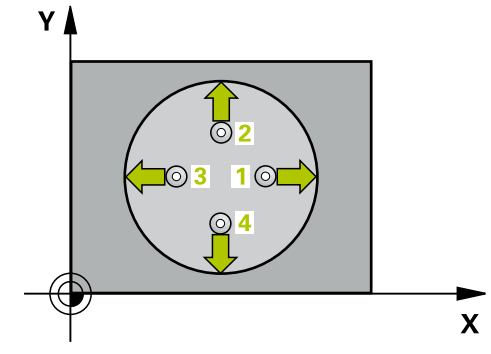

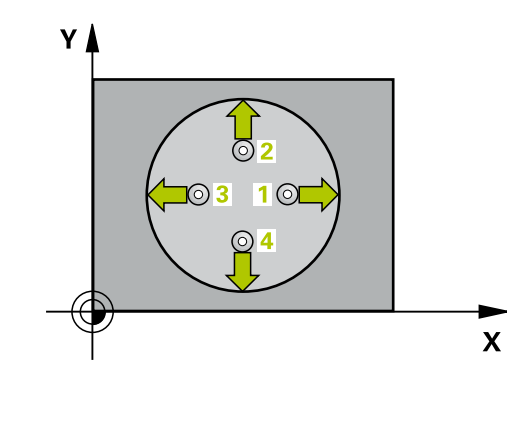

## **HINWEIS**

#### **Achtung Kollisionsgefahr!**

Bei Ausführung der Tastsystemzyklen **400** bis **499** dürfen keine Zyklen zur Koordinatenumrechnung aktiv sein.

- Folgende Zyklen nicht vor der Verwendung von Tastsystemzyklen aktivieren: Zyklus **7 NULLPUNKT**, Zyklus **8 SPIEGELUNG**, Zyklus **10 DREHUNG**, Zyklus **11 MASSFAKTOR** und Zyklus **26 MASSFAKTOR ACHSSPEZ.**.
- Koordinatenumrechnungen vorher zurücksetzen

# **HINWEIS**

#### **Achtung Kollisionsgefahr!**

Um eine Kollision zwischen Tastsystem und Werkstück zu vermeiden, geben Sie den Soll-Durchmesser der Tasche (Bohrung) eher zu **klein** ein. Wenn die Taschenmaße und der Sicherheits-Abstand eine Vorpositionierung in die Nähe der Antastpunkte nicht erlauben, tastet die Steuerung immer ausgehend von der Taschenmitte an. Zwischen den vier Messpunkten fährt das Tastsystem dann nicht auf die Sichere Höhe.

- ▶ Positionierung der Antastpunkte
- Vor der Zyklusdefinition müssen Sie einen Werkzeugaufruf zur Definition der Tastsystemachse programmiert haben
- Diesen Zyklus können Sie ausschließlich im Bearbeitungsmodus  $\blacksquare$ **FUNCTION MODE MILL** ausführen.
- Je kleiner Sie den Winkelschritt **Q247** programmieren, desto ungenauer berechnet die Steuerung den Bezugspunkt. Kleinster Eingabewert: 5°

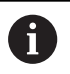

Programmieren Sie einen Winkelschritt kleiner 90°

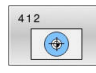

- **Q321 Mitte 1. Achse?** (absolut): Mitte der Tasche in der Hauptachse der Bearbeitungsebene. Eingabebereich -99999,9999 bis 99999,9999
- **Q322 Mitte 2. Achse?** (absolut): Mitte der Tasche in der Nebenachse der Bearbeitungsebene. Wenn Sie **Q322** = 0 programmieren, dann richtet die Steuerung den Bohrungs-Mittelpunkt auf die positive Y-Achse aus, wenn Sie **Q322** ungleich 0 programmieren, dann richtet die Steuerung den Bohrungs-Mittelpunkt auf die Sollposition aus. Eingabebereich -99999,9999 bis 99999,9999
- **Q262 Soll-Durchmesser?**: ungefährer Durchmesser der Kreistasche (Bohrung). Wert eher zu klein eingeben. Eingabebereich 0 bis 99999,9999
- **Q325 Startwinkel?** (absolut): Winkel zwischen der Hauptachse der Bearbeitungsebene und dem ersten Antastpunkt. Eingabebereich -360,000 bis 360,000
- **Q247 Winkelschritt?** (inkremental): Winkel zwischen zwei Messpunkten, das Vorzeichen des Winkelschritts legt die Drehrichtung fest (- = Uhrzeigersinn), mit der das Tastsystem zum nächsten Messpunkt fährt. Wenn Sie Kreisbögen vermessen wollen, dann programmieren Sie einen Winkelschritt kleiner 90°. Eingabebereich -120,000 bis 120,000

**Q261 Meßhöhe in der Tastsystemachse?** (absolut): Koordinate des Kugelzentrums (=Berührpunkt) in der Tastsystemachse, auf der die Messung erfolgen soll. Eingabebereich -99999,9999 bis 99999,9999

- **Q320 Sicherheits-Abstand?** (inkremental) Zusätzlichen Abstand zwischen Antastpunkt und Tastsystemkugel definieren. **Q320** wirkt additiv zu **SET UP** (Tastsystemtabelle). Eingabebereich 0 bis 99999,9999
- **Q260 Sichere Höhe?** (absolut): Koordinate in der Tastsystemachse, in der keine Kollision zwischen Tastsystem und Werkstück (Spannmittel) erfolgen kann.

Eingabebereich -99999,9999 bis 99999,9999

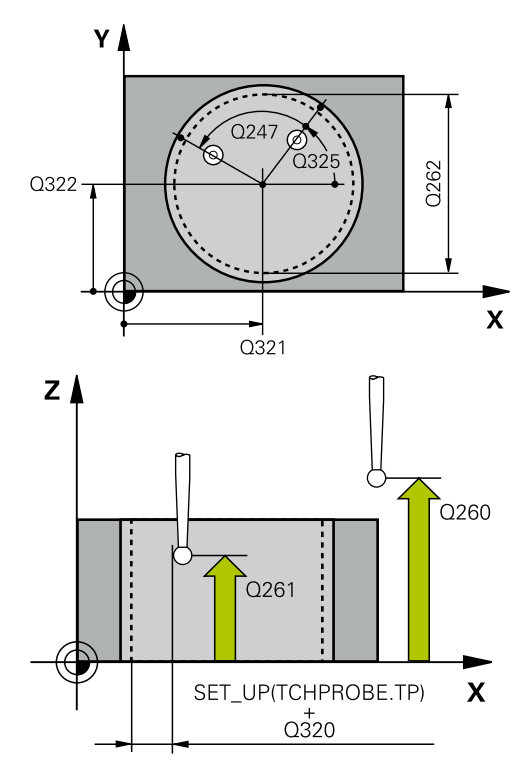

#### **Beispiel**

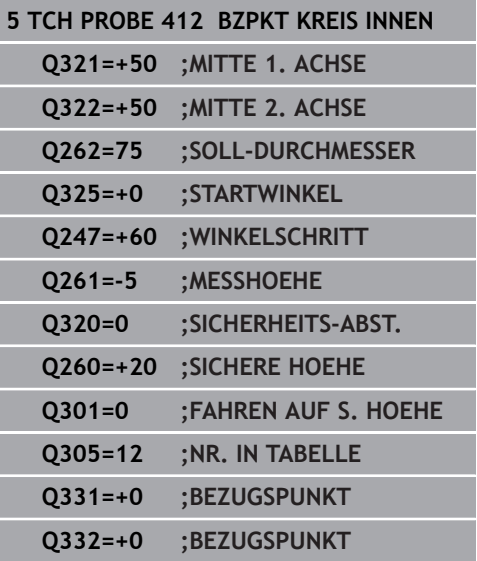

**Q301 Fahren auf sichere Höhe (0/1)?**: Festlegen, wie das Tastsystem zwischen den Messpunkten verfahren soll: **0**: zwischen Messpunkten auf Messhöhe

verfahren

**1**: zwischen Messpunkten auf Sicherer Höhe verfahren

- **Q305 Nummer in Tabelle?**: Geben Sie die Zeilennummer der Bezugspunkttabelle/ Nullpunkttabelle an, in der die Steuerung die Koordinaten des Mittelpunkts speichert. Abhängig von **Q303** schreibt die Steuerung den Eintrag in die Bezugspunkttabelle oder in die Nullpunkttabelle: Wenn **Q303 = 1** ist, dann beschreibt die Steuerung die Bezugspunkttabelle. Wenn eine Änderung im aktiven Bezugspunkt erfolgt, wird die Änderung sofort wirksam. Ansonsten erfolgt ein Eintrag in die jeweilige Zeile der Bezugspunkttabelle ohne automatische Aktivierung Wenn **Q303 = 0** ist, dann beschreibt die Steuerung die Nullpunkttabelle. Der Nullpunkt wird nicht automatisch aktiviert Eingabebereich 0 bis 9999
- **Q331 Neuer Bezugspunkt Hauptachse?** (absolut): Koordinate in der Hauptachse, auf die die Steuerung die ermittelte Taschenmitte setzen soll. Grundeinstellung  $= 0$ . Eingabebereich -99999,9999 bis 99999,9999
- **Q332 Neuer Bezugspunkt Nebenachse?** (absolut): Koordinate in der Nebenachse, auf die die Steuerung die ermittelte Taschenmitte setzen soll. Grundeinstellung  $= 0$ . Eingabebereich -99999,9999 bis 99999,9999
- **Q303 Messwert-Übergabe (0,1)?**: Festlegen, ob der ermittelte Bezugspunkt in der Nullpunkttabelle oder in der Bezugspunkttabelle abgelegt werden soll:

**-1**: Nicht verwenden! Wird von der Steuerung eingetragen, wenn alte NC-Programme eingelesen werden ([siehe "Gemeinsamkeiten](#page-111-0) [aller Tastsystemzyklen zum Bezugspunktsetzen",](#page-111-0) [Seite 112\)](#page-111-0)

**0**: Ermittelten Bezugspunkt in die aktive Nullpunkttabelle schreiben. Bezugssystem ist das aktive Werkstück-Koordinatensystem

**1**: Ermittelten Bezugspunkt in die Bezugspunkttabelle schreiben. Bezugssystem ist

das Maschinen-Koordinatensystem (REF-System)

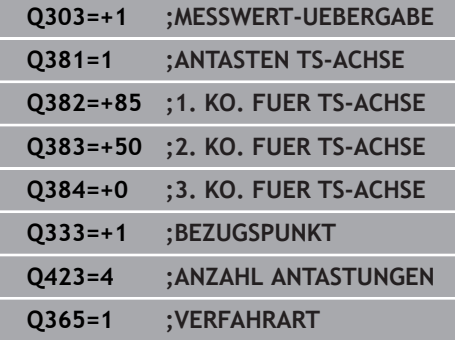

- **Q381 Antasten in TS-Achse? (0/1)**: Festlegen, ob die Steuerung auch den Bezugspunkt in der Tastsystemachse setzen soll: **0**: Bezugspunkt in der Tastsystemachse nicht setzen
	- **1**: Bezugspunkt in der Tastsystemachse setzen
- **Q382 Tasten TS-Achse: Koor. 1. Achse?** (absolut): Koordinate des Antastpunktes in der Hauptachse der Bearbeitungsebene, an dem der Bezugspunkt in der Tastsystemachse gesetzt werden soll. Nur wirksam, wenn **Q381** = 1. Eingabebereich -99999,9999 bis 99999,9999
- **Q383 Tasten TS-Achse: Koor. 2. Achse?** (absolut): Koordinate des Antastpunktes in der Nebenachse der Bearbeitungsebene, an dem der Bezugspunkt in der Tastsystemachse gesetzt werden soll. Nur wirksam, wenn **Q381** = 1. Eingabebereich -99999,9999 bis 99999,9999
- **Q384 Tasten TS-Achse: Koor. 3. Achse?** (absolut): Koordinate des Antastpunktes in der Tastsystemachse, an dem der Bezugspunkt in der Tastsystemachse gesetzt werden soll. Nur wirksam, wenn **Q381** = 1. Eingabebereich -99999,9999 bis 99999,9999
- **Q333 Neuer Bezugspunkt TS-Achse?** (absolut): Koordinate in der Tastsystemachse, auf die die Steuerung den Bezugspunkt setzen soll. Grundeinstellung  $= 0$ . Eingabebereich -99999,9999 bis 99999,9999
- **Q423 Anzahl Antastungen Ebene (4/3)?**: Festlegen, ob die Steuerung den Kreis mit 4 oder 3 Antastungen messen soll: **4**: 4 Messpunkte verwenden (Standardeinstellung) **3**: 3 Messpunkte verwenden
- **Q365 Verfahrart? Gerade=0/Kreis=1**: Festlegen, mit welcher Bahnfunktion das Werkzeug zwischen den Messpunkten verfahren soll, wenn Fahren auf sicherer Höhe (**Q301**=1) aktiv ist:

**0**: zwischen den Bearbeitungen auf einer Geraden verfahren

**1**: zwischen den Bearbeitungen zirkular auf dem Teilkreis-Durchmesser verfahren

# <span id="page-126-0"></span>**5.5 BEZUGSPUNKT KREIS AUSSEN (Zyklus 413, DIN/ISO: G413, Option #17)**

# **Anwendung**

Der Tastsystemzyklus **413** ermittelt den Mittelpunkt eines Kreiszapfens und setzt diesen Mittelpunkt als Bezugspunkt. Wahlweise kann die Steuerung den Mittelpunkt auch in eine Nullpunkttabelle oder Bezugspunkttabelle schreiben.

#### **Zyklusablauf**

- 1 Die Steuerung positioniert das Tastsystem im Eilgang (Wert aus Spalte **FMAX**) und mit Positionierlogik [\(siehe "Tastsystemzyklen](#page-44-0) [abarbeiten", Seite 45](#page-44-0)) zum Antastpunkt **1**. Die Steuerung berechnet die Antastpunkte aus den Angaben im Zyklus und dem Sicherheitsabstand aus der Spalte **SET\_UP** der Tastsystemtabelle
- 2 Anschließend fährt das Tastsystem auf die eingegebene Messhöhe und führt den ersten Antastvorgang mit Antastvorschub (Spalte **F**) durch. Die Steuerung bestimmt die Antastrichtung automatisch in Abhängigkeit vom programmierten Startwinkel
- 3 Danach fährt das Tastsystem zirkular, entweder auf Messhöhe oder auf Sicherer Höhe, zum nächsten Antastpunkt **2** und führt dort den zweiten Antastvorgang durch
- 4 Die Steuerung positioniert das Tastsystem zum Antastpunkt **3** und danach zum Antastpunkt **4** und führt dort den dritten und vierten Antastvorgang durch
- 5 Abschließend positioniert die Steuerung das Tastsystem zurück auf die Sichere Höhe und verarbeitet den ermittelten Bezugspunkt in Abhängigkeit der Zyklusparameter **Q303** und **Q305** ([siehe "Gemeinsamkeiten aller Tastsystemzyklen zum](#page-111-0) [Bezugspunktsetzen", Seite 112](#page-111-0)) und speichert die Istwerte in nachfolgend aufgeführten Q-Parametern ab
- 6 Wenn gewünscht, ermittelt die Steuerung anschließend in einem separaten Antastvorgang noch den Bezugspunkt in der **Tastsystemachse**

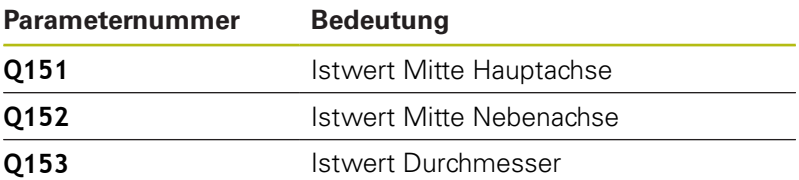

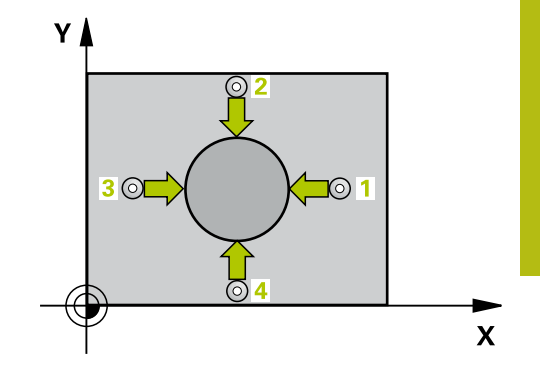

## **HINWEIS**

#### **Achtung Kollisionsgefahr!**

Bei Ausführung der Tastsystemzyklen **400** bis **499** dürfen keine Zyklen zur Koordinatenumrechnung aktiv sein.

- Folgende Zyklen nicht vor der Verwendung von Tastsystemzyklen aktivieren: Zyklus **7 NULLPUNKT**, Zyklus **8 SPIEGELUNG**, Zyklus **10 DREHUNG**, Zyklus **11 MASSFAKTOR** und Zyklus **26 MASSFAKTOR ACHSSPEZ.**.
- Koordinatenumrechnungen vorher zurücksetzen

# **HINWEIS**

#### **Achtung Kollisionsgefahr!**

Um eine Kollision zwischen Tastsystem und Werkstück zu vermeiden, geben Sie den Soll-Durchmesser des Zapfens eher zu **groß** sein.

- Vor der Zyklusdefinition müssen Sie einen Werkzeugaufruf zur Definition der Tastsystemachse programmiert haben
- Diesen Zyklus können Sie ausschließlich im Bearbeitungsmodus **FUNCTION MODE MILL** ausführen.
- × Je kleiner Sie den Winkelschritt **Q247** programmieren, desto ungenauer berechnet die Steuerung den Bezugspunkt. Kleinster Eingabewert: 5°

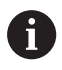

Programmieren Sie einen Winkelschritt kleiner 90°

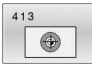

- **Q321 Mitte 1. Achse?** (absolut): Mitte des Zapfens in der Hauptachse der Bearbeitungsebene. Eingabebereich -99999,9999 bis 99999,9999
- **Q322 Mitte 2. Achse?** (absolut): Mitte des Zapfens in der Nebenachse der Bearbeitungsebene. Wenn Sie **Q322** = 0 programmieren, dann richtet die Steuerung den Bohrungs-Mittelpunkt auf die positive Y-Achse aus, wenn Sie **Q322** ungleich 0 programmieren, dann richtet die Steuerung den Bohrungs-Mittelpunkt auf die Sollposition aus. Eingabebereich -99999,9999 bis 99999,9999
- **Q262 Soll-Durchmesser?**: ungefährer Durchmesser des Zapfens. Wert eher zu groß eingeben. Eingabebereich 0 bis 99999,9999
- **Q325 Startwinkel?** (absolut): Winkel zwischen der Hauptachse der Bearbeitungsebene und dem ersten Antastpunkt.

Eingabebereich -360,000 bis 360,000

- **Q247 Winkelschritt?** (inkremental): Winkel zwischen zwei Messpunkten, das Vorzeichen des Winkelschritts legt die Drehrichtung fest (- = Uhrzeigersinn), mit der das Tastsystem zum nächsten Messpunkt fährt. Wenn Sie Kreisbögen vermessen wollen, dann programmieren Sie einen Winkelschritt kleiner 90°. Eingabebereich -120,000 bis 120,000
- **Q261 Meßhöhe in der Tastsystemachse?** (absolut): Koordinate des Kugelzentrums (=Berührpunkt) in der Tastsystemachse, auf der die Messung erfolgen soll. Eingabebereich -99999,9999 bis 99999,9999
- **Q320 Sicherheits-Abstand?** (inkremental) Zusätzlichen Abstand zwischen Antastpunkt und Tastsystemkugel definieren. **Q320** wirkt additiv zu **SET UP** (Tastsystemtabelle). Eingabebereich 0 bis 99999,9999
- **Q260 Sichere Höhe?** (absolut): Koordinate in der Tastsystemachse, in der keine Kollision zwischen Tastsystem und Werkstück (Spannmittel) erfolgen kann.

Eingabebereich -99999,9999 bis 99999,9999

**Q301 Fahren auf sichere Höhe (0/1)?**: Festlegen, wie das Tastsystem zwischen den Messpunkten verfahren soll:

**0**: zwischen Messpunkten auf Messhöhe verfahren

**1**: zwischen Messpunkten auf Sicherer Höhe verfahren

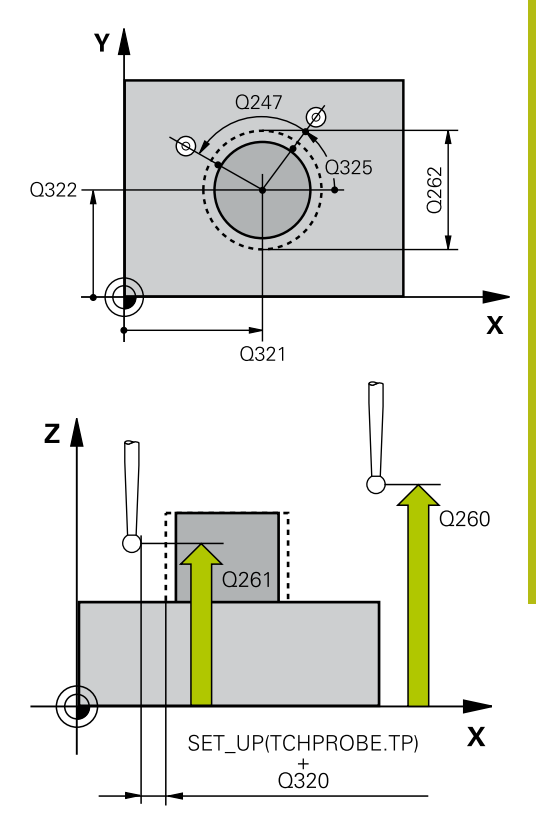

#### **Beispiel**

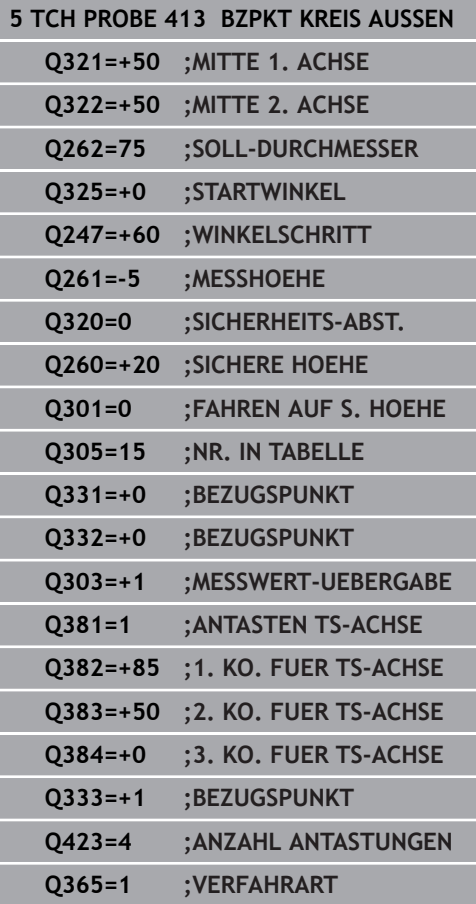

- **Q305 Nummer in Tabelle?**: Geben Sie die Zeilennummer der Bezugspunkttabelle/ Nullpunkttabelle an, in der die Steuerung die Koordinaten des Mittelpunkts speichert. Abhängig von **Q303** schreibt die Steuerung den Eintrag in die Bezugspunkttabelle oder in die Nullpunkttabelle: Wenn **Q303 = 1** ist, dann beschreibt die Steuerung die Bezugspunkttabelle. Wenn eine Änderung im aktiven Bezugspunkt erfolgt, wird die Änderung sofort wirksam. Ansonsten erfolgt ein Eintrag in die jeweilige Zeile der Bezugspunkttabelle ohne automatische Aktivierung Wenn **Q303 = 0** ist, dann beschreibt die Steuerung die Nullpunkttabelle. Der Nullpunkt wird nicht automatisch aktiviert Eingabebereich 0 bis 9999
- **Q331 Neuer Bezugspunkt Hauptachse?** (absolut): Koordinate in der Hauptachse, auf die die Steuerung die ermittelte Zapfenmitte setzen soll. Grundeinstellung  $= 0$ . Eingabebereich -99999,9999 bis 99999,9999
- **Q332 Neuer Bezugspunkt Nebenachse?** (absolut): Koordinate in der Nebenachse, auf die die Steuerung die ermittelte Zapfenmitte setzen soll. Grundeinstellung  $= 0$ . Eingabebereich -99999,9999 bis 99999,9999
- **Q303 Messwert-Übergabe (0,1)?**: Festlegen, ob der ermittelte Bezugspunkt in der Nullpunkttabelle oder in der Bezugspunkttabelle abgelegt werden soll:

**-1**: Nicht verwenden! Wird von der Steuerung eingetragen, wenn alte NC-Programme eingelesen werden ([siehe "Gemeinsamkeiten](#page-111-0) [aller Tastsystemzyklen zum Bezugspunktsetzen",](#page-111-0) [Seite 112\)](#page-111-0)

**0**: Ermittelten Bezugspunkt in die aktive Nullpunkttabelle schreiben. Bezugssystem ist das aktive Werkstück-Koordinatensystem **1**: Ermittelten Bezugspunkt in die Bezugspunkttabelle schreiben. Bezugssystem ist das Maschinen-Koordinatensystem (REF-System)

**Q381 Antasten in TS-Achse? (0/1)**: Festlegen, ob die Steuerung auch den Bezugspunkt in der Tastsystemachse setzen soll:

**0**: Bezugspunkt in der Tastsystemachse nicht setzen

**1**: Bezugspunkt in der Tastsystemachse setzen

**Q382 Tasten TS-Achse: Koor. 1. Achse?** (absolut): Koordinate des Antastpunktes in der Hauptachse der Bearbeitungsebene, an dem der Bezugspunkt in der Tastsystemachse gesetzt werden soll. Nur wirksam, wenn **Q381** = 1. Eingabebereich -99999,9999 bis 99999,9999

**Q383 Tasten TS-Achse: Koor. 2. Achse?** (absolut): Koordinate des Antastpunktes in der Nebenachse der Bearbeitungsebene, an dem der Bezugspunkt in der Tastsystemachse gesetzt werden soll. Nur wirksam, wenn **Q381** = 1. Eingabebereich -99999,9999 bis 99999,9999

- **Q384 Tasten TS-Achse: Koor. 3. Achse?** (absolut): Koordinate des Antastpunktes in der Tastsystemachse, an dem der Bezugspunkt in der Tastsystemachse gesetzt werden soll. Nur wirksam, wenn **Q381** = 1. Eingabebereich -99999,9999 bis 99999,9999
- **Q333 Neuer Bezugspunkt TS-Achse?** (absolut): Koordinate in der Tastsystemachse, auf die die Steuerung den Bezugspunkt setzen soll. Grundeinstellung  $= 0$ . Eingabebereich -99999,9999 bis 99999,9999
- **Q423 Anzahl Antastungen Ebene (4/3)?**: Festlegen, ob die Steuerung den Kreis mit 4 oder 3 Antastungen messen soll: **4**: 4 Messpunkte verwenden (Standardeinstellung) **3**: 3 Messpunkte verwenden
- **Q365 Verfahrart? Gerade=0/Kreis=1**: Festlegen, mit welcher Bahnfunktion das Werkzeug zwischen den Messpunkten verfahren soll, wenn Fahren auf sicherer Höhe (**Q301**=1) aktiv ist: **0**: zwischen den Bearbeitungen auf einer Geraden

verfahren

**1**: zwischen den Bearbeitungen zirkular auf dem Teilkreis-Durchmesser verfahren

# <span id="page-131-0"></span>**5.6 BEZUGSPUNKT ECKE AUSSEN (Zyklus 414, DIN/ISO: G414, Option #17)**

# **Anwendung**

Der Tastsystemzyklus **414** ermittelt den Schnittpunkt zweier Geraden und setzt diesen Schnittpunkt als Bezugspunkt. Wahlweise kann die Steuerung den Schnittpunkt auch in eine Nullpunkttabelle oder Bezugspunkttabelle schreiben.

#### **Zyklusablauf**

- 1 Die Steuerung positioniert das Tastsystem im Eilgang (Wert aus Spalte **FMAX**) und mit Positionierlogik [\(siehe "Tastsystemzyklen](#page-44-0) [abarbeiten", Seite 45](#page-44-0)) zum ersten Antastpunkt **1** (siehe Bild rechts). Die Steuerung versetzt dabei das Tastsystem um den Sicherheitsabstand entgegen der jeweiligen Verfahrrichtung
- 2 Anschließend fährt das Tastsystem auf die eingegebene Messhöhe und führt den ersten Antastvorgang mit Antastvorschub (Spalte **F**) durch. Die Steuerung bestimmt die Antastrichtung automatisch in Abhängigkeit vom programmierten 3. Messpunkt
- 3 Danach fährt das Tastsystem zum nächsten Antastpunkt **2** und führt dort den zweiten Antastvorgang durch
- 4 Die Steuerung positioniert das Tastsystem zum Antastpunkt **3** und danach zum Antastpunkt **4** und führt dort den dritten und vierten Antastvorgang durch
- 5 Abschließend positioniert die Steuerung das Tastsystem zurück auf die Sichere Höhe und verarbeitet den ermittelten Bezugspunkt in Abhängigkeit der Zyklusparameter **Q303** und **Q305** ([siehe "Gemeinsamkeiten aller Tastsystemzyklen zum](#page-111-0) [Bezugspunktsetzen", Seite 112](#page-111-0)) und speichert die Koordinaten der ermittelten Ecke in nachfolgend aufgeführten Q-Parametern ab
- 6 Wenn gewünscht, ermittelt die Steuerung anschließend in einem separaten Antastvorgang noch den Bezugspunkt in der Tastsystemachse

Die Steuerung misst die erste Gerade immer in Richtung der Nebenachse der Bearbeitungsebene.

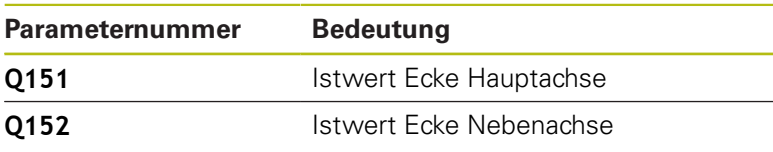

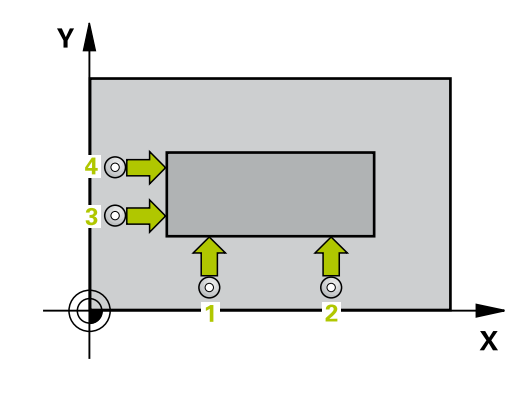

 $\mathbf{i}$ 

## **HINWEIS**

#### **Achtung Kollisionsgefahr!**

Bei Ausführung der Tastsystemzyklen **400** bis **499** dürfen keine Zyklen zur Koordinatenumrechnung aktiv sein.

- Folgende Zyklen nicht vor der Verwendung von Tastsystemzyklen aktivieren: Zyklus **7 NULLPUNKT**, Zyklus **8 SPIEGELUNG**, Zyklus **10 DREHUNG**, Zyklus **11 MASSFAKTOR** und Zyklus **26 MASSFAKTOR ACHSSPEZ.**.
- Koordinatenumrechnungen vorher zurücksetzen
- Diesen Zyklus können Sie ausschließlich im Bearbeitungsmodus  $\overline{\Box}$ **FUNCTION MODE MILL** ausführen.
- Vor der Zyklusdefinition müssen Sie einen Werkzeugaufruf zur Definition der Tastsystemachse programmiert haben.
- Durch die Lage der Messpunkte 1 und 3 legen Sie die Ecke fest, an der die Steuerung den Bezugspunkt setzt (siehe Bild rechts und nachfolgende Tabelle).

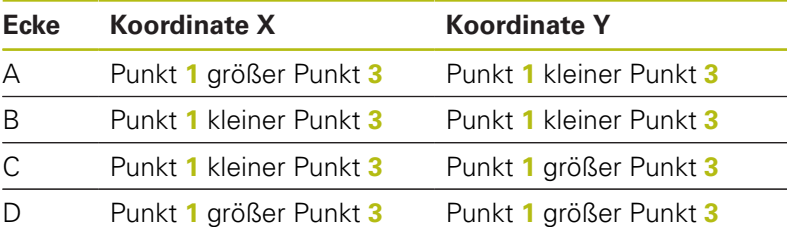

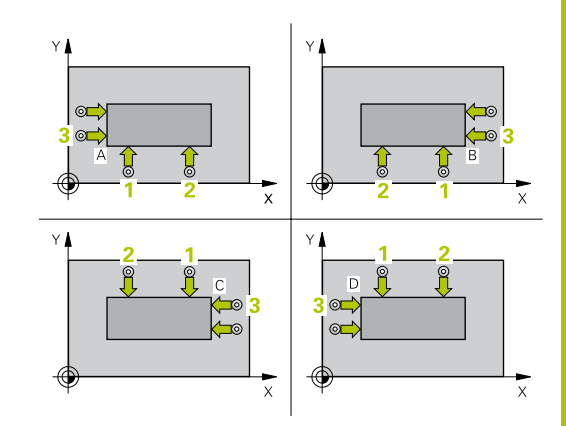

- 
- **Q263 1. Meßpunkt 1. Achse?** (absolut): Koordinate des ersten Antastpunktes in der Hauptachse der Bearbeitungsebene. Eingabebereich -99999,9999 bis 99999,9999
- **Q264 1. Meßpunkt 2. Achse?** (absolut): Koordinate des ersten Antastpunktes in der Nebenachse der Bearbeitungsebene. Eingabebereich -99999,9999 bis 99999,9999
- **Q326 Abstand 1. Achse?** (inkremental): Abstand zwischen erstem und zweitem Messpunkt in der Hauptachse der Bearbeitungsebene. Eingabebereich 0 bis 99999,9999
- **Q296 3. Meßpunkt 1. Achse?** (absolut): Koordinate des dritten Antastpunktes in der Hauptachse der Bearbeitungsebene. Eingabebereich -99999,9999 bis 99999,9999
- **Q297 3. Meßpunkt 2. Achse?** (absolut): Koordinate des dritten Antastpunktes in der Nebenachse der Bearbeitungsebene. Eingabebereich -99999,9999 bis 99999,9999
- **Q327 Abstand 2. Achse?** (inkremental): Abstand zwischen drittem und viertem Messpunkt in der Nebenachse der Bearbeitungsebene. Eingabebereich 0 bis 99999,9999
- **Q261 Meßhöhe in der Tastsystemachse?** (absolut): Koordinate des Kugelzentrums (=Berührpunkt) in der Tastsystemachse, auf der die Messung erfolgen soll. Eingabebereich -99999,9999 bis 99999,9999
- **Q320 Sicherheits-Abstand?** (inkremental) Zusätzlichen Abstand zwischen Antastpunkt und Tastsystemkugel definieren. **Q320** wirkt additiv zu **SET UP** (Tastsystemtabelle). Eingabebereich 0 bis 99999,9999
- **Q260 Sichere Höhe?** (absolut): Koordinate in der Tastsystemachse, in der keine Kollision zwischen Tastsystem und Werkstück (Spannmittel) erfolgen kann.

Eingabebereich -99999,9999 bis 99999,9999

**Q301 Fahren auf sichere Höhe (0/1)?**: Festlegen, wie das Tastsystem zwischen den Messpunkten verfahren soll: **0**: zwischen Messpunkten auf Messhöhe

verfahren

**1**: zwischen Messpunkten auf Sicherer Höhe verfahren

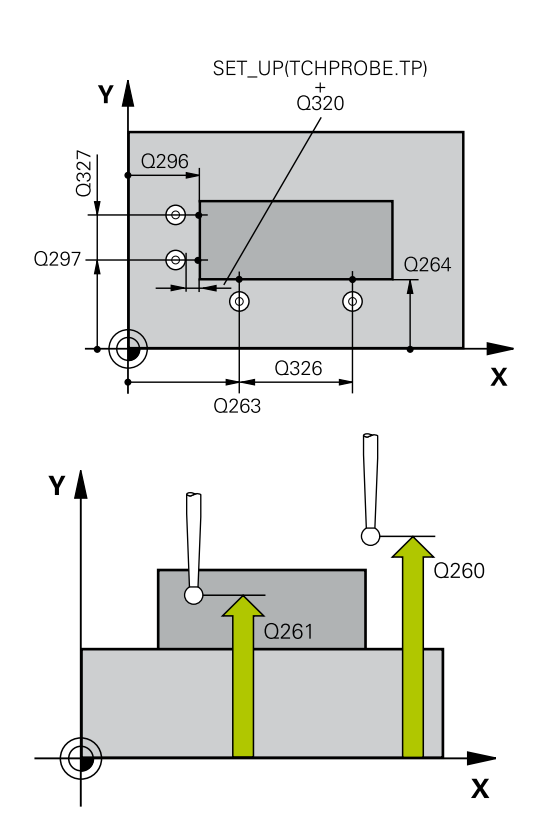

#### **Beispiel**

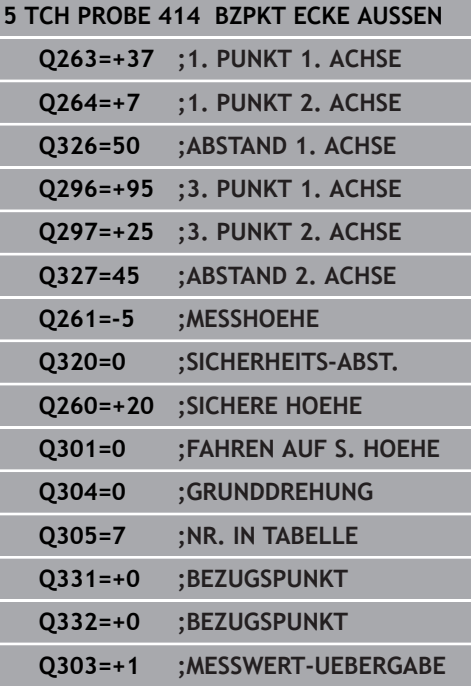

**Q304 Grunddrehung durchführen (0/1)?**: Festlegen, ob die Steuerung die Werkstück-Schieflage durch eine Grunddrehung kompensieren soll:

**0**: Keine Grunddrehung durchführen **1**: Grunddrehung durchführen

- **Q305 Nummer in Tabelle?**: Geben Sie die Zeilennummer der Bezugspunkttabelle/ Nullpunkttabelle an, in der die Steuerung die Koordinaten der Ecke speichert. Abhängig von **Q303** schreibt die Steuerung den Eintrag in die Bezugspunkttabelle oder in die Nullpunkttabelle: Wenn **Q303 = 1** ist, dann beschreibt die Steuerung die Bezugspunkttabelle. Wenn eine Änderung im aktiven Bezugspunkt erfolgt, wird die Änderung sofort wirksam. Ansonsten erfolgt ein Eintrag in die jeweilige Zeile der Bezugspunkttabelle ohne automatische Aktivierung Wenn **Q303 = 0** ist, dann beschreibt die Steuerung die Nullpunkttabelle. Der Nullpunkt wird nicht automatisch aktiviert Eingabebereich 0 bis 9999
- **Q331 Neuer Bezugspunkt Hauptachse?** (absolut): Koordinate in der Hauptachse, auf die die Steuerung die ermittelte Ecke setzen soll. Grundeinstellung  $= 0$ . Eingabebereich -99999,9999 bis 99999,9999
- **Q332 Neuer Bezugspunkt Nebenachse?** (absolut): Koordinate in der Nebenachse, auf die die Steuerung die ermittelte Ecke setzen soll. Grundeinstellung  $= 0$ . Eingabebereich -99999,9999 bis 99999,9999
- **Q303 Messwert-Übergabe (0,1)?**: Festlegen, ob der ermittelte Bezugspunkt in der Nullpunkttabelle oder in der Bezugspunkttabelle abgelegt werden soll:

**-1**: Nicht verwenden! Wird von der Steuerung eingetragen, wenn alte NC-Programme eingelesen werden ([siehe "Gemeinsamkeiten](#page-111-0) [aller Tastsystemzyklen zum Bezugspunktsetzen",](#page-111-0) [Seite 112\)](#page-111-0)

**0**: Ermittelten Bezugspunkt in die aktive Nullpunkttabelle schreiben. Bezugssystem ist das aktive Werkstück-Koordinatensystem **1**: Ermittelten Bezugspunkt in die Bezugspunkttabelle schreiben. Bezugssystem ist das Maschinen-Koordinatensystem (REF-System)

**Q381 Antasten in TS-Achse? (0/1)**: Festlegen, ob die Steuerung auch den Bezugspunkt in der Tastsystemachse setzen soll: **0**: Bezugspunkt in der Tastsystemachse nicht

setzen

**1**: Bezugspunkt in der Tastsystemachse setzen

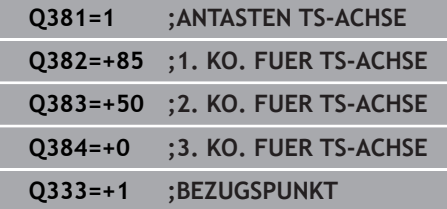

ī

**Q382 Tasten TS-Achse: Koor. 1. Achse?** (absolut): Koordinate des Antastpunktes in der Hauptachse der Bearbeitungsebene, an dem der Bezugspunkt in der Tastsystemachse gesetzt werden soll. Nur wirksam, wenn **Q381** = 1.

Eingabebereich -99999,9999 bis 99999,9999

- **Q383 Tasten TS-Achse: Koor. 2. Achse?** (absolut): Koordinate des Antastpunktes in der Nebenachse der Bearbeitungsebene, an dem der Bezugspunkt in der Tastsystemachse gesetzt werden soll. Nur wirksam, wenn **Q381** = 1. Eingabebereich -99999,9999 bis 99999,9999
- **Q384 Tasten TS-Achse: Koor. 3. Achse?** (absolut): Koordinate des Antastpunktes in der Tastsystemachse, an dem der Bezugspunkt in der Tastsystemachse gesetzt werden soll. Nur wirksam, wenn **Q381** = 1. Eingabebereich -99999,9999 bis 99999,9999
- **Q333 Neuer Bezugspunkt TS-Achse?** (absolut): Koordinate in der Tastsystemachse, auf die die Steuerung den Bezugspunkt setzen soll. Grundeinstellung  $= 0$ .

Eingabebereich -99999,9999 bis 99999,9999

# <span id="page-136-0"></span>**5.7 BEZUGSPUNKT ECKE INNEN (Zyklus 415, DIN/ISO: G415, Option #17)**

# **Anwendung**

Der Tastsystemzyklus **415** ermittelt den Schnittpunkt zweier Geraden und setzt diesen Schnittpunkt als Bezugspunkt. Wahlweise kann die Steuerung den Schnittpunkt auch in eine Nullpunkttabelle oder Bezugspunkttabelle schreiben.

#### **Zyklusablauf**

 $\mathbf i$ 

- 1 Die Steuerung positioniert das Tastsystem im Eilgang (Wert aus Spalte **FMAX**) und mit Positionierlogik ["Tastsystemzyklen](#page-44-0) [abarbeiten"](#page-44-0) zum ersten Antastpunkt **1** (siehe Bild rechts). Die Steuerung versetzt dabei das Tastsystem in der Haupt- und Nebenachse um den Sicherheitsabstand **Q320** + **SET\_UP** + Tastkugelradius (entgegen der jeweiligen Verfahrrichtung)
- 2 Anschließend fährt das Tastsystem auf die eingegebene Messhöhe und führt den ersten Antastvorgang mit Antastvorschub (Spalte **F**) durch. Die Antastrichtung ergibt sich durch die Eckennummer
- 3 Danach fährt das Tastsystem zum nächsten Antastpunkt **2**, die Steuerung versetzt dabei das Tastsystem in der Nebenachse um den Sicherheitsabstand **Q320** + **SET\_UP** + Tastkugelradius und führt dort den zweiten Antastvorgang durch
- 4 Die Steuerung positioniert das Tastsystem zum Antastpunkt **3** (Positionierlogik wie bei dem 1. Antastpunkt) und führt diesen aus
- 5 Danach fährt das Tastsystem zum Antastpunkt **4**. Die Steuerung versetzt dabei das Tastsystem in der Hauptachse um den Sicherheitsabstand **Q320** + **SET\_UP** + Tastkugelradius und führt dort den vierten Antastvorgang durch
- 6 Abschließend positioniert die Steuerung das Tastsystem zurück auf die Sichere Höhe. Verarbeitet den ermittelten Bezugspunkt in Abhängigkeit der Zyklusparameter **Q303** und **Q305** ([siehe "Gemeinsamkeiten aller Tastsystemzyklen zum](#page-111-0) [Bezugspunktsetzen", Seite 112](#page-111-0)) und speichert die Koordinaten der ermittelten Ecke in nachfolgend aufgeführten Q-Parametern ab
- 7 Wenn gewünscht, ermittelt die Steuerung anschließend in einem separaten Antastvorgang noch den Bezugspunkt in der **Tastsystemachse**

Die Steuerung misst die erste Gerade immer in Richtung der Nebenachse der Bearbeitungsebene.

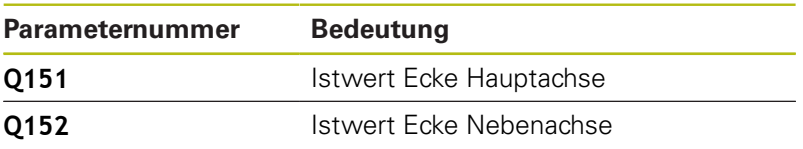

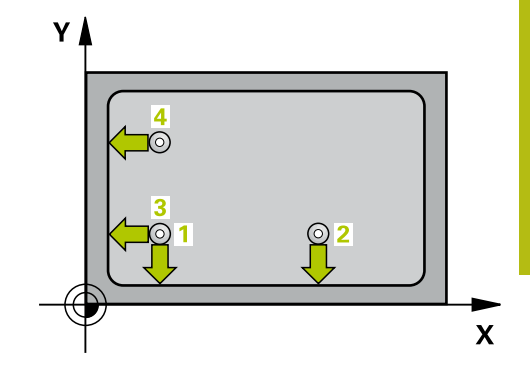

## **HINWEIS**

#### **Achtung Kollisionsgefahr!**

Bei Ausführung der Tastsystemzyklen **400** bis **499** dürfen keine Zyklen zur Koordinatenumrechnung aktiv sein.

- Folgende Zyklen nicht vor der Verwendung von Tastsystemzyklen aktivieren: Zyklus **7 NULLPUNKT**, Zyklus **8 SPIEGELUNG**, Zyklus **10 DREHUNG**, Zyklus **11 MASSFAKTOR** und Zyklus **26 MASSFAKTOR ACHSSPEZ.**.
- Koordinatenumrechnungen vorher zurücksetzen
- Diesen Zyklus können Sie ausschließlich im Bearbeitungsmodus  $\overline{\phantom{a}}$ **FUNCTION MODE MILL** ausführen.
- Vor der Zyklusdefinition müssen Sie einen Werkzeugaufruf zur Definition der Tastsystemachse programmiert haben.

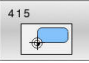

**Q263 1. Meßpunkt 1. Achse?** (absolut): Koordinate der Ecke in der Hauptachse der Bearbeitungsebene. Eingabebereich -99999,9999 bis 99999,9999

- **Q264 1. Meßpunkt 2. Achse?** (absolut): Koordinate der Ecke in der Nebenachse der Bearbeitungsebene. Eingabebereich -99999,9999 bis 99999,9999
- **Q326 Abstand 1. Achse?** (inkremental): Abstand zwischen Ecke und zweitem Messpunkt in der Hauptachse der Bearbeitungsebene. Eingabebereich 0 bis 99999,9999
- **Q327 Abstand 2. Achse?** (inkremental): Abstand zwischen Ecke und viertem Messpunkt in der Nebenachse der Bearbeitungsebene. Eingabebereich 0 bis 99999,9999
- **Q308 Ecke? (1/2/3/4)**: Nummer der Ecke, an der die Steuerung den Bezugspunkt setzen soll. Eingabebereich 1 bis 4
- **Q261 Meßhöhe in der Tastsystemachse?** (absolut): Koordinate des Kugelzentrums (=Berührpunkt) in der Tastsystemachse, auf der die Messung erfolgen soll. Eingabebereich -99999,9999 bis 99999,9999
- **Q320 Sicherheits-Abstand?** (inkremental) Zusätzlichen Abstand zwischen Antastpunkt und Tastsystemkugel definieren. **Q320** wirkt additiv zu **SET UP** (Tastsystemtabelle). Eingabebereich 0 bis 99999,9999
- **Q260 Sichere Höhe?** (absolut): Koordinate in der Tastsystemachse, in der keine Kollision zwischen Tastsystem und Werkstück (Spannmittel) erfolgen kann.

Eingabebereich -99999,9999 bis 99999,9999

**Q301 Fahren auf sichere Höhe (0/1)?**: Festlegen, wie das Tastsystem zwischen den Messpunkten verfahren soll:

**0**: zwischen Messpunkten auf Messhöhe verfahren

**1**: zwischen Messpunkten auf Sicherer Höhe verfahren

- **Q304 Grunddrehung durchführen (0/1)?**: Festlegen, ob die Steuerung die Werkstück-Schieflage durch eine Grunddrehung kompensieren soll:
	- **0**: Keine Grunddrehung durchführen
	- **1**: Grunddrehung durchführen

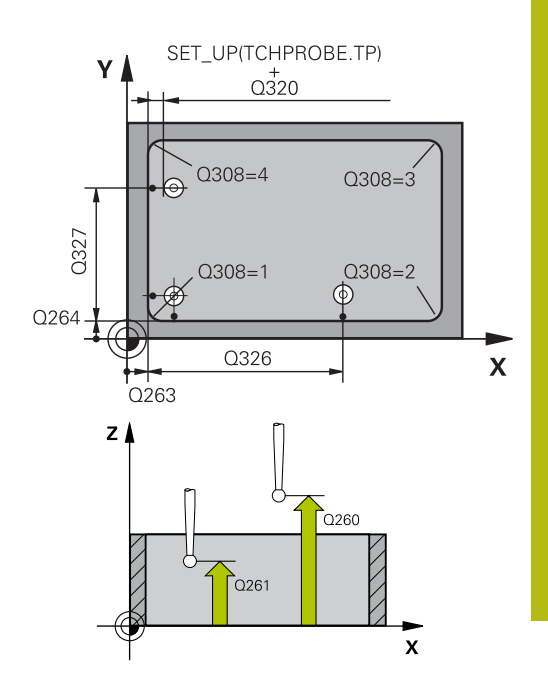

#### **Beispiel**

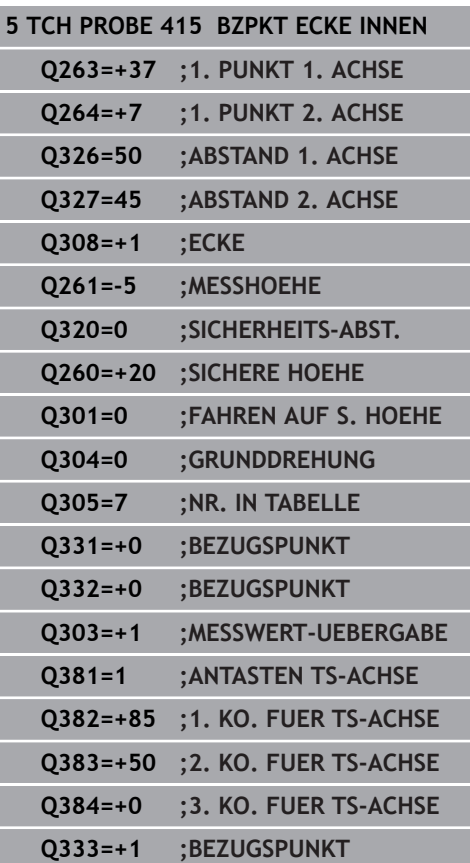

**Q305 Nummer in Tabelle?**: Geben Sie die Zeilennummer der Bezugspunkttabelle/ Nullpunkttabelle an, in der die Steuerung die Koordinaten der Ecke speichert. Abhängig von **Q303** schreibt die Steuerung den Eintrag in die Bezugspunkttabelle oder in die Nullpunkttabelle: Wenn **Q303 = 1** ist, dann beschreibt die Steuerung die Bezugspunkttabelle. Wenn eine Änderung im aktiven Bezugspunkt erfolgt, wird die Änderung sofort wirksam. Ansonsten erfolgt ein Eintrag in die jeweilige Zeile der Bezugspunkttabelle ohne automatische Aktivierung Wenn **Q303 = 0** ist, dann beschreibt die Steuerung die Nullpunkttabelle. Der Nullpunkt wird nicht automatisch aktiviert

Eingabebereich 0 bis 9999

- **Q331 Neuer Bezugspunkt Hauptachse?** (absolut): Koordinate in der Hauptachse, auf die die Steuerung die ermittelte Ecke setzen soll. Grundeinstellung  $= 0$ . Eingabebereich -99999,9999 bis 99999,9999
- **Q332 Neuer Bezugspunkt Nebenachse?** (absolut): Koordinate in der Nebenachse, auf die die Steuerung die ermittelte Ecke setzen soll. Grundeinstellung  $= 0$ . Eingabebereich -99999,9999 bis 99999,9999
- **Q303 Messwert-Übergabe (0,1)?**: Festlegen, ob der ermittelte Bezugspunkt in der Nullpunkttabelle oder in der Bezugspunkttabelle abgelegt werden soll:

**-1**: Nicht verwenden! Wird von der Steuerung eingetragen, wenn alte NC-Programme eingelesen werden ([siehe "Gemeinsamkeiten](#page-111-0) [aller Tastsystemzyklen zum Bezugspunktsetzen",](#page-111-0) [Seite 112\)](#page-111-0)

**0**: Ermittelten Bezugspunkt in die aktive Nullpunkttabelle schreiben. Bezugssystem ist das aktive Werkstück-Koordinatensystem **1**: Ermittelten Bezugspunkt in die Bezugspunkttabelle schreiben. Bezugssystem ist

das Maschinen-Koordinatensystem (REF-System) **Q381 Antasten in TS-Achse? (0/1)**: Festlegen,

ob die Steuerung auch den Bezugspunkt in der Tastsystemachse setzen soll: **0**: Bezugspunkt in der Tastsystemachse nicht

setzen

**1**: Bezugspunkt in der Tastsystemachse setzen

- **Q382 Tasten TS-Achse: Koor. 1. Achse?** (absolut): Koordinate des Antastpunktes in der Hauptachse der Bearbeitungsebene, an dem der Bezugspunkt in der Tastsystemachse gesetzt werden soll. Nur wirksam, wenn **Q381** = 1. Eingabebereich -99999,9999 bis 99999,9999
- **Q383 Tasten TS-Achse: Koor. 2. Achse?** (absolut): Koordinate des Antastpunktes in der Nebenachse der Bearbeitungsebene, an dem der Bezugspunkt in der Tastsystemachse gesetzt werden soll. Nur wirksam, wenn **Q381** = 1. Eingabebereich -99999,9999 bis 99999,9999
- **Q384 Tasten TS-Achse: Koor. 3. Achse?** (absolut): Koordinate des Antastpunktes in der Tastsystemachse, an dem der Bezugspunkt in der Tastsystemachse gesetzt werden soll. Nur wirksam, wenn **Q381** = 1. Eingabebereich -99999,9999 bis 99999,9999
- **Q333 Neuer Bezugspunkt TS-Achse?** (absolut): Koordinate in der Tastsystemachse, auf die die Steuerung den Bezugspunkt setzen soll. Grundeinstellung  $= 0$ .

Eingabebereich -99999,9999 bis 99999,9999

# <span id="page-141-0"></span>**5.8 BEZUGSPUNKT LOCHKREIS-MITTE (Zyklus 416, DIN/ISO: G416, Option #17)**

# **Anwendung**

Der Tastsystemzyklus **416** berechnet den Mittelpunkt eines Lochkreises durch Messung dreier Bohrungen und setzt diesen Mittelpunkt als Bezugspunkt. Wahlweise kann die Steuerung den Mittelpunkt auch in eine Nullpunkttabelle oder Bezugspunkttabelle schreiben.

### **Zyklusablauf**

- 1 Die Steuerung positioniert das Tastsystem im Eilgang (Wert aus Spalte **FMAX**) und mit Positionierlogik [\(siehe "Tastsystemzyklen](#page-44-0) [abarbeiten", Seite 45](#page-44-0)) auf den eingegebenen Mittelpunkt der ersten Bohrung **1**
- 2 Anschließend fährt das Tastsystem auf die eingegebene Messhöhe und erfasst durch vier Antastungen den ersten Bohrungsmittelpunkt
- 3 Anschließend fährt das Tastsystem zurück auf die Sichere Höhe und positioniert auf den eingegebenen Mittelpunkt der zweiten Bohrung **2**
- 4 Die Steuerung fährt das Tastsystem auf die eingegebene Messhöhe und erfasst durch vier Antastungen den zweiten Bohrungsmittelpunkt
- 5 Anschließend fährt das Tastsystem zurück auf die Sichere Höhe und positioniert auf den eingegebenen Mittelpunkt der dritten Bohrung **3**
- 6 Die Steuerung fährt das Tastsystem auf die eingegebene Messhöhe und erfasst durch vier Antastungen den dritten Bohrungsmittelpunkt
- 7 Abschließend positioniert die Steuerung das Tastsystem zurück auf die Sichere Höhe und verarbeitet den ermittelten Bezugspunkt in Abhängigkeit der Zyklusparameter **Q303** und **Q305** ([siehe "Gemeinsamkeiten aller Tastsystemzyklen zum](#page-111-0) [Bezugspunktsetzen", Seite 112](#page-111-0)) und speichert die Istwerte in nachfolgend aufgeführten Q-Parametern ab
- 8 Wenn gewünscht, ermittelt die Steuerung anschließend in einem separaten Antastvorgang noch den Bezugspunkt in der Tastsystemachse

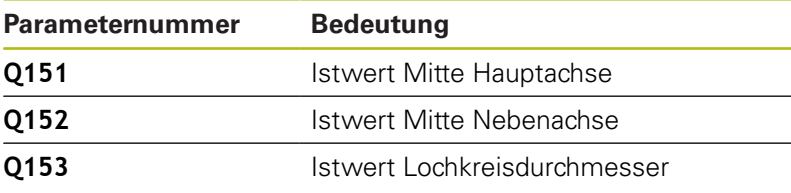

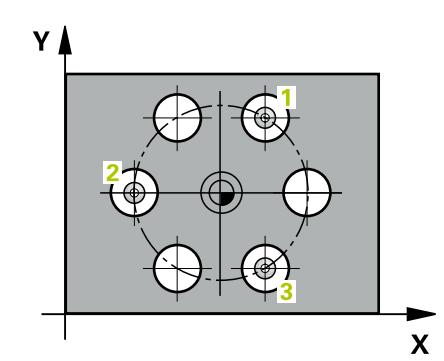

# **HINWEIS**

#### **Achtung Kollisionsgefahr!**

Bei Ausführung der Tastsystemzyklen **400** bis **499** dürfen keine Zyklen zur Koordinatenumrechnung aktiv sein.

- Folgende Zyklen nicht vor der Verwendung von Tastsystemzyklen aktivieren: Zyklus **7 NULLPUNKT**, Zyklus **8 SPIEGELUNG**, Zyklus **10 DREHUNG**, Zyklus **11 MASSFAKTOR** und Zyklus **26 MASSFAKTOR ACHSSPEZ.**.
- Koordinatenumrechnungen vorher zurücksetzen
- Diesen Zyklus können Sie ausschließlich im Bearbeitungsmodus  $\overline{\phantom{a}}$ **FUNCTION MODE MILL** ausführen.
- Vor der Zyklusdefinition müssen Sie einen Werkzeugaufruf zur Definition der Tastsystemachse programmiert haben.

**Q273 Mitte 1. Achse (Sollwert)?** (absolut): Lochkreis-Mitte (Sollwert) in der Hauptachse der Bearbeitungsebene. Eingabebereich -99999,9999 bis 99999,9999

- **Q274 Mitte 2. Achse (Sollwert)?** (absolut): Lochkreis-Mitte (Sollwert) in der Nebenachse der Bearbeitungsebene. Eingabebereich -99999,9999 bis 99999,9999
- **Q262 Soll-Durchmesser?**: Ungefähren Lochkreis-Durchmesser eingeben. Je kleiner der Bohrungsdurchmesser ist, desto genauer müssen Sie den Soll-Durchmesser angeben. Eingabebereich -0 bis 99999,9999
- **Q291 Winkel 1. Bohrung?** (absolut): Polarkoordinaten-Winkel des ersten Bohrungs-Mittelpunktes in der Bearbeitungsebene. Eingabebereich -360,0000 bis 360,0000
- **Q292 Winkel 2. Bohrung?** (absolut): Polarkoordinaten-Winkel des zweiten Bohrungs-Mittelpunktes in der Bearbeitungsebene. Eingabebereich -360,0000 bis 360,0000
- **Q293 Winkel 3. Bohrung?** (absolut): Polarkoordinaten-Winkel des dritten Bohrungs-Mittelpunktes in der Bearbeitungsebene. Eingabebereich -360,0000 bis 360,0000
- **Q261 Meßhöhe in der Tastsystemachse?** (absolut): Koordinate des Kugelzentrums (=Berührpunkt) in der Tastsystemachse, auf der die Messung erfolgen soll. Eingabebereich -99999,9999 bis 99999,9999
- **Q260 Sichere Höhe?** (absolut): Koordinate in der Tastsystemachse, in der keine Kollision zwischen Tastsystem und Werkstück (Spannmittel) erfolgen kann.

Eingabebereich -99999,9999 bis 99999,9999

**Q305 Nummer in Tabelle?**: Geben Sie die Zeilennummer der Bezugspunkttabelle/ Nullpunkttabelle an, in der die Steuerung die Koordinaten des Mittelpunkts speichert. Abhängig von **Q303** schreibt die Steuerung den Eintrag in die Bezugspunkttabelle oder in die Nullpunkttabelle: Wenn **Q303 = 1** ist, dann beschreibt die Steuerung die Bezugspunkttabelle. Wenn eine Änderung im aktiven Bezugspunkt erfolgt, wird die Änderung sofort wirksam. Ansonsten erfolgt ein Eintrag in die jeweilige Zeile der Bezugspunkttabelle ohne automatische Aktivierung

Wenn **Q303 = 0** ist, dann beschreibt die Steuerung die Nullpunkttabelle. Der Nullpunkt wird nicht automatisch aktiviert Eingabebereich 0 bis 9999

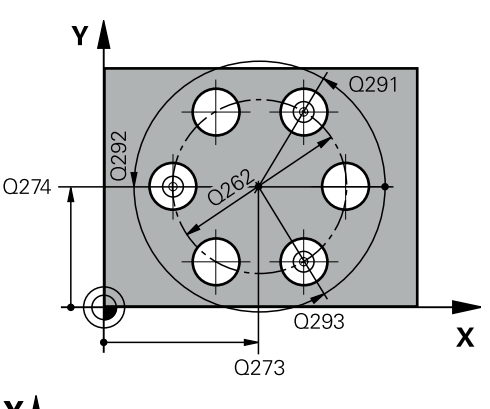

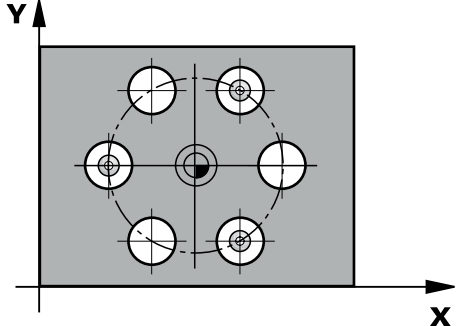

#### **Beispiel**

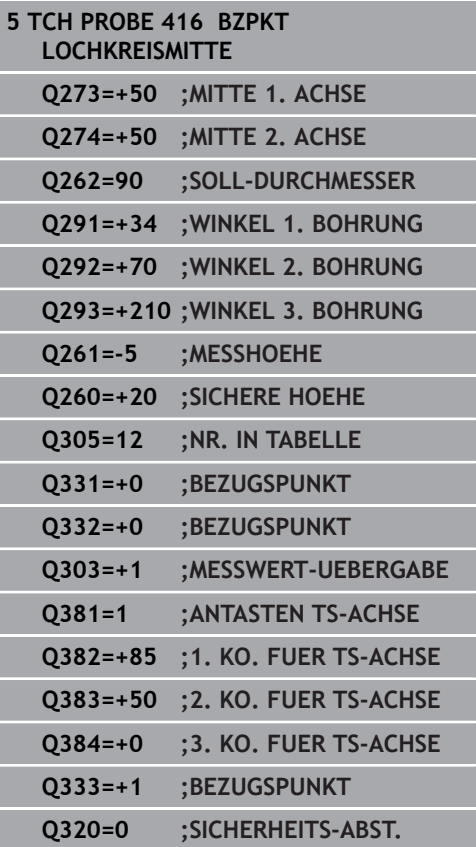
- **Q331 Neuer Bezugspunkt Hauptachse?** (absolut): Koordinate in der Hauptachse, auf die die Steuerung die ermittelte Lochkreis-Mitte setzen soll. Grundeinstellung = 0. Eingabebereich -99999,9999 bis 99999,9999
- **Q332 Neuer Bezugspunkt Nebenachse?** (absolut): Koordinate in der Nebenachse, auf die die Steuerung die ermittelte Lochkreis-Mitte setzen soll. Grundeinstellung = 0. Eingabebereich -99999,9999 bis 99999,9999
- **Q303 Messwert-Übergabe (0,1)?**: Festlegen, ob der ermittelte Bezugspunkt in der Nullpunkttabelle oder in der Bezugspunkttabelle abgelegt werden soll:

**-1**: Nicht verwenden! Wird von der Steuerung eingetragen, wenn alte NC-Programme eingelesen werden ([siehe "Gemeinsamkeiten](#page-111-0) [aller Tastsystemzyklen zum Bezugspunktsetzen",](#page-111-0) [Seite 112\)](#page-111-0)

**0**: Ermittelten Bezugspunkt in die aktive Nullpunkttabelle schreiben. Bezugssystem ist das aktive Werkstück-Koordinatensystem **1**: Ermittelten Bezugspunkt in die Bezugspunkttabelle schreiben. Bezugssystem ist das Maschinen-Koordinatensystem (REF-System)

**Q381 Antasten in TS-Achse? (0/1)**: Festlegen, ob die Steuerung auch den Bezugspunkt in der Tastsystemachse setzen soll: **0**: Bezugspunkt in der Tastsystemachse nicht setzen

**1**: Bezugspunkt in der Tastsystemachse setzen

- **Q382 Tasten TS-Achse: Koor. 1. Achse?** (absolut): Koordinate des Antastpunktes in der Hauptachse der Bearbeitungsebene, an dem der Bezugspunkt in der Tastsystemachse gesetzt werden soll. Nur wirksam, wenn **Q381** = 1. Eingabebereich -99999,9999 bis 99999,9999
- **Q383 Tasten TS-Achse: Koor. 2. Achse?** (absolut): Koordinate des Antastpunktes in der Nebenachse der Bearbeitungsebene, an dem der Bezugspunkt in der Tastsystemachse gesetzt werden soll. Nur wirksam, wenn **Q381** = 1. Eingabebereich -99999,9999 bis 99999,9999

- **Q384 Tasten TS-Achse: Koor. 3. Achse?** (absolut): Koordinate des Antastpunktes in der Tastsystemachse, an dem der Bezugspunkt in der Tastsystemachse gesetzt werden soll. Nur wirksam, wenn **Q381** = 1. Eingabebereich -99999,9999 bis 99999,9999
- **Q333 Neuer Bezugspunkt TS-Achse?** (absolut): Koordinate in der Tastsystemachse, auf die die Steuerung den Bezugspunkt setzen soll. Grundeinstellung  $= 0$ . Eingabebereich -99999,9999 bis 99999,9999
- **Q320 Sicherheits-Abstand?** (inkremental): zusätzlicher Abstand zwischen Antastpunkt und Tastsystemkugel. **Q320** wirkt additiv zu **SET\_UP** (Tastsystemtabelle) und nur beim Antasten des Bezugspunktes in der Tastsystemachse. Eingabebereich 0 bis 99999,9999

# **5.9 BEZUGSPUNKT TASTSYSTEM-ACHSE (Zyklus 417, DIN/ISO: G417, Option #17)**

# **Anwendung**

Der Tastsystemzyklus **417** misst eine beliebige Koordinate in der Tastsystemachse und setzt diese Koordinate als Bezugspunkt. Wahlweise kann die Steuerung die gemessene Koordinate auch in eine Nullpunkttabelle oder Bezugspunkttabelle schreiben.

## **Zyklusablauf**

- 1 Die Steuerung positioniert das Tastsystem im Eilgang (Wert aus Spalte **FMAX**) und mit Positionierlogik [\(siehe "Tastsystemzyklen](#page-44-0) [abarbeiten", Seite 45](#page-44-0)) zum programmierten Antastpunkt **1**. Die Steuerung versetzt dabei das Tastsystem um den Sicherheitsabstand in Richtung der positiven Tastsystemachse
- 2 Anschließend fährt das Tastsystem in der Tastsystemachse auf die eingegebene Koordinate des Antastpunkts **1** und erfasst durch einfaches Antasten die Ist-Position
- 3 Abschließend positioniert die Steuerung das Tastsystem zurück auf die Sichere Höhe und verarbeitet den ermittelten Bezugspunkt in Abhängigkeit der Zyklusparameter **Q303** und **Q305** ([siehe "Gemeinsamkeiten aller Tastsystemzyklen zum](#page-111-0) [Bezugspunktsetzen", Seite 112](#page-111-0)) und speichert den Istwert in nachfolgend aufgeführtem Q-Parameter ab

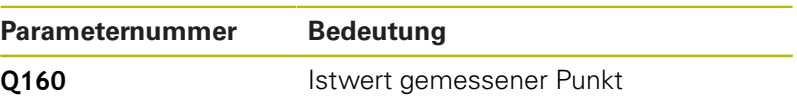

# **Beim Programmieren beachten!**

# **HINWEIS**

## **Achtung Kollisionsgefahr!**

Bei Ausführung der Tastsystemzyklen **400** bis **499** dürfen keine Zyklen zur Koordinatenumrechnung aktiv sein.

- Folgende Zyklen nicht vor der Verwendung von Tastsystemzyklen aktivieren: Zyklus **7 NULLPUNKT**, Zyklus **8 SPIEGELUNG**, Zyklus **10 DREHUNG**, Zyklus **11 MASSFAKTOR** und Zyklus **26 MASSFAKTOR ACHSSPEZ.**.
- Koordinatenumrechnungen vorher zurücksetzen
- Diesen Zyklus können Sie ausschließlich im Bearbeitungsmodus **FUNCTION MODE MILL** ausführen.
- Vor der Zyklusdefinition müssen Sie einen Werkzeugaufruf zur Definition der Tastsystemachse programmiert haben.
- Die Steuerung setzt dann in dieser Achse den Bezugspunkt.

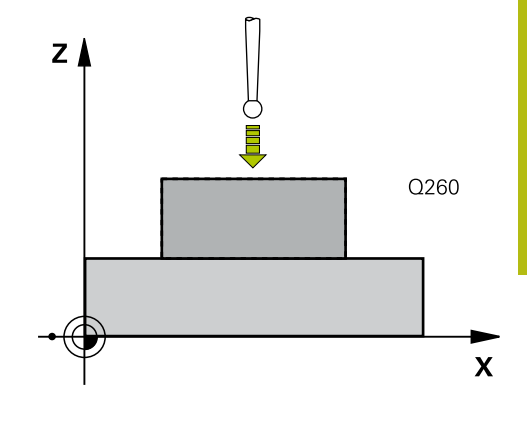

## **Zyklusparameter**

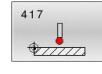

**5**

- **Q263 1. Meßpunkt 1. Achse?** (absolut): Koordinate des ersten Antastpunktes in der Hauptachse der Bearbeitungsebene. Eingabebereich -99999,9999 bis 99999,9999
- **Q264 1. Meßpunkt 2. Achse?** (absolut): Koordinate des ersten Antastpunktes in der Nebenachse der Bearbeitungsebene. Eingabebereich -99999,9999 bis 99999,9999
- **Q294 1. Meßpunkt 3. Achse?** (absolut): Koordinate des ersten Antastpunktes in der Tastsystemachse. Eingabebereich -99999,9999 bis 99999,9999
- **Q320 Sicherheits-Abstand?** (inkremental) Zusätzlichen Abstand zwischen Antastpunkt und Tastsystemkugel definieren. **Q320** wirkt additiv zu **SET\_UP** (Tastsystemtabelle). Eingabebereich 0 bis 99999,9999
- **Q260 Sichere Höhe?** (absolut): Koordinate in der Tastsystemachse, in der keine Kollision zwischen Tastsystem und Werkstück (Spannmittel) erfolgen kann.

Eingabebereich -99999,9999 bis 99999,9999

**Q305 Nummer in Tabelle?**: Geben Sie die Zeilennummer der Bezugspunkttabelle/ Nullpunkttabelle an, in der die Steuerung die Koordinaten speichert.

Wenn **Q303 = 1** ist, dann beschreibt die Steuerung die Bezugspunkttabelle. Wenn eine Änderung im aktiven Bezugspunkt erfolgt, wird die Änderung sofort wirksam. Ansonsten erfolgt ein Eintrag in die jeweilige Zeile der Bezugspunkttabelle ohne automatische Aktivierung

Wenn **Q303 = 0** ist, dann beschreibt die Steuerung die Nullpunkttabelle. Der Nullpunkt wird nicht automatisch aktiviert Eingabebereich 0 bis 9999

**Q333 Neuer Bezugspunkt TS-Achse?** (absolut): Koordinate in der Tastsystemachse, auf die die Steuerung den Bezugspunkt setzen soll. Grundeinstellung  $= 0$ . Eingabebereich -99999,9999 bis 99999,9999

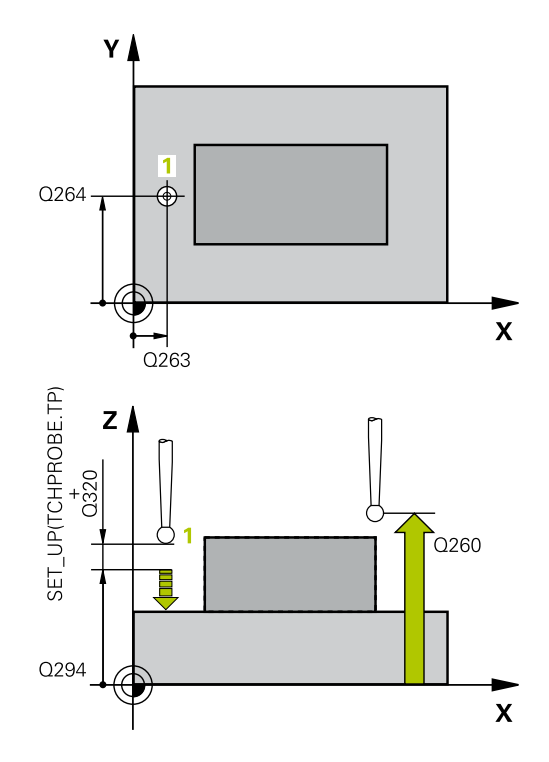

#### **Beispiel**

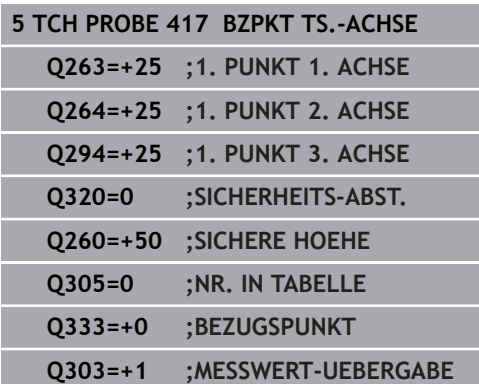

**Tastsystemzyklen: Bezugspunkte automatisch erfassen | BEZUGSPUNKT TASTSYSTEM-ACHSE (Zyklus 417, DIN/ISO: G417, Option #17)**

> **Q303 Messwert-Übergabe (0,1)?**: Festlegen, ob der ermittelte Bezugspunkt in der Nullpunkttabelle oder in der Bezugspunkttabelle abgelegt werden soll:

**-1**: Nicht verwenden! Wird von der Steuerung eingetragen, wenn alte NC-Programme eingelesen werden ([siehe "Gemeinsamkeiten](#page-111-0) [aller Tastsystemzyklen zum Bezugspunktsetzen",](#page-111-0) [Seite 112\)](#page-111-0)

**0**: Ermittelten Bezugspunkt in die aktive Nullpunkttabelle schreiben. Bezugssystem ist das aktive Werkstück-Koordinatensystem

**1**: Ermittelten Bezugspunkt in die

Bezugspunkttabelle schreiben. Bezugssystem ist das Maschinen-Koordinatensystem (REF-System)

# **5.10 BEZUGSPUNKT MITTE 4 BOHRUNGEN (Zyklus 418, DIN/ISO: G418, Option #17)**

# **Anwendung**

Der Tastsystemzyklus **418** berechnet den Schnittpunkt der Verbindungslinien von jeweils zwei Bohrungsmittelpunkten und setzt diesen Schnittpunkt als Bezugspunkt. Wahlweise kann die Steuerung den Schnittpunkt auch in eine Nullpunkttabelle oder Bezugspunkttabelle schreiben.

## **Zyklusablauf**

- 1 Die Steuerung positioniert das Tastsystem im Eilgang (Wert aus Spalte **FMAX**) und mit Positionierlogik [\(siehe "Tastsystemzyklen](#page-44-0) [abarbeiten", Seite 45](#page-44-0)) in die Mitte der ersten Bohrung **1**
- 2 Anschließend fährt das Tastsystem auf die eingegebene Messhöhe und erfasst durch vier Antastungen den ersten Bohrungsmittelpunkt
- 3 Anschließend fährt das Tastsystem zurück auf die Sichere Höhe und positioniert auf den eingegebenen Mittelpunkt der zweiten Bohrung **2**
- 4 Die Steuerung fährt das Tastsystem auf die eingegebene Messhöhe und erfasst durch vier Antastungen den zweiten Bohrungsmittelpunkt
- 5 Die Steuerung wiederholt den Vorgang für die Bohrungen **3** und **4**
- 6 Abschließend positioniert die Steuerung das Tastsystem zurück auf die Sichere Höhe und verarbeitet den ermittelten Bezugspunkt in Abhängigkeit der Zyklusparameter **Q303** und **Q305** ([siehe "Gemeinsamkeiten aller Tastsystemzyklen zum](#page-111-0) [Bezugspunktsetzen", Seite 112](#page-111-0)). Die Steuerung berechnet den Bezugspunkt als Schnittpunkt der Verbindungslinien Bohrungsmittelpunkt **1**/**3** und **2**/**4** und speichert die Istwerte in nachfolgend aufgeführten Q-Parametern ab
- 7 Wenn gewünscht, ermittelt die Steuerung anschließend in einem separaten Antastvorgang noch den Bezugspunkt in der Tastsystemachse

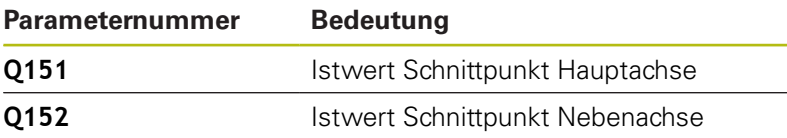

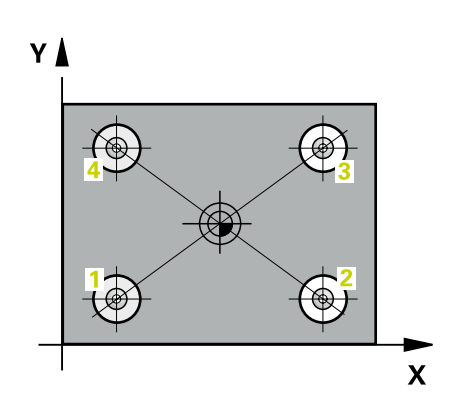

## **Beim Programmieren beachten!**

## **HINWEIS**

#### **Achtung Kollisionsgefahr!**

Bei Ausführung der Tastsystemzyklen **400** bis **499** dürfen keine Zyklen zur Koordinatenumrechnung aktiv sein.

- Folgende Zyklen nicht vor der Verwendung von Tastsystemzyklen aktivieren: Zyklus **7 NULLPUNKT**, Zyklus **8 SPIEGELUNG**, Zyklus **10 DREHUNG**, Zyklus **11 MASSFAKTOR** und Zyklus **26 MASSFAKTOR ACHSSPEZ.**.
- Koordinatenumrechnungen vorher zurücksetzen
- Diesen Zyklus können Sie ausschließlich im Bearbeitungsmodus  $\overline{\phantom{a}}$ **FUNCTION MODE MILL** ausführen.
- Vor der Zyklusdefinition müssen Sie einen Werkzeugaufruf zur Definition der Tastsystemachse programmiert haben.

## **Zyklusparameter**

- 
- **Q268 1. Bohrung: Mitte 1. Achse?** (absolut): Mittelpunkt der ersten Bohrung in der Hauptachse der Bearbeitungsebene. Eingabebereich -99999,9999 bis 99999,9999
- **Q269 1. Bohrung: Mitte 2. Achse?** (absolut): Mittelpunkt der ersten Bohrung in der Nebenachse der Bearbeitungsebene. Eingabebereich -99999,9999 bis 99999,9999
- **Q270 2. Bohrung: Mitte 1. Achse?** (absolut): Mittelpunkt der zweiten Bohrung in der Hauptachse der Bearbeitungsebene. Eingabebereich -99999,9999 bis 99999,9999
- **Q271 2. Bohrung: Mitte 2. Achse?** (absolut): Mittelpunkt der zweiten Bohrung in der Nebenachse der Bearbeitungsebene. Eingabebereich -99999,9999 bis 99999,9999
- **Q316 3. Bohrung: Mitte 1. Achse?** (absolut): Mittelpunkt der 3. Bohrung in der Hauptachse der Bearbeitungsebene. Eingabebereich -99999,9999 bis 99999,9999
- **Q317 3. Bohrung: Mitte 2. Achse?** (absolut): Mittelpunkt der 3. Bohrung in der Nebenachse der Bearbeitungsebene. Eingabebereich -99999,9999 bis 99999,9999
- **Q318 4. Bohrung: Mitte 1. Achse?** (absolut): Mittelpunkt der 4. Bohrung in der Hauptachse der Bearbeitungsebene. Eingabebereich -99999,9999 bis 99999,9999
- **Q319 4. Bohrung: Mitte 2. Achse?** (absolut): Mittelpunkt der 4. Bohrung in der Nebenachse der Bearbeitungsebene. Eingabebereich -99999,9999 bis 99999,9999
- **Q261 Meßhöhe in der Tastsystemachse?** (absolut): Koordinate des Kugelzentrums (=Berührpunkt) in der Tastsystemachse, auf der die Messung erfolgen soll. Eingabebereich -99999,9999 bis 99999,9999
- **Q260 Sichere Höhe?** (absolut): Koordinate in der Tastsystemachse, in der keine Kollision zwischen Tastsystem und Werkstück (Spannmittel) erfolgen kann.

Eingabebereich -99999,9999 bis 99999,9999

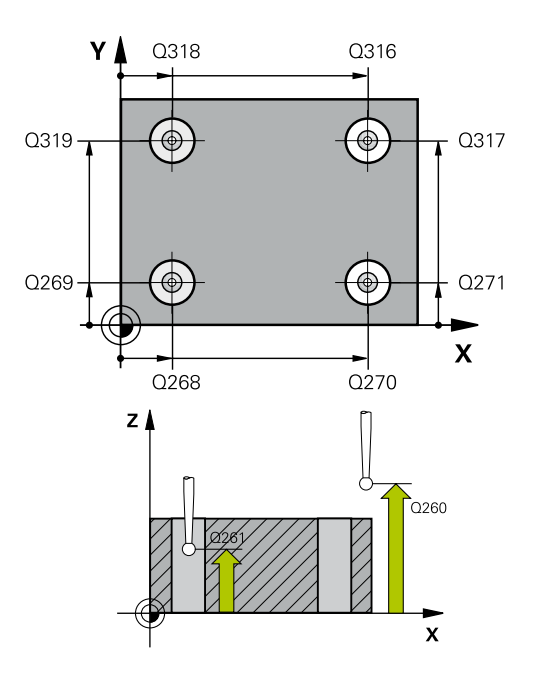

## **Beispiel**

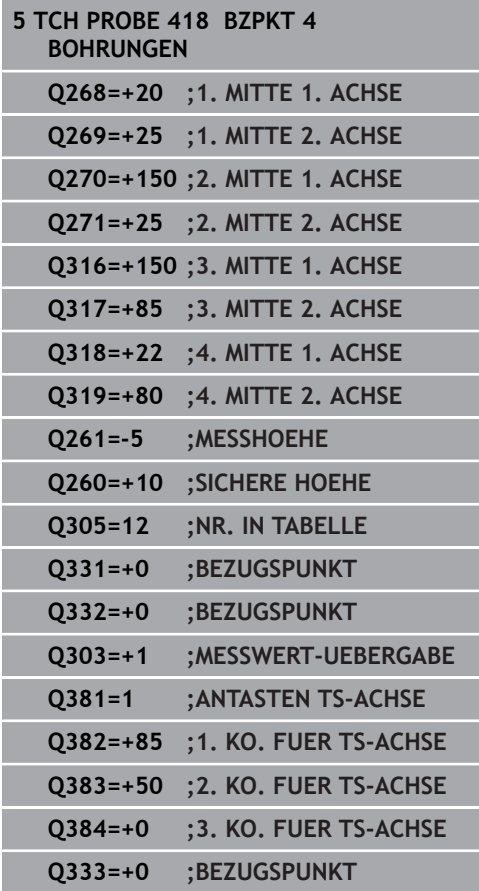

**Q305 Nummer in Tabelle?**: Geben Sie die Zeilennummer der Bezugspunkttabelle/ Nullpunkttabelle an, in der die Steuerung Koordinaten des Schnittpunkts der Verbindungslinien speichert. Wenn **Q303 = 1** ist, dann beschreibt die Steuerung die Bezugspunkttabelle. Wenn eine Änderung im aktiven Bezugspunkt erfolgt, wird die Änderung sofort wirksam. Ansonsten erfolgt ein Eintrag in die jeweilige Zeile der Bezugspunkttabelle ohne automatische Aktivierung Wenn **Q303 = 0** ist, dann beschreibt die Steuerung die Nullpunkttabelle. Der Nullpunkt wird nicht automatisch aktiviert

Eingabebereich 0 bis 9999

**Q331 Neuer Bezugspunkt Hauptachse?** (absolut): Koordinate in der Hauptachse, auf die die Steuerung den ermittelten Schnittpunkt der Verbindungslinien setzen soll. Grundeinstellung =  $\Omega$ 

Eingabebereich -99999,9999 bis 99999,9999

**Q332 Neuer Bezugspunkt Nebenachse?** (absolut): Koordinate in der Nebenachse, auf die die Steuerung den ermittelten Schnittpunkt der Verbindungslinien setzen soll. Grundeinstellung =  $\cap$ 

Eingabebereich -99999,9999 bis 99999,9999

**Q303 Messwert-Übergabe (0,1)?**: Festlegen, ob der ermittelte Bezugspunkt in der Nullpunkttabelle oder in der Bezugspunkttabelle abgelegt werden soll:

**-1**: Nicht verwenden! Wird von der Steuerung eingetragen, wenn alte NC-Programme eingelesen werden ([siehe "Gemeinsamkeiten](#page-111-0) [aller Tastsystemzyklen zum Bezugspunktsetzen",](#page-111-0) [Seite 112\)](#page-111-0)

**0**: Ermittelten Bezugspunkt in die aktive Nullpunkttabelle schreiben. Bezugssystem ist das aktive Werkstück-Koordinatensystem **1**: Ermittelten Bezugspunkt in die Bezugspunkttabelle schreiben. Bezugssystem ist das Maschinen-Koordinatensystem (REF-System)

**Q381 Antasten in TS-Achse? (0/1)**: Festlegen, ob die Steuerung auch den Bezugspunkt in der Tastsystemachse setzen soll: **0**: Bezugspunkt in der Tastsystemachse nicht

setzen **1**: Bezugspunkt in der Tastsystemachse setzen **Q382 Tasten TS-Achse: Koor. 1. Achse?** (absolut): Koordinate des Antastpunktes in der Hauptachse der Bearbeitungsebene, an dem der Bezugspunkt in der Tastsystemachse gesetzt werden soll. Nur wirksam, wenn **Q381** = 1. Eingabebereich -99999,9999 bis 99999,9999

**Q383 Tasten TS-Achse: Koor. 2. Achse?** (absolut): Koordinate des Antastpunktes in der Nebenachse der Bearbeitungsebene, an dem der Bezugspunkt in der Tastsystemachse gesetzt werden soll. Nur wirksam, wenn **Q381** = 1. Eingabebereich -99999,9999 bis 99999,9999

- **Q384 Tasten TS-Achse: Koor. 3. Achse?** (absolut): Koordinate des Antastpunktes in der Tastsystemachse, an dem der Bezugspunkt in der Tastsystemachse gesetzt werden soll. Nur wirksam, wenn **Q381** = 1. Eingabebereich -99999,9999 bis 99999,9999
- **Q333 Neuer Bezugspunkt TS-Achse?** (absolut): Koordinate in der Tastsystemachse, auf die die Steuerung den Bezugspunkt setzen soll. Grundeinstellung  $= 0$ .

Eingabebereich -99999,9999 bis 99999,9999

# **5.11 BEZUGSPUNKT EINZELNE ACHSE (Zyklus 419, DIN/ISO: G419, Option #17)**

# **Anwendung**

Der Tastsystemzyklus **419** misst eine beliebige Koordinate in einer wählbaren Achse und setzt diese Koordinate als Bezugspunkt. Wahlweise kann die Steuerung die gemessene Koordinate auch in eine Nullpunkttabelle oder Bezugspunkttabelle schreiben.

## **Zyklusablauf**

- 1 Die Steuerung positioniert das Tastsystem im Eilgang (Wert aus Spalte **FMAX**) und mit Positionierlogik [\(siehe](#page-44-0) ["Tastsystemzyklen abarbeiten", Seite 45](#page-44-0)) zum programmierten Antastpunkt **1**. Die Steuerung versetzt dabei das Tastsystem um den Sicherheitsabstand entgegen der programmierten Antastrichtung
- 2 Anschließend fährt das Tastsystem auf die eingegebene Messhöhe und erfasst durch einfaches Antasten die Ist-Position
- 3 Abschließend positioniert die Steuerung das Tastsystem zurück auf die Sichere Höhe und verarbeitet den ermittelten Bezugspunkt in Abhängigkeit der Zyklusparameter **Q303** und **Q305** ([siehe "Gemeinsamkeiten aller Tastsystemzyklen zum](#page-111-0) [Bezugspunktsetzen", Seite 112](#page-111-0))

## **Beim Programmieren beachten!**

# **HINWEIS**

## **Achtung Kollisionsgefahr!**

Bei Ausführung der Tastsystemzyklen **400** bis **499** dürfen keine Zyklen zur Koordinatenumrechnung aktiv sein.

- ► Folgende Zyklen nicht vor der Verwendung von Tastsystemzyklen aktivieren: Zyklus **7 NULLPUNKT**, Zyklus **8 SPIEGELUNG**, Zyklus **10 DREHUNG**, Zyklus **11 MASSFAKTOR** und Zyklus **26 MASSFAKTOR ACHSSPEZ.**.
- Koordinatenumrechnungen vorher zurücksetzen
- Diesen Zyklus können Sie ausschließlich im Bearbeitungsmodus **FUNCTION MODE MILL** ausführen.
- Vor der Zyklusdefinition müssen Sie einen Werkzeugaufruf zur Definition der Tastsystemachse programmiert haben.
- Wenn Sie den Bezugspunkt in mehreren Achsen in der Bezugspunkttabelle speichern möchten, können Sie Zyklus **419** mehrfach hintereinander verwenden. Dafür müssen Sie jedoch die Bezugspunktnummer nach jeder Ausführung von Zyklus **419** erneut aktivieren. Wenn Sie mit Bezugspunkt 0 als aktiven Bezugsunkt arbeiten, entfällt dieser Vorgang.

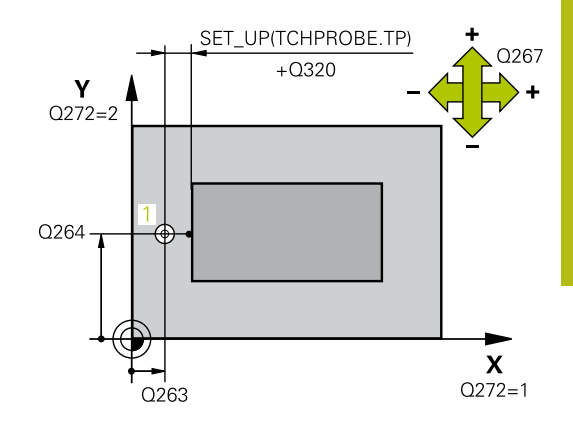

## **Zyklusparameter**

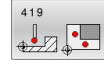

- **Q263 1. Meßpunkt 1. Achse?** (absolut): Koordinate des ersten Antastpunktes in der Hauptachse der Bearbeitungsebene. Eingabebereich -99999,9999 bis 99999,9999
- **Q264 1. Meßpunkt 2. Achse?** (absolut): Koordinate des ersten Antastpunktes in der Nebenachse der Bearbeitungsebene. Eingabebereich -99999,9999 bis 99999,9999
- **Q261 Meßhöhe in der Tastsystemachse?** (absolut): Koordinate des Kugelzentrums (=Berührpunkt) in der Tastsystemachse, auf der die Messung erfolgen soll. Eingabebereich -99999,9999 bis 99999,9999
- **Q320 Sicherheits-Abstand?** (inkremental) Zusätzlichen Abstand zwischen Antastpunkt und Tastsystemkugel definieren. **Q320** wirkt additiv zu **SET\_UP** (Tastsystemtabelle). Eingabebereich 0 bis 99999,9999
- **Q260 Sichere Höhe?** (absolut): Koordinate in der Tastsystemachse, in der keine Kollision zwischen Tastsystem und Werkstück (Spannmittel) erfolgen kann.

Eingabebereich -99999,9999 bis 99999,9999

- **Q272 Meßachse (1...3: 1=Hauptachse)?**: Achse, in der die Messung erfolgen soll:
	- **1**: Hauptachse = Messachse
	- **2**: Nebenachse = Messachse
	- **3**: Tastsystemachse = Messachse

#### **Achszuordnungen**

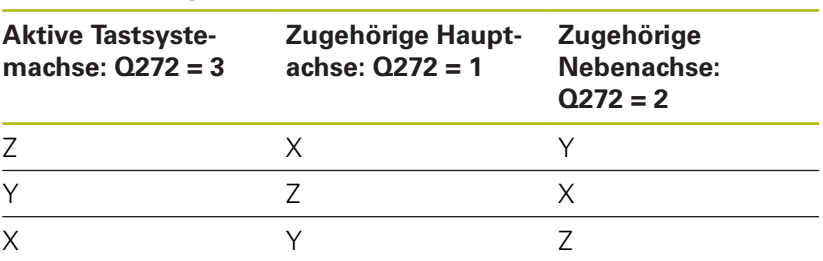

**Q267 Verfahrrichtung 1 (+1=+ / -1=-)?**: Richtung, in der das Tastsystem auf das Werkstück zufahren soll:

**-1**: Verfahrrichtung negativ

**+1**: Verfahrrichtung positiv

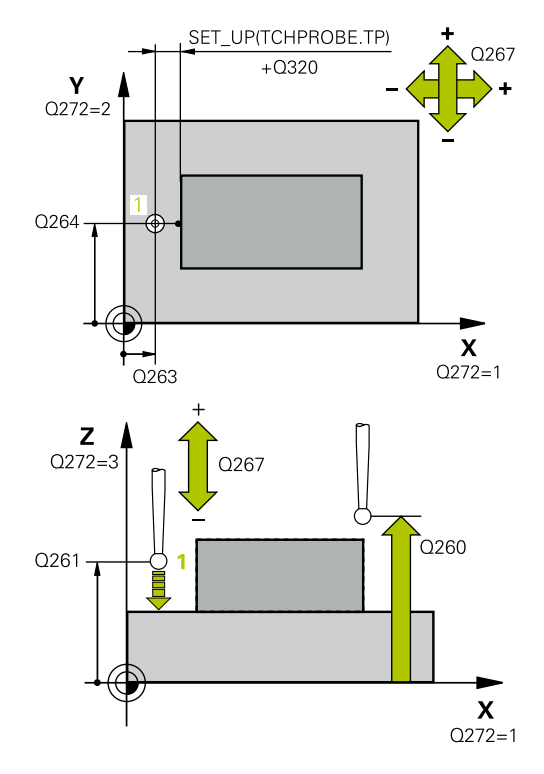

#### **Beispiel**

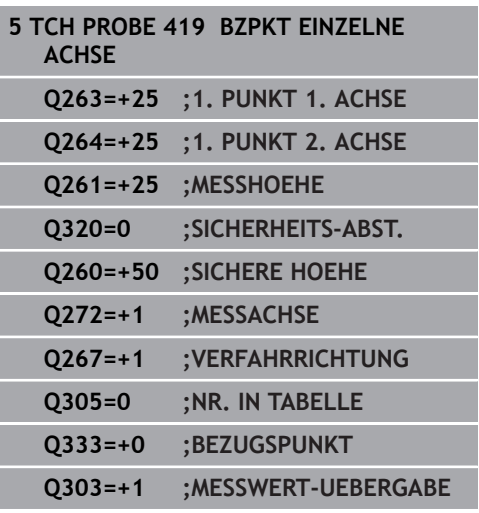

**Q305 Nummer in Tabelle?**: Geben Sie die Zeilennummer der Bezugspunkttabelle/ Nullpunkttabelle an, in der die Steuerung die Koordinaten speichert. Wenn **Q303 = 1** ist, dann beschreibt die Steuerung die Bezugspunkttabelle. Wenn eine Änderung im aktiven Bezugspunkt erfolgt, wird die Änderung sofort wirksam. Ansonsten erfolgt ein Eintrag in die jeweilige Zeile der Bezugspunkttabelle ohne automatische Aktivierung Wenn **Q303 = 0** ist, dann beschreibt die Steuerung die Nullpunkttabelle. Der Nullpunkt wird nicht automatisch aktiviert Eingabebereich 0 bis 9999

- **Q333 Neuer Bezugspunkt?** (absolut): Koordinate, auf die die Steuerung den Bezugspunkt setzen soll. Grundeinstellung = 0. Eingabebereich -99999,9999 bis 99999,9999
- **Q303 Messwert-Übergabe (0,1)?**: Festlegen, ob der ermittelte Bezugspunkt in der Nullpunkttabelle oder in der Bezugspunkttabelle abgelegt werden soll:

**-1**: Nicht verwenden! Wird von der Steuerung eingetragen, wenn alte NC-Programme eingelesen werden ([siehe "Gemeinsamkeiten](#page-111-0) [aller Tastsystemzyklen zum Bezugspunktsetzen",](#page-111-0) [Seite 112\)](#page-111-0)

**0**: Ermittelten Bezugspunkt in die aktive Nullpunkttabelle schreiben. Bezugssystem ist das aktive Werkstück-Koordinatensystem **1**: Ermittelten Bezugspunkt in die

Bezugspunkttabelle schreiben. Bezugssystem ist das Maschinen-Koordinatensystem (REF-System)

# **5.12 BEZUGSPUNKT MITTE NUT (Zyklus 408, DIN/ISO: G408, Option #17)**

# **Anwendung**

Der Tastsystemzyklus **408** ermittelt den Mittelpunkt einer Nut und setzt diesen Mittelpunkt als Bezugspunkt. Wahlweise kann die Steuerung den Mittelpunkt auch in eine Nullpunkttabelle oder Bezugspunkttabelle schreiben.

## **Zyklusablauf**

- 1 Die Steuerung positioniert das Tastsystem im Eilgang (Wert aus Spalte **FMAX**) und mit Positionierlogik [\(siehe "Tastsystemzyklen](#page-44-0) [abarbeiten", Seite 45](#page-44-0)) zum Antastpunkt **1**. Die Steuerung berechnet die Antastpunkte aus den Angaben im Zyklus und dem Sicherheitsabstand aus der Spalte **SET\_UP** der Tastsystemtabelle
- 2 Anschließend fährt das Tastsystem auf die eingegebene Messhöhe und führt den ersten Antastvorgang mit Antastvorschub (Spalte **F**) durch
- 3 Danach fährt das Tastsystem entweder achsparallel auf Messhöhe oder linear auf Sicherer Höhe zum nächsten Antastpunkt **2** und führt dort den zweiten Antastvorgang durch
- 4 Abschließend positioniert die Steuerung das Tastsystem zurück auf die Sichere Höhe und verarbeitet den ermittelten Bezugspunkt in Abhängigkeit der Zyklusparameter **Q303** und **Q305** ([siehe "Gemeinsamkeiten aller Tastsystemzyklen zum](#page-111-0) [Bezugspunktsetzen", Seite 112](#page-111-0)) und speichert die Istwerte in nachfolgend aufgeführten Q-Parametern ab
- 5 Wenn gewünscht, ermittelt die Steuerung anschließend in einem separaten Antastvorgang noch den Bezugspunkt in der Tastsystemachse

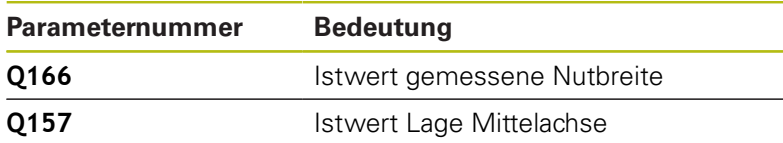

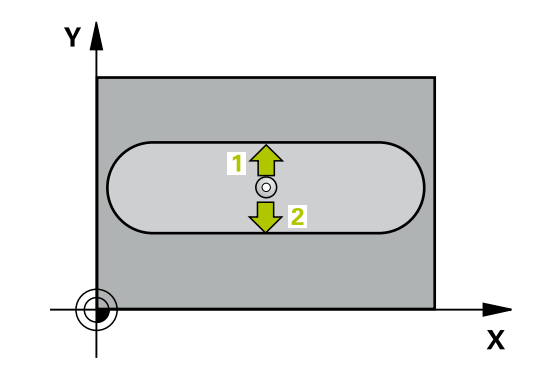

## **Beim Programmieren beachten!**

## **HINWEIS**

#### **Achtung Kollisionsgefahr!**

Bei Ausführung der Tastsystemzyklen **400** bis **499** dürfen keine Zyklen zur Koordinatenumrechnung aktiv sein.

- Folgende Zyklen nicht vor der Verwendung von Tastsystemzyklen aktivieren: Zyklus **7 NULLPUNKT**, Zyklus **8 SPIEGELUNG**, Zyklus **10 DREHUNG**, Zyklus **11 MASSFAKTOR** und Zyklus **26 MASSFAKTOR ACHSSPEZ.**.
- Koordinatenumrechnungen vorher zurücksetzen

# **HINWEIS**

#### **Achtung Kollisionsgefahr!**

Um eine Kollision zwischen Tastsystem und Werkstück zu vermeiden, geben Sie die Nutbreite eher zu **klein** ein. Wenn die Nutbreite und der Sicherheitsabstand eine Vorpositionierung in die Nähe der Antastpunkte nicht erlauben, tastet die Steuerung immer ausgehend von der Nutmitte an. Zwischen den zwei Messpunkten fährt das Tastsystem dann nicht auf die Sichere Höhe.

- Vor der Zyklusdefinition müssen Sie einen Werkzeugaufruf zur Definition der Tastsystemachse programmiert haben
- Diesen Zyklus können Sie ausschließlich im Bearbeitungsmodus **FUNCTION MODE MILL** ausführen.

## **Zyklusparameter**

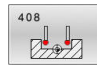

- **Q321 Mitte 1. Achse?** (absolut): Mitte der Nut in der Hauptachse der Bearbeitungsebene. Eingabebereich -99999,9999 bis 99999,9999
- **Q322 Mitte 2. Achse?** (absolut): Mitte der Nut in der Nebenachse der Bearbeitungsebene. Eingabebereich -99999,9999 bis 99999,9999
- **Q311 Breite der Nut?** (inkremental): Breite der Nut unabhängig von der Lage in der Bearbeitungsebene. Eingabebereich 0 bis 99999,9999
- **Q272 Meßachse (1=1.Achse/2=2.Achse)?**: Achse der Bearbeitungsebene, in der die Messung erfolgen soll:
	- **1**: Hauptachse = Messachse
	- **2**: Nebenachse = Messachse
- **Q261 Meßhöhe in der Tastsystemachse?** (absolut): Koordinate des Kugelzentrums (=Berührpunkt) in der Tastsystemachse, auf der die Messung erfolgen soll. Eingabebereich -99999,9999 bis 99999,9999
- ▶ **O320 Sicherheits-Abstand?** (inkremental) Zusätzlichen Abstand zwischen Antastpunkt und Tastsystemkugel definieren. **Q320** wirkt additiv zu **SET\_UP** (Tastsystemtabelle). Eingabebereich 0 bis 99999,9999
- **Q260 Sichere Höhe?** (absolut): Koordinate in der Tastsystemachse, in der keine Kollision zwischen Tastsystem und Werkstück (Spannmittel) erfolgen kann.

Eingabebereich -99999,9999 bis 99999,9999

**Q301 Fahren auf sichere Höhe (0/1)?**: Festlegen, wie das Tastsystem zwischen den Messpunkten verfahren soll:

**0**: zwischen Messpunkten auf Messhöhe verfahren

**1**: zwischen Messpunkten auf Sicherer Höhe verfahren

**Q305 Nummer in Tabelle?**: Geben Sie die Zeilennummer der Bezugspunkttabelle/ Nullpunkttabelle an, in der die Steuerung die Koordinaten des Mittelpunkts speichert. Abhängig von **Q303** schreibt die Steuerung den Eintrag in die Bezugspunkttabelle oder in die Nullpunkttabelle: Wenn **Q303 = 1** ist, dann beschreibt die Steuerung die Bezugspunkttabelle. Wenn eine Änderung im aktiven Bezugspunkt erfolgt, wird die Änderung sofort wirksam. Ansonsten erfolgt ein Eintrag in die jeweilige Zeile der Bezugspunkttabelle ohne automatische Aktivierung Wenn **Q303 = 0** ist, dann beschreibt die Steuerung die Nullpunkttabelle. Der Nullpunkt wird nicht automatisch aktiviert Eingabebereich 0 bis 9999

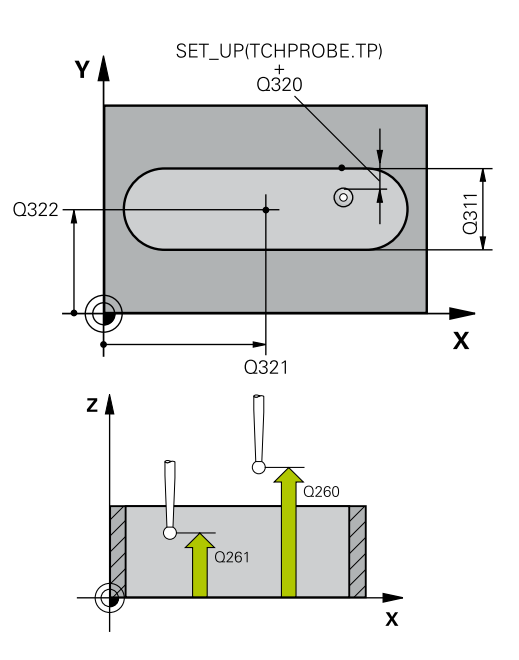

## **Beispiel**

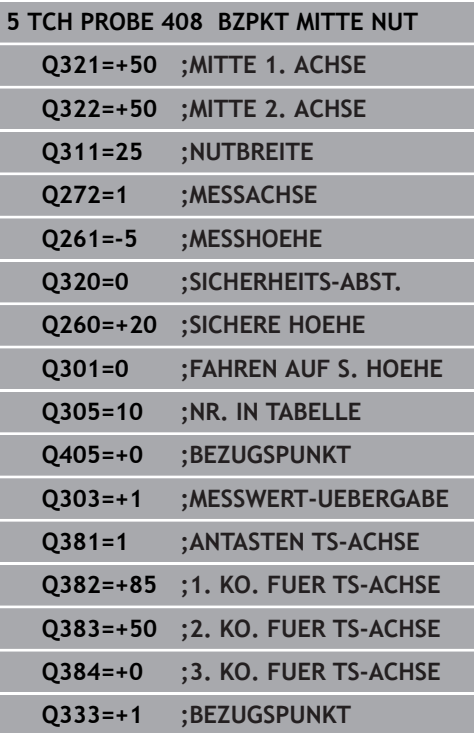

**Q405 Neuer Bezugspunkt?** (absolut): Koordinate in der Messachse, auf die die Steuerung die ermittelte Nutmitte setzen soll. Grundeinstellung = 0.

Eingabebereich -99999,9999 bis 99999,9999

**Q303 Messwert-Übergabe (0,1)?**: Festlegen, ob der ermittelte Bezugspunkt in der Nullpunkttabelle oder in der Bezugspunkttabelle abgelegt werden soll:

**0**: Ermittelte Bezugspunkt als Nullpunktverschiebung in die aktive Nullpunkttabelle schreiben. Bezugssystem ist das aktive Werkstück-Koordinatensystem **1**: Ermittelte Bezugspunkt in die Bezugspunkttabelle schreiben. Bezugssystem ist das Maschinen-Koordinatensystem (REF-System)

▶ 0381 Antasten in TS-Achse? (0/1): Festlegen, ob die Steuerung auch den Bezugspunkt in der Tastsystemachse setzen soll: **0**: Bezugspunkt in der Tastsystemachse nicht setzen

**1**: Bezugspunkt in der Tastsystemachse setzen

- **Q382 Tasten TS-Achse: Koor. 1. Achse?** (absolut): Koordinate des Antastpunktes in der Hauptachse der Bearbeitungsebene, an dem der Bezugspunkt in der Tastsystemachse gesetzt werden soll. Nur wirksam, wenn **Q381** = 1. Eingabebereich -99999,9999 bis 99999,9999
- **Q383 Tasten TS-Achse: Koor. 2. Achse?** (absolut): Koordinate des Antastpunktes in der Nebenachse der Bearbeitungsebene, an dem der Bezugspunkt in der Tastsystemachse gesetzt werden soll. Nur wirksam, wenn **Q381** = 1. Eingabebereich -99999,9999 bis 99999,9999
- **Q384 Tasten TS-Achse: Koor. 3. Achse?** (absolut): Koordinate des Antastpunktes in der Tastsystemachse, an dem der Bezugspunkt in der Tastsystemachse gesetzt werden soll. Nur wirksam, wenn **Q381** = 1. Eingabebereich -99999,9999 bis 99999,9999
- **Q333 Neuer Bezugspunkt TS-Achse?** (absolut): Koordinate in der Tastsystemachse, auf die die Steuerung den Bezugspunkt setzen soll.  $Grundeinstein$ stellung = 0. Eingabebereich -99999,9999 bis 99999,9999

# **5.13 BEZUGSPUNKT MITTE STEG (Zyklus 409, DIN/ISO: G409, Option #17)**

# **Anwendung**

Der Tastsystemzyklus **409** ermittelt den Mittelpunkt eines Stegs und setzt diesen Mittelpunkt als Bezugspunkt. Wahlweise kann die Steuerung den Mittelpunkt auch in eine Nullpunkttabelle oder Bezugspunkttabelle schreiben.

## **Zyklusablauf**

- 1 Die Steuerung positioniert das Tastsystem im Eilgang (Wert aus Spalte **FMAX**) und mit Positionierlogik [\(siehe "Tastsystemzyklen](#page-44-0) [abarbeiten", Seite 45](#page-44-0)) zum Antastpunkt **1**. Die Steuerung berechnet die Antastpunkte aus den Angaben im Zyklus und dem Sicherheitsabstand aus der Spalte **SET\_UP** der Tastsystemtabelle
- 2 Anschließend fährt das Tastsystem auf die eingegebene Messhöhe und führt den ersten Antastvorgang mit Antastvorschub (Spalte **F**) durch
- 3 Danach fährt das Tastsystem auf Sicherer Höhe zum nächsten Antastpunkt **2** und führt dort den zweiten Antastvorgang durch
- 4 Abschließend positioniert die Steuerung das Tastsystem zurück auf die Sichere Höhe und verarbeitet den ermittelten Bezugspunkt in Abhängigkeit der Zyklusparameter **Q303** und **Q305** ([siehe "Gemeinsamkeiten aller Tastsystemzyklen zum](#page-111-0) [Bezugspunktsetzen", Seite 112](#page-111-0)) und speichert die Istwerte in nachfolgend aufgeführten Q-Parametern ab
- 5 Wenn gewünscht, ermittelt die Steuerung anschließend in einem separaten Antastvorgang noch den Bezugspunkt in der Tastsystemachse

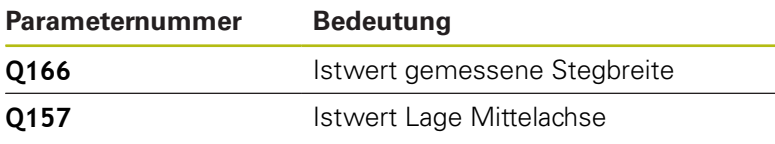

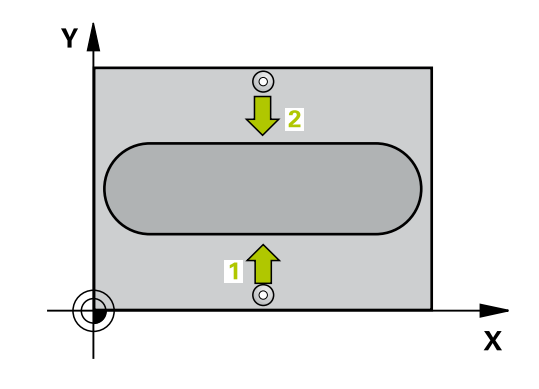

## **Beim Programmieren beachten!**

## **HINWEIS**

#### **Achtung Kollisionsgefahr!**

Bei Ausführung der Tastsystemzyklen **400** bis **499** dürfen keine Zyklen zur Koordinatenumrechnung aktiv sein.

- Folgende Zyklen nicht vor der Verwendung von Tastsystemzyklen aktivieren: Zyklus **7 NULLPUNKT**, Zyklus **8 SPIEGELUNG**, Zyklus **10 DREHUNG**, Zyklus **11 MASSFAKTOR** und Zyklus **26 MASSFAKTOR ACHSSPEZ.**.
- Koordinatenumrechnungen vorher zurücksetzen

# **HINWEIS**

#### **Achtung Kollisionsgefahr!**

Um eine Kollision zwischen Tastsystem und Werkstück zu vermeiden, geben Sie die Stegbreite eher zu **groß** ein.

- Vor der Zyklusdefinition müssen Sie einen Werkzeugaufruf zur Definition der Tastsystemachse programmiert haben
- Diesen Zyklus können Sie ausschließlich im Bearbeitungsmodus **FUNCTION MODE MILL** ausführen.

## **Zyklusparameter**

- **Q321 Mitte 1. Achse?** (absolut): Mitte des Steges in der Hauptachse der Bearbeitungsebene. Eingabebereich -99999,9999 bis 99999,9999
- **Q322 Mitte 2. Achse?** (absolut): Mitte des Steges in der Nebenachse der Bearbeitungsebene. Eingabebereich -99999,9999 bis 99999,9999
- **Q311 Stegbreite?** (inkremental): Breite des Steges unabhängig von der Lage in der Bearbeitungsebene. Eingabebereich 0 bis 99999,9999
- **Q272 Meßachse (1=1.Achse/2=2.Achse)?**: Achse der Bearbeitungsebene, in der die Messung erfolgen soll:
	- **1**: Hauptachse = Messachse
	- **2**: Nebenachse = Messachse
- **Q261 Meßhöhe in der Tastsystemachse?** (absolut): Koordinate des Kugelzentrums (=Berührpunkt) in der Tastsystemachse, auf der die Messung erfolgen soll. Eingabebereich -99999,9999 bis 99999,9999
- ▶ **O320 Sicherheits-Abstand?** (inkremental) Zusätzlichen Abstand zwischen Antastpunkt und Tastsystemkugel definieren. **Q320** wirkt additiv zu **SET\_UP** (Tastsystemtabelle). Eingabebereich 0 bis 99999,9999
- **Q260 Sichere Höhe?** (absolut): Koordinate in der Tastsystemachse, in der keine Kollision zwischen Tastsystem und Werkstück (Spannmittel) erfolgen kann.

Eingabebereich -99999,9999 bis 99999,9999

**Q305 Nummer in Tabelle?**: Geben Sie die Zeilennummer der Bezugspunkttabelle/ Nullpunkttabelle an, in der die Steuerung die Koordinaten des Mittelpunkts speichert. Abhängig von **Q303** schreibt die Steuerung den Eintrag in die Bezugspunkttabelle oder in die Nullpunkttabelle: Wenn **Q303 = 1** ist, dann beschreibt die Steuerung die Bezugspunkttabelle. Wenn eine Änderung im aktiven Bezugspunkt erfolgt, wird die Änderung sofort wirksam. Ansonsten erfolgt ein Eintrag in die jeweilige Zeile der Bezugspunkttabelle ohne automatische Aktivierung Wenn **Q303 = 0** ist, dann beschreibt die Steuerung die Nullpunkttabelle. Der Nullpunkt wird nicht automatisch aktiviert

Eingabebereich 0 bis 9999

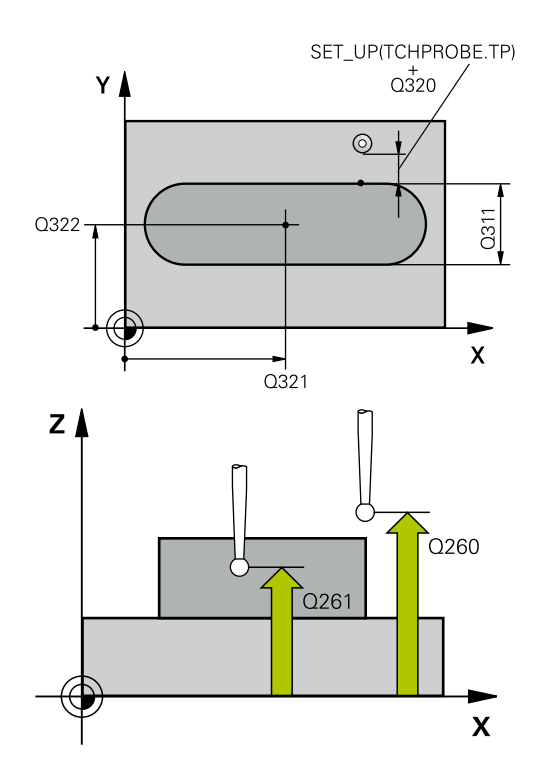

# **Beispiel**

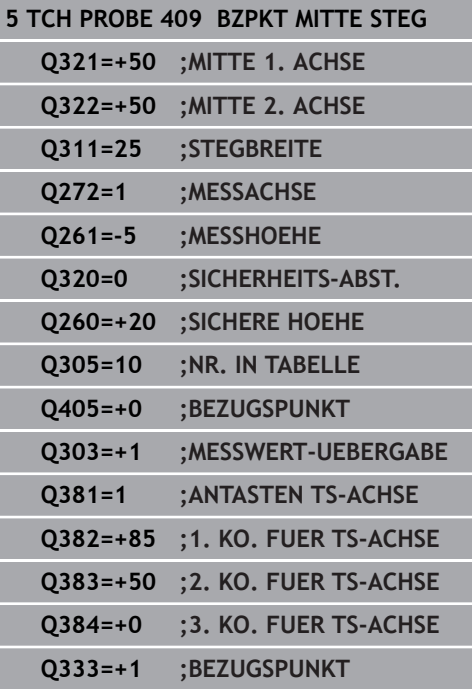

**Q405 Neuer Bezugspunkt?** (absolut): Koordinate in der Messachse, auf die die Steuerung die ermittelte Stegmitte setzen soll. Grundeinstellung  $= 0.$ 

Eingabebereich -99999,9999 bis 99999,9999

**Q303 Messwert-Übergabe (0,1)?**: Festlegen, ob der ermittelte Bezugspunkt in der Nullpunkttabelle oder in der Bezugspunkttabelle abgelegt werden soll:

**0**: Ermittelte Bezugspunkt als Nullpunktverschiebung in die aktive Nullpunkttabelle schreiben. Bezugssystem ist das aktive Werkstück-Koordinatensystem **1**: Ermittelte Bezugspunkt in die Bezugspunkttabelle schreiben. Bezugssystem ist das Maschinen-Koordinatensystem (REF-System)

▶ 0381 Antasten in TS-Achse? (0/1): Festlegen, ob die Steuerung auch den Bezugspunkt in der Tastsystemachse setzen soll: **0**: Bezugspunkt in der Tastsystemachse nicht setzen

**1**: Bezugspunkt in der Tastsystemachse setzen

- **Q382 Tasten TS-Achse: Koor. 1. Achse?** (absolut): Koordinate des Antastpunktes in der Hauptachse der Bearbeitungsebene, an dem der Bezugspunkt in der Tastsystemachse gesetzt werden soll. Nur wirksam, wenn **Q381** = 1. Eingabebereich -99999,9999 bis 99999,9999
- **Q383 Tasten TS-Achse: Koor. 2. Achse?** (absolut): Koordinate des Antastpunktes in der Nebenachse der Bearbeitungsebene, an dem der Bezugspunkt in der Tastsystemachse gesetzt werden soll. Nur wirksam, wenn **Q381** = 1. Eingabebereich -99999,9999 bis 99999,9999
- **Q384 Tasten TS-Achse: Koor. 3. Achse?** (absolut): Koordinate des Antastpunktes in der Tastsystemachse, an dem der Bezugspunkt in der Tastsystemachse gesetzt werden soll. Nur wirksam, wenn **Q381** = 1. Eingabebereich -99999,9999 bis 99999,9999
- **Q333 Neuer Bezugspunkt TS-Achse?** (absolut): Koordinate in der Tastsystemachse, auf die die Steuerung den Bezugspunkt setzen soll. Grundeinstellung  $= 0$ . Eingabebereich -99999,9999 bis 99999,9999

# **5.14 Beispiel: Bezugspunktsetzen Mitte Kreissegment und Werkstück-Oberkante**

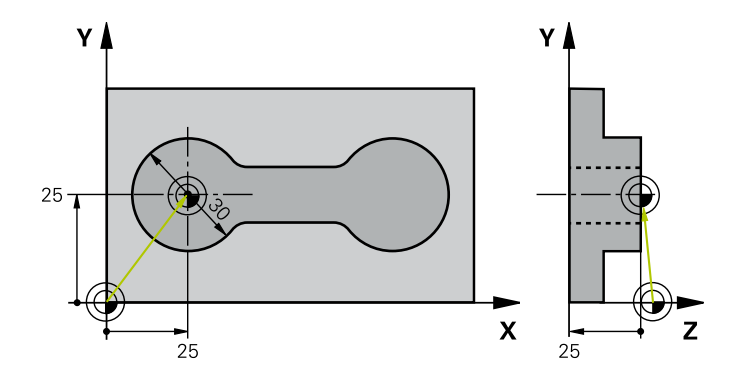

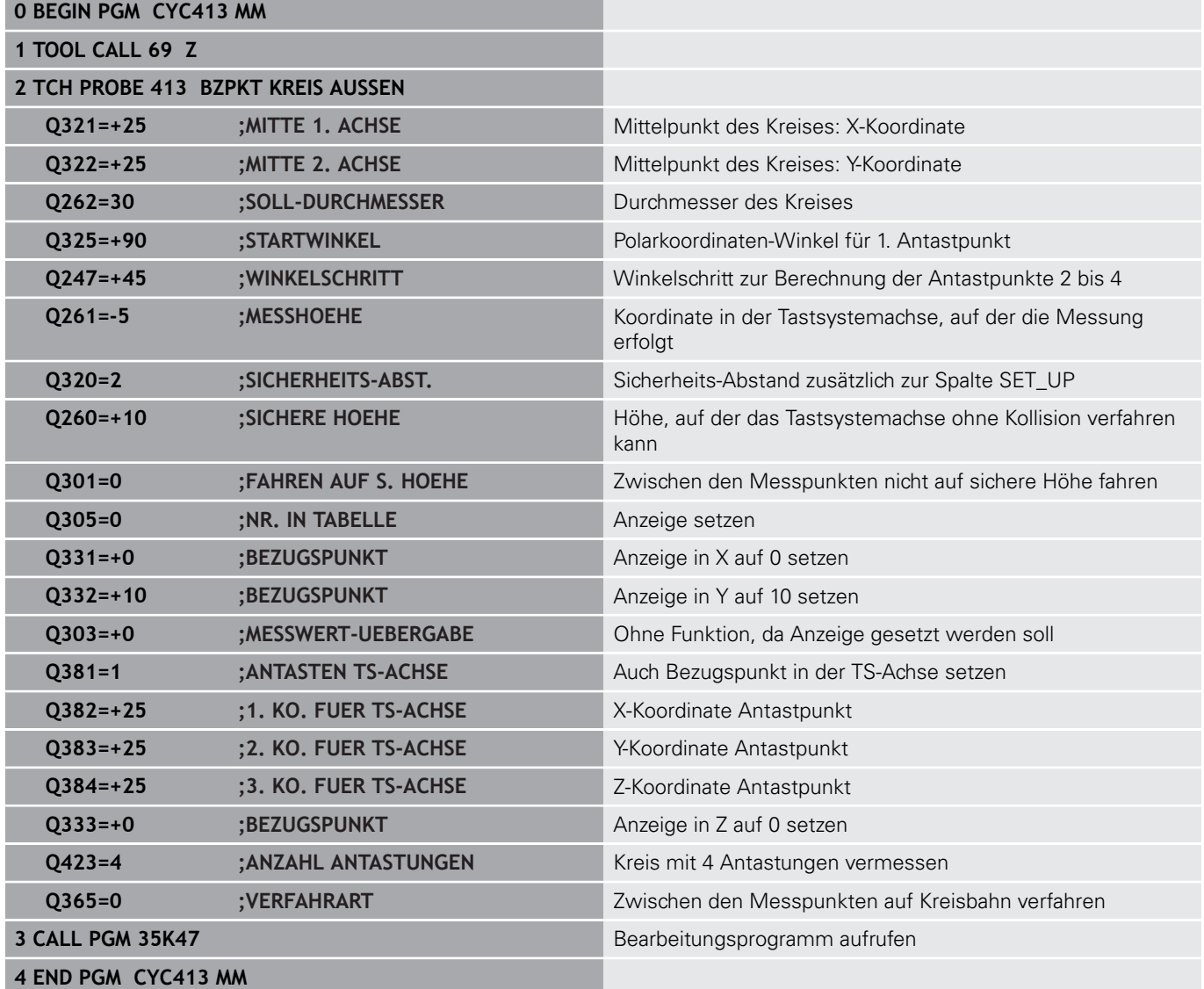

# **5.15 Beispiel: Bezugspunktsetzen Werkstück-Oberkante und Mitte Lochkreis**

Der gemessene Lochkreis-Mittelpunkt soll zur späteren Verwendung in eine Bezugspunkttabelle geschrieben werden.

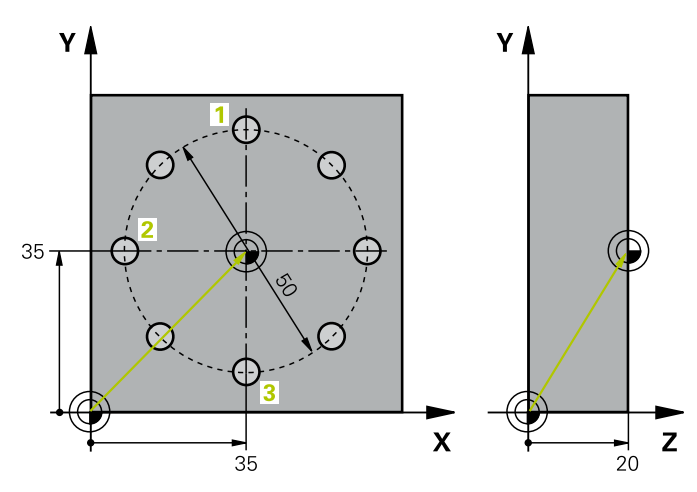

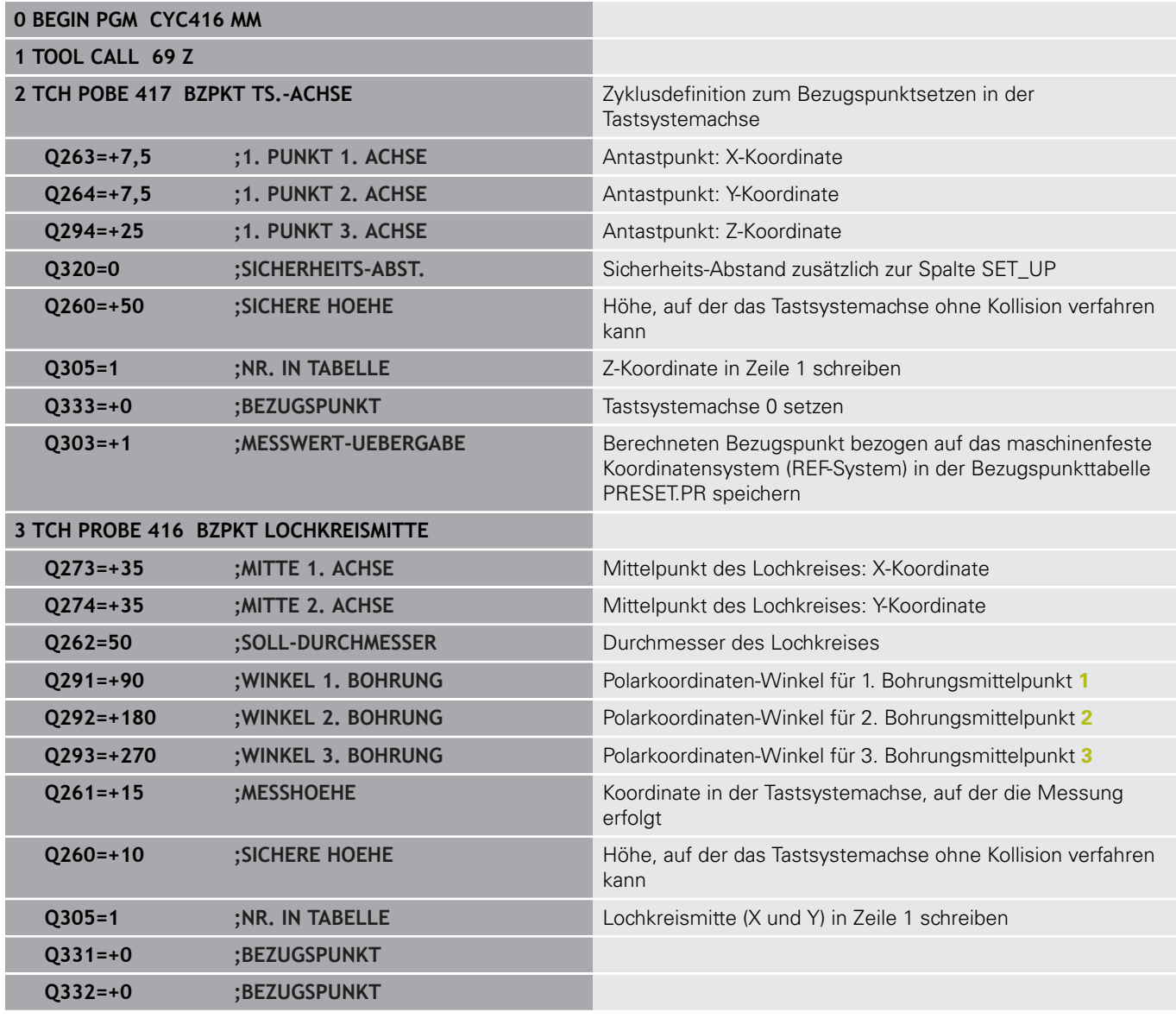

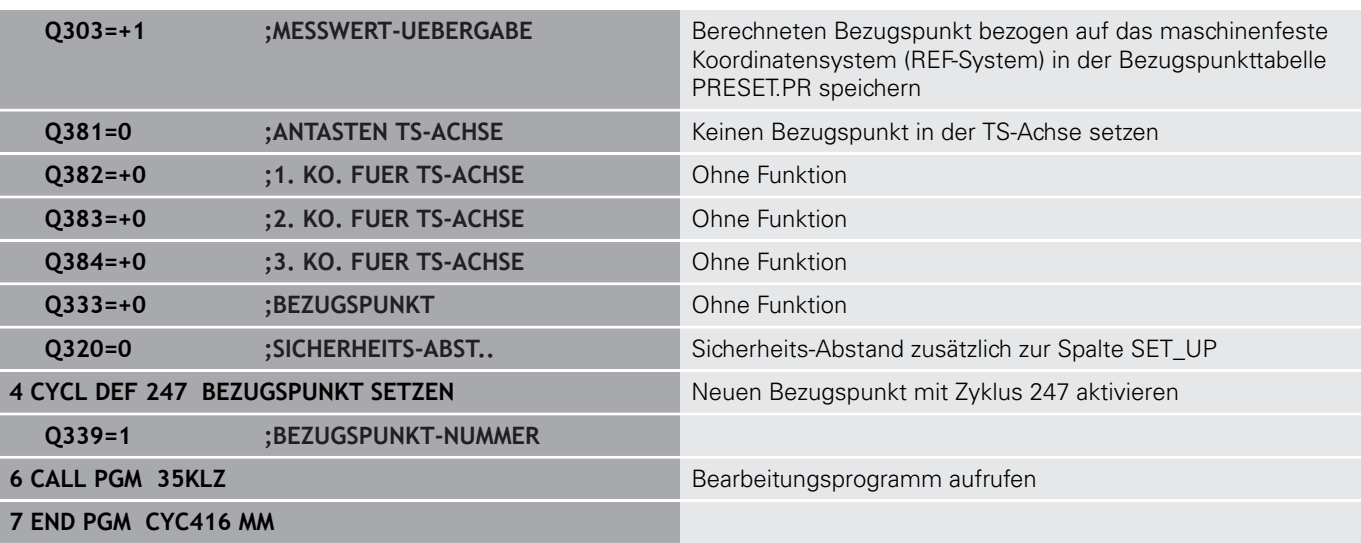

**6**

**Tastsystemzyklen: Werkstücke automatisch kontrollieren**

# **6.1 Grundlagen**

## **Übersicht**

0

Die Steuerung muss vom Maschinenhersteller für den Einsatz des 3D-Tastsystems vorbereitet sein. HEIDENHAIN übernimmt die Gewährleistung für

die Funktion der Tastsystemzyklen nur dann, wenn HEIDENHAIN-Tastsysteme eingesetzt werden.

# **HINWEIS**

## **Achtung Kollisionsgefahr!**

Bei Ausführung der Tastsystemzyklen **400** bis **499** dürfen keine Zyklen zur Koordinatenumrechnung aktiv sein.

- Folgende Zyklen nicht vor der Verwendung von Tastsystemzyklen aktivieren: Zyklus **7 NULLPUNKT**, Zyklus **8 SPIEGELUNG**, Zyklus **10 DREHUNG**, Zyklus **11 MASSFAKTOR** und Zyklus **26 MASSFAKTOR ACHSSPEZ.**.
- Koordinatenumrechnungen vorher zurücksetzen

Die Steuerung stellt zwölf Zyklen zur Verfügung, mit denen Sie Werkstücke automatisch vermessen können:

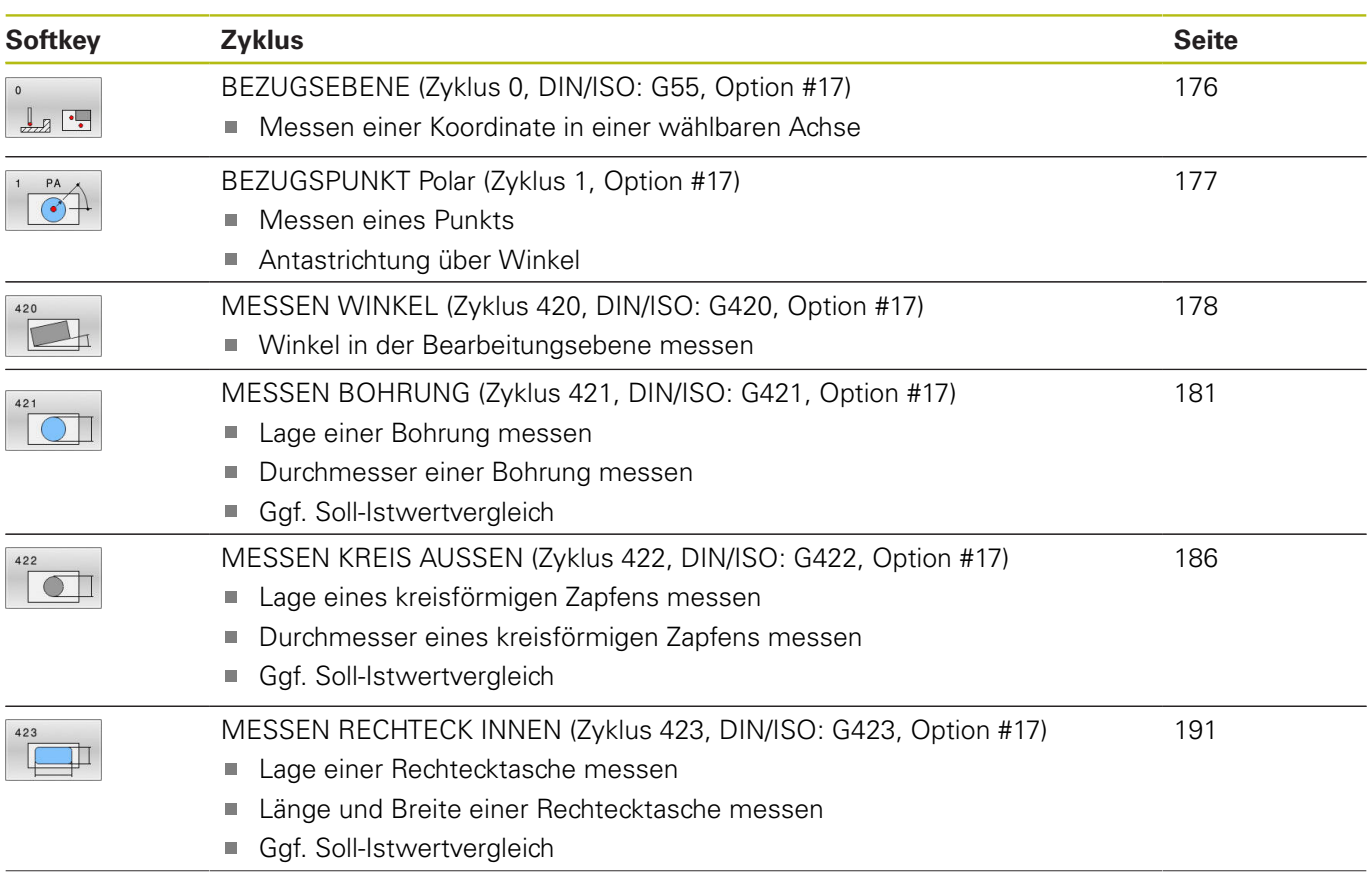

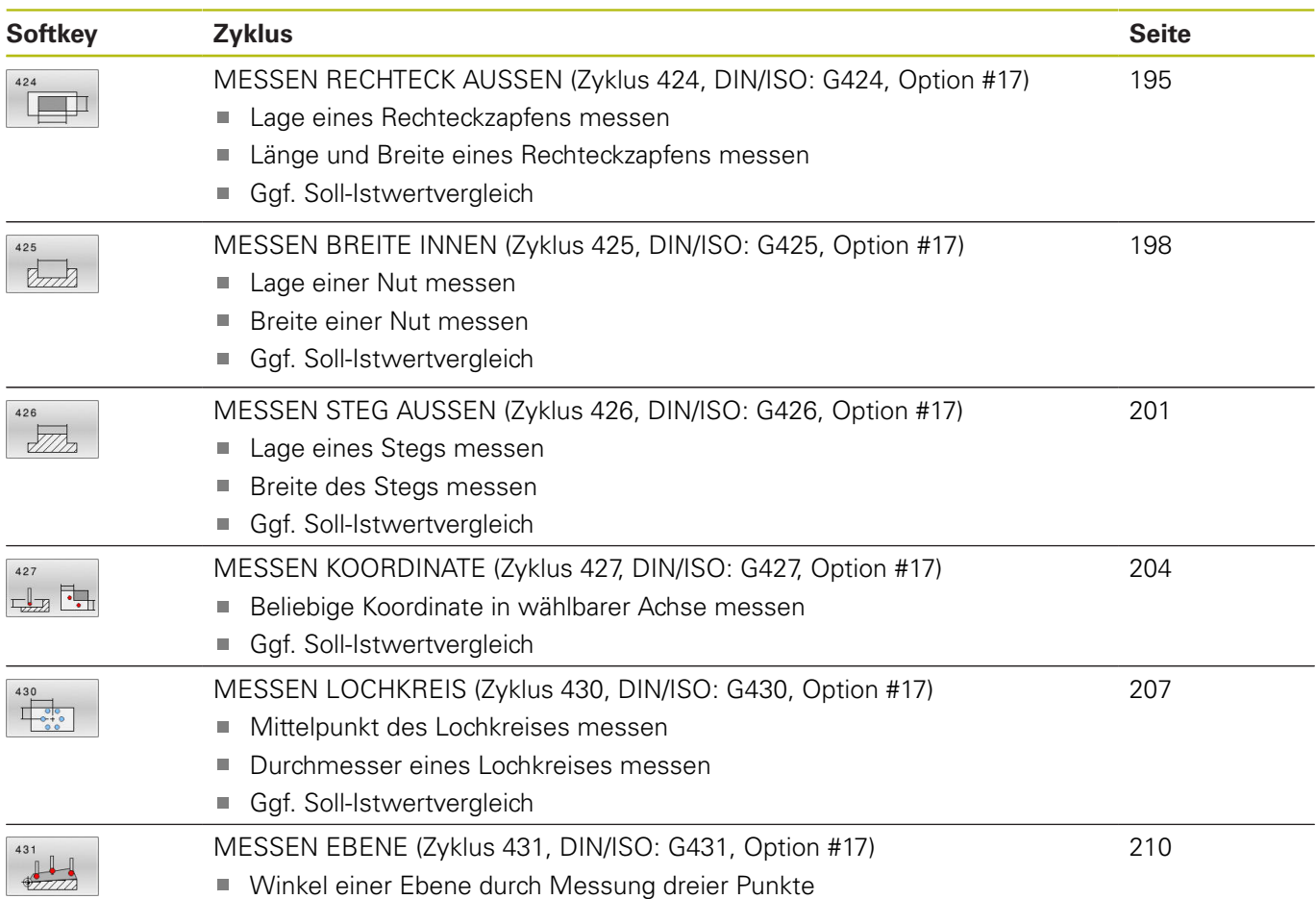

# **Messergebnisse protokollieren**

Zu allen Zyklen, mit denen Sie Werkstücke automatisch vermessen können (Ausnahmen: Zyklus **0** und **1**), können Sie von der Steuerung ein Messprotokoll erstellen lassen. Im jeweiligen Antastzyklus können Sie definieren, ob die Steuerung

- $\mathbb{R}^n$ das Messprotokoll in einer Datei speichern soll
- das Messprotokoll auf den Bildschirm ausgeben und den Ī. Programmlauf unterbrechen soll
- kein Messprotokoll erzeugen soll  $\mathbb{R}^2$

Sofern Sie das Messprotokoll in einer Datei ablegen wollen, speichert die Steuerung die Daten standardmäßig als ASCII-Datei ab. Als Speicherort wählt die Steuerung das Verzeichnis, welches auch das zugehörige NC-Programm beinhaltet.

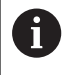

Benutzen Sie die HEIDENHAIN Datenübertragungs-Software TNCremo, wenn Sie das Messprotokoll über die Datenschnittstelle ausgeben wollen.

Beispiel: Protokolldatei für Antastzyklus **421**:

## **Messprotokoll Antastzyklus 421 Bohrung messen**

Datum: 30-06-2005 Uhrzeit: 6:55:04 Messprogramm: TNC:\GEH35712\CHECK1.H

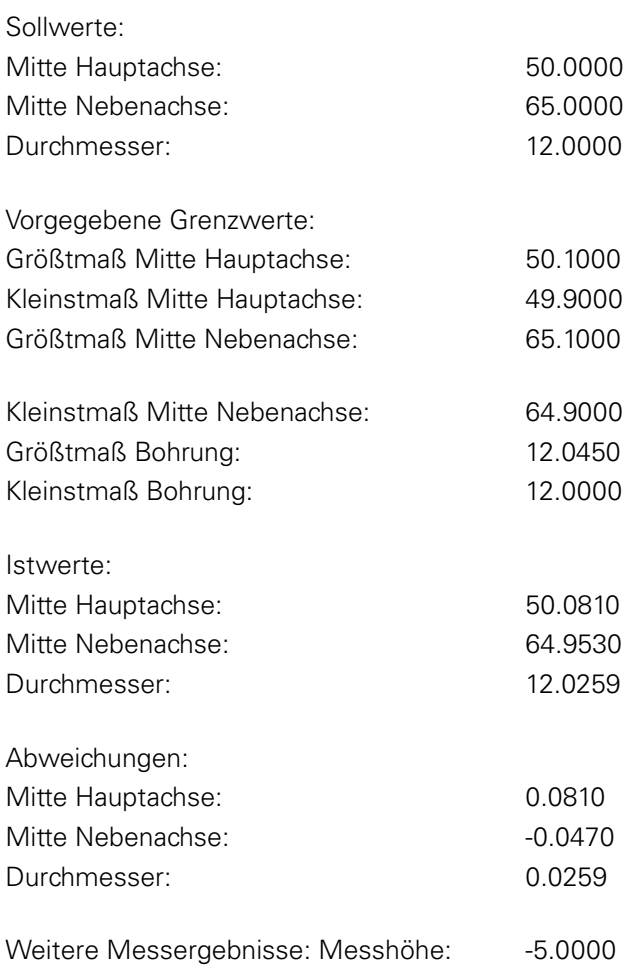

**Messprotokoll-Ende**

# **Messergebnisse in Q-Parametern**

Die Messergebnisse des jeweiligen Antastzyklus legt die Steuerung in den global wirksamen Q-Parametern **Q150** bis **Q160** ab. Abweichungen vom Sollwert sind in den Parametern **Q161** bis **Q166** gespeichert. Beachten Sie die Tabelle der Ergebnisparameter. die bei jeder Zyklusbeschreibung mit aufgeführt ist.

Zusätzlich zeigt die Steuerung bei der Zyklusdefinition im Hilfsbild des jeweiligen Zyklus die Ergebnisparameter mit an (siehe Bild rechts). Dabei gehört der hell hinterlegte Ergebnisparameter zum jeweiligen Eingabeparameter.

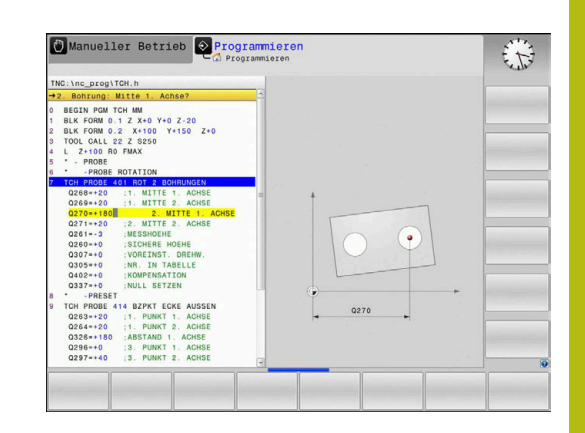

**6**

## **Status der Messung**

Bei einigen Zyklen können Sie über die global wirksamen Q-Parameter **Q180** bis **Q182** den Status der Messung abfragen.

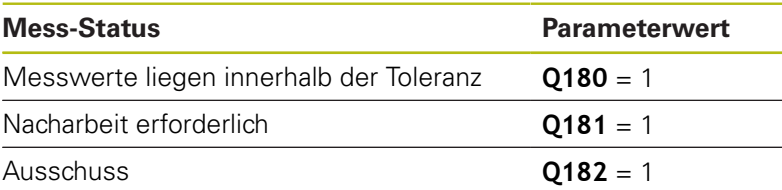

Die Steuerung setzt den Nacharbeits- oder Ausschussmerker, sobald einer der Messwerte außerhalb der Toleranz liegt. Um festzustellen, welches Messergebnis außerhalb der Toleranz liegt, beachten Sie zusätzlich das Messprotokoll, oder prüfen Sie die jeweiligen Messergebnisse (**Q150** bis **Q160**) auf ihre Grenzwerte.

Beim Zyklus **427** geht die Steuerung standardmäßig davon aus, dass Sie ein Außenmaß (Zapfen) vermessen. Durch entsprechende Wahl von Größt- und Kleinstmaß in Verbindung mit der Antastrichtung können Sie den Status der Messung jedoch richtigstellen.

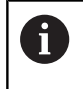

Die Steuerung setzt die Statusmerker auch dann, wenn Sie keine Toleranzwerte oder Größt- bzw. Kleinstmaße eingegeben haben.

# **Toleranzüberwachung**

Bei den meisten Zyklen zur Werkstückkontrolle können Sie von der Steuerung eine Toleranzüberwachung durchführen lassen. Dazu müssen Sie bei der Zyklusdefinition die erforderlichen Grenzwerte definieren. Wenn Sie keine Toleranzüberwachung durchführen wollen, geben Sie diese Parameter mit 0 ein (= voreingestellter Wert).

## **Werkzeugüberwachung**

Bei einigen Zyklen zur Werkstückkontrolle können Sie von der Steuerung eine Werkzeugüberwachung durchführen lassen. Die Steuerung überwacht dann, ob

- aufgrund der Abweichungen vom Sollwert (Werte in **Q16x**) der ×. Werkzeugradius korrigiert werden soll
- die Abweichungen vom Sollwert (Werte in **Q16x**) größer als die Bruchtoleranz des Werkzeugs ist

## **Werkzeug korrigieren**

## **Voraussetzungen:**

i.

- Aktive Werkzeugtabelle
- Werkzeugüberwachung im Zyklus muss eingeschaltet sein: **Q330** ungleich 0 oder einen Werkzeugnamen eingeben. Die Eingabe des Werkzeugnamens wählen Sie per Softkey. Die Steuerung zeigt das rechte Hochkomma nicht mehr an
	- **HEIDENHAIN empfiehlt, diese Funktion nur dann** auszuführen, wenn Sie mit dem zu korrigierenden Werkzeug die Kontur bearbeitet haben und eine evtl. notwendige Nachbearbeitung auch mit diesem Werkzeug erfolgt.
		- Wenn Sie mehrere Korrekturmessungen durchführen, dann addiert die Steuerung die jeweils gemessene Abweichung auf den in der Werkzeugtabelle bereits gespeicherten Wert.

## **Fräswerkzeug:** Wenn Sie im Parameter **Q330** auf ein

Fräswerkzeug verweisen, dann werden die entsprechenden Werte folgendermaßen korrigiert: Die Steuerung korrigiert den Werkzeugradius in der Spalte DR der Werkzeugtabelle grundsätzlich immer, auch wenn die gemessene Abweichung innerhalb der vorgegebenen Toleranz liegt. Ob Sie nacharbeiten müssen, können Sie in Ihrem NC-Programm über den Parameter **Q181** abfragen (**Q181**=1: Nacharbeit erforderlich).

Wenn Sie ein indiziertes Werkzeug mit Werkzeugnamen automatisch korrigieren wollen, programmieren Sie wie folgt:

- **QS0** = "WERKZEUGNAME"
- **FN18: SYSREAD Q0 = ID990 NR10 IDX0**; unter **IDX** wird die  $\blacksquare$ Nummer des **QS**-Parameters angegeben
- $\blacksquare$ **Q0**= **Q0** +0.2; Index der Nummer des Basiswerkzeugs zufügen
- Im Zyklus: **Q330** = Q0; Werkzeugnummer mit Index verwenden

#### **Werkzeugbruchüberwachung**

#### **Voraussetzungen:**

- Aktive Werkzeugtabelle
- Werkzeugüberwachung im Zyklus muss eingeschaltet sein (**Q330** ungleich 0 eingeben)
- RBREAK muss größer 0 (in der eingegebenen Werkzeugnummer in der Tabelle) sein

**Weitere Informationen:** Benutzerhandbuch Einrichten, NC-Programme testen und abarbeiten

Die Steuerung gibt eine Fehlermeldung aus und stoppt den Programmlauf, wenn die gemessene Abweichung größer als die Bruchtoleranz des Werkzeugs ist. Gleichzeitig sperrt sie das Werkzeug in der Werkzeugtabelle (Spalte TL =  $\overline{L}$ ).

## **Bezugssystem für Messergebnisse**

Die Steuerung gibt alle Messergebnisse in die Ergebnisparameter und in die Protokolldatei im aktiven - also ggf. im verschobenen oder/und gedrehten/geschwenkten - Koordinatensystem aus.

# <span id="page-175-0"></span>**6.2 BEZUGSEBENE (Zyklus 0, DIN/ISO: G55, Option #17)**

# **Anwendung**

Der Tastsystemzyklus ermittelt in einer wählbaren Achsrichtung eine beliebige Position am Werkstück.

## **Zyklusablauf**

- 1 Das Tastsystem fährt in einer 3D-Bewegung im Eilgang (Wert aus Spalte **FMAX**) die im Zyklus programmierte Vorposition **1** an
- 2 Anschließend führt das Tastsystem den Antastvorgang mit Antastvorschub (Spalte **F**) durch. Die Antastrichtung ist im Zyklus festzulegen
- 3 Nachdem die Steuerung die Position erfasst hat, fährt das Tastsystem zurück auf den Startpunkt des Antastvorgangs und speichert die gemessene Koordinate in einem Q-Parameter ab. Zusätzlich speichert die Steuerung die Koordinaten der Position, an der sich das Tastsystem zum Zeitpunkt des Schaltsignals befindet, in den Parametern **Q115** bis **Q119** ab. Für die Werte in diesen Parametern berücksichtigt die Steuerung Taststiftlänge und -radius nicht

# **Beim Programmieren beachten!**

# **HINWEIS**

## **Achtung Kollisionsgefahr!**

Die Steuerung bewegt das Tastsystem in einer 3-dimensionalen Bewegung im Eilgang auf die im Zyklus programmierte Vorposition. Je nach Position auf der sich das Werkzeug vorher befindet, besteht Kollisionsgefahr!

- So vorpositionieren, dass keine Kollision beim Anfahren der programmierten Vorposition entsteht
- Diesen Zyklus können Sie ausschließlich im Bearbeitungsmodus **FUNCTION MODE MILL** ausführen.

# **Zyklusparameter**

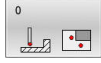

- **Parameter-Nr. für Ergebnis?**: Nummer des Q-Parameters eingeben, dem der Wert der Koordinate zugewiesen wird. Eingabebereich 0 bis 1999
- **Antast-Achse / Antast-Richtung?**: Antastachse mit Achstaste oder über die Alphatastatur und Vorzeichen für Antastrichtung eingeben. Mit Taste **ENT** bestätigen. Eingabebereich alle NC-Achsen
- **Positions-Sollwert?**: Über die Achstasten oder über die Alphatastatur alle Koordinaten für das Vorpositionieren des Tastsystems eingeben. Eingabebereich -99999,9999 bis 99999,9999
- Eingabe abschließen: Taste **ENT** drücken

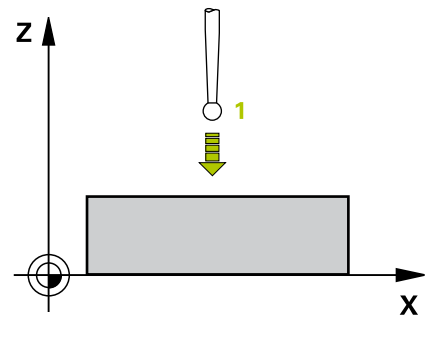

## **Beispiel**

**67 TCH PROBE 0.0 BEZUGSEBENE Q5 X-68 TCH PROBE 0.1 X+5 Y+0 Z-5**

# <span id="page-176-0"></span>**6.3 BEZUGSPUNKT Polar (Zyklus 1, Option #17)**

## **Anwendung**

Der Tastsystemzyklus **1** ermittelt in einer beliebigen Antastrichtung eine beliebige Position am Werkstück.

## **Zyklusablauf**

- 1 Das Tastsystem fährt in einer 3D-Bewegung im Eilgang (Wert aus Spalte **FMAX**) die im Zyklus programmierte Vorposition **1** an
- 2 Anschließend führt das Tastsystem den Antastvorgang mit Antastvorschub (Spalte **F**) durch. Beim Antastvorgang verfährt die Steuerung gleichzeitig in 2 Achsen (abhängig vom Antastwinkel). Die Antastrichtung ist über Polarwinkel im Zyklus festzulegen
- 3 Nachdem die Steuerung die Position erfasst hat, fährt das Tastsystem zurück auf den Startpunkt des Antastvorgangs. Die Koordinaten der Position, an der sich das Tastsystem zum Zeitpunkt des Schaltsignals befindet, speichert die Steuerung in den Parametern **Q115** bis **Q119**

## **Beim Programmieren beachten!**

# **HINWEIS**

## **Achtung Kollisionsgefahr!**

Die Steuerung bewegt das Tastsystem in einer 3-dimensionalen Bewegung im Eilgang auf die im Zyklus programmierte Vorposition. Je nach Position auf der sich das Werkzeug vorher befindet, besteht Kollisionsgefahr!

- ▶ So vorpositionieren, dass keine Kollision beim Anfahren der programmierten Vorposition entsteht
- Diesen Zyklus können Sie ausschließlich im Bearbeitungsmodus **FUNCTION MODE MILL** ausführen.
- Die im Zyklus definierte Antast-Achse legt die Tastebene fest: Antast-Achse X: X/Y-Ebene Antast-Achse Y: Y/Z-Ebene Antast-Achse Z: Z/X-Ebene

## **Zyklusparameter**

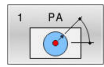

- **Antast-Achse?**: Antastachse mit Achstaste oder über die Alphatastatur eingeben. Mit Taste **ENT** bestätigen. Eingabebereich **X**, **Y** oder **Z**
- **Antast-Winkel?**: Winkel bezogen auf die Antastachse, in der das Tastsystem verfahren soll. Eingabebereich -180,0000 bis 180,0000
- **Positions-Sollwert?**: Über die Achstasten oder über die Alphatastatur alle Koordinaten für das Vorpositionieren des Tastsystems eingeben. Eingabebereich -99999,9999 bis 99999,9999
- Eingabe abschließen: Taste **ENT** drücken

# ΥÅ  $\overline{1}$  ( $\odot$  $\mathbf{x}$

**Beispiel**

**67 TCH PROBE 1.0 BEZUGSPUNKT POLAR 68 TCH PROBE 1.1 X WINKEL: +30 69 TCH PROBE 1.2 X+5 Y+0 Z-5**

# <span id="page-177-0"></span>**6.4 MESSEN WINKEL (Zyklus 420, DIN/ISO: G420, Option #17)**

# **Anwendung**

Der Tastsystemzyklus **420** ermittelt den Winkel, den eine beliebige Gerade mit der Hauptachse der Bearbeitungsebene einschließt.

## **Zyklusablauf**

- 1 Die Steuerung positioniert das Tastsystem im Eilgang (Wert aus Spalte **FMAX**) und mit Positionierlogik [\(siehe "Tastsystemzyklen](#page-44-0) [abarbeiten", Seite 45](#page-44-0)) zum programmierten Antastpunkt **1**. Die Summe aus **Q320**, **SET\_UP** und dem Tastkugelradius wird beim Antasten in jede Antastrichtung berücksichtigt. Die Tastkugelmitte ist um diese Summe vom Antastpunkt entgegen der Antastrichtung versetzt, wenn die Antastbewegung gestartet wird
- 2 Anschließend fährt das Tastsystem auf die eingegebene Messhöhe und führt den ersten Antastvorgang mit Antastvorschub (Spalte **F**) durch
- 3 Danach fährt das Tastsystem zum nächsten Antastpunkt **2** und führt den zweiten Antastvorgang durch
- 4 Die Steuerung positioniert das Tastsystem zurück auf die Sichere Höhe und speichert den ermittelten Winkel in folgendem Q-Parameter:

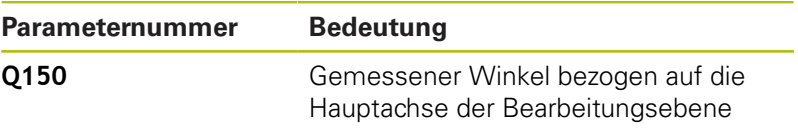

## **Beim Programmieren beachten!**

- Diesen Zyklus können Sie ausschließlich im Bearbeitungsmodus **FUNCTION MODE MILL** ausführen.
- Vor der Zyklusdefinition müssen Sie einen Werkzeugaufruf zur П Definition der Tastsystemachse programmiert haben.
- Wenn Tastsystemachse = Messachse definiert ist, können Sie den Winkel in Richtung der A-Achse oder B-Achse messen:
	- Wenn der Winkel in Richtung der A-Achse gemessen werden soll, dann **Q263** gleich **Q265** wählen und **Q264** ungleich **Q266**
	- Wenn Winkel in Richtung der B-Achse gemessen werden soll, dann **Q263** ungleich **Q265** wählen und **Q264** gleich **Q266**

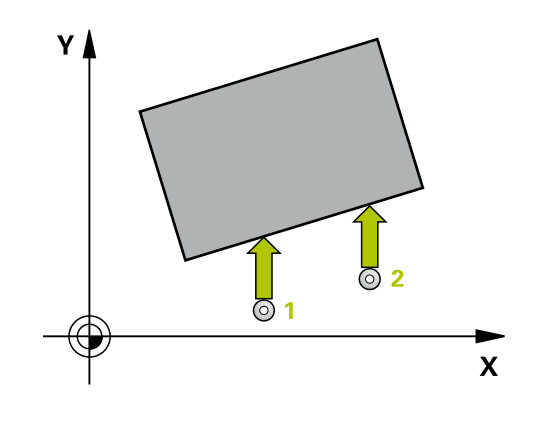

## **Zyklusparameter**

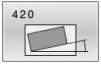

- **Q263 1. Meßpunkt 1. Achse?** (absolut): Koordinate des ersten Antastpunktes in der Hauptachse der Bearbeitungsebene. Eingabebereich -99999,9999 bis 99999,9999
- **Q264 1. Meßpunkt 2. Achse?** (absolut): Koordinate des ersten Antastpunktes in der Nebenachse der Bearbeitungsebene. Eingabebereich -99999,9999 bis 99999,9999
- **Q265 2. Meßpunkt 1. Achse?** (absolut): Koordinate des zweiten Antastpunktes in der Hauptachse der Bearbeitungsebene. Eingabebereich -99999,9999 bis 99999,9999
- **Q266 2. Meßpunkt 2. Achse?** (absolut): Koordinate des zweiten Antastpunktes in der Nebenachse der Bearbeitungsebene. Eingabebereich -99999,9999 bis 99999,9999
- **Q272 Meßachse (1...3: 1=Hauptachse)?**: Achse, in der die Messung erfolgen soll: **1**: Hauptachse = Messachse **2**: Nebenachse = Messachse
	- **3**: Tastsystemachse = Messachse
- **Q267 Verfahrrichtung 1 (+1=+ / -1=-)?**: Richtung, in der das Tastsystem auf das Werkstück zufahren soll:
	- **-1**: Verfahrrichtung negativ
	- **+1**: Verfahrrichtung positiv
- **Q261 Meßhöhe in der Tastsystemachse?** (absolut): Koordinate des Kugelzentrums (=Berührpunkt) in der Tastsystemachse, auf der die Messung erfolgen soll. Eingabebereich -99999,9999 bis 99999,9999
- **Q320 Sicherheits-Abstand?** (inkremental): Zusätzlicher Abstand zwischen Messpunkt und Tastsystemkugel. Die Antastbewegung startet auch beim Antasten in der Werkzeugachsrichtung um die Summe aus **Q320**, **SET\_UP** und dem Tastkugelradius versetzt. Eingabebereich 0 bis 99999,9999
- **Q260 Sichere Höhe?** (absolut): Koordinate in der Tastsystemachse, in der keine Kollision zwischen Tastsystem und Werkstück (Spannmittel) erfolgen kann.

Eingabebereich -99999,9999 bis 99999,9999

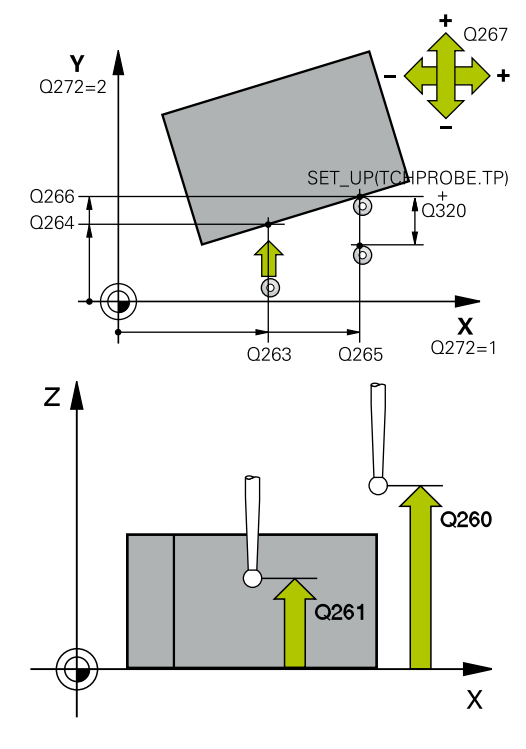

## **Beispiel**

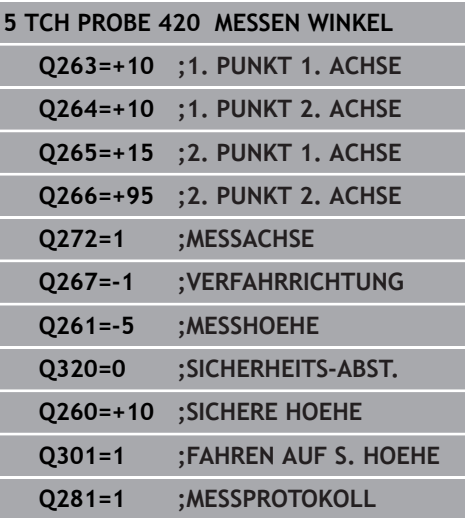

**Q301 Fahren auf sichere Höhe (0/1)?**: Festlegen, wie das Tastsystem zwischen den Messpunkten verfahren soll: **0**: zwischen Messpunkten auf Messhöhe verfahren **1**: zwischen Messpunkten auf Sicherer Höhe

verfahren **Q281 Meßprotokoll (0/1/2)?**: Festlegen, ob die Steuerung ein Messprotokoll erstellen soll: **0**: Kein Messprotokoll erstellen **1**: Messprotokoll erstellen: Die Steuerung speichert die **Protokolldatei TCHPR420.TXT** im selben Ordner, in dem sich auch das zugehörige NC-Programm befindet. **2**: Programmlauf unterbrechen und Messprotokoll auf den Steuerungs-Bildschirm ausgeben (Sie können anschließend mit **NC-Start** das NC-Programm fortsetzen)
# **6.5 MESSEN BOHRUNG (Zyklus 421, DIN/ISO: G421, Option #17)**

# **Anwendung**

Der Tastsystemzyklus **421** ermittelt den Mittelpunkt und den Durchmesser einer Bohrung (Kreistasche). Wenn Sie die entsprechenden Toleranzwerte im Zyklus definieren, führt die Steuerung einen Soll-Istwertvergleich durch und legt die Abweichungen in Q-Parametern ab.

### **Zyklusablauf**

- 1 Die Steuerung positioniert das Tastsystem im Eilgang (Wert aus Spalte **FMAX**) und mit Positionierlogik [\(siehe "Tastsystemzyklen](#page-44-0) [abarbeiten", Seite 45](#page-44-0)) zum Antastpunkt **1**. Die Steuerung berechnet die Antastpunkte aus den Angaben im Zyklus und dem Sicherheitsabstand aus der Spalte SET\_UP der **Tastsystemtabelle**
- 2 Anschließend fährt das Tastsystem auf die eingegebene Messhöhe und führt den ersten Antastvorgang mit Antastvorschub (Spalte **F**) durch. Die Steuerung bestimmt die Antastrichtung automatisch in Abhängigkeit vom programmierten Startwinkel
- 3 Danach fährt das Tastsystem zirkular, entweder auf Messhöhe oder auf Sicherer Höhe, zum nächsten Antastpunkt **2** und führt dort den zweiten Antastvorgang durch
- 4 Die Steuerung positioniert das Tastsystem zum Antastpunkt **3** und danach zum Antastpunkt **4** und führt dort den dritten und vierten Antastvorgang durch
- 5 Abschließend positioniert die Steuerung das Tastsystem zurück auf die Sichere Höhe und speichert die Istwerte und die Abweichungen in folgenden Q-Parametern:

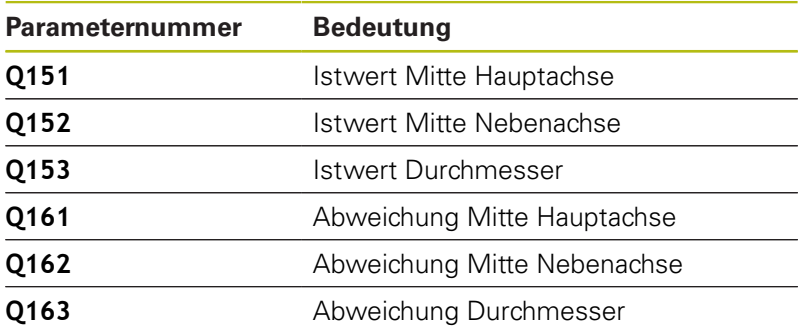

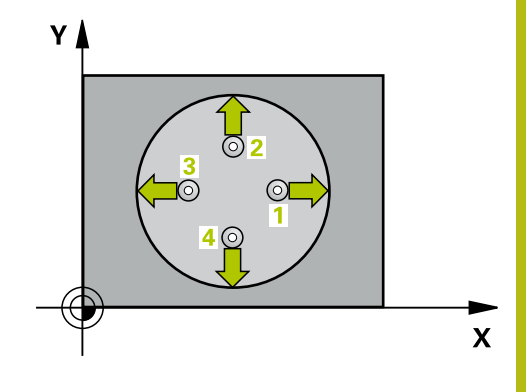

## **Beim Programmieren beachten!**

- Diesen Zyklus können Sie ausschließlich im Bearbeitungsmodus **FUNCTION MODE MILL** ausführen.
- Vor der Zyklusdefinition müssen Sie einen Werkzeugaufruf zur Definition der Tastsystemachse programmiert haben.
- Je kleiner Sie den Winkelschritt programmieren, desto ungenauer berechnet die Steuerung die Bohrungsmaße. Kleinster Eingabewert: 5°.
- Die Parameter **Q498** und **Q531** haben bei diesem Zyklus keine Auswirkungen. Sie müssen keine Eingaben vornehmen. Diese Parameter wurden lediglich aus Gründen der Kompatibilität integriert. Wenn Sie z. B. ein Programm der Dreh-Fräs-Steuerung TNC 640 importieren, erhalten Sie keine Fehlermeldung.

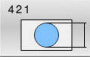

**Q273 Mitte 1. Achse (Sollwert)?** (absolut): Mitte der Bohrung in der Hauptachse der Bearbeitungsebene. Eingabebereich -99999,9999 bis 99999,9999

- **Q274 Mitte 2. Achse (Sollwert)?** (absolut): Mitte der Bohrung in der Nebenachse der Bearbeitungsebene. Eingabebereich -99999,9999 bis 99999,9999
- **Q262 Soll-Durchmesser?**: Durchmesser der Bohrung eingeben. Eingabebereich 0 bis 99999,9999
- **Q325 Startwinkel?** (absolut): Winkel zwischen der Hauptachse der Bearbeitungsebene und dem ersten Antastpunkt. Eingabebereich -360,000 bis 360,000
- **Q247 Winkelschritt?** (inkremental): Winkel zwischen zwei Messpunkten, das Vorzeichen des Winkelschritts legt die Drehrichtung fest (- = Uhrzeigersinn), mit der das Tastsystem zum nächsten Messpunkt fährt. Wenn Sie Kreisbögen vermessen wollen, dann programmieren Sie einen Winkelschritt kleiner 90°.

Eingabebereich -120,000 bis 120,000

- **Q261 Meßhöhe in der Tastsystemachse?** (absolut): Koordinate des Kugelzentrums (=Berührpunkt) in der Tastsystemachse, auf der die Messung erfolgen soll. Eingabebereich -99999,9999 bis 99999,9999
- **Q320 Sicherheits-Abstand?** (inkremental) Zusätzlichen Abstand zwischen Antastpunkt und Tastsystemkugel definieren. **Q320** wirkt additiv zu **SET\_UP** (Tastsystemtabelle). Eingabebereich 0 bis 99999,9999
- **Q260 Sichere Höhe?** (absolut): Koordinate in der Tastsystemachse, in der keine Kollision zwischen Tastsystem und Werkstück (Spannmittel) erfolgen kann.

Eingabebereich -99999,9999 bis 99999,9999

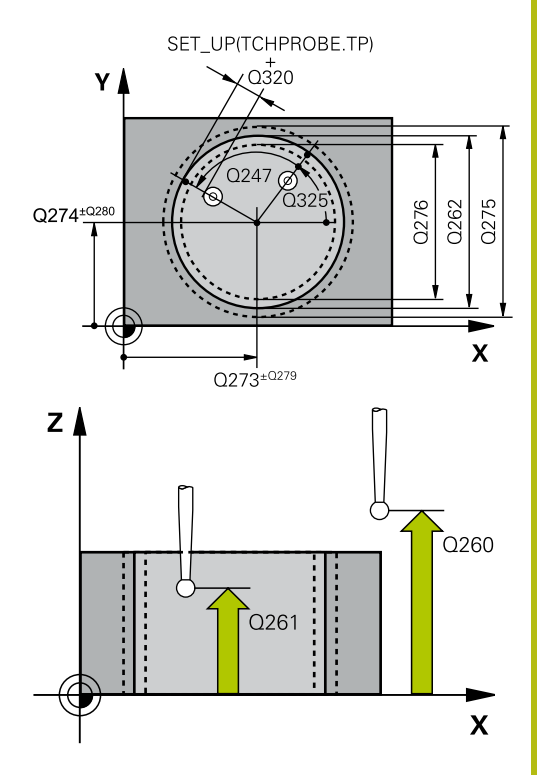

**6**

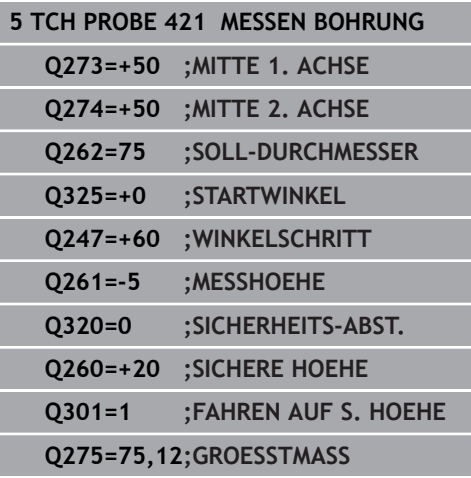

**Q301 Fahren auf sichere Höhe (0/1)?**: Festlegen, wie das Tastsystem zwischen den Messpunkten verfahren soll:

**0**: zwischen Messpunkten auf Messhöhe verfahren

**1**: zwischen Messpunkten auf Sicherer Höhe verfahren

- **Q275 Größtmaß Bohrung?**: größter erlaubter Durchmesser der Bohrung (Kreistasche). Eingabebereich 0 bis 99999,9999
- **Q276 Kleinstmaß Bohrung?**: kleinster erlaubter Durchmesser der Bohrung (Kreistasche). Eingabebereich 0 bis 99999,9999
- **Q279 Toleranzwert Mitte 1. Achse?**: erlaubte Lageabweichung in der Hauptachse der Bearbeitungsebene. Eingabebereich 0 bis 99999,9999
- **Q280 Toleranzwert Mitte 2. Achse?**: erlaubte Lageabweichung in der Nebenachse der Bearbeitungsebene. Eingabebereich 0 bis 99999,9999
- **Q281 Meßprotokoll (0/1/2)?**: Festlegen, ob die Steuerung ein Messprotokoll erstellen soll: **0**: Kein Messprotokoll erstellen **1**: Messprotokoll erstellen: Die Steuerung legt die **Protokolldatei TCHPR421.TXT** standardmäßig in dem Verzeichnis ab, in dem sich auch das zugehörige NC-Programm befindet. **2**: Programmlauf unterbrechen und Messprotokoll auf dem Steuerungs-Bildschirm ausgeben. NC-Programm mit **NC-Start** fortsetzen
- **Q309 PGM-Stopp bei Toleranzfehler?**: Festlegen, ob die Steuerung bei Toleranzüberschreitungen den Programmlauf unterbrechen und eine Fehlermeldung ausgeben soll: **0**: Programmlauf nicht unterbrechen, keine Fehlermeldung ausgeben **1**: Programmlauf unterbrechen, Fehlermeldung ausgeben

# **Q276=74,95;KLEINSTMASS Q279=0,1 ;TOLERANZ 1. MITTE Q280=0,1 ;TOLERANZ 2. MITTE Q281=1 ;MESSPROTOKOLL Q309=0 ;PGM-STOP BEI FEHLER Q330=0 ;WERKZEUG Q423=4 ;ANZAHL ANTASTUNGEN Q365=1 ;VERFAHRART Q498=0 ;WERKZEUG UMKEHREN Q531=0 ;ANSTELLWINKEL**

**Q330 Werkzeug für Überwachung?**: Festlegen, ob die Steuerung eine Werkzeugüberwachung durchführen soll [\(siehe "Werkzeugüberwachung",](#page-173-0) [Seite 174\)](#page-173-0), alternativ Werkzeugname mit maximal 16 Zeichen

**0**: Überwachung nicht aktiv

**>0**: Nummer oder Name des Werkzeugs, mit dem die Steuerung die Bearbeitung ausgeführt hat. Sie haben die Möglichkeit, per Softkey direkt ein Werkzeug aus der Werkzeugtabelle zu übernehmen.

Eingabebereich 0 bis 999999,9

- **Q423 Anzahl Antastungen Ebene (4/3)?**: Festlegen, ob die Steuerung den Kreis mit 4 oder 3 Antastungen messen soll: **4**: 4 Messpunkte verwenden (Standardeinstellung) **3**: 3 Messpunkte verwenden
- **Q365 Verfahrart? Gerade=0/Kreis=1**: Festlegen, mit welcher Bahnfunktion das Werkzeug zwischen den Messpunkten verfahren soll, wenn Fahren auf sicherer Höhe (**Q301**=1) aktiv ist: **0**: zwischen den Bearbeitungen auf einer Geraden

verfahren **1**: zwischen den Bearbeitungen zirkular auf dem

Teilkreis-Durchmesser verfahren

Die Parameter **Q498** und **Q531** haben bei diesem Zyklus keine Auswirkungen. Sie müssen keine Eingaben vornehmen. Diese Parameter wurden lediglich aus Gründen der Kompatibilität integriert. Wenn Sie z. B. ein Programm der Dreh-Fräs-Steuerung TNC 640 importieren, erhalten Sie keine Fehlermeldung.

# **6.6 MESSEN KREIS AUSSEN (Zyklus 422, DIN/ISO: G422, Option #17)**

# **Anwendung**

Der Tastsystemzyklus **422** ermittelt den Mittelpunkt und den Durchmesser eines Kreiszapfens. Wenn Sie die entsprechenden Toleranzwerte im Zyklus definieren, führt die Steuerung einen Soll-Istwertvergleich durch und legt die Abweichungen in Q-Parametern ab.

## **Zyklusablauf**

- 1 Die Steuerung positioniert das Tastsystem im Eilgang (Wert aus Spalte **FMAX**) und mit Positionierlogik [\(siehe "Tastsystemzyklen](#page-44-0) [abarbeiten", Seite 45](#page-44-0)) zum Antastpunkt **1**. Die Steuerung berechnet die Antastpunkte aus den Angaben im Zyklus und dem Sicherheitsabstand aus der Spalte **SET\_UP** der Tastsystemtabelle
- 2 Anschließend fährt das Tastsystem auf die eingegebene Messhöhe und führt den ersten Antastvorgang mit Antastvorschub (Spalte **F**) durch. Die Steuerung bestimmt die Antastrichtung automatisch in Abhängigkeit vom programmierten Startwinkel
- 3 Danach fährt das Tastsystem zirkular, entweder auf Messhöhe oder auf Sicherer Höhe, zum nächsten Antastpunkt **2** und führt dort den zweiten Antastvorgang durch
- 4 Die Steuerung positioniert das Tastsystem zum Antastpunkt **3** und danach zum Antastpunkt **4** und führt dort den dritten und vierten Antastvorgang durch
- 5 Abschließend positioniert die Steuerung das Tastsystem zurück auf die Sichere Höhe und speichert die Istwerte und die Abweichungen in folgenden Q-Parametern:

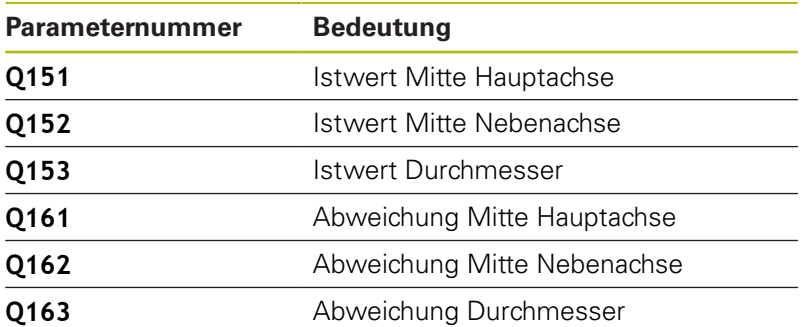

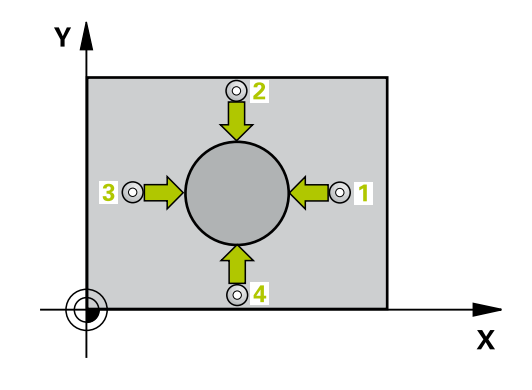

### **Beim Programmieren beachten!**

- Diesen Zyklus können Sie ausschließlich im Bearbeitungsmodus  $\overline{\phantom{a}}$ **FUNCTION MODE MILL** ausführen.
- Vor der Zyklusdefinition müssen Sie einen Werkzeugaufruf zur Definition der Tastsystemachse programmiert haben.
- Je kleiner Sie den Winkelschritt programmieren, desto Ī. ungenauer berechnet die Steuerung die Bohrungsmaße. Kleinster Eingabewert: 5°.
- Die Parameter **Q498** und **Q531** haben bei diesem Zyklus keine Auswirkungen. Sie müssen keine Eingaben vornehmen. Diese Parameter wurden lediglich aus Gründen der Kompatibilität integriert. Wenn Sie z. B. ein Programm der Dreh-Fräs-Steuerung TNC 640 importieren, erhalten Sie keine Fehlermeldung.

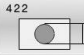

**Q273 Mitte 1. Achse (Sollwert)?** (absolut): Mitte des Zapfens in der Hauptachse der Bearbeitungsebene. Eingabebereich -99999,9999 bis 99999,9999

- **Q274 Mitte 2. Achse (Sollwert)?** (absolut): Mitte des Zapfens in der Nebenachse der Bearbeitungsebene. Eingabebereich -99999,9999 bis 99999,9999
- **Q262 Soll-Durchmesser?**: Durchmesser des Zapfens eingeben. Eingabebereich 0 bis 99999,9999
- **Q325 Startwinkel?** (absolut): Winkel zwischen der Hauptachse der Bearbeitungsebene und dem ersten Antastpunkt. Eingabebereich -360,000 bis 360,000
- **Q247 Winkelschritt?** (inkremental): Winkel zwischen zwei Messpunkten, das Vorzeichen des Winkelschritts legt die Bearbeitungsrichtung fest (- = Uhrzeigersinn). Wenn Sie Kreisbögen vermessen wollen, dann programmieren Sie einen Winkelschritt kleiner 90°. Eingabebereich -120,0000 bis 120,0000
- **Q261 Meßhöhe in der Tastsystemachse?** (absolut): Koordinate des Kugelzentrums (=Berührpunkt) in der Tastsystemachse, auf der die Messung erfolgen soll. Eingabebereich -99999,9999 bis 99999,9999
- **Q320 Sicherheits-Abstand?** (inkremental) Zusätzlichen Abstand zwischen Antastpunkt und Tastsystemkugel definieren. **Q320** wirkt additiv zu **SET UP** (Tastsystemtabelle). Eingabebereich 0 bis 99999,9999
- **Q260 Sichere Höhe?** (absolut): Koordinate in der Tastsystemachse, in der keine Kollision zwischen Tastsystem und Werkstück (Spannmittel) erfolgen kann.

Eingabebereich -99999,9999 bis 99999,9999

**Q301 Fahren auf sichere Höhe (0/1)?**: Festlegen, wie das Tastsystem zwischen den Messpunkten verfahren soll:

**0**: zwischen Messpunkten auf Messhöhe verfahren

**1**: zwischen Messpunkten auf Sicherer Höhe verfahren

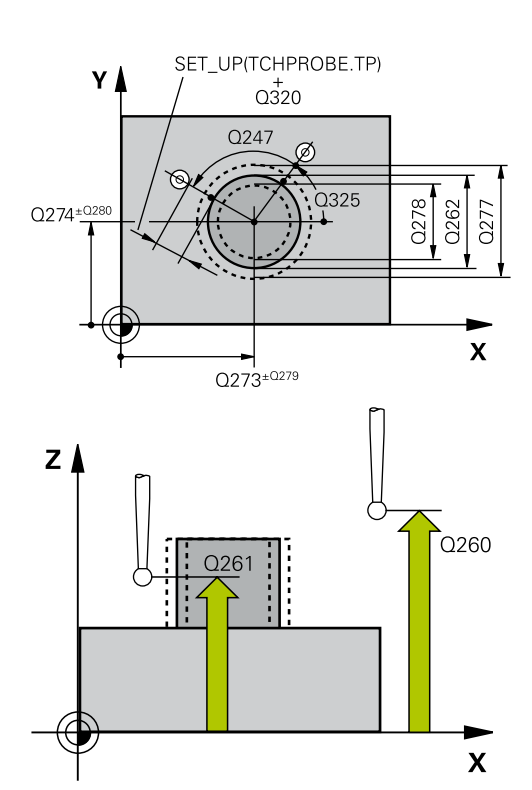

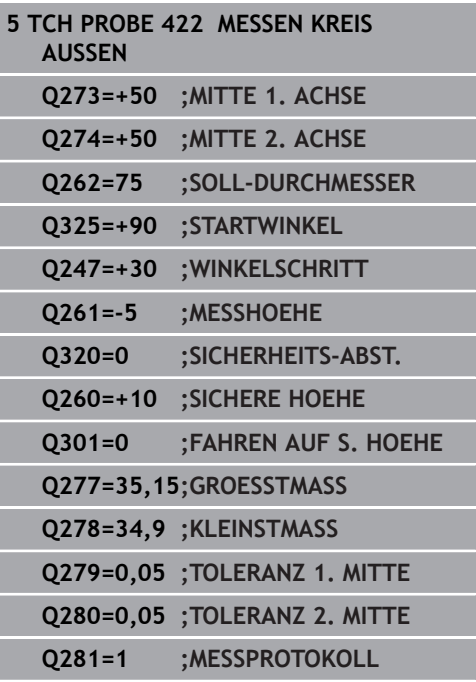

- **Q277 Größtmaß Zapfen?**: größter erlaubter Durchmesser des Zapfens. Eingabebereich 0 bis 99999,9999
- **Q278 Kleinstmaß Zapfen?**: kleinster erlaubter Durchmesser des Zapfens. Eingabebereich 0 bis 99999,9999
- **Q279 Toleranzwert Mitte 1. Achse?**: erlaubte Lageabweichung in der Hauptachse der Bearbeitungsebene. Eingabebereich 0 bis 99999,9999
- **Q280 Toleranzwert Mitte 2. Achse?**: erlaubte Lageabweichung in der Nebenachse der Bearbeitungsebene. Eingabebereich 0 bis 99999,9999
- **Q281 Meßprotokoll (0/1/2)?**: Festlegen, ob die Steuerung ein Messprotokoll erstellen soll: **0**: Kein Messprotokoll erstellen **1**: Messprotokoll erstellen: Die Steuerung speichert die **Protokolldatei TCHPR422.TXT** im selben Ordner, in dem sich auch das zugehörige NC-Programm befindet. **2**: Programmlauf unterbrechen und Messprotokoll auf dem Steuerungs-Bildschirm ausgeben. NC-Programm mit **NC-Start** fortsetzen
- **Q309 PGM-Stopp bei Toleranzfehler?**: Festlegen, ob die Steuerung bei Toleranzüberschreitungen den Programmlauf unterbrechen und eine Fehlermeldung ausgeben soll: **0**: Programmlauf nicht unterbrechen, keine Fehlermeldung ausgeben **1**: Programmlauf unterbrechen, Fehlermeldung ausgeben

**Q330 Werkzeug für Überwachung?**: Festlegen, ob die Steuerung eine Werkzeugüberwachung durchführen soll [\(siehe "Werkzeugüberwachung",](#page-173-0) [Seite 174\)](#page-173-0). **0**: Überwachung nicht aktiv **>0**: Werkzeugnummer in der Werkzeugtabelle TOOL.T Eingabebereich 0 bis 32767,9, alternativ Werkzeugname mit maximal 16 Zeichen

## **Q423 Anzahl Antastungen Ebene (4/3)?**: Festlegen, ob die Steuerung den Kreis mit 4 oder 3 Antastungen messen soll:

- **4**: 4 Messpunkte verwenden (Standardeinstellung)
- **3**: 3 Messpunkte verwenden

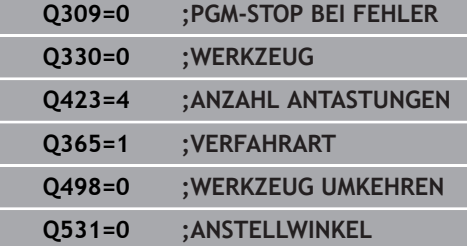

**Q365 Verfahrart? Gerade=0/Kreis=1**: Festlegen, mit welcher Bahnfunktion das Werkzeug zwischen den Messpunkten verfahren soll, wenn Fahren auf sicherer Höhe (**Q301**=1) aktiv ist:

**0**: zwischen den Bearbeitungen auf einer Geraden verfahren

**1**: zwischen den Bearbeitungen zirkular auf dem Teilkreis-Durchmesser verfahren

Die Parameter **Q498** und **Q531** haben bei diesem Zyklus keine Auswirkungen. Sie müssen keine Eingaben vornehmen. Diese Parameter wurden lediglich aus Gründen der Kompatibilität integriert. Wenn Sie z. B. ein Programm der Dreh-Fräs-Steuerung TNC 640 importieren, erhalten Sie keine Fehlermeldung.

# **6.7 MESSEN RECHTECK INNEN (Zyklus 423, DIN/ISO: G423, Option #17)**

# **Anwendung**

Der Tastsystemzyklus **423** ermittelt den Mittelpunkt sowie Länge und Breite einer Rechtecktasche. Wenn Sie die entsprechenden Toleranzwerte im Zyklus definieren, führt die Steuerung einen Soll-Istwertvergleich durch und legt die Abweichungen in Q-Parametern ab.

#### **Zyklusablauf**

- 1 Die Steuerung positioniert das Tastsystem im Eilgang (Wert aus Spalte **FMAX**) und mit Positionierlogik [\(siehe "Tastsystemzyklen](#page-44-0) [abarbeiten", Seite 45](#page-44-0)) zum Antastpunkt **1**. Die Steuerung berechnet die Antastpunkte aus den Angaben im Zyklus und dem Sicherheitsabstand aus der Spalte **SET\_UP** der Tastsystemtabelle
- 2 Anschließend fährt das Tastsystem auf die eingegebene Messhöhe und führt den ersten Antastvorgang mit Antastvorschub (Spalte **F**) durch
- 3 Danach fährt das Tastsystem entweder achsparallel auf Messhöhe oder linear auf Sicherer Höhe zum nächsten Antastpunkt **2** und führt dort den zweiten Antastvorgang durch
- 4 Die Steuerung positioniert das Tastsystem zum Antastpunkt **3** und danach zum Antastpunkt **4** und führt dort den dritten und vierten Antastvorgang durch
- 5 Abschließend positioniert die Steuerung das Tastsystem zurück auf die Sichere Höhe und speichert die Istwerte und die Abweichungen in folgenden Q-Parametern:

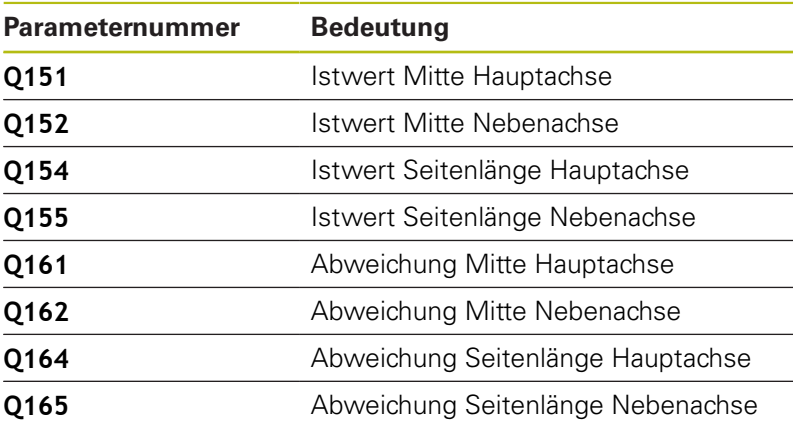

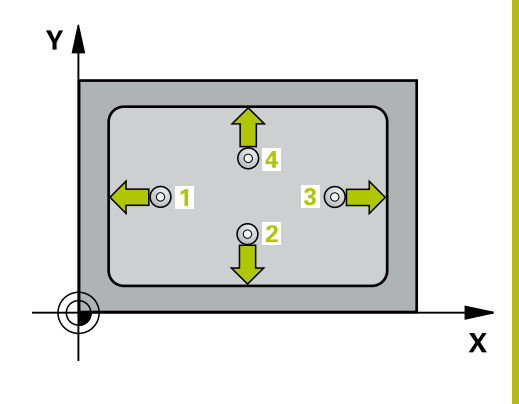

# **Beim Programmieren beachten!**

- Diesen Zyklus können Sie ausschließlich im Bearbeitungsmodus **FUNCTION MODE MILL** ausführen.
- Vor der Zyklusdefinition müssen Sie einen Werkzeugaufruf zur Definition der Tastsystemachse programmiert haben.
- Wenn die Taschenmaße und der Sicherheitsabstand eine Vorpositionierung in die Nähe der Antastpunkte nicht erlauben, tastet die Steuerung immer ausgehend von der Taschenmitte an. Zwischen den vier Messpunkten fährt das Tastsystem dann nicht auf die Sichere Höhe.
- Die Werkzeugüberwachung ist abhängig von der Abweichung an der ersten Seitenlänge.

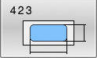

- **Q273 Mitte 1. Achse (Sollwert)?** (absolut): Mitte der Tasche in der Hauptachse der Bearbeitungsebene. Eingabebereich -99999,9999 bis 99999,9999
- **Q274 Mitte 2. Achse (Sollwert)?** (absolut): Mitte der Tasche in der Nebenachse der Bearbeitungsebene. Eingabebereich -99999,9999 bis 99999,9999
- **Q282 1. Seiten-Länge (Sollwert)?**: Länge der Tasche, parallel zur Hauptachse der Bearbeitungsebene. Eingabebereich 0 bis 99999,9999
- **Q283 2. Seiten-Länge (Sollwert)?**: Länge der Tasche, parallel zur Nebenachse der Bearbeitungsebene. Eingabebereich 0 bis 99999,9999
- **Q261 Meßhöhe in der Tastsystemachse?** (absolut): Koordinate des Kugelzentrums (=Berührpunkt) in der Tastsystemachse, auf der die Messung erfolgen soll. Eingabebereich -99999,9999 bis 99999,9999
- **Q320 Sicherheits-Abstand?** (inkremental) Zusätzlichen Abstand zwischen Antastpunkt und Tastsystemkugel definieren. **Q320** wirkt additiv zu **SET\_UP** (Tastsystemtabelle). Eingabebereich 0 bis 99999,9999
- **Q260 Sichere Höhe?** (absolut): Koordinate in der Tastsystemachse, in der keine Kollision zwischen Tastsystem und Werkstück (Spannmittel) erfolgen kann.

Eingabebereich -99999,9999 bis 99999,9999

**Q301 Fahren auf sichere Höhe (0/1)?**: Festlegen, wie das Tastsystem zwischen den Messpunkten verfahren soll:

**0**: zwischen Messpunkten auf Messhöhe verfahren

**1**: zwischen Messpunkten auf Sicherer Höhe verfahren

- **Q284 Größtmaß 1. Seiten-Länge?**: größte erlaubte Länge der Tasche. Eingabebereich 0 bis 99999,9999
- **Q285 Kleinstmaß 1. Seiten-Länge?**: kleinste erlaubte Länge der Tasche. Eingabebereich 0 bis 99999,9999
- **Q286 Größtmaß 2. Seiten-Länge?**: größte erlaubte Breite der Tasche. Eingabebereich 0 bis 99999,9999

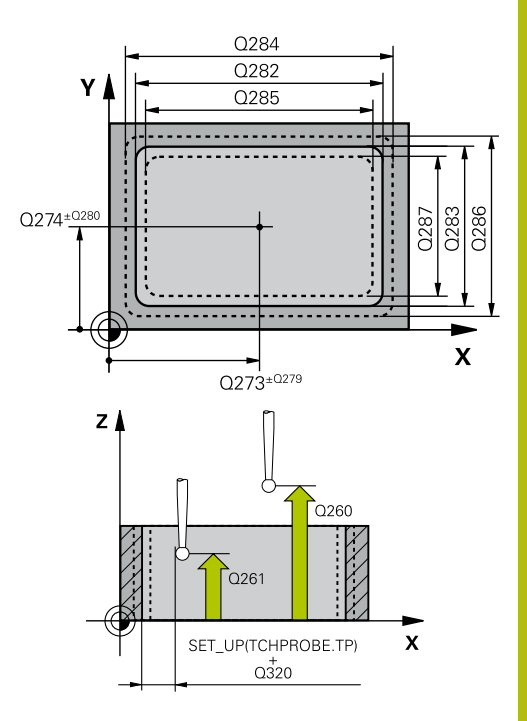

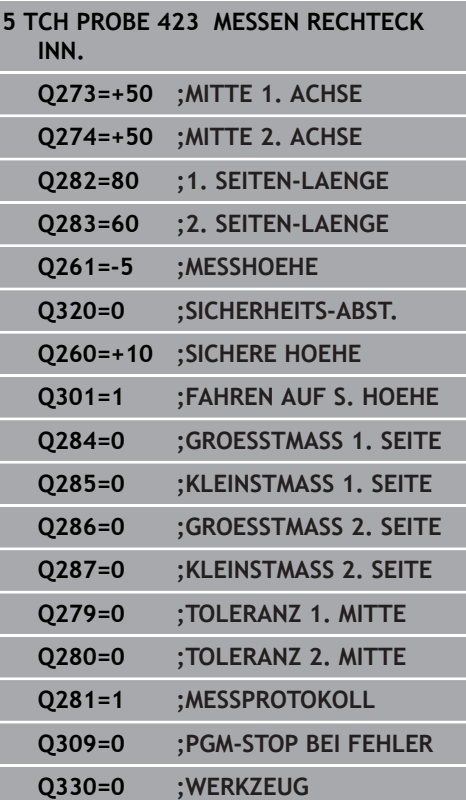

- **Q287 Kleinstmaß 2. Seiten-Länge?**: kleinste erlaubte Breite der Tasche. Eingabebereich 0 bis 99999,9999
- **Q279 Toleranzwert Mitte 1. Achse?**: erlaubte Lageabweichung in der Hauptachse der Bearbeitungsebene. Eingabebereich 0 bis 99999,9999
- **Q280 Toleranzwert Mitte 2. Achse?**: erlaubte Lageabweichung in der Nebenachse der Bearbeitungsebene. Eingabebereich 0 bis 99999,9999
- **Q281 Meßprotokoll (0/1/2)?**: Festlegen, ob die Steuerung ein Messprotokoll erstellen soll: **0**: Kein Messprotokoll erstellen **1**: Messprotokoll erstellen: Die Steuerung speichert die **Protokolldatei TCHPR423.TXT** im selben Ordner, in dem sich auch das zugehörige NC-Programm befindet. **2**: Programmlauf unterbrechen und Messprotokoll auf dem Steuerungs-Bildschirm ausgeben. NC-Programm mit **NC-Start** fortsetzen
- **Q309 PGM-Stopp bei Toleranzfehler?**: Festlegen, ob die Steuerung bei Toleranzüberschreitungen den Programmlauf unterbrechen und eine Fehlermeldung ausgeben soll: **0**: Programmlauf nicht unterbrechen, keine Fehlermeldung ausgeben **1**: Programmlauf unterbrechen, Fehlermeldung ausgeben
- **Q330 Werkzeug für Überwachung?**: Festlegen, ob die Steuerung eine Werkzeugüberwachung durchführen soll [\(siehe "Werkzeugüberwachung",](#page-173-0) [Seite 174\)](#page-173-0).

**0**: Überwachung nicht aktiv **>0**: Werkzeugnummer in der Werkzeugtabelle TOOL.T Eingabebereich 0 bis 32767,9, alternativ Werkzeugname mit maximal 16 Zeichen

# **6.8 MESSEN RECHTECK AUSSEN (Zyklus 424, DIN/ISO: G424, Option #17)**

# **Anwendung**

Der Tastsystemzyklus **424** ermittelt den Mittelpunkt sowie Länge und Breite eines Rechteckzapfens. Wenn Sie die entsprechenden Toleranzwerte im Zyklus definieren, führt die Steuerung einen Soll-Istwertvergleich durch und legt die Abweichungen in Q-Parametern ab.

#### **Zyklusablauf**

- 1 Die Steuerung positioniert das Tastsystem im Eilgang (Wert aus Spalte **FMAX**) und mit Positionierlogik [\(siehe "Tastsystemzyklen](#page-44-0) [abarbeiten", Seite 45](#page-44-0)) zum Antastpunkt **1**. Die Steuerung berechnet die Antastpunkte aus den Angaben im Zyklus und dem Sicherheitsabstand aus der Spalte **SET\_UP** der Tastsystemtabelle
- 2 Anschließend fährt das Tastsystem auf die eingegebene Messhöhe und führt den ersten Antastvorgang mit Antastvorschub (Spalte **F**) durch
- 3 Danach fährt das Tastsystem entweder achsparallel auf Messhöhe oder linear auf Sicherer Höhe zum nächsten Antastpunkt **2** und führt dort den zweiten Antastvorgang durch
- 4 Die Steuerung positioniert das Tastsystem zum Antastpunkt **3** und danach zum Antastpunkt **4** und führt dort den dritten und vierten Antastvorgang durch
- 5 Abschließend positioniert die Steuerung das Tastsystem zurück auf die Sichere Höhe und speichert die Istwerte und die Abweichungen in folgenden Q-Parametern:

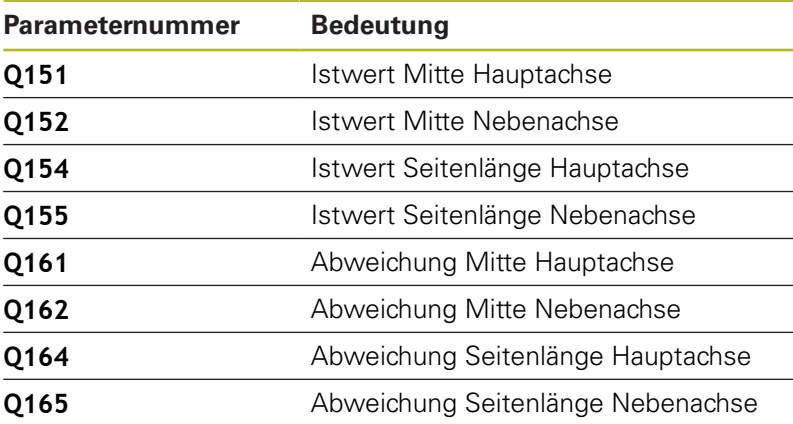

### **Beim Programmieren beachten!**

- Diesen Zyklus können Sie ausschließlich im Bearbeitungsmodus **FUNCTION MODE MILL** ausführen.
- Vor der Zyklusdefinition müssen Sie einen Werkzeugaufruf zur Definition der Tastsystemachse programmiert haben.
- Ī. Die Werkzeugüberwachung ist abhängig von der Abweichung an der ersten Seitenlänge.

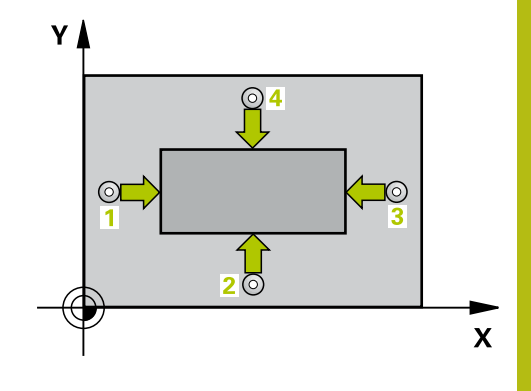

- 
- **Q273 Mitte 1. Achse (Sollwert)?** (absolut): Mitte des Zapfens in der Hauptachse der Bearbeitungsebene. Eingabebereich -99999,9999 bis 99999,9999
- **Q274 Mitte 2. Achse (Sollwert)?** (absolut): Mitte des Zapfens in der Nebenachse der Bearbeitungsebene. Eingabebereich -99999,9999 bis 99999,9999
- **Q282 1. Seiten-Länge (Sollwert)?**: Länge des Zapfens, parallel zur Hauptachse der Bearbeitungsebene. Eingabebereich 0 bis 99999,9999
- **Q283 2. Seiten-Länge (Sollwert)?**: Länge des Zapfens, parallel zur Nebenachse der Bearbeitungsebene. Eingabebereich 0 bis 99999,9999
- **Q261 Meßhöhe in der Tastsystemachse?** (absolut): Koordinate des Kugelzentrums (=Berührpunkt) in der Tastsystemachse, auf der die Messung erfolgen soll. Eingabebereich -99999,9999 bis 99999,9999
- **Q320 Sicherheits-Abstand?** (inkremental) Zusätzlichen Abstand zwischen Antastpunkt und Tastsystemkugel definieren. **Q320** wirkt additiv zu **SET\_UP** (Tastsystemtabelle). Eingabebereich 0 bis 99999,9999
- b. **Q260 Sichere Höhe?** (absolut): Koordinate in der Tastsystemachse, in der keine Kollision zwischen Tastsystem und Werkstück (Spannmittel) erfolgen kann.

Eingabebereich -99999,9999 bis 99999,9999

**Q301 Fahren auf sichere Höhe (0/1)?**: Festlegen, wie das Tastsystem zwischen den Messpunkten verfahren soll:

**0**: zwischen Messpunkten auf Messhöhe verfahren

**1**: zwischen Messpunkten auf Sicherer Höhe verfahren

- **Q284 Größtmaß 1. Seiten-Länge?**: Größte erlaubte Länge des Zapfens. Eingabebereich 0 bis 99999,9999
- **Q285 Kleinstmaß 1. Seiten-Länge?**: Kleinste erlaubte Länge des Zapfens. Eingabebereich 0 bis 99999,9999

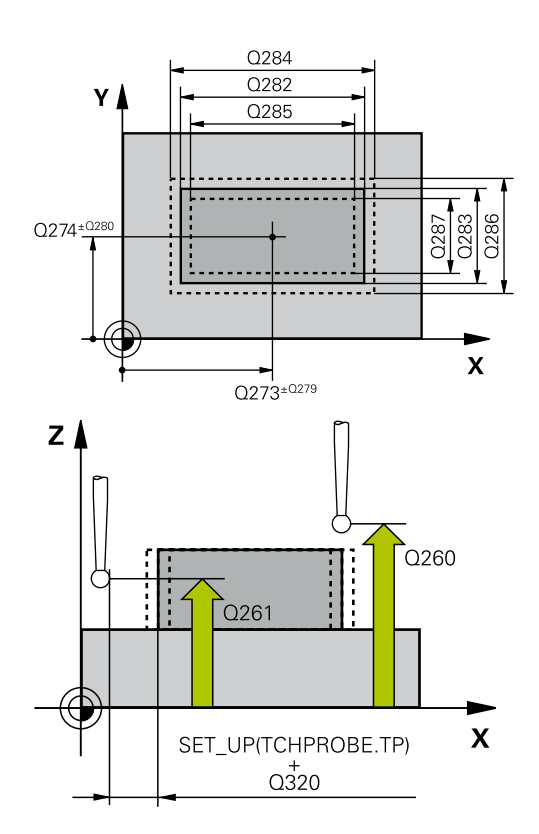

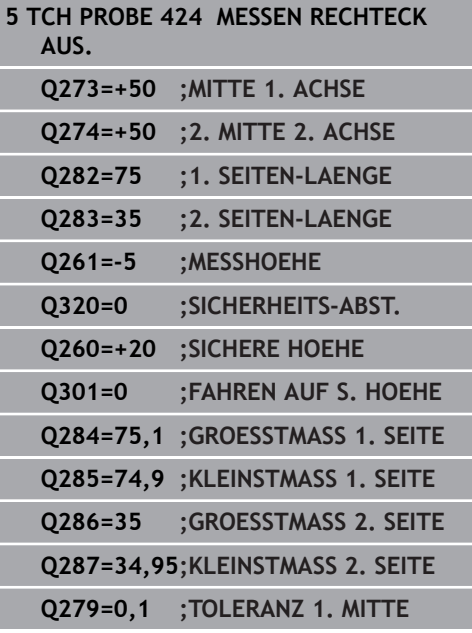

- **Q286 Größtmaß 2. Seiten-Länge?**: Größte erlaubte Breite des Zapfens. Eingabebereich 0 bis 99999,9999
- **Q287 Kleinstmaß 2. Seiten-Länge?**: Kleinste erlaubte Breite des Zapfens. Eingabebereich 0 bis 99999,9999
- **Q279 Toleranzwert Mitte 1. Achse?**: erlaubte Lageabweichung in der Hauptachse der Bearbeitungsebene. Eingabebereich 0 bis 99999,9999
- **Q280 Toleranzwert Mitte 2. Achse?**: erlaubte Lageabweichung in der Nebenachse der Bearbeitungsebene. Eingabebereich 0 bis 99999,9999
- **Q281 Meßprotokoll (0/1/2)?**: Festlegen, ob die Steuerung ein Messprotokoll erstellen soll: **0**: Kein Messprotokoll erstellen **1**: Messprotokoll erstellen: Die Steuerung speichert das Protokoll **Protokolldatei TCHPR424.TXT** im selben Ordner, in dem auch die .h-Datei liegt **2**: Programmlauf unterbrechen und Messprotokoll auf den Steuerungs-Bildschirm ausgeben. NC-Programm mit **NC-Start** fortsetzen
- **Q309 PGM-Stopp bei Toleranzfehler?**: Festlegen, ob die Steuerung bei Toleranzüberschreitungen den Programmlauf unterbrechen und eine Fehlermeldung ausgeben soll: **0**: Programmlauf nicht unterbrechen, keine Fehlermeldung ausgeben **1**: Programmlauf unterbrechen, Fehlermeldung ausgeben

**Q330 Werkzeug für Überwachung?**: Festlegen, ob die Steuerung eine Werkzeugüberwachung durchführen soll [\(siehe "Werkzeugüberwachung",](#page-173-0) [Seite 174\)](#page-173-0), alternativ Werkzeugname mit maximal 16 Zeichen

**0**: Überwachung nicht aktiv **>0**: Nummer oder Name des Werkzeugs, mit dem die Steuerung die Bearbeitung ausgeführt hat. Sie haben die Möglichkeit, per Softkey direkt ein Werkzeug aus der Werkzeugtabelle zu übernehmen.

Eingabebereich 0 bis 999999,9

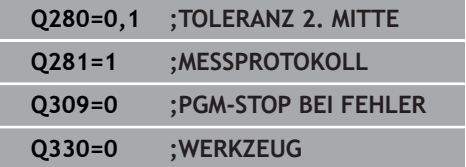

I

ı

# **6.9 MESSEN BREITE INNEN (Zyklus 425, DIN/ISO: G425, Option #17)**

# **Anwendung**

Der Tastsystemzyklus **425** ermittelt die Lage und die Breite einer Nut (Tasche). Wenn Sie die entsprechenden Toleranzwerte im Zyklus definieren, führt die Steuerung einen Soll-Istwertvergleich durch und legt die Abweichung in einem Q-Parameter ab.

## **Zyklusablauf**

- 1 Die Steuerung positioniert das Tastsystem im Eilgang (Wert aus Spalte **FMAX**) und mit Positionierlogik ["Tastsystemzyklen](#page-44-0) [abarbeiten"](#page-44-0) zum Antastpunkt **1**. Die Steuerung berechnet die Antastpunkte aus den Angaben im Zyklus und dem Sicherheitsabstand aus der Spalte **SET\_UP** der Tastsystemtabelle
- 2 Anschließend fährt das Tastsystem auf die eingegebene Messhöhe und führt den ersten Antastvorgang mit Antastvorschub (Spalte **F**) durch. 1. Antastung immer in positive Richtung der programmierten Achse
- 3 Wenn Sie für die zweite Messung einen Versatz eingeben, dann fährt die Steuerung das Tastsystem (ggf. auf sicherer Höhe) zum nächsten Antastpunkt **2** und führt dort den zweiten Antastvorgang durch. Bei großen Solllängen positioniert die Steuerung zum zweiten Antastpunkt im Eilgang. Wenn Sie keinen Versatz eingeben, misst die Steuerung die Breite direkt in der entgegengesetzten Richtung
- 4 Abschließend positioniert die Steuerung das Tastsystem zurück auf die Sichere Höhe und speichert die Istwerte und die Abweichung in folgenden Q-Parametern:

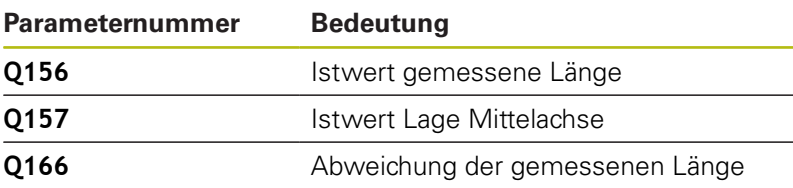

# **Beim Programmieren beachten!**

- Diesen Zyklus können Sie ausschließlich im Bearbeitungsmodus **FUNCTION MODE MILL** ausführen.
- Vor der Zyklusdefinition müssen Sie einen Werkzeugaufruf zur Definition der Tastsystemachse programmiert haben.

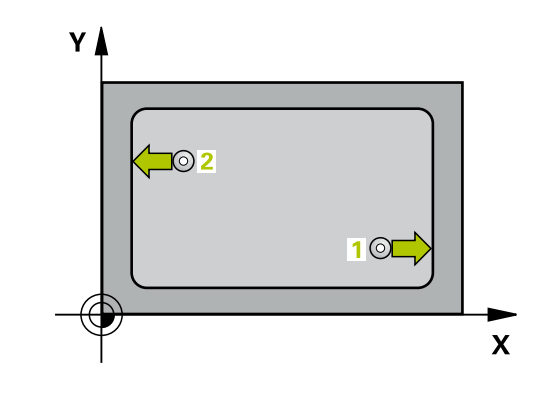

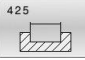

- **Q328 Startpunkt 1. Achse?** (absolut): Startpunkt des Antastvorgangs in der Hauptachse der Bearbeitungsebene. Eingabebereich -99999,9999 bis 99999,9999
- **Q329 Startpunkt 2. Achse?** (absolut): Startpunkt des Antastvorgangs in der Nebenachse der Bearbeitungsebene. Eingabebereich -99999,9999 bis 99999,9999
- **Q310 Versatz für 2. Messung (+/-)?** (inkremental): Wert, um den das Tastsystem vor der zweiten Messung versetzt wird. Wenn Sie 0 eingeben, versetzt die Steuerung das Tastsystem nicht. Eingabebereich -99999,9999 bis 99999,9999
- **Q272 Meßachse (1=1.Achse/2=2.Achse)?**: Achse der Bearbeitungsebene, in der die Messung erfolgen soll: **1**: Hauptachse = Messachse **2**: Nebenachse = Messachse
- **Q261 Meßhöhe in der Tastsystemachse?** (absolut): Koordinate des Kugelzentrums (=Berührpunkt) in der Tastsystemachse, auf der die Messung erfolgen soll. Eingabebereich -99999,9999 bis 99999,9999
- **Q260 Sichere Höhe?** (absolut): Koordinate in der Tastsystemachse, in der keine Kollision zwischen Tastsystem und Werkstück (Spannmittel) erfolgen kann.

Eingabebereich -99999,9999 bis 99999,9999

**Q311 Soll-Länge?** : Sollwert der zu messenden Länge.

Eingabebereich 0 bis 99999,9999

- **Q288 Größtmaß?**: Größte erlaubte Länge. Eingabebereich 0 bis 99999,9999
- **Q289 Kleinstmaß?**: Kleinste erlaubte Länge. Eingabebereich 0 bis 99999,9999
- **Q281 Meßprotokoll (0/1/2)?**: Festlegen, ob die Steuerung ein Messprotokoll erstellen soll: **0**: Kein Messprotokoll erstellen **1**: Messprotokoll erstellen: Die Steuerung speichert das Protokoll **Protokolldatei TCHPR425.TXT** im selben Ordner, in dem auch die .h-Datei liegt **2**: Programmlauf unterbrechen und Messprotokoll auf den Steuerungsbildschirm ausgeben. NC-Programm mit **NC-Start** fortsetzen

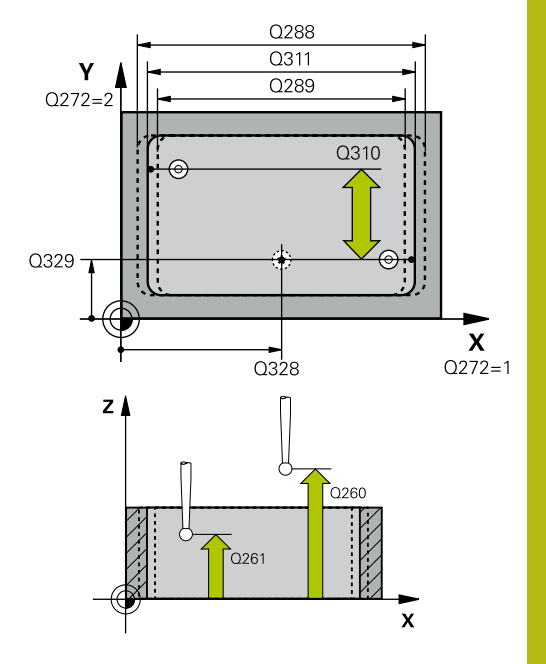

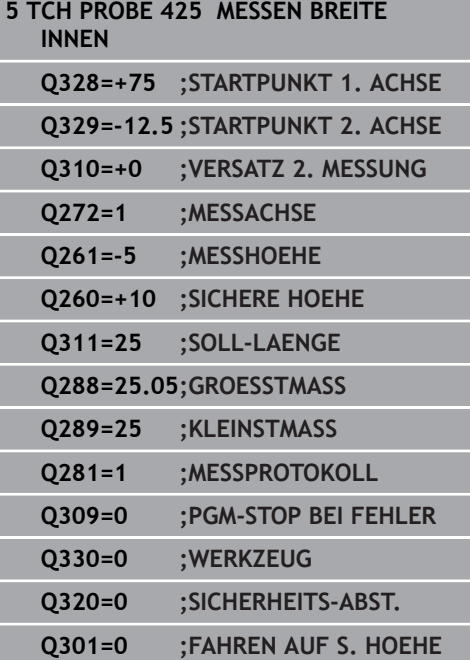

**Q309 PGM-Stopp bei Toleranzfehler?**: Festlegen, ob die Steuerung bei Toleranzüberschreitungen den Programmlauf unterbrechen und eine Fehlermeldung ausgeben soll: **0**: Programmlauf nicht unterbrechen, keine

Fehlermeldung ausgeben **1**: Programmlauf unterbrechen, Fehlermeldung ausgeben

**Q330 Werkzeug für Überwachung?**: Festlegen, ob die Steuerung eine Werkzeugüberwachung durchführen soll [\(siehe "Werkzeugüberwachung",](#page-173-0) [Seite 174\)](#page-173-0), alternativ Werkzeugname mit maximal 16 Zeichen

**0**: Überwachung nicht aktiv **>0**: Nummer oder Name des Werkzeugs, mit dem die Steuerung die Bearbeitung ausgeführt hat. Sie haben die Möglichkeit, per Softkey direkt ein Werkzeug aus der Werkzeugtabelle zu übernehmen.

Eingabebereich 0 bis 999999,9

- **Q320 Sicherheits-Abstand?** (inkremental): zusätzlicher Abstand zwischen Antastpunkt und Tastsystemkugel. **Q320** wirkt additiv zu **SET\_UP** (Tastsystemtabelle) und nur beim Antasten des Bezugspunktes in der Tastsystemachse. Eingabebereich 0 bis 99999,9999
- **Q301 Fahren auf sichere Höhe (0/1)?**: Festlegen, wie das Tastsystem zwischen den Messpunkten verfahren soll:

**0**: zwischen Messpunkten auf Messhöhe verfahren

**1**: zwischen Messpunkten auf Sicherer Höhe verfahren

# **6.10 MESSEN STEG AUSSEN (Zyklus 426, DIN/ISO: G426, Option #17)**

# **Anwendung**

Der Tastsystemzyklus **426** ermittelt die Lage und die Breite eines Stegs. Wenn Sie die entsprechenden Toleranzwerte im Zyklus definieren, führt die Steuerung einen Soll-Istwertvergleich durch und legt die Abweichung in Q-Parametern ab.

#### **Zyklusablauf**

- 1 Die Steuerung positioniert das Tastsystem im Eilgang (Wert aus Spalte **FMAX**) und mit Positionierlogik [\(siehe "Tastsystemzyklen](#page-44-0) [abarbeiten", Seite 45](#page-44-0)) zum Antastpunkt **1**. Die Steuerung berechnet die Antastpunkte aus den Angaben im Zyklus und dem Sicherheitsabstand aus der Spalte **SET\_UP** der **Tastsystemtabelle**
- 2 Anschließend fährt das Tastsystem auf die eingegebene Messhöhe und führt den ersten Antastvorgang mit Antastvorschub (Spalte **F**) durch. 1. Antastung immer in negative Richtung der programmierten Achse
- 3 Danach fährt das Tastsystem auf sicherer Höhe zum nächsten Antastpunkt und führt dort den zweiten Antastvorgang durch
- 4 Abschließend positioniert die Steuerung das Tastsystem zurück auf die Sichere Höhe und speichert die Istwerte und die Abweichung in folgenden Q-Parametern:

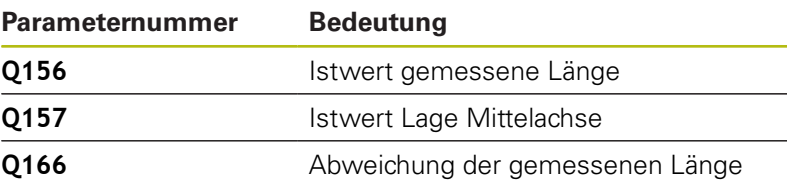

#### **Beim Programmieren beachten!**

- Diesen Zyklus können Sie ausschließlich im Bearbeitungsmodus **FUNCTION MODE MILL** ausführen.
- Vor der Zyklusdefinition müssen Sie einen Werkzeugaufruf zur Ī. Definition der Tastsystemachse programmiert haben.

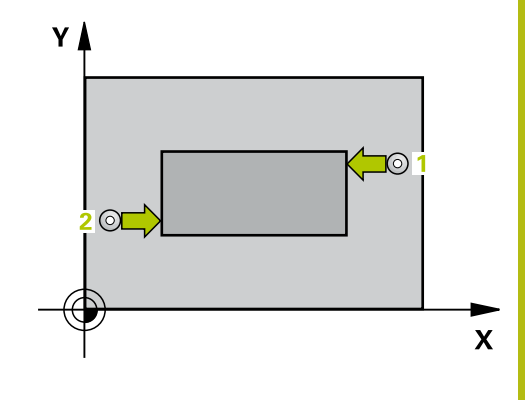

- $\overline{Z}$
- **Q263 1. Meßpunkt 1. Achse?** (absolut): Koordinate des ersten Antastpunktes in der Hauptachse der Bearbeitungsebene. Eingabebereich -99999,9999 bis 99999,9999
- **Q264 1. Meßpunkt 2. Achse?** (absolut): Koordinate des ersten Antastpunktes in der Nebenachse der Bearbeitungsebene. Eingabebereich -99999,9999 bis 99999,9999
- **Q265 2. Meßpunkt 1. Achse?** (absolut): Koordinate des zweiten Antastpunktes in der Hauptachse der Bearbeitungsebene. Eingabebereich -99999,9999 bis 99999,9999
- **Q266 2. Meßpunkt 2. Achse?** (absolut): Koordinate des zweiten Antastpunktes in der Nebenachse der Bearbeitungsebene. Eingabebereich -99999,9999 bis 99999,9999
- **Q272 Meßachse (1=1.Achse/2=2.Achse)?**: Achse der Bearbeitungsebene, in der die Messung erfolgen soll: **1**: Hauptachse = Messachse
	- **2**: Nebenachse = Messachse
- **Q261 Meßhöhe in der Tastsystemachse?** (absolut): Koordinate des Kugelzentrums (=Berührpunkt) in der Tastsystemachse, auf der die Messung erfolgen soll. Eingabebereich -99999,9999 bis 99999,9999
- **Q320 Sicherheits-Abstand?** (inkremental) Zusätzlichen Abstand zwischen Antastpunkt und Tastsystemkugel definieren. **Q320** wirkt additiv zu **SET\_UP** (Tastsystemtabelle). Eingabebereich 0 bis 99999,9999
- **Q260 Sichere Höhe?** (absolut): Koordinate in der Tastsystemachse, in der keine Kollision zwischen Tastsystem und Werkstück (Spannmittel) erfolgen kann.
	- Eingabebereich -99999,9999 bis 99999,9999
- **Q311 Soll-Länge?** : Sollwert der zu messenden Länge.

Eingabebereich 0 bis 99999,9999

- **Q288 Größtmaß?**: Größte erlaubte Länge. Eingabebereich 0 bis 99999,9999
- **Q289 Kleinstmaß?**: Kleinste erlaubte Länge. Eingabebereich 0 bis 99999,9999
- **Q281 Meßprotokoll (0/1/2)?**: Festlegen, ob die Steuerung ein Messprotokoll erstellen soll: **0**: Kein Messprotokoll erstellen **1**: Messprotokoll erstellen: Die Steuerung speichert die **Protokolldatei TCHPR426.TXT** im selben Ordner, in dem sich auch das zugehörige NC-Programm befindet. **2**: Programmlauf unterbrechen und Messprotokoll auf den Steuerungs-Bildschirm ausgeben.

NC-Programm mit **NC-Start** fortsetzen

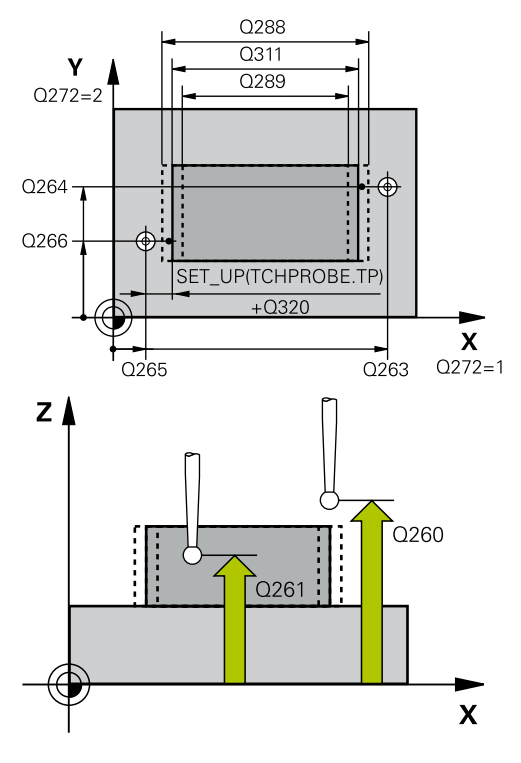

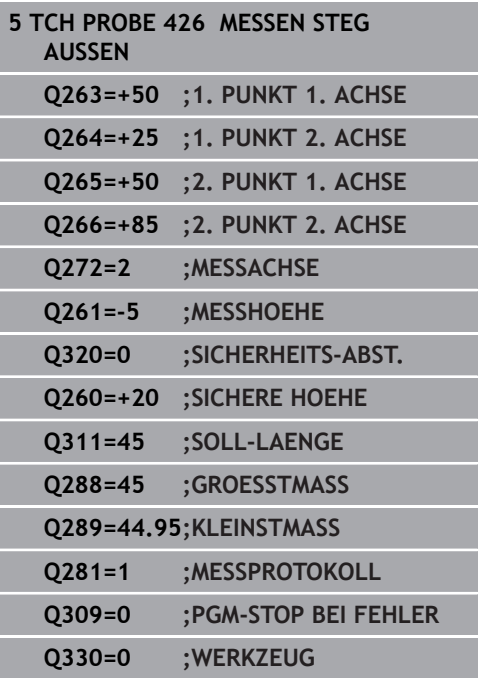

**Q309 PGM-Stopp bei Toleranzfehler?**: Festlegen, ob die Steuerung bei Toleranzüberschreitungen den Programmlauf unterbrechen und eine Fehlermeldung ausgeben soll: **0**: Programmlauf nicht unterbrechen, keine Fehlermeldung ausgeben **1**: Programmlauf unterbrechen, Fehlermeldung ausgeben

**Q330 Werkzeug für Überwachung?**: Festlegen, ob die Steuerung eine Werkzeugüberwachung durchführen soll [\(siehe "Werkzeugüberwachung",](#page-173-0) [Seite 174\)](#page-173-0), alternativ Werkzeugname mit maximal 16 Zeichen **0**: Überwachung nicht aktiv **>0**: Nummer oder Name des Werkzeugs, mit

dem die Steuerung die Bearbeitung ausgeführt hat. Sie haben die Möglichkeit, per Softkey direkt ein Werkzeug aus der Werkzeugtabelle zu übernehmen.

Eingabebereich 0 bis 999999,9

# **6.11 MESSEN KOORDINATE (Zyklus 427, DIN/ISO: G427, Option #17)**

# **Anwendung**

Der Tastsystemzyklus **427** ermittelt eine Koordinate in einer wählbaren Achse und legt den Wert in einem Q-Parameter ab. Wenn Sie die entsprechenden Toleranzwerte im Zyklus definieren, führt die Steuerung einen Soll-Istwertvergleich durch und legt die Abweichung in Q-Parametern ab.

## **Zyklusablauf**

- 1 Die Steuerung positioniert das Tastsystem im Eilgang (Wert aus Spalte **FMAX**) und mit Positionierlogik ["Tastsystemzyklen](#page-44-0) [abarbeiten"](#page-44-0) zum Antastpunkt **1**. Die Steuerung versetzt dabei das Tastsystem um den Sicherheitsabstand entgegen der festgelegten Verfahrrichtung
- 2 Danach positioniert die Steuerung das Tastsystem in der Bearbeitungsebene auf den eingegebenen Antastpunkt **1** und misst dort den Istwert in der gewählten Achse
- 3 Abschließend positioniert die Steuerung das Tastsystem zurück auf die Sichere Höhe und speichert die ermittelte Koordinate in folgendem Q-Parameter:

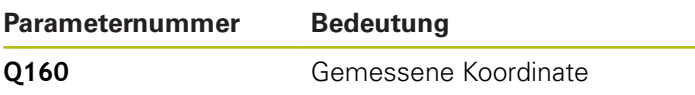

# **Beim Programmieren beachten!**

- Diesen Zyklus können Sie ausschließlich im Bearbeitungsmodus **FUNCTION MODE MILL** ausführen.
- Vor der Zyklusdefinition müssen Sie einen Werkzeugaufruf zur Definition der Tastsystemachse programmiert haben.
- Wenn als Messachse eine Achse der aktiven Bearbeitungsebene definiert ist (**Q272** = 1 oder 2), führt die Steuerung eine Werkzeugradiuskorrektur durch. Die Korrekturrichtung ermittelt die Steuerung anhand der definierten Verfahrrichtung (**Q267**).
- Wenn als Messachse die Tastsystemachse gewählt ist (**Q272** = 3), führt die Steuerung eine Werkzeuglängenkorrektur durch.
- Die Parameter **Q498** und **Q531** haben bei diesem Zyklus keine Auswirkungen. Sie müssen keine Eingaben vornehmen. Diese Parameter wurden lediglich aus Gründen der Kompatibilität integriert. Wenn Sie z. B. ein Programm der Dreh-Fräs-Steuerung TNC 640 importieren, erhalten Sie keine Fehlermeldung.

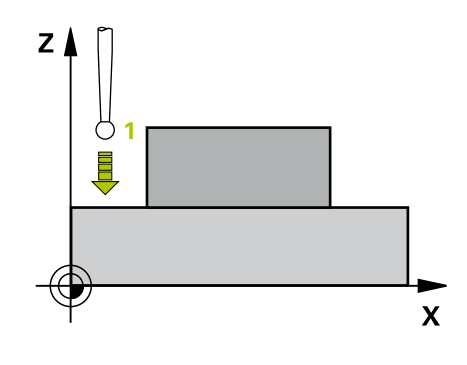

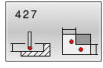

- **Q263 1. Meßpunkt 1. Achse?** (absolut): Koordinate des ersten Antastpunktes in der Hauptachse der Bearbeitungsebene. Eingabebereich -99999,9999 bis 99999,9999
- **Q264 1. Meßpunkt 2. Achse?** (absolut): Koordinate des ersten Antastpunktes in der Nebenachse der Bearbeitungsebene. Eingabebereich -99999,9999 bis 99999,9999
- **Q261 Meßhöhe in der Tastsystemachse?** (absolut): Koordinate des Kugelzentrums (=Berührpunkt) in der Tastsystemachse, auf der die Messung erfolgen soll. Eingabebereich -99999,9999 bis 99999,9999
- **Q320 Sicherheits-Abstand?** (inkremental) Zusätzlichen Abstand zwischen Antastpunkt und Tastsystemkugel definieren. **Q320** wirkt additiv zu **SET\_UP** (Tastsystemtabelle). Eingabebereich 0 bis 99999,9999
- **Q272 Meßachse (1...3: 1=Hauptachse)?**: Achse, in der die Messung erfolgen soll: **1**: Hauptachse = Messachse
	- **2**: Nebenachse = Messachse
	- **3**: Tastsystemachse = Messachse
- **Q267 Verfahrrichtung 1 (+1=+ / -1=-)?**: Richtung, in der das Tastsystem auf das Werkstück zufahren soll:
	- **-1**: Verfahrrichtung negativ
	- **+1**: Verfahrrichtung positiv
- **Q260 Sichere Höhe?** (absolut): Koordinate in der Tastsystemachse, in der keine Kollision zwischen Tastsystem und Werkstück (Spannmittel) erfolgen kann.

Eingabebereich -99999,9999 bis 99999,9999

**Q281 Meßprotokoll (0/1/2)?**: Festlegen, ob die Steuerung ein Messprotokoll erstellen soll: **0**: Kein Messprotokoll erstellen **1**: Messprotokoll erstellen: Die Steuerung

speichert die **Protokolldatei TCHPR427.TXT** im selben Ordner, in dem sich auch das zugehörige NC-Programm befindet.

**2**: Programmlauf unterbrechen und Messprotokoll auf den Steuerungs-Bildschirmausgeben. NC-Programm mit **NC-Start** fortsetzen

- **Q288 Größtmaß?**: Größter erlaubter Messwert. Eingabebereich -99999,9999 bis 99999,9999
- **Q289 Kleinstmaß?**: Kleinster erlaubter Messwert. Eingabebereich -99999,9999 bis 99999,9999

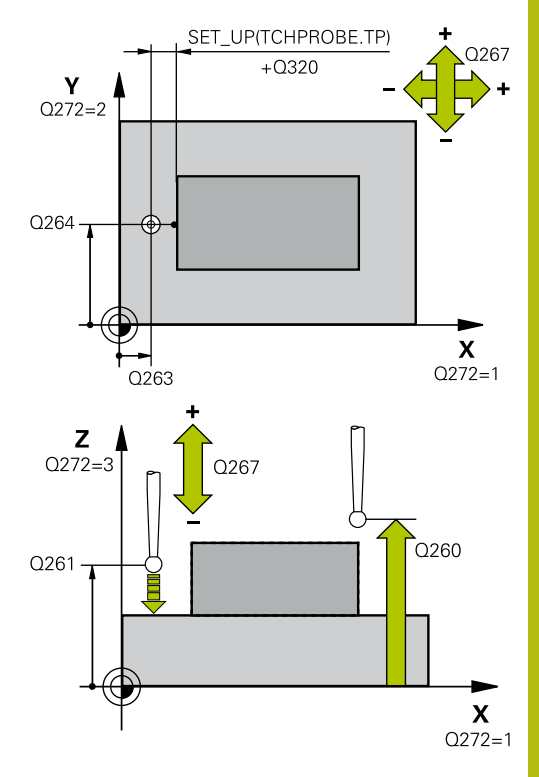

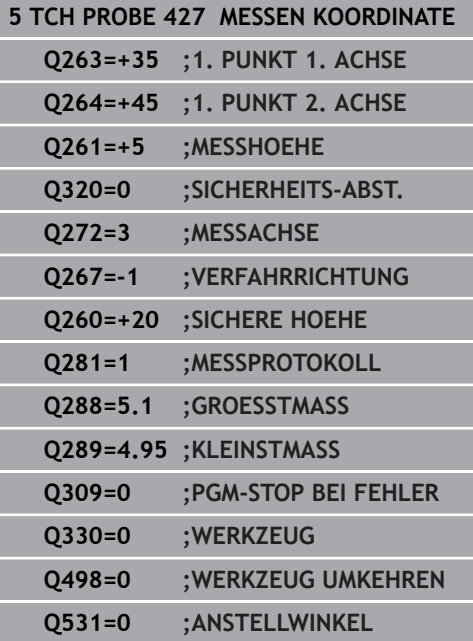

**Q309 PGM-Stopp bei Toleranzfehler?**: Festlegen, ob die Steuerung bei Toleranzüberschreitungen den Programmlauf unterbrechen und eine Fehlermeldung ausgeben soll: **0**: Programmlauf nicht unterbrechen, keine

Fehlermeldung ausgeben

**1**: Programmlauf unterbrechen, Fehlermeldung ausgeben

**Q330 Werkzeug für Überwachung?**: Festlegen, ob die Steuerung eine Werkzeugüberwachung durchführen soll [\(siehe "Werkzeugüberwachung",](#page-173-0) [Seite 174\)](#page-173-0), alternativ Werkzeugname mit maximal 16 Zeichen

**0**: Überwachung nicht aktiv **>0**: Nummer oder Name des Werkzeugs, mit dem die Steuerung die Bearbeitung ausgeführt hat. Sie haben die Möglichkeit, per Softkey direkt ein Werkzeug aus der Werkzeugtabelle zu übernehmen.

Eingabebereich 0 bis 999999,9

Die Parameter **Q498** und **Q531** haben bei diesem Zyklus keine Auswirkungen. Sie müssen keine Eingaben vornehmen. Diese Parameter wurden lediglich aus Gründen der Kompatibilität integriert. Wenn Sie z. B. ein Programm der Dreh-Fräs-Steuerung TNC 640 importieren, erhalten Sie keine Fehlermeldung.

# **6.12 MESSEN LOCHKREIS (Zyklus 430, DIN/ISO: G430, Option #17)**

# **Anwendung**

Der Tastsystemzyklus **430** ermittelt den Mittelpunkt und den Durchmesser eines Lochkreises durch Messung dreier Bohrungen. Wenn Sie die entsprechenden Toleranzwerte im Zyklus definieren, führt die Steuerung einen Soll-Istwertvergleich durch und legt die Abweichung in Q-Parametern ab.

### **Zyklusablauf**

- 1 Die Steuerung positioniert das Tastsystem im Eilgang (Wert aus Spalte **FMAX**) und mit Positionierlogik [\(siehe "Tastsystemzyklen](#page-44-0) [abarbeiten", Seite 45](#page-44-0)) auf den eingegebenen Mittelpunkt der ersten Bohrung **1**
- 2 Anschließend fährt das Tastsystem auf die eingegebene Messhöhe und erfasst durch vier Antastungen den ersten Bohrungsmittelpunkt
- 3 Anschließend fährt das Tastsystem zurück auf die Sichere Höhe und positioniert auf den eingegebenen Mittelpunkt der zweiten Bohrung **2**
- 4 Die Steuerung fährt das Tastsystem auf die eingegebene Messhöhe und erfasst durch vier Antastungen den zweiten Bohrungsmittelpunkt
- 5 Anschließend fährt das Tastsystem zurück auf die Sichere Höhe und positioniert auf den eingegebenen Mittelpunkt der dritten Bohrung **3**
- 6 Die Steuerung fährt das Tastsystem auf die eingegebene Messhöhe und erfasst durch vier Antastungen den dritten Bohrungsmittelpunkt
- 7 Abschließend positioniert die Steuerung das Tastsystem zurück auf die Sichere Höhe und speichert die Istwerte und die Abweichungen in folgenden Q-Parametern:

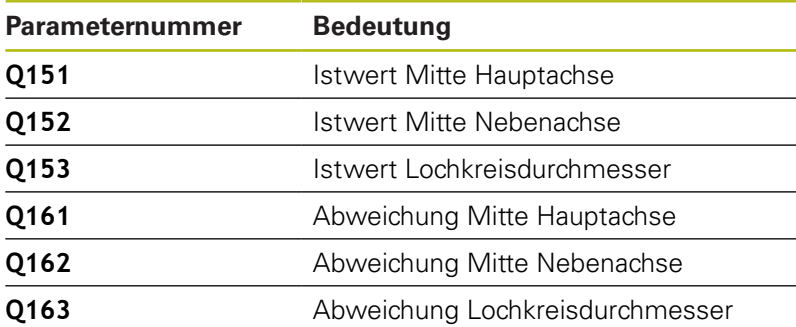

# **Beim Programmieren beachten!**

- Diesen Zyklus können Sie ausschließlich im Bearbeitungsmodus **FUNCTION MODE MILL** ausführen.
- Vor der Zyklusdefinition müssen Sie einen Werkzeugaufruf zur × Definition der Tastsystemachse programmiert haben.
- Zyklus 430 führt nur Bruchüberwachung durch, keine automatische Werkzeugkorrektur.

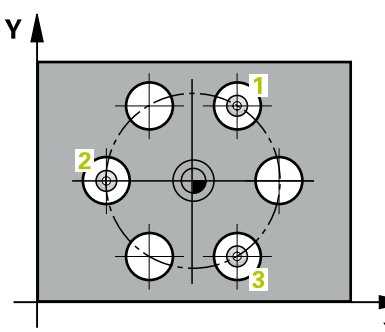

 $\overline{\mathbf{x}}$ 

**6**

- **Q273 Mitte 1. Achse (Sollwert)?** (absolut): Lochkreis-Mitte (Sollwert) in der Hauptachse der Bearbeitungsebene. Eingabebereich -99999,9999 bis 99999,9999
- **Q274 Mitte 2. Achse (Sollwert)?** (absolut): Lochkreis-Mitte (Sollwert) in der Nebenachse der Bearbeitungsebene. Eingabebereich -99999,9999 bis 99999,9999
- **Q262 Soll-Durchmesser?**: Durchmesser der Bohrung eingeben. Eingabebereich 0 bis 99999,9999
- **Q291 Winkel 1. Bohrung?** (absolut): Polarkoordinaten-Winkel des ersten Bohrungs-Mittelpunktes in der Bearbeitungsebene. Eingabebereich -360,0000 bis 360,0000
- **Q292 Winkel 2. Bohrung?** (absolut): Polarkoordinaten-Winkel des zweiten Bohrungs-Mittelpunktes in der Bearbeitungsebene. Eingabebereich -360,0000 bis 360,0000
- **Q293 Winkel 3. Bohrung?** (absolut): Polarkoordinaten-Winkel des dritten Bohrungs-Mittelpunktes in der Bearbeitungsebene. Eingabebereich -360,0000 bis 360,0000
- **Q261 Meßhöhe in der Tastsystemachse?** (absolut): Koordinate des Kugelzentrums (=Berührpunkt) in der Tastsystemachse, auf der die Messung erfolgen soll. Eingabebereich -99999,9999 bis 99999,9999
- **Q260 Sichere Höhe?** (absolut): Koordinate in der Tastsystemachse, in der keine Kollision zwischen Tastsystem und Werkstück (Spannmittel) erfolgen kann.

Eingabebereich -99999,9999 bis 99999,9999

**Q288 Größtmaß?**: Größter erlaubter Lochkreis-Durchmesser. Eingabebereich 0 bis 99999,9999

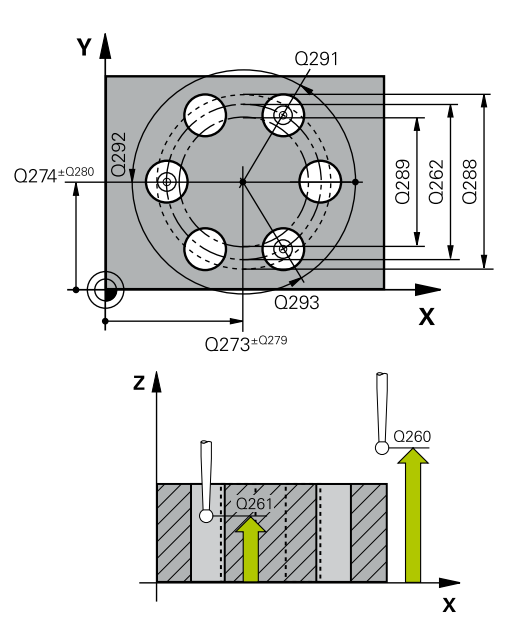

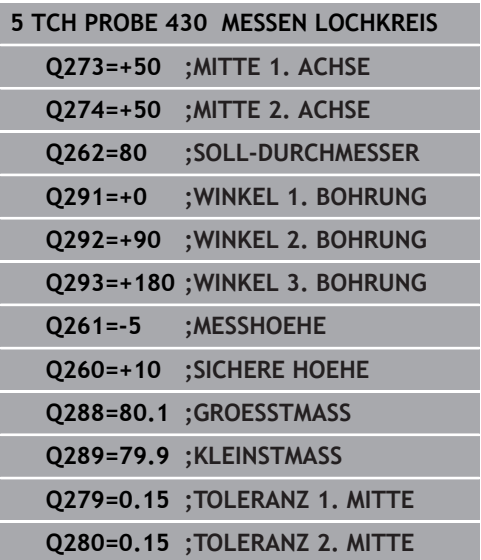

- **Q289 Kleinstmaß?**: Kleinster erlaubter Lochkreis-Durchmesser. Eingabebereich 0 bis 99999,9999
- **Q279 Toleranzwert Mitte 1. Achse?**: erlaubte Lageabweichung in der Hauptachse der Bearbeitungsebene. Eingabebereich 0 bis 99999,9999
- **Q280 Toleranzwert Mitte 2. Achse?**: erlaubte Lageabweichung in der Nebenachse der Bearbeitungsebene. Eingabebereich 0 bis 99999,9999
- **Q281 Meßprotokoll (0/1/2)?**: Festlegen, ob die Steuerung ein Messprotokoll erstellen soll: **0**: Kein Messprotokoll erstellen **1**: Messprotokoll erstellen: Die Steuerung speichert die **Protokolldatei TCHPR430.TXT** im selben Ordner, in dem sich auch das zugehörige NC-Programm befindet **2**: Programmlauf unterbrechen und Messprotokoll auf den Steuerungs-Bildschirm ausgeben. NC-Programm mit **NC-Start** fortsetzen
- **Q309 PGM-Stopp bei Toleranzfehler?**: Festlegen, ob die Steuerung bei Toleranzüberschreitungen den Programmlauf unterbrechen und eine Fehlermeldung ausgeben soll: **0**: Programmlauf nicht unterbrechen, keine Fehlermeldung ausgeben **1**: Programmlauf unterbrechen, Fehlermeldung ausgeben
- **Q330 Werkzeug für Überwachung?**: Festlegen, ob die Steuerung eine Werkzeugüberwachung durchführen soll [\(siehe "Werkzeugüberwachung",](#page-173-0) [Seite 174\)](#page-173-0), alternativ Werkzeugname mit maximal 16 Zeichen

**0**: Überwachung nicht aktiv **>0**: Nummer oder Name des Werkzeugs, mit dem die Steuerung die Bearbeitung ausgeführt hat. Sie haben die Möglichkeit, per Softkey direkt ein Werkzeug aus der Werkzeugtabelle zu übernehmen.

Eingabebereich 0 bis 999999,9

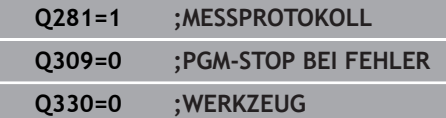

# **6.13 MESSEN EBENE (Zyklus 431, DIN/ISO: G431, Option #17)**

# **Anwendung**

Der Tastsystemzyklus **431** ermittelt die Winkel einer Ebene durch Messung dreier Punkte und legt die Werte in Q-Parametern ab.

### **Zyklusablauf**

- 1 Die Steuerung positioniert das Tastsystem im Eilgang (Wert aus Spalte **FMAX**) und mit Positionierlogik [\(siehe "Tastsystemzyklen](#page-44-0) [abarbeiten", Seite 45](#page-44-0)) zum programmierten Antastpunkt **1** und misst dort den ersten Ebenenpunkt. Die Steuerung versetzt dabei das Tastsystem um den Sicherheitsabstand entgegen der Antastrichtung
- 2 Anschließend fährt das Tastsystem zurück auf die Sichere Höhe, danach in der Bearbeitungsebene zum Antastpunkt **2** und misst dort den Istwert des zweiten Ebenenpunkts
- 3 Anschließend fährt das Tastsystem zurück auf die Sichere Höhe, danach in der Bearbeitungsebene zum Antastpunkt **3** und misst dort den Istwert des dritten Ebenenpunkts
- 4 Abschließend positioniert die Steuerung das Tastsystem zurück auf die Sichere Höhe und speichert die ermittelten Winkelwerte in folgenden Q-Parametern:

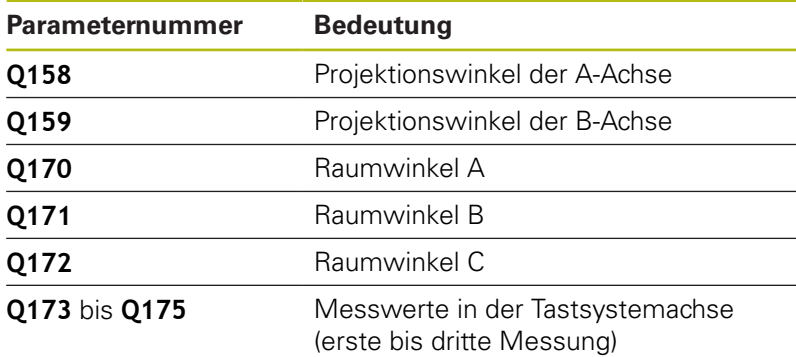

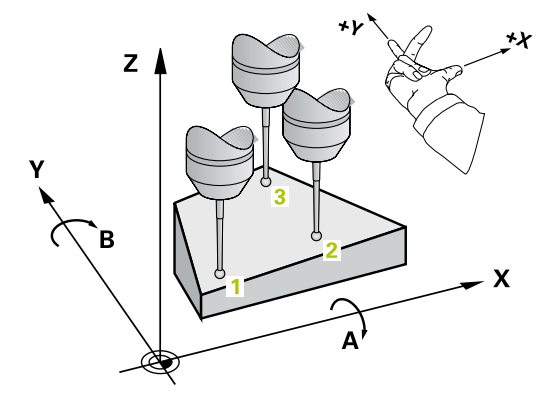

# **Beim Programmieren beachten!**

## **HINWEIS**

#### **Achtung Kollisionsgefahr!**

Wenn Sie Ihre Winkel in der Bezugspunkttabelle speichern und schwenken danach mit **PLANE SPATIAL** auf **SPA**=0, **SPB**=0, **SPC**=0, ergeben sich mehrere Lösungen, bei der die Schwenkachsen auf 0 stehen.

- Programmieren Sie **SYM** (**SEQ**) + oder **SYM** (**SEQ**) -
- Diesen Zyklus können Sie ausschließlich im Bearbeitungsmodus **FUNCTION MODE MILL** ausführen.
- Vor der Zyklusdefinition müssen Sie einen Werkzeugaufruf zur Ī. Definition der Tastsystemachse programmiert haben.
- Damit die Steuerung Winkelwerte berechnen kann, dürfen die drei Messpunkte nicht auf einer Geraden liegen.
- In den Parametern **Q170 Q172** werden die Raumwinkel gespeichert, die bei der Funktion **Bearbeitungsebene schwenken** benötigt werden. Über die ersten zwei Messpunkte bestimmen Sie die Ausrichtung der Hauptachse beim Schwenken der Bearbeitungsebene.
- Der dritte Messpunkt legt die Richtung der Werkzeugachse fest. Dritten Messpunkt in Richtung positiver Y-Achse definieren, damit die Werkzeugachse im rechtsdrehenden Koordinatensystem richtig liegt.

### **Zyklusparameter**

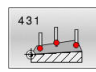

**Q263 1. Meßpunkt 1. Achse?** (absolut): Koordinate des ersten Antastpunktes in der Hauptachse der Bearbeitungsebene. Eingabebereich -99999,9999 bis 99999,9999

- **Q264 1. Meßpunkt 2. Achse?** (absolut): Koordinate des ersten Antastpunktes in der Nebenachse der Bearbeitungsebene. Eingabebereich -99999,9999 bis 99999,9999
- **Q294 1. Meßpunkt 3. Achse?** (absolut): Koordinate des ersten Antastpunktes in der Tastsystemachse. Eingabebereich -99999,9999 bis 99999,9999
- **Q265 2. Meßpunkt 1. Achse?** (absolut): Koordinate des zweiten Antastpunktes in der Hauptachse der Bearbeitungsebene. Eingabebereich -99999,9999 bis 99999,9999
- **Q266 2. Meßpunkt 2. Achse?** (absolut): Koordinate des zweiten Antastpunktes in der Nebenachse der Bearbeitungsebene. Eingabebereich -99999,9999 bis 99999,9999

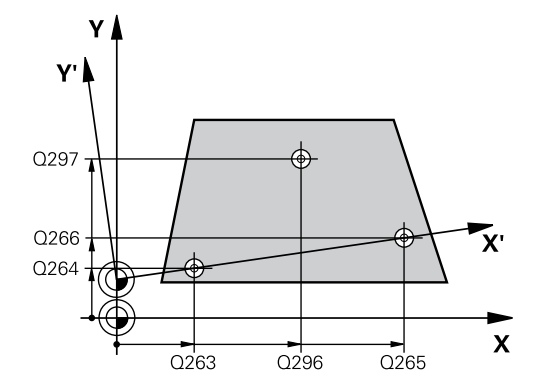

**6**

- **Q295 2. Meßpunkt 3. Achse?** (absolut): Koordinate des zweiten Antastpunktes in der Tastsystemachse. Eingabebereich -99999,9999 bis 99999,9999
- **Q296 3. Meßpunkt 1. Achse?** (absolut): Koordinate des dritten Antastpunktes in der Hauptachse der Bearbeitungsebene. Eingabebereich -99999,9999 bis 99999,9999
- **Q297 3. Meßpunkt 2. Achse?** (absolut): Koordinate des dritten Antastpunktes in der Nebenachse der Bearbeitungsebene. Eingabebereich -99999,9999 bis 99999,9999
- **Q298 3. Meßpunkt 3. Achse?** (absolut): Koordinate des dritten Antastpunktes in der Tastsystemachse. Eingabebereich -99999,9999 bis 99999,9999
- **Q320 Sicherheits-Abstand?** (inkremental) Zusätzlichen Abstand zwischen Antastpunkt und Tastsystemkugel definieren. **Q320** wirkt additiv zu **SET UP** (Tastsystemtabelle). Eingabebereich 0 bis 99999,9999
- **Q260 Sichere Höhe?** (absolut): Koordinate in der Tastsystemachse, in der keine Kollision zwischen Tastsystem und Werkstück (Spannmittel) erfolgen kann.

Eingabebereich -99999,9999 bis 99999,9999

**Q281 Meßprotokoll (0/1/2)?**: Festlegen, ob die Steuerung ein Messprotokoll erstellen soll: **0**: Kein Messprotokoll erstellen

**1**: Messprotokoll erstellen: Die Steuerung speichert die **Protokolldatei TCHPR431.TXT** im selben Ordner, in dem sich auch das zugehörige NC-Programm befindet

**2**: Programmlauf unterbrechen und Messprotokoll auf den Steuerungs-Bildschirm ausgeben. NC-Programm mit **NC-Start** fortsetzen

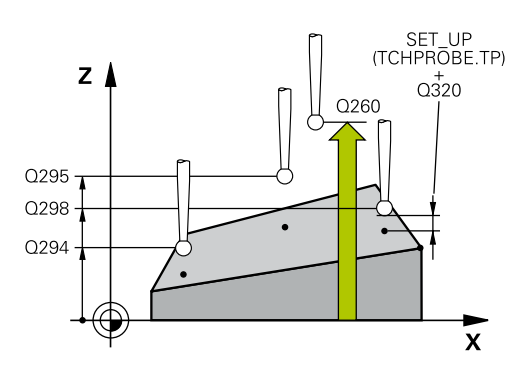

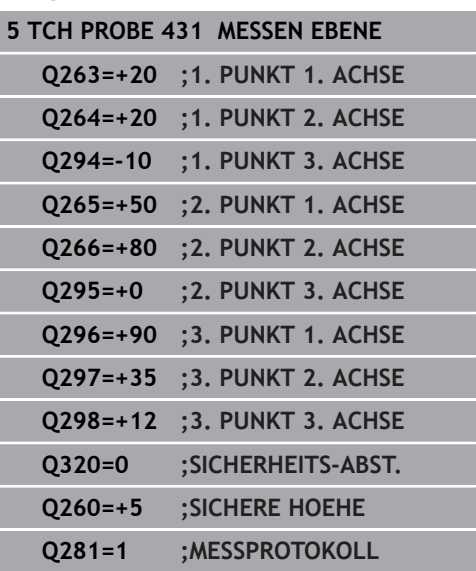

# **6.14 Programmierbeispiele**

# **Beispiel: Rechteckzapfen messen und nachbearbeiten**

#### **Programmablauf**

- Rechteckzapfen schruppen mit Aufmaß 0,5
- Rechteckzapfen messen
- Rechteckzapfen schlichten unter Berücksichtigung der Messwerte

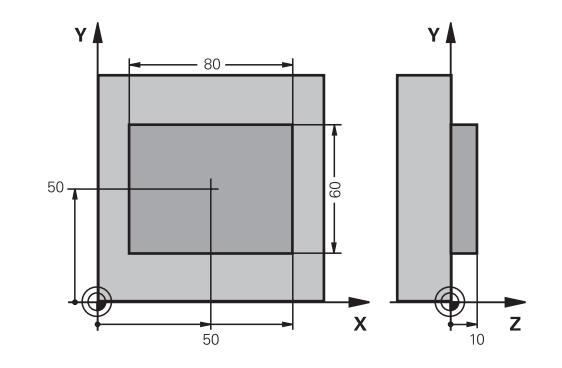

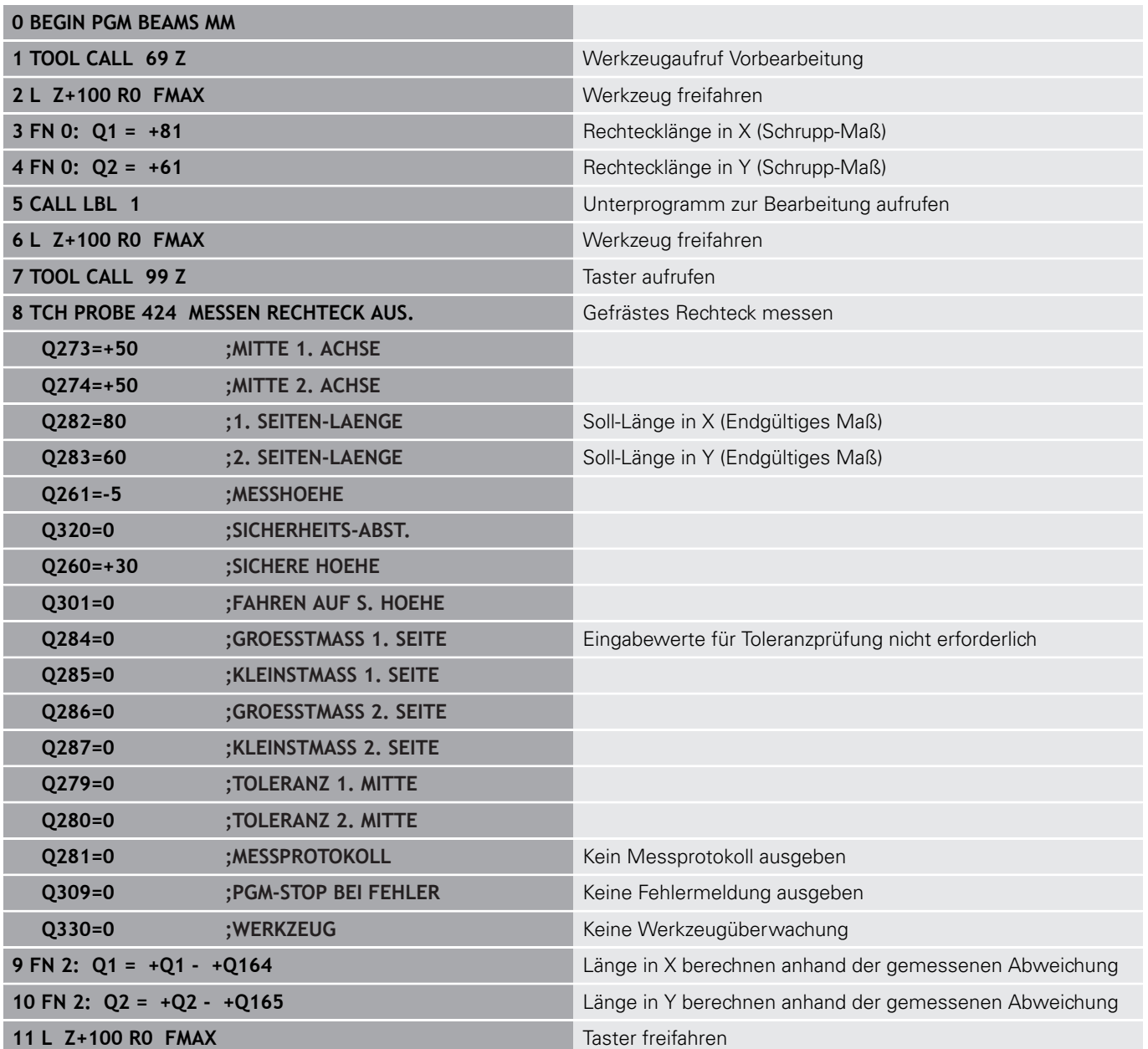

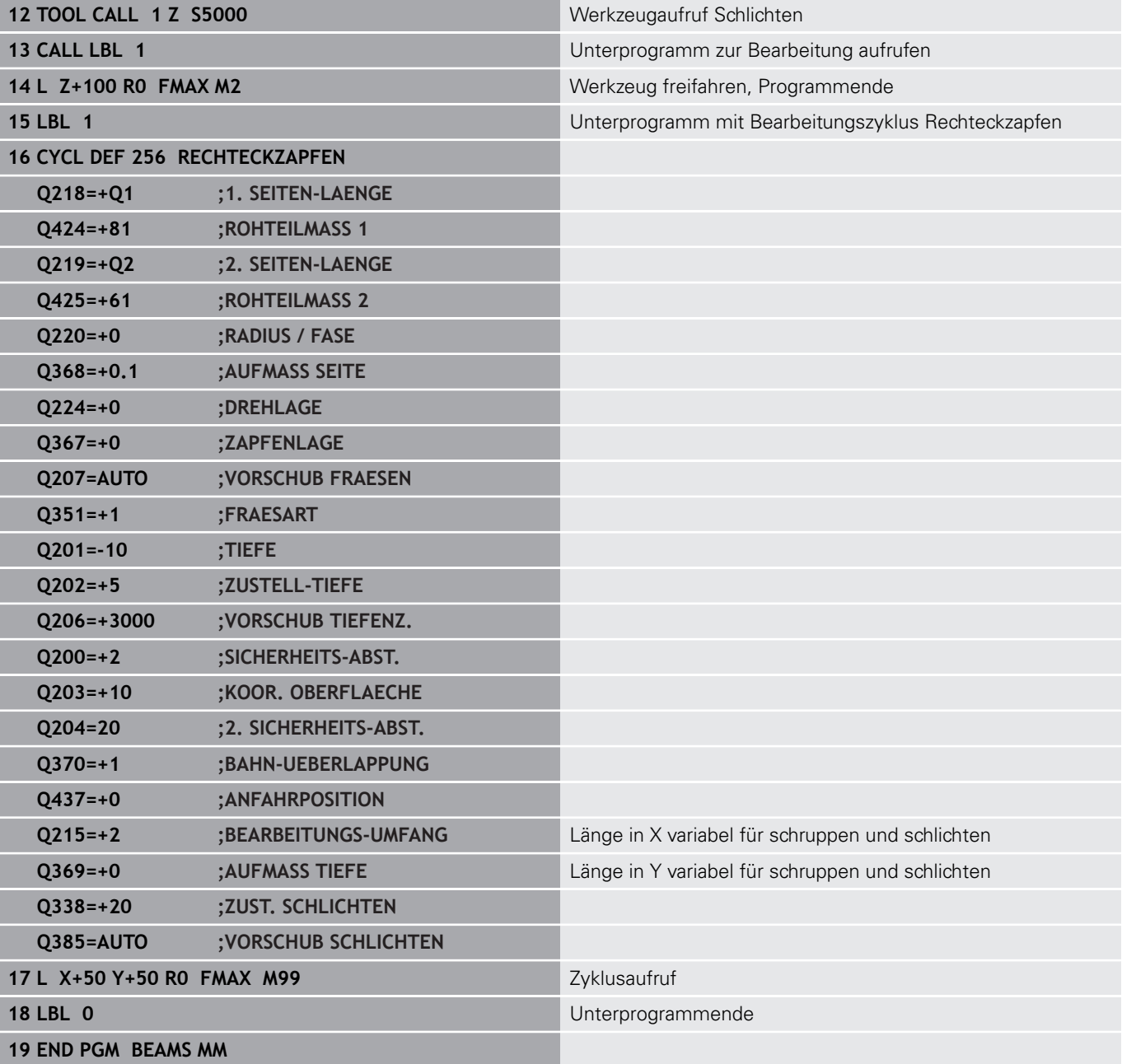

# **Beispiel: Rechtecktasche vermessen, Messergebnisse protokollieren**

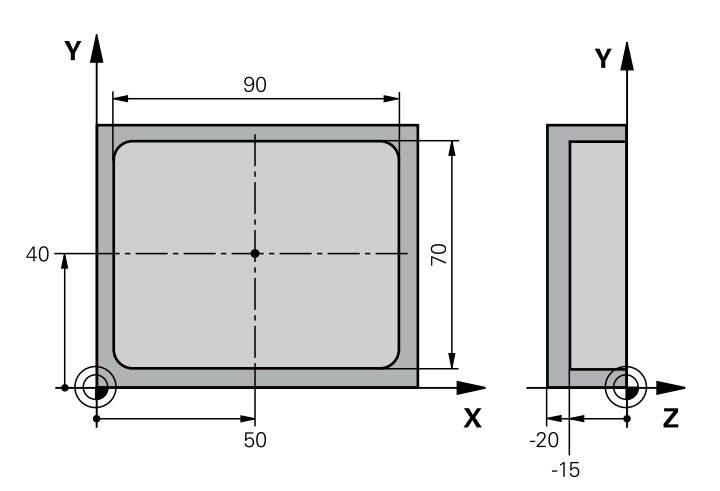

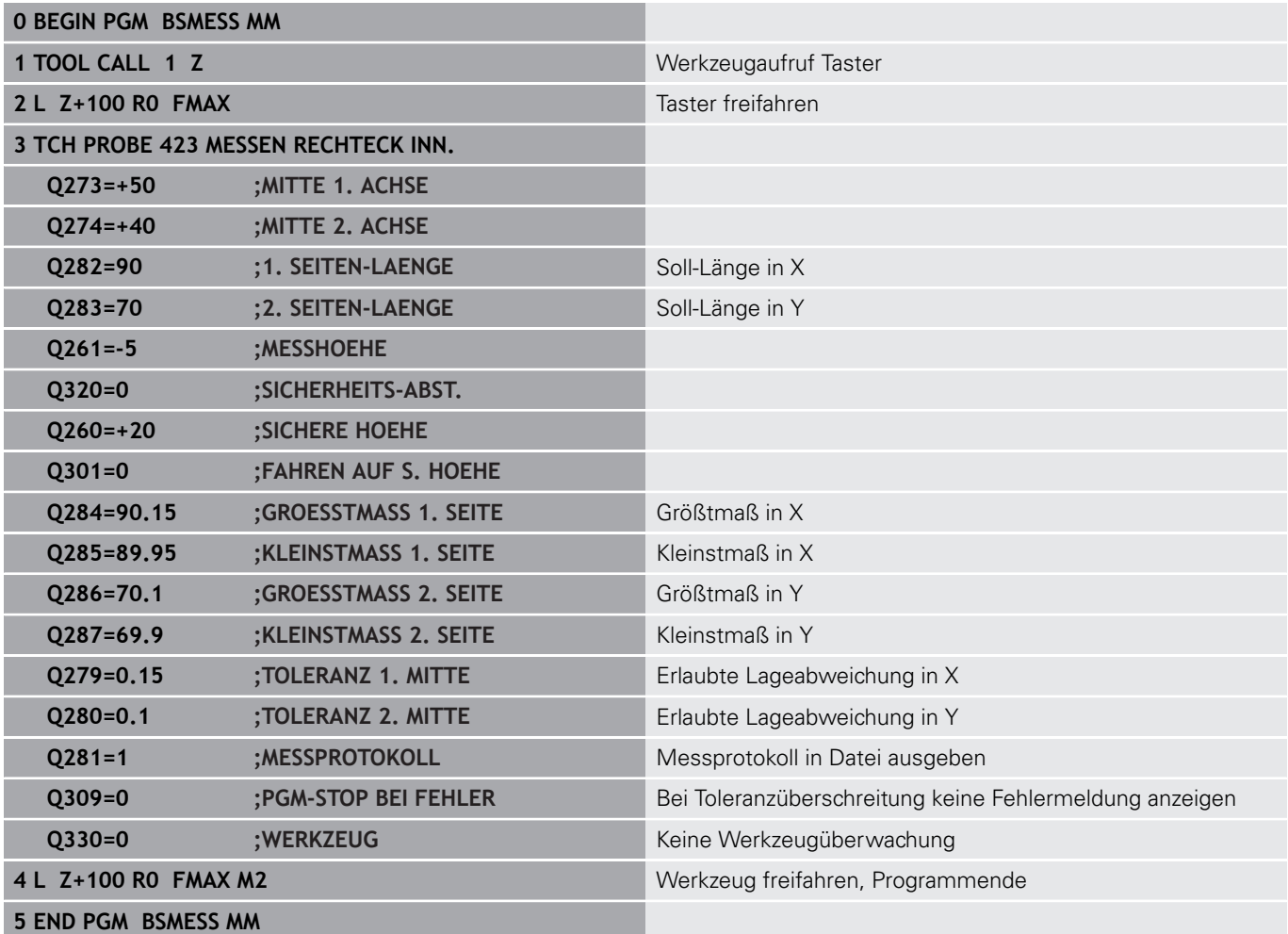
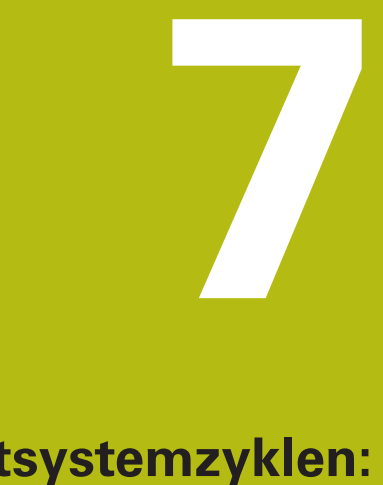

# **Tastsystemzyklen: Sonderfunktionen**

# **7.1 Grundlagen**

### **Übersicht**

0

Die Steuerung muss vom Maschinenhersteller für den Einsatz von 3D-Tastsystemen vorbereitet sein. HEIDENHAIN übernimmt die Gewährleistung für die Funktion der Antastzyklen nur dann, wenn

HEIDENHAIN-Tastsysteme eingesetzt werden.

# **HINWEIS**

### **Achtung Kollisionsgefahr!**

Bei Ausführung der Tastsystemzyklen **400** bis **499** dürfen keine Zyklen zur Koordinatenumrechnung aktiv sein.

- Folgende Zyklen nicht vor der Verwendung von Tastsystemzyklen aktivieren: Zyklus **7 NULLPUNKT**, Zyklus **8 SPIEGELUNG**, Zyklus **10 DREHUNG**, Zyklus **11 MASSFAKTOR** und Zyklus **26 MASSFAKTOR ACHSSPEZ.**.
- Koordinatenumrechnungen vorher zurücksetzen

Die Steuerung stellt Zyklen für folgende Sonderanwendung zur Verfügung:

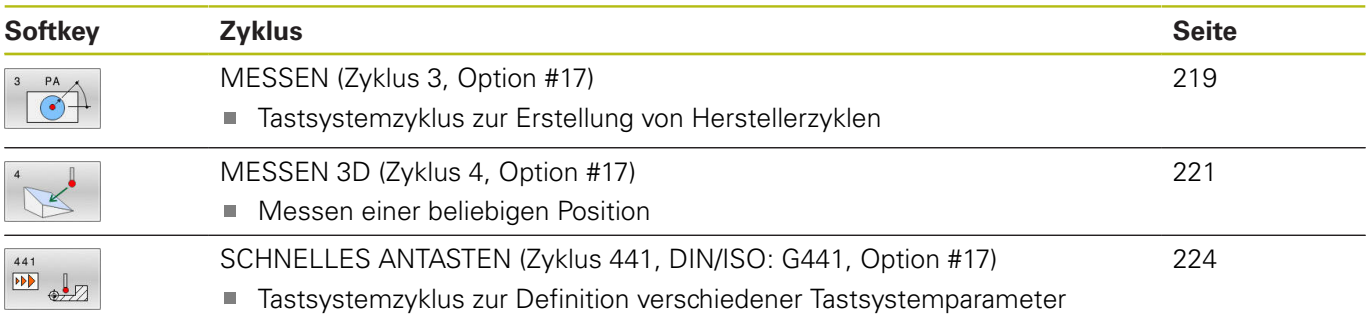

## <span id="page-218-0"></span>**7.2 MESSEN (Zyklus 3, Option #17)**

### **Anwendung**

Der Tastsystemzyklus **3** ermittelt in einer wählbaren Antastrichtung eine beliebige Position am Werkstück. Im Gegensatz zu anderen Tastsystemzyklen können Sie im Zyklus **3** den Messweg **ABST** und den Messvorschub **F** direkt eingeben. Auch der Rückzug nach Erfassung des Messwerts erfolgt um den eingebbaren Wert **MB**.

### **Zyklusablauf**

- 1 Das Tastsystem fährt von der aktuellen Position aus mit dem eingegebenen Vorschub in die festgelegte Antastrichtung. Die Antastrichtung ist über Polarwinkel im Zyklus festzulegen
- 2 Nachdem die Steuerung die Position erfasst hat, stoppt das Tastsystem. Die Koordinaten des Tastkugel-Mittelpunkts X, Y, Z, speichert die Steuerung in drei aufeinanderfolgenden Q-Parametern ab. Die Steuerung führt keine Längenund Radiuskorrekturen durch. Die Nummer des ersten Ergebnisparameters definieren Sie im Zyklus
- 3 Abschließend fährt die Steuerung das Tastsystem um den Wert entgegen der Antastrichtung zurück, den Sie im Parameter **MB** definiert haben

### **Beim Programmieren beachten!**

6

Die genaue Funktionsweise des Tastsystemzyklus **3** legt Ihr Maschinenhersteller oder ein Softwarehersteller fest, der Zyklus **3** innerhalb von speziellen Tastsystemzyklen verwendet.

- Diesen Zyklus können Sie ausschließlich in den Bearbeitungsmodi **FUNCTION MODE MILL** und **FUNCTION MODE TURN** ausführen.
- Die bei anderen Tastsystemzyklen wirksamen Tastsystemdaten, **DIST** (maximaler Verfahrweg zum Antastpunkt) und **F** (Antastvorschub), wirken nicht im Tastsystemzyklus **3**.
- Beachten Sie, dass die Steuerung grundsätzlich immer vier **The State** aufeinanderfolgende Q-Parameter beschreibt.
- Wenn die Steuerung keinen gültigen Antastpunkt ermitteln konnte, wird das NC-Programm ohne Fehlermeldung weiter abgearbeitet. In diesem Fall weist die Steuerung dem 4. Ergebnisparameter den Wert -1 zu, sodass Sie selbst eine entsprechende Fehlerbehandlung durchführen können.
- Die Steuerung fährt das Tastsystem maximal um den Rückzugsweg **MB** zurück, jedoch nicht über den Startpunkt der Messung hinaus. Dadurch kann beim Rückzug keine Kollision erfolgen.

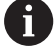

Mit der Funktion **FN17: SYSWRITE ID 990 NR 6** können Sie festlegen, ob der Zyklus auf den Tastereingang X12 oder X13 wirken soll.

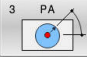

**Parameter-Nr. für Ergebnis?**: Nummer des Q-Parameters eingeben, dem die Steuerung den Wert der ersten ermittelten Koordinate (X) zuweisen soll. Die Werte Y und Z stehen in den direkt folgenden Q-Parametern. Eingabebereich 0 bis 1999

**Antast-Achse?**: Achse eingeben, in deren Richtung die Antastung erfolgen soll, mit Taste **ENT** bestätigen. Eingabebereich X, Y oder Z

**Antast-Winkel?**: Winkel bezogen auf die definierte **Antastachse**, in der das Tastsystem verfahren soll, mit Taste **ENT** bestätigen.

Eingabebereich -180,0000 bis 180,0000

**Maximaler Messweg?**: Verfahrweg eingeben, wie weit das Tastsystem vom Startpunkt aus verfahren soll, mit Taste ENT bestätigen. Eingabebereich -99999,9999 bis 99999,9999

**Vorschub Messen**: Messvorschub in mm/min eingeben.

Eingabebereich 0 bis 3000,000

- **Maximaler Rückzugweg?**: Verfahrweg entgegen der Antastrichtung, nachdem der Taststift ausgelenkt wurde. Die Steuerung verfährt das Tastsystem maximal bis zum Startpunkt zurück, sodass keine Kollision erfolgen kann. Eingabebereich 0 bis 99999,9999
- **Bezugssystem? (0=IST/1=REF)**: Festlegen, ob sich die Antastrichtung und das Messergebnis auf das aktuelle Koordinatensystem (**IST**, kann also verschoben oder verdreht sein) oder auf das Maschinen-Koordinatensystem (**REF**) beziehen sollen:

**0**: Im aktuellen System antasten und Messergebnis im **IST**-System ablegen **1**: Im maschinenfesten REF-System antasten. Messergebnis im REF-System ablegen

**Fehlermodus? (0=AUS/1=EIN)**: Festlegen, ob die Steuerung bei ausgelenktem Taststift am Zyklusanfang eine Fehlermeldung ausgeben soll oder nicht. Wenn Modus **1** gewählt ist, dann speichert die Steuerung im 4. Ergebnisparameter den Wert **-1** und arbeitet den Zyklus weiter ab: **0**: Fehlermeldung ausgeben

**1**: Keine Fehlermeldung ausgeben

### **Beispiel**

**4 TCH PROBE 3.0 MESSEN**

**5 TCH PROBE 3.1 Q1**

**6 TCH PROBE 3.2 X WINKEL: +15**

**7 TCH PROBE 3.3 ABST +10 F100 MB1 BEZUGSSYSTEM: 0**

**8 TCH PROBE 3.4 ERRORMODE1**

## <span id="page-220-0"></span>**7.3 MESSEN 3D (Zyklus 4, Option #17)**

### **Anwendung**

Der Tastsystemzyklus **4** ermittelt in einer per Vektor definierbaren Antastrichtung eine beliebige Position am Werkstück. Im Gegensatz zu anderen Tastsystemzyklen können Sie im Zyklus **4** den Antastweg und den Antastvorschub direkt eingeben. Auch der Rückzug nach Erfassung des Antastwerts erfolgt um einen eingebbaren Wert.

### **Zyklusablauf**

Ŧ

- 1 Die Steuerung verfährt von der aktuellen Position aus mit dem eingegebenen Vorschub in die festgelegte Antastrichtung. Die Antastrichtung ist über einen Vektor (Deltawerte in X, Y und Z) im Zyklus festzulegen
- 2 Nachdem die Steuerung die Position erfasst hat, stoppt die Steuerung die Antastbewegung. Die Steuerung speichert die Koordinaten der Antastposition X, Y und Z in drei aufeinanderfolgenden Q-Parametern ab. Die Nummer des ersten Parameters definieren Sie im Zyklus. Wenn Sie ein Tastsystem TS verwenden, wird das Antastergebnis um den kalibrierten Mittenversatz korrigiert.
- 3 Abschließend führt die Steuerung eine Positionierung entgegen der Antastrichtung aus. Den Verfahrweg definieren Sie im Parameter **MB**, dabei wird maximal bis zur Startposition verfahren

Bedienhinweise:

- Der Zyklus **4** ist ein Hilfszyklus, den Sie für Antastbewegungen mit einem beliebigen Tastsystem (TS oder TT) verwenden können. Die Steuerung stellt keinen Zyklus zur Verfügung, mit dem Sie das Tastsystem TS in beliebiger Antastrichtung kalibrieren können.
- Beim Vorpositionieren darauf achten, dass die Steuerung den Tastkugel-Mittelpunkt unkorrigiert auf die definierte Position fährt.

## **Beim Programmieren beachten!**

## **HINWEIS**

### **Achtung Kollisionsgefahr!**

Wenn die Steuerung keinen gültigen Antastpunkt ermitteln konnte, erhält der 4. Ergebnisparameter den Wert -1. Die Steuerung unterbricht das Programm **nicht**!

- Stellen Sie sicher, dass alle Antastpunkte erreicht werden  $\blacktriangleright$ können
- Diesen Zyklus können Sie ausschließlich in den Bearbeitungsmodi **FUNCTION MODE MILL** und **FUNCTION MODE TURN** ausführen.
- Die Steuerung fährt das Tastsystem maximal um den Rückzugsweg **MB** zurück, jedoch nicht über den Startpunkt der Messung hinaus. Dadurch kann beim Rückzug keine Kollision erfolgen.
- Beachten Sie, dass die Steuerung grundsätzlich immer vier aufeinanderfolgende Q-Parameter beschreibt.

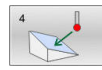

**Parameter-Nr. für Ergebnis?**: Nummer des Q-Parameters eingeben, dem die Steuerung den Wert der ersten ermittelten Koordinate (X) zuweisen soll. Die Werte Y und Z stehen in den direkt folgenden Q-Parametern. Eingabebereich 0 bis 1999

- **Relativer Messweg in X?**: X-Anteil des Richtungsvektors, in dessen Richtung das Tastsystem verfahren soll. Eingabebereich -99999,9999 bis 99999,9999
- **Relativer Messweg in Y?**: Y-Anteil des Richtungsvektors, in dessen Richtung das Tastsystem verfahren soll. Eingabebereich -99999,9999 bis 99999,9999
- **Relativer Messweg in Z?**: Z-Anteil des Richtungsvektors, in dessen Richtung das Tastsystem verfahren soll. Eingabebereich -99999,9999 bis 99999,9999
- **Maximaler Messweg?**: Verfahrweg eingeben, wie weit das Tastsystem vom Startpunkt aus entlang des Richtungsvektors verfahren soll. Eingabebereich -99999,9999 bis 99999,9999
- **Vorschub Messen**: Messvorschub in mm/min eingeben. Eingabebereich 0 bis 3000,000
- **Maximaler Rückzugweg?**: Verfahrweg entgegen der Antastrichtung, nachdem der Taststift ausgelenkt wurde. Eingabebereich 0 bis 99999,9999
- **Bezugssystem? (0=IST/1=REF)**: Festlegen, ob das Tastergebnis im Eingabe-Koordinatensystem (**IST**) oder bezogen auf das Maschinen-Koordinatensystem (**REF**) abgelegt werden soll: **0**: Messergebnis im **IST**-System ablegen
	- **1**: Messergebnis im **REF**-System ablegen

### **Beispiel**

- **4 TCH PROBE 4.0 MESSEN 3D**
- **5 TCH PROBE 4.1 Q1**
- **6 TCH PROBE 4.2 IX-0.5 IY-1 IZ-1**
- **7 TCH PROBE 4.3 ABST+45 F100 MB50 BEZUGSSYSTEM:0**

# <span id="page-223-0"></span>**7.4 SCHNELLES ANTASTEN (Zyklus 441, DIN/ISO: G441, Option #17)**

## **Anwendung**

Mit dem Tastsystemzyklus **441** können Sie verschiedene Tastsystemparameter, wie z. B. den Positioniervorschub, für alle nachfolgend verwendeten Tastsystemzyklen global einstellen.

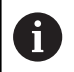

Zyklus **441** setzt Parameter für Antastzyklen. Dieser Zyklus führt keine Maschinenbewegungen aus.

### **Beim Programmieren beachten!**

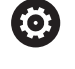

Der Vorschub kann zusätzlich von Ihrem Maschinehersteller begrenzt sein. Im Maschinenparameter **maxTouchFeed** (Nr. 122602) wird der absolute, maximale Vorschub definiert.

- Diesen Zyklus können Sie ausschließlich im Bearbeitungsmodus **FUNCTION MODE MILL** ausführen.
- **END PGM**, **M2**, **M30** setzen die globalen Einstellungen von Zyklus **441** zurück.
- Zyklusparameter **Q399** ist abhängig von Ihrer Maschinenkonfiguration. Die Möglichkeit, das Tastsystem vom NC-Programm aus zu orientieren muss von Ihrem Maschinenhersteller eingestellt sein.
- Auch wenn Sie an Ihrer Maschine getrennte Potentiometer für Eilgang und Vorschub besitzen, können Sie den Vorschub auch bei **Q397**=1 nur mit dem Potentiometer für Vorschubbewegungen regeln.

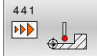

**Q396 Positionier-Vorschub?**: Festlegen, mit welchem Vorschub die Steuerung Positionierbewegungen des Tastsystems durchführt. Eingabebereich 0 bis 99999,9999 alternativ **FMAX**, **FAUTO**

**Q397 Vorpos. mit Maschineneilgang?**: Festlegen, ob die Steuerung beim Vorpositionieren des Tastsystems mit dem Vorschub **FMAX** (Eilgang der Maschine) verfährt:

**0**: Mit dem Vorschub aus **Q396** vorpositionieren **1**: Mit dem Maschineneilgang **FMAX** vorpositionieren Auch wenn Sie an Ihrer Maschine getrennte Potentiometer für Eilgang und Vorschub besitzen, können Sie den Vorschub auch bei **Q397**=1 nur mit dem Potentiometer für Vorschubbewegungen regeln. Der Vorschub kann zusätzlich von Ihrem Maschinehersteller begrenzt sein. Im Maschinenparameter **maxTouchFeed** (Nr. 122602) wird der absolute, maximale Vorschub definiert.

- **Q399 Winkelnachführung (0/1)?**: Festlegen, ob die Steuerung das Tastsystem vor jedem Antastvorgang orientiert: **0**: Nicht orientieren **1**: Vor jedem Antastvorgang Spindel orientieren (erhöht die Genauigkeit)
- **Q400 Automatische Unterbrechung?** Festlegen, ob die Steuerung nach einem Tastsystemzyklus zur automatischen Werkstückvermessung den Programmlauf unterbricht und die Messergebnisse am Bildschirm ausgibt:

**0**: Programmlauf nicht unterbrechen, auch wenn im jeweiligen Antastzyklus die Ausgabe der Messergebnisse auf den Bildschirm gewählt ist **1**: Programmlauf unterbrechen, Messergebnisse am Bildschirm ausgeben. Sie können den Programmlauf anschließend mit **NC-Start** fortsetzen

### **Beispiel**

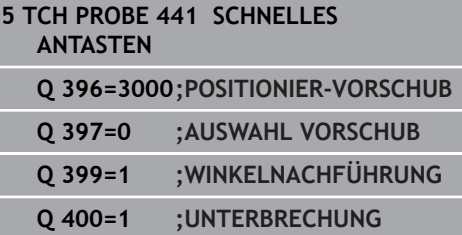

# **7.5 Schaltendes Tastsystem kalibrieren**

Um den tatsächlichen Schaltpunkt eines 3D-Tastsystems exakt bestimmen zu können, müssen Sie das Tastsystem kalibrieren, ansonsten kann die Steuerung keine exakten Messergebnisse ermitteln.

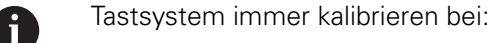

- $\blacksquare$  Inbetriebnahme
- Taststiftbruch
- Taststiftwechsel
- Änderung des Antastvorschubs
- Unregelmäßigkeiten, z. B. durch Erwärmung der Maschine
- Änderung der aktiven Werkzeugachse

Die Steuerung übernimmt die Kalibrierwerte für das aktive Tastsystem direkt nach dem Kalibriervorgang. Die aktualisierten Werkzeugdaten sind dann sofort wirksam. Ein erneuter Werkzeugaufruf ist nicht erforderlich.

Beim Kalibrieren ermittelt die Steuerung die "wirksame" Länge des Taststifts und den "wirksamen" Radius der Tastkugel. Zum Kalibrieren des 3D-Tastsystems spannen Sie einen Einstellring oder einen Zapfen mit bekannter Höhe und bekanntem Radius auf den Maschinentisch.

Die Steuerung verfügt über Kalibrierzyklen für die Längenkalibrierung und für die Radiuskalibrierung:

Gehen Sie wie folgt vor:

TOUCH<br>PROBE

- Taste **TOUCH PROBE** drücken
- KALIBR  $\bullet$   $\mathbb{Z}$
- Softkey **TS KALIBR.** drücken
- Kalibrierzyklus wählen

### Kalibrierzyklen der Steuerung

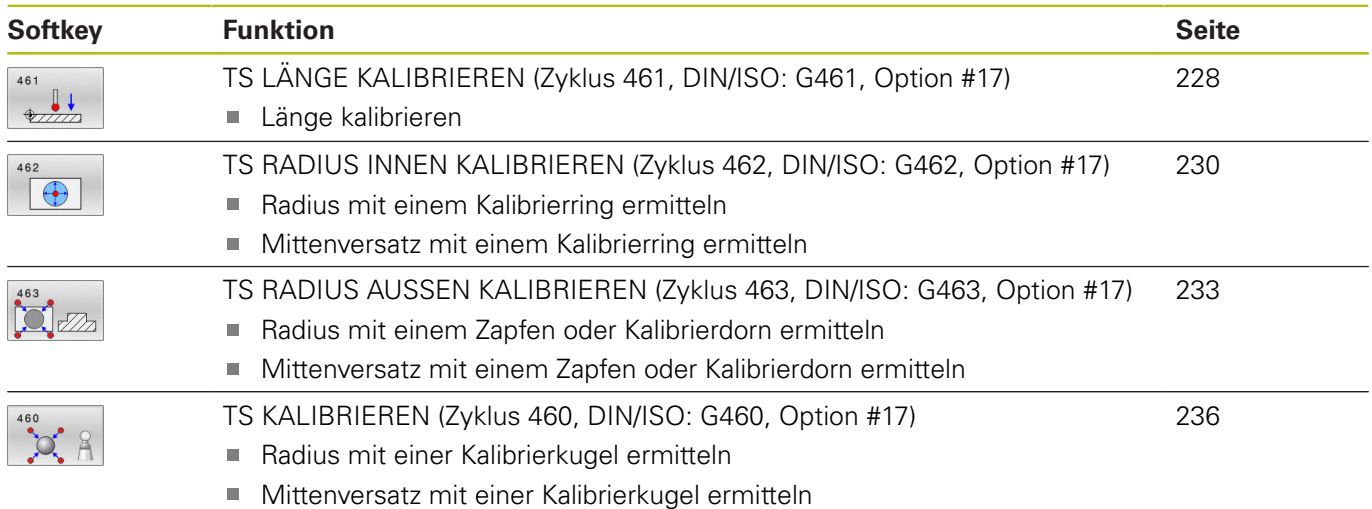

## **7.6 Kalibrierwerte anzeigen**

Die Steuerung speichert wirksame Länge und wirksamen Radius des Tastsystems in der Werkzeugtabelle. Den Tastsystem-Mittenversatz speichert die Steuerung in der Tastsystemtabelle, in den Spalten **CAL\_OF1** (Hauptachse) und **CAL\_OF2** (Nebenachse). Um die gespeicherten Werte anzuzeigen, drücken Sie den Softkey Tastsystemtabelle.

Während des Kalibriervorgangs wird automatisch ein Messprotokoll erstellt. Dieses Protokoll trägt den Namen TCHPRAUTO.html. Speicherort dieser Datei ist der Selbe, wie der Speicherort der Ausgangsdatei. Das Messprotokoll kann an der Steuerung mit dem Browser angezeigt werden. Werden in einem NC-Programm mehrere Zyklen zum Kalibrieren des Tastsystems verwendet, so befinden sich alle Messprotokolle unter TCHPRAUTO.html. Wenn Sie einen Tastsystemzyklus in der Betriebsart Manueller Betrieb abarbeiten, so speichert die Steuerung das Messprotokoll unter dem Namen TCHPRMAN.html. Speicherort dieser Datei ist der Ordner TNC:\\*.

> Stellen Sie sicher, dass die Werkzeugnummer der Werkzeugtabelle und die Tastsystemnummer der Tastsystemtabelle zusammenpassen. Dies gilt unabhängig davon, ob Sie einen Tastsystemzyklus im Automatikbetrieb oder in der Betriebsart **Manueller Betrieb** abarbeiten wollen.

M

A

Weitere Informationen finden Sie im Kapitel **[Tastsystemtabelle](#page-50-0)** 

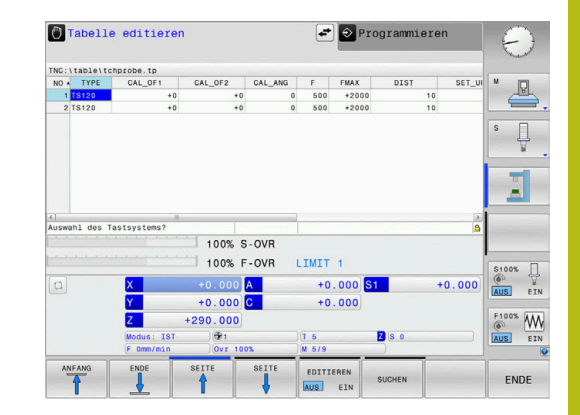

# <span id="page-227-0"></span>**7.7 TS LÄNGE KALIBRIEREN (Zyklus 461, DIN/ISO: G461, Option #17)**

### **Anwendung**

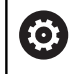

Beachten Sie Ihr Maschinenhandbuch!

Bevor Sie den Kalibrierzyklus starten, müssen Sie den Bezugspunkt in der Spindelachse so setzen, dass auf dem Maschinentisch Z=0 ist und das Tastsystem über dem Kalibrierring vorpositionieren.

Während des Kalibriervorgangs wird automatisch ein Messprotokoll erstellt. Dieses Protokoll trägt den Namen TCHPRAUTO.html. Speicherort dieser Datei ist der Selbe, wie der Speicherort der Ausgangsdatei. Das Messprotokoll kann an der Steuerung mit dem Browser angezeigt werden. Werden in einem NC-Programm mehrere Zyklen zum Kalibrieren des Tastsystems verwendet, so befinden sich alle Messprotokolle unter TCHPRAUTO.html.

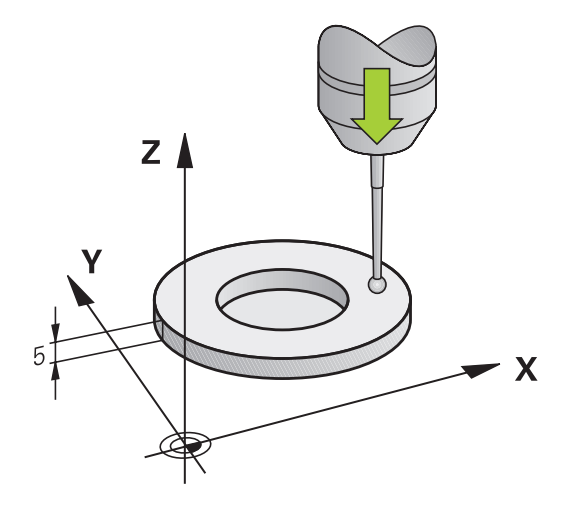

### **Zyklusablauf**

- 1 Die Steuerung orientiert das Tastsystem auf den Winkel **CAL\_ANG** aus der Tastsystemtabelle (nur wenn Ihr Tastsystem orientierbar ist)
- 2 Die Steuerung tastet von der aktuellen Position aus in negativer Spindelachsrichtung mit Antastvorschub (Spalte **F** aus der Tastsystemtabelle)
- 3 Anschließend positioniert die Steuerung das Tastsystem mit Eilgang (Spalte **FMAX** aus der Tastsystemtabelle) zurück zur **Startposition**

#### **Beim Programmieren beachten!**

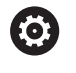

HEIDENHAIN übernimmt die Gewährleistung für die Funktion der Tastsystemzyklen nur dann, wenn HEIDENHAIN-Tastsysteme eingesetzt werden.

## **HINWEIS**

### **Achtung Kollisionsgefahr!**

Bei Ausführung der Tastsystemzyklen **400** bis **499** dürfen keine Zyklen zur Koordinatenumrechnung aktiv sein.

- Folgende Zyklen nicht vor der Verwendung von Tastsystemzyklen aktivieren: Zyklus **7 NULLPUNKT**, Zyklus **8 SPIEGELUNG**, Zyklus **10 DREHUNG**, Zyklus **11 MASSFAKTOR** und Zyklus **26 MASSFAKTOR ACHSSPEZ.**.
- Koordinatenumrechnungen vorher zurücksetzen
- Diesen Zyklus können Sie ausschließlich in den Bearbeitungsmodi **FUNCTION MODE MILL** und **FUNCTION MODE TURN** ausführen.
- Die wirksame Länge des Tastsystems bezieht sich immer auf den Werkzeugbezugspunkt. Der Werkzeugbezugspunkt befindet sich häufig an der sog. Spindelnase (Planfläche der Spindel). Ihr Maschinenhersteller kann den Werkzeugbezugspunkt auch davon abweichend platzieren.
- Vor der Zyklusdefinition müssen Sie einen Werkzeugaufruf zur Definition der Tastsystemachse programmiert haben.
- Während des Kalibriervorgangs wird automatisch ein Messprotokoll erstellt. Dieses Protokoll trägt den Namen TCHPRAUTO.html.

#### **Zyklusparameter**

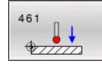

**Q434 Bezugspunkt für Länge?** (absolut): Bezug für die Länge (z. B. Höhe Einstellring). Eingabebereich -99999,9999 bis 99999,9999

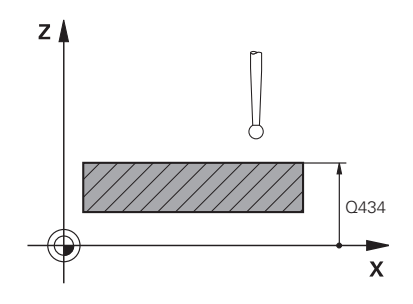

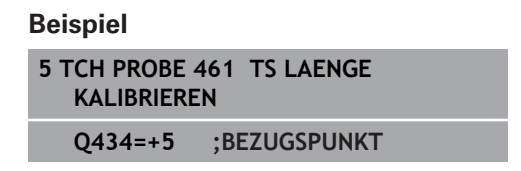

# <span id="page-229-0"></span>**7.8 TS RADIUS INNEN KALIBRIEREN (Zyklus 462, DIN/ISO: G462, Option #17)**

### **Anwendung**

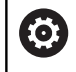

Beachten Sie Ihr Maschinenhandbuch!

Bevor Sie den Kalibrierzyklus starten, müssen Sie das Tastsystem in der Mitte des Kalibrierrings und auf der gewünschten Messhöhe vorpositionieren.

Beim Kalibrieren des Tastkugelradius führt die Steuerung eine automatische Antastroutine aus. Im ersten Durchlauf ermittelt die Steuerung die Mitte des Kalibrierrings bzw. des Zapfens (Grobmessung) und positioniert das Tastsystem in das Zentrum. Anschließend wird im eigentlichen Kalibriervorgang (Feinmessung) der Tastkugelradius ermittelt. Falls mit dem Tastsystem eine Umschlagmessung möglich ist, wird in einem weiteren Durchlauf der Mittenversatz ermittelt.

Während des Kalibriervorgangs wird automatisch ein Messprotokoll erstellt. Dieses Protokoll trägt den Namen TCHPRAUTO.html. Speicherort dieser Datei ist der Selbe, wie der Speicherort der Ausgangsdatei. Das Messprotokoll kann an der Steuerung mit dem Browser angezeigt werden. Werden in einem NC-Programm mehrere Zyklen zum Kalibrieren des Tastsystems verwendet, so befinden sich alle Messprotokolle unter TCHPRAUTO.html.

Die Orientierung des Tastsystems bestimmt die Kalibrierroutine:

- Keine Orientierung möglich oder Orientierung nur in eine Richtung möglich: Die Steuerung führt eine Grob- und eine Feinmessung aus und ermittelt den wirksamen Tastkugelradius (Spalte R in tool.t)
- Orientierung in zwei Richtungen möglich (z. B. Kabeltastsysteme von HEIDENHAIN): Die Steuerung führt eine Grob- und eine Feinmessung aus, dreht das Tastsystem um 180° und führt vier weitere Antastroutinen aus. Durch die Umschlagmessung wird zusätzlich zum Radius, der Mittenversatz (CAL\_OF in tchprobe.tp) ermittelt
- Beliebige Orientierung möglich (z. B. Infrarottastsysteme von HEIDENHAIN): Antastroutine: siehe "Orientierung in zwei Richtungen möglich"

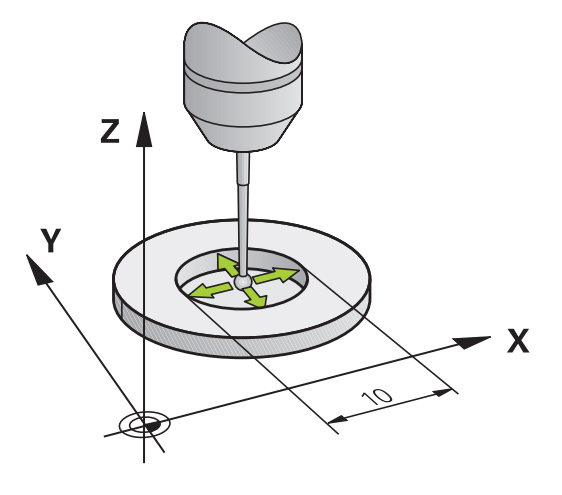

#### **Beim Programmieren beachten!**

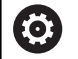

Um den Tastkugel-Mittenversatz zu bestimmen, muss die Steuerung vom Maschinenhersteller vorbereitet sein.

Die Eigenschaft, ob oder wie Ihr Tastsystem orientiert werden kann, ist bei HEIDENHAIN-Tastsystemen vordefiniert. Andere Tastsysteme werden vom Maschinenhersteller konfiguriert.

HEIDENHAIN übernimmt die Gewährleistung für die Funktion der Tastsystemzyklen nur dann, wenn HEIDENHAIN-Tastsysteme eingesetzt werden.

## **HINWEIS**

### **Achtung Kollisionsgefahr!**

Bei Ausführung der Tastsystemzyklen **400** bis **499** dürfen keine Zyklen zur Koordinatenumrechnung aktiv sein.

- Folgende Zyklen nicht vor der Verwendung von Tastsystemzyklen aktivieren: Zyklus **7 NULLPUNKT**, Zyklus **8 SPIEGELUNG**, Zyklus **10 DREHUNG**, Zyklus **11 MASSFAKTOR** und Zyklus **26 MASSFAKTOR ACHSSPEZ.**.
- Koordinatenumrechnungen vorher zurücksetzen
- Diesen Zyklus können Sie ausschließlich in den Bearbeitungsmodi **FUNCTION MODE MILL** und **FUNCTION MODE TURN** ausführen.
- Vor der Zyklusdefinition müssen Sie einen Werkzeugaufruf zur Definition der Tastsystemachse programmiert haben.
- Sie können den Mittenversatz nur mit einem dafür geeigneten Tastsystem ermitteln.
- Während des Kalibriervorgangs wird automatisch ein Messprotokoll erstellt. Dieses Protokoll trägt den Namen TCHPRAUTO.html.

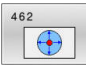

- **Q407 Radius Kalibrierring?** Geben Sie den Radius des Kalibrierrings ein. Eingabebereich 0 bis 9,9999
- **Q320 Sicherheits-Abstand?** (inkremental) Zusätzlichen Abstand zwischen Antastpunkt und Tastsystemkugel definieren. **Q320** wirkt additiv zu **SET\_UP** (Tastsystemtabelle). Eingabebereich 0 bis 99999,9999
- **Q423 Anzahl Antastungen (3-8)?** (absolut): Anzahl der Messpunkte auf dem Durchmesser. Eingabebereich 3 bis 8
- **Q380 Bezugswinkel Hauptachse?** (absolut): Winkel zwischen der Hauptachse der Bearbeitungsebene und dem ersten Antastpunkt. Eingabebereich 0 bis 360,0000

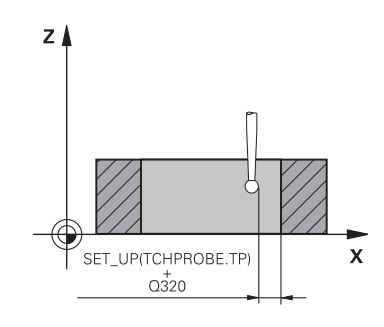

### **Beispiel**

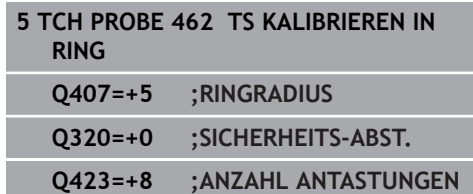

**Q380=+0 ;BEZUGSWINKEL**

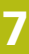

# <span id="page-232-0"></span>**7.9 TS RADIUS AUSSEN KALIBRIEREN (Zyklus 463, DIN/ISO: G463, Option #17)**

### **Anwendung**

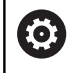

Beachten Sie Ihr Maschinenhandbuch!

Bevor Sie den Kalibrierzyklus starten, müssen Sie das Tastsystem mittig über dem Kalibrierdorn vorpositionieren. Positionieren Sie das Tastsystem in der Tastsystemachse ungefähr um Sicherheitsabstand (Wert aus Tastsystemtabelle + Wert aus Zyklus) über dem Kalibrierdorn.

Beim Kalibrieren des Tastkugelradius führt die Steuerung eine automatische Antastroutine aus. Im ersten Durchlauf ermittelt die Steuerung die Mitte des Kalibrierrings oder des Zapfens (Grobmessung) und positioniert das Tastsystem in das Zentrum. Anschließend wird im eigentlichen Kalibriervorgang (Feinmessung) der Tastkugelradius ermittelt. Falls mit dem Tastsystem eine Umschlagmessung möglich ist, wird in einem weiteren Durchlauf der Mittenversatz ermittelt.

Während des Kalibriervorgangs wird automatisch ein Messprotokoll erstellt. Dieses Protokoll trägt den Namen TCHPRAUTO.html. Speicherort dieser Datei ist der Selbe, wie der Speicherort der Ausgangsdatei. Das Messprotokoll kann an der Steuerung mit dem Browser angezeigt werden. Werden in einem NC-Programm mehrere Zyklen zum Kalibrieren des Tastsystems verwendet, so befinden sich alle Messprotokolle unter TCHPRAUTO.html.

Die Orientierung des Tastsystems bestimmt die Kalibrierroutine:

- Keine Orientierung möglich oder Orientierung nur in eine Richtung möglich: Die Steuerung führt eine Grob- und eine Feinmessung aus und ermittelt den wirksamen Tastkugelradius (Spalte R in tool.t)
- Orientierung in zwei Richtungen möglich (z. B. Kabeltastsysteme von HEIDENHAIN): Die Steuerung führt eine Grob- und eine Feinmessung aus, dreht das Tastsystem um 180° und führt vier weitere Antastroutinen aus. Durch die Umschlagmessung wird zusätzlich zum Radius, der Mittenversatz (CAL\_OF in tchprobe.tp) ermittelt
- Beliebige Orientierung möglich (z. B. Infrarot-Tastsysteme von Ī. HEIDENHAIN): Antastroutine: siehe "Orientierung in zwei Richtungen möglich"

### **Beim Programmieren beachten!**

(0)

Um den Tastkugel-Mittenversatz zu bestimmen, muss die Steuerung vom Maschinenhersteller vorbereitet sein.

Die Eigenschaft, ob oder wie Ihr Tastsystem orientiert werden kann, ist bei HEIDENHAIN-Tastsystemen bereits vordefiniert. Andere Tastsysteme werden vom Maschinenhersteller konfiguriert.

HEIDENHAIN übernimmt die Gewährleistung für die Funktion der Tastsystemzyklen nur dann, wenn HEIDENHAIN-Tastsysteme eingesetzt werden.

## **HINWEIS**

### **Achtung Kollisionsgefahr!**

Bei Ausführung der Tastsystemzyklen **400** bis **499** dürfen keine Zyklen zur Koordinatenumrechnung aktiv sein.

- Folgende Zyklen nicht vor der Verwendung von Tastsystemzyklen aktivieren: Zyklus **7 NULLPUNKT**, Zyklus **8 SPIEGELUNG**, Zyklus **10 DREHUNG**, Zyklus **11 MASSFAKTOR** und Zyklus **26 MASSFAKTOR ACHSSPEZ.**.
- Koordinatenumrechnungen vorher zurücksetzen
- Diesen Zyklus können Sie ausschließlich in den Bearbeitungsmodi **FUNCTION MODE MILL** und **FUNCTION MODE TURN** ausführen.
- Vor der Zyklusdefinition müssen Sie einen Werkzeugaufruf zur Definition der Tastsystemachse programmiert haben.
- $\overline{\phantom{a}}$ Sie können den Mittenversatz nur mit einem dafür geeigneten Tastsystem ermitteln.
- п Während des Kalibriervorgangs wird automatisch ein Messprotokoll erstellt. Dieses Protokoll trägt den Namen TCHPRAUTO.html.

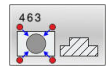

- **Q407 Radius Kalibrierzapfen?**: Durchmesser des  $\blacktriangleright$ Einstellrings.
	- Eingabebereich 0 bis 99,9999
- **Q320 Sicherheits-Abstand?** (inkremental) Zusätzlichen Abstand zwischen Antastpunkt und Tastsystemkugel definieren. **Q320** wirkt additiv zu **SET\_UP** (Tastsystemtabelle). Eingabebereich 0 bis 99999,9999
- **Q301 Fahren auf sichere Höhe (0/1)?**: Festlegen, wie das Tastsystem zwischen den Messpunkten verfahren soll: **0**: zwischen Messpunkten auf Messhöhe verfahren **1**: zwischen Messpunkten auf Sicherer Höhe verfahren
- **Q423 Anzahl Antastungen (3-8)?** (absolut): Anzahl der Messpunkte auf dem Durchmesser. Eingabebereich 3 bis 8
- **Q380 Bezugswinkel Hauptachse?** (absolut): Winkel zwischen der Hauptachse der Bearbeitungsebene und dem ersten Antastpunkt. Eingabebereich 0 bis 360,0000

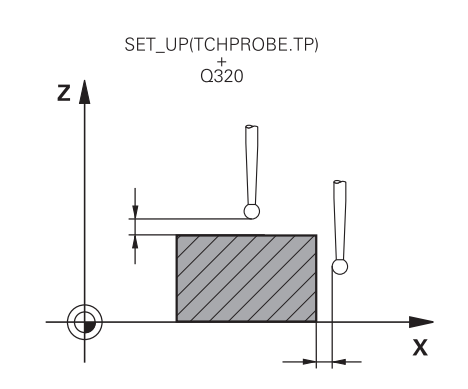

### **Beispiel**

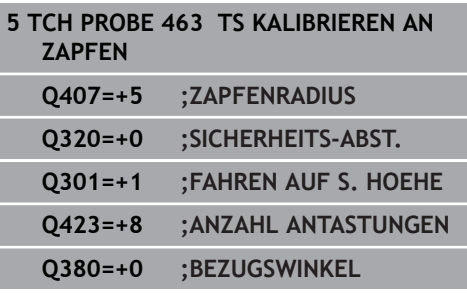

# <span id="page-235-0"></span>**7.10 TS KALIBRIEREN (Zyklus 460, DIN/ISO: G460, Option #17)**

### **Anwendung**

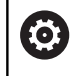

Beachten Sie Ihr Maschinenhandbuch!

Bevor Sie den Kalibrierzyklus starten, müssen Sie das Tastsystem mittig über der Kalibrierkugel vorpositionieren. Positionieren Sie das Tastsystem in der Tastsystemachse ungefähr um Sicherheitsabstand (Wert aus Tastsystemtabelle + Wert aus Zyklus) über der Kalibrierkugel.

Mit dem Zyklus **460** können Sie ein schaltendes 3D-Tastsystem an einer exakten Kalibrierkugel automatisch kalibrieren.

Zudem ist es möglich, 3D-Kalibrierdaten zu erfassen. Dafür wird die Option #92, 3D-ToolComp benötigt. 3D-Kalibrierdaten beschreiben das Auslenkverhalten des Tastsystems in beliebiger Antastrichtung. Unter TNC:\system\3D-ToolComp\\* werden die 3D-Kalibrierdaten abgespeichert. In der Werkzeugtabelle wird in der Spalte DR2TABLE auf die 3DTC-Tabelle referenziert. Beim Antastvorgang werden dann die 3D-Kalibrierdaten berücksichtigt.

### **Zyklusablauf**

Abhängig vom Parameter **Q433** können Sie nur eine Radiuskalibrierung oder Radius- und Längenkalibrierung durchführen.

### **Radiuskalibrierung Q433=0**

- 1 Kalibrierkugel aufspannen. Auf Kollisionsfreiheit achten
- 2 Tastsystem in der Tastsystemachse über die Kalibrierkugel und in der Bearbeitungsebene ungefähr in die Kugelmitte positionieren
- 3 Die erste Bewegung der Steuerung erfolgt in der Ebene, abhängig vom Bezugswinkel (**Q380**)
- 4 Anschließend positioniert die Steuerung das Tastsystem in Tastsystemachse
- 5 Der Antastvorgang startet und die Steuerung beginnt mit der Suche nach dem Äquator der Kalibrierkugel
- 6 Nachdem der Äquator ermittelt wurde, beginnt die Radiuskalibrierung
- 7 Abschließend zieht die Steuerung das Tastsystem in Tastsystemachse zurück auf die Höhe, auf der das Tastsystem vorpositioniert wurde

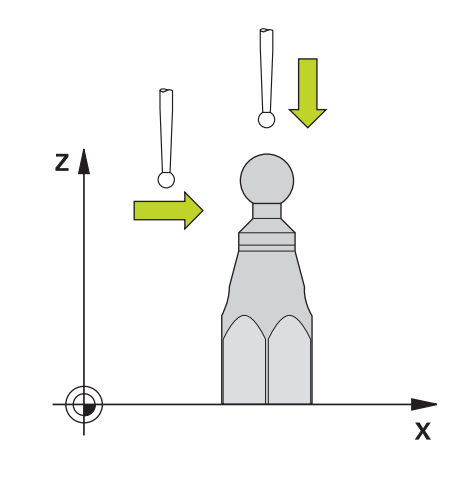

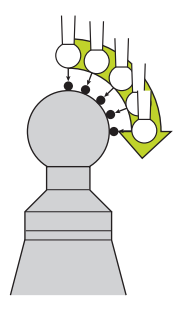

#### **Radius- und Längenkalibrierung Q433=1**

- 1 Kalibrierkugel aufspannen. Auf Kollisionsfreiheit achten
- 2 Tastsystem in der Tastsystemachse über die Kalibrierkugel und in der Bearbeitungsebene ungefähr in die Kugelmitte positionieren
- 3 Die erste Bewegung der Steuerung erfolgt in der Ebene, abhängig vom Bezugswinkel (**Q380**)
- 4 Anschließend positioniert die Steuerung das Tastsystem in Tastsystemachse
- 5 Der Antastvorgang startet und die Steuerung beginnt mit der Suche nach dem Äquator der Kalibrierkugel
- 6 Nachdem der Äquator ermittelt wurde, beginnt die Radiuskalibrierung
- 7 Anschließend zieht die Steuerung das Tastsystem in Tastsystemachse zurück auf die Höhe, auf der das Tastsystem vorpositioniert wurde
- 8 Die Steuerung ermittelt die Länge des Tastsystems am Nordpol der Kalibrierkugel
- 9 Am Ende des Zyklus zieht die Steuerung das Tastsystem in Tastsystemachse zurück auf die Höhe, auf der das Tastsystem vorpositioniert wurde

Abhängig vom Parameter **Q455** können Sie zusätzlich eine 3D-Kalibrierung durchführen.

#### **3D-Kalibrierung Q455= 1...30**

- 1 Kalibrierkugel aufspannen. Auf Kollisionsfreiheit achten
- 2 Nach dem Kalibrieren von Radius und Länge zieht die Steuerung das Tastsystem in Tastsystemachse zurück. Anschließend positioniert die Steuerung das Tastsystem über dem Nordpol
- 3 Der Antastvorgang startet ausgehend vom Nordpol bis zum Äquator in mehreren Schritten. Abweichungen zum Sollwert und damit das spezifische Auslenkverhalten werden festgestellt
- 4 Die Anzahl der Antastpunkte zwischen Nordpol und Äquator können Sie festlegen. Diese Anzahl ist abhängig vom Eingabeparameter **Q455**. Es kann ein Wert von 1 bis 30 programmiert werden. Wenn Sie **Q455**=0 programmieren, findet keine 3D-Kalibrierung statt
- 5 Die während der Kalibrierung festgestellten Abweichungen werden in einer 3DTC-Tabelle gespeichert
- 6 Am Ende des Zyklus zieht die Steuerung das Tastsystem in Tastsystemachse zurück auf die Höhe, auf der das Tastsystem vorpositioniert wurde
	- Um eine Längenkalibrierung durchzuführen, muss die  $\mathbf i$ Position des Mittelpunkts (**Q434**) der Kalibrierkugel in Bezug auf den aktiven Nullpunkt bekannt sein. Wenn das nicht der Fall ist, empfiehlt sich die Längenkalibrierung nicht mit Zyklus **460** durchzuführen! Ein Anwendungsbeispiel zur Längenkalibrierung mit Zyklus **460** ist das Abgleichen von zwei Tastsystemen.

### **Beim Programmieren beachten!**

(0)

HEIDENHAIN übernimmt die Gewährleistung für die Funktion der Tastsystemzyklen nur dann, wenn HEIDENHAIN-Tastsysteme eingesetzt werden.

# **HINWEIS**

### **Achtung Kollisionsgefahr!**

Bei Ausführung der Tastsystemzyklen **400** bis **499** dürfen keine Zyklen zur Koordinatenumrechnung aktiv sein.

- Folgende Zyklen nicht vor der Verwendung von Tastsystemzyklen aktivieren: Zyklus **7 NULLPUNKT**, Zyklus **8 SPIEGELUNG**, Zyklus **10 DREHUNG**, Zyklus **11 MASSFAKTOR** und Zyklus **26 MASSFAKTOR ACHSSPEZ.**.
- Koordinatenumrechnungen vorher zurücksetzen
- Diesen Zyklus können Sie ausschließlich in den Bearbeitungsmodi **FUNCTION MODE MILL** und **FUNCTION MODE TURN** ausführen.
- Während des Kalibriervorgangs wird automatisch ein Messprotokoll erstellt. Dieses Protokoll trägt den Namen TCHPRAUTO.html. Speicherort dieser Datei ist der Selbe, wie der Speicherort der Ausgangsdatei. Das Messprotokoll kann an der Steuerung mit dem Browser angezeigt werden. Werden in einem NC-Programm mehrere Zyklen zum Kalibrieren des Tastsystems verwendet, so befinden sich alle Messprotokolle unter TCHPRAUTO.html.
- Die wirksame Länge des Tastsystems bezieht sich immer auf  $\blacksquare$ den Werkzeugbezugspunkt. Der Werkzeugbezugspunkt befindet sich häufig an der sog. Spindelnase (Planfläche der Spindel). Ihr Maschinenhersteller kann den Werkzeugbezugspunkt auch davon abweichend platzieren.
- Vor der Zyklusdefinition müssen Sie einen Werkzeugaufruf zur Definition der Tastsystemachse programmieren.
- $\overline{\phantom{a}}$ Tastsystem so vorpositionieren, dass es ungefähr über der Kugelmitte steht.
- Das Suchen nach dem Äquator der Kalibrierkugel erfordert je  $\Box$  . nach Genauigkeit der Vorpositionierung eine unterschiedliche Anzahl von Antastpunkten.
- Wenn Sie **Q455**=0 programmieren, führt die Steuerung keine  $\overline{\phantom{a}}$ 3D-Kalibrierung aus.
- Wenn Sie **Q455**=1 30 programmieren, erfolgt eine 3D-Kalibrierung des Tastsystems. Dabei werden Abweichungen des Auslenkverhaltens in Abhängigkeit verschiedener Winkel ermittelt.
- Wenn Sie **Q455**=1 30 programmieren, wird unter TNC:\system П \3D-ToolComp\\* eine Tabelle abgespeichert.
- Existiert bereits eine Referenz auf eine Kalibriertabelle (Eintrag  $\overline{\phantom{a}}$ in DR2TABLE), so wird diese Tabelle überschrieben.
- Existiert noch keine Referenz auf eine Kalibriertabelle (Eintrag in ш DR2TABLE), wird in Abhängigkeit der Werkzeugnummer eine Referenz und die dazugehörige Tabelle erzeugt.

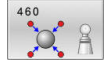

**Q407 Radius Kalibrierkugel?** Geben Sie den exakten Radius der verwendeten Kalibrierkugel ein.

Eingabebereich 0,0001 bis 99,9999

- **Q320 Sicherheits-Abstand?** (inkremental): zusätzlicher Abstand zwischen Antastpunkt und Tastsystemkugel. **Q320** wirkt additiv zu **SET\_UP** (Tastsystemtabelle) und nur beim Antasten des Bezugspunktes in der Tastsystemachse. Eingabebereich 0 bis 99999,9999
- **Q301 Fahren auf sichere Höhe (0/1)?**: Festlegen, wie das Tastsystem zwischen den Messpunkten verfahren soll: **0**: zwischen Messpunkten auf Messhöhe verfahren

**1**: zwischen Messpunkten auf Sicherer Höhe verfahren

- **Q423 Anzahl Antastungen (3-8)?** (absolut): Anzahl der Messpunkte auf dem Durchmesser. Eingabebereich 3 bis 8
- **Q380 Bezugswinkel Hauptachse?** (absolut) Geben Sie den Bezugswinkel (die Grunddrehung) für die Erfassung der Messpunkte im wirksamen Werkstück-Koordinatensystem an. Das Definieren eines Bezugswinkels kann den Messbereich einer Achse erheblich vergrößern. Eingabebereich 0 bis 360,0000
- **Q433 Länge kalibrieren (0/1)?**: Festlegen, ob die Steuerung nach der Radiuskalibrierung auch die Tastsystem-Länge kalibrieren soll: **0**: Tastsystem-Länge nicht kalibrieren **1**: Tastsystem-Länge kalibrieren
- **Q434 Bezugspunkt für Länge?** (absolut): Koordinate des Kalibrierkugel-Zentrums. Definition nur erforderlich, wenn Längenkalibrierung durchgeführt werden soll. Eingabebereich -99999,9999 bis 99999,9999
- **Q455 Anzahl der Punkte für 3D-Kal.?** Geben Sie die Anzahl der Antastpunkte zum 3D-Kalibrieren ein. Sinnvoll ist ein Wert von z. B. 15 Antastpunkten. Wird hier 0 eingetragen, so findet keine 3D-Kalibrierung statt. Bei einer 3D-Kalibrierung wird das Auslenkverhalten des Tastsystems unter verschiedenen Winkeln ermittelt und in einer Tabelle abgespeichert. Für die 3D-Kalibrierung wird 3D-ToolComp benötigt. Eingabebereich: 1 bis 30

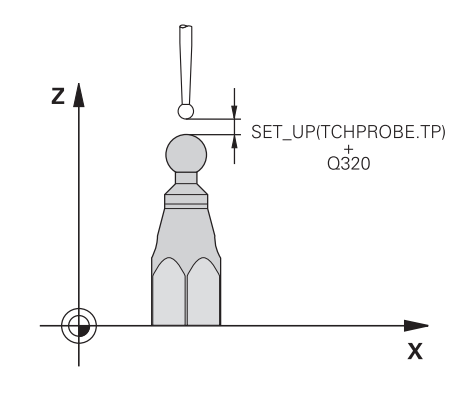

### **Beispiel**

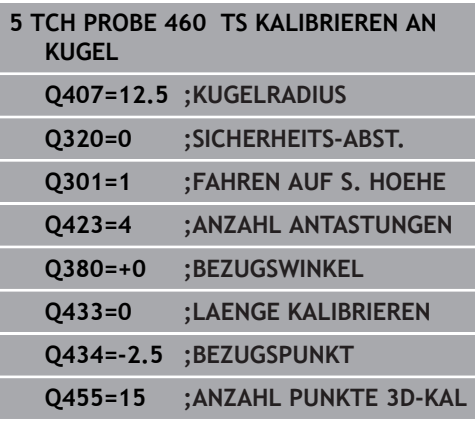

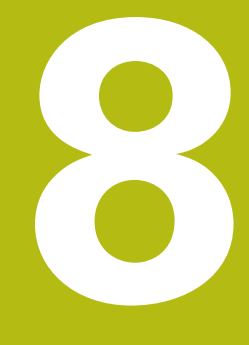

**Tastsystemzyklen: Kinematik automatisch vermessen**

# **8.1 Kinematikvermessung mit Tastsystemen TS (Option #48)**

## **Grundlegendes**

**8**

Die Genauigkeitsanforderungen, insbesondere auch im Bereich der 5-Achs-Bearbeitung, werden immer höher. So sollen komplexe Teile exakt und mit reproduzierbarer Genauigkeit auch über lange Zeiträume gefertigt werden können.

Gründe für Ungenauigkeiten bei der Mehrachsbearbeitung sind - u. a. - die Abweichungen zwischen dem kinematischen Modell, das in der Steuerung hinterlegt ist (siehe Bild rechts **1**) und den tatsächlich an der Maschine vorhandenen kinematischen Verhältnissen (siehe Bild rechts **2**). Diese Abweichungen führen beim Positionieren der Drehachsen zu einem Fehler am Werkstück (siehe Bild rechts **3**). Es muss also eine Möglichkeit geschaffen werden, Modell und Wirklichkeit möglichst Nahe aufeinander abzustimmen.

Die Steuerungsfunktion **KinematicsOpt** ist ein wichtiger Baustein, der hilft, diese komplexe Anforderung auch wirklich umsetzen zu können: Ein 3D Tastsystemzyklus vermisst die an Ihrer Maschine vorhandenen Drehachsen vollautomatisch, unabhängig davon, ob die Drehachsen mechanisch als Tisch oder Kopf ausgeführt sind. Dabei wird eine Kalibrierkugel an einer beliebigen Stelle auf dem Maschinentisch befestigt und in einer von Ihnen definierbaren Feinheit vermessen. Sie legen bei der Zyklusdefinition lediglich für jede Drehachse separat den Bereich fest, den Sie vermessen wollen.

Aus den gemessenen Werten ermittelt die Steuerung die statische Schwenkgenauigkeit. Dabei minimiert die Software den durch die Schwenkbewegungen entstehenden Positionierfehler und speichert die Maschinengeometrie am Ende des Messvorgangs automatisch in den jeweiligen Maschinenkonstanten der Kinematiktabelle ab.

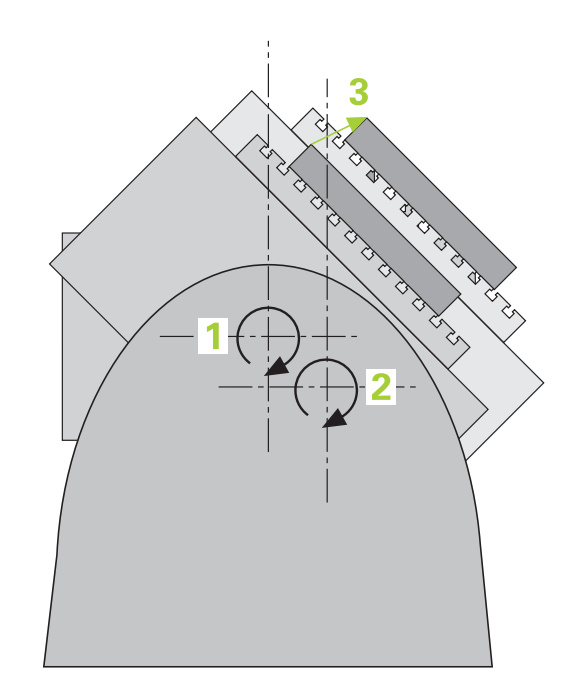

## **Übersicht**

Die Steuerung stellt Zyklen zur Verfügung, mit denen Sie Ihre Maschinenkinematik automatisch sichern, wiederherstellen, prüfen und optimieren können:

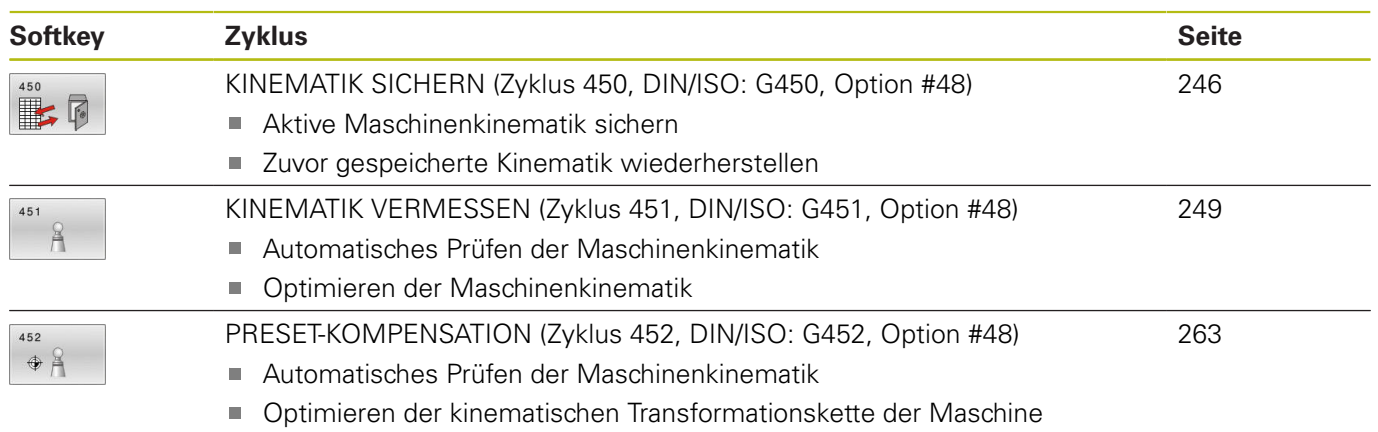

## **8.2 Voraussetzungen**

Beachten Sie Ihr Maschinenhandbuch! 61 Advanced Function Set 1 (Option #8) muss freigeschaltet sein. Option #17 muss freigeschaltet sein. Option #48 muss freigeschaltet sein. Maschine und Steuerung müssen vom Maschinenhersteller vorbereitet sein.

Um KinematicsOpt nutzen zu können, müssen folgende Voraussetzungen erfüllt sein:

- Das für die Vermessung verwendete 3D-Tastsystem muss kalibriert sein
- Die Zyklen können nur mit Werkzeugachse Z ausgeführt werden
- Eine Messkugel mit exakt bekanntem Radius und ausreichender Steifigkeit muss an einer beliebigen Stelle auf dem Maschinentisch befestigt sein
- Die Kinematikbeschreibung der Maschine muss vollständig und korrekt definiert sein und die Transformationsmaße müssen mit einer Genauigkeit von ca. 1 mm eingetragen sein
- Die Maschine muss vollständig geometrisch vermessen  $\mathcal{L}_{\mathcal{A}}$ sein (wird vom Maschinenhersteller bei der Inbetriebnahme durchgeführt)
- Der Maschinenhersteller muss in den Konfigurationsdaten die Maschinenparameter für **CfgKinematicsOpt** (Nr. 204800) hinterlegt haben:
	- **maxModification** (Nr. 204801) legt die Toleranzgrenze fest, ab der die Steuerung einen Hinweis anzeigen soll, wenn die Änderungen an den Kinematikdaten über diesem Grenzwert liegen
	- **maxDevCalBall** (Nr. 204802) legt fest, wie groß der gemessene Kalibrierkugelradius vom eingegebenen Zyklusparameter sein darf
	- **mStrobeRotAxPos** (Nr. 204803) legt eine speziell vom Maschinenhersteller definierte M-Funktion fest, mit der die Drehachsen positioniert werden können
	- HEIDENHAIN empfiehlt die Verwendung der H) Kalibrierkugeln **KKH 250 (Bestellnummer 655475-01)** oder **KKH 100 (Bestellnummer 655475-02)**, die eine besonders hohe Steifigkeit aufweisen und speziell für die Maschinenkalibrierung konstruiert wurden. Setzen Sie sich bei Interesse mit HEIDENHAIN in Verbindung.

### **Beim Programmieren beachten!**

0

A

HEIDENHAIN übernimmt die Gewährleistung für die Funktion der Antastzyklen nur dann, wenn HEIDENHAIN-Tastsysteme eingesetzt werden. Wenn im optionalen Maschinenparameter **mStrobeRotAxPos** (Nr. 204803) eine M-Funktion festgelegt ist, dann müssen Sie vor Starten eines der KinematicsOpt-Zyklen (außer **450**) die Drehachsen auf 0 Grad (IST-System) positionieren.

## **HINWEIS**

### **Achtung Kollisionsgefahr!**

Bei Ausführung der Tastsystemzyklen **400** bis **499** dürfen keine Zyklen zur Koordinatenumrechnung aktiv sein.

- Folgende Zyklen nicht vor der Verwendung von Tastsystemzyklen aktivieren: Zyklus **7 NULLPUNKT**, Zyklus **8 SPIEGELUNG**, Zyklus **10 DREHUNG**, Zyklus **11 MASSFAKTOR** und Zyklus **26 MASSFAKTOR ACHSSPEZ.**.
- Koordinatenumrechnungen vorher zurücksetzen

Wurden die Maschinenparameter durch die KinematicsOpt-Zyklen verändert, so muss ein Neustart der Steuerung ausgeführt werden. Andernfalls besteht unter bestimmten Umständen die Gefahr, dass die Änderungen verloren gehen.

# <span id="page-245-0"></span>**8.3 KINEMATIK SICHERN (Zyklus 450, DIN/ISO: G450, Option #48)**

# **Anwendung**

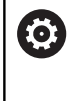

Beachten Sie Ihr Maschinenhandbuch! Diese Funktion muss vom Maschinenhersteller freigegeben und angepasst werden.

Mit dem Tastsystemzyklus **450** können Sie die aktive Maschinenkinematik sichern oder eine zuvor gesicherte Maschinenkinematik wiederherstellen. Die gespeicherten Daten können angezeigt und gelöscht werden. Insgesamt stehen 16 Speicherplätze zur Verfügung.

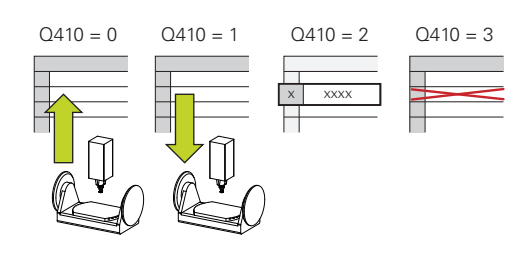

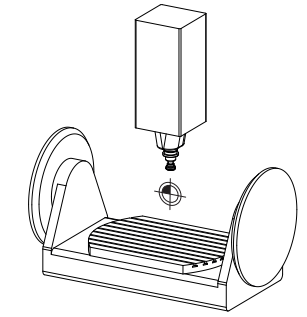

## **Beim Programmieren beachten!**

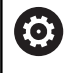

Das Sichern und wiederherstellen mit Zyklus **450** sollte nur dann durchgeführt werden, wenn keine Werkzeugträgerkinematik mit Transformationen aktiv ist.

- Diesen Zyklus können Sie ausschließlich in den Bearbeitungsmodi **FUNCTION MODE MILL** und **FUNCTION MODE TURN** ausführen.
- Bevor Sie eine Kinematikoptimierung durchführen, sollten Sie die aktive Kinematik grundsätzlich sichern. Vorteil:
	- Entspricht das Ergebnis nicht den Erwartungen, oder treten während der Optimierung Fehler auf (z. B. Stromausfall), dann können Sie die alten Daten wiederherstellen
- Beachten Sie beim Modus **Herstellen**: ×
	- Gesicherte Daten kann die Steuerung grundsätzlich nur in eine identische Kinematikbeschreibung zurückschreiben
	- Eine Änderung der Kinematik hat immer auch eine Änderung des Bezugspunkts zur Folge, ggf. Bezugspunkt neu setzen
- Der Zyklus stellt keine gleichen Werte mehr her. Er stellt nur Daten her, wenn sich diese von den vorhandenen Daten unterscheiden. Auch Kompensationen werden nur hergestellt, wenn diese auch gesichert wurden.

 $\mathbb{R}$ 

- **Q410 Modus (0/1/2/3)?**: Festlegen, ob Sie eine Kinematik sichern oder wiederherstellen wollen: **0**: Aktive Kinematik sichern
	- **1**: Eine gespeicherte Kinematik wiederherstellen
	- **2**: Aktuellen Speicherstatus anzeigen
	- **3**: Löschen eines Datensatzes
- **Q409/QS409 Bezeichnung des Datensatzes?**: Nummer oder Name des Datensatzbezeichners. **Q409** ist ohne Funktion, wenn Modus 2 gewählt ist. Im Modus 1 und 3 (Herstellen und Löschen) können Sie Platzhalter - sogenannte Wildcards zur Suche verwenden. Findet die Steuerung aufgrund von Wildcards mehrere mögliche Datensätze, so restauriert die Steuerung die Mittelwerte der Daten (Modus 1), bzw. löscht alle selektierten Datensätze nach Bestätigen (Modus 3). Sie können zur Suche folgende Wildcards verwenden: **?**: Ein einzelnes unbestimmtes Zeichen **\$**: Ein einzelnes alphabetisches Zeichen (Buchstabe)
	- **#**: Eine einzelne unbestimmte Ziffer

**\***: Eine beliebig lange unbestimmte Zeichenkette Bei der Eingabe von Zahlen können Sie Werte von 0 bis 99999 eingeben, die Zeichenlänge bei der Verwendung von Buchstaben darf 16 Zeichen nicht überschreiten. Insgesamt stehen 16 Speicherplätze zur Verfügung.

## **Protokollfunktion**

Die Steuerung erstellt nach dem Abarbeiten des Zyklus **450** ein Protokoll (**tchprAUTO.html**), das folgende Daten enthält:

- Datum und Uhrzeit, an dem das Protokoll erstellt wurde п
- $\blacksquare$ Name des NC-Programms, aus dem der Zyklus abgearbeitet wurde
- Bezeichner der aktiven Kinematik
- Aktives Werkzeug

Die weiteren Daten im Protokoll hängen vom gewählten Modus ab:

- **Modus 0: Protokollierung aller Achs- und** Transformationseinträge der Kinematikkette, die die Steuerung gesichert hat
- m. Modus 1: Protokollierung aller Transformationseinträge vor und nach der Wiederherstellung
- Modus 2: Auflistung der gespeicherten Datensätze
- **Modus 3: Auflistung der gelöschten Datensätze**

### **Sichern der aktiven Kinematik**

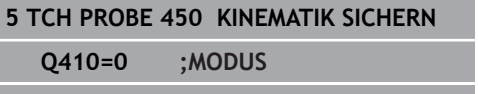

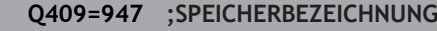

#### **Restaurieren von Datensätzen**

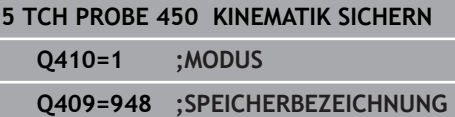

### **Anzeigen aller gespeicherten Datensätze**

### **5 TCH PROBE 450 KINEMATIK SICHERN**

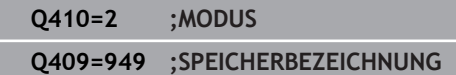

#### **Löschen von Datensätzen**

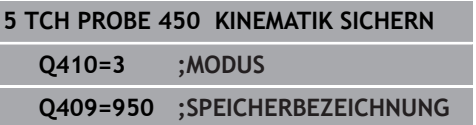

## **Hinweise zur Datenhaltung**

Die Steuerung speichert die gesicherten Daten in der Datei **TNC: \table\DATA450.KD**. Diese Datei kann z. B. mit **TNCremo** auf einem externen PC gesichert werden. Wird die Datei gelöscht, so sind auch die gesicherten Daten entfernt. Ein manuelles Verändern der Daten in der Datei kann zur Folge haben, dass die Datensätze korrupt und dadurch nicht mehr verwendbar werden.

#### Bedienhinweise:

Ħ

- Existiert die Datei **TNC:\table\DATA450.KD**, nicht, so wird diese beim Ausführen von Zyklus **450** automatisch generiert.
- Achten Sie darauf, dass Sie evtl. leere Dateien mit dem Namen **TNC:\table\DATA450.KD** löschen, bevor Sie Zyklus **450** starten. Wenn eine leere Speichertabelle (**TNC:\table\DATA450.KD**) vorliegt, die noch keine Zeilen enthält, kommt es beim Ausführen von Zyklus **450** zu einer Fehlermeldung. Löschen Sie in diesem Fall die leere Speichertabelle und führen Sie den Zyklus erneut aus.
- Führen Sie keine manuellen Änderungen an den gesicherten Daten aus.
- Sichern Sie die Datei TNC:\table\DATA450.KD, um im Bedarfsfall (z. B. Defekt des Datenträgers) die Datei wiederherstellen zu können.

# <span id="page-248-0"></span>**8.4 KINEMATIK VERMESSEN (Zyklus 451, DIN/ISO: G451, Option #48)**

### **Anwendung**

6

Beachten Sie Ihr Maschinenhandbuch! Diese Funktion muss vom Maschinenhersteller freigegeben und angepasst werden.

Mit dem Tastsystemzyklus **451** können Sie die Kinematik Ihrer Maschine prüfen und bei Bedarf optimieren. Dabei vermessen Sie mit dem 3D-Tastsystem TS eine HEIDENHAIN-Kalibrierkugel, die Sie auf dem Maschinentisch befestigt haben.

Die Steuerung ermittelt die statische Schwenkgenauigkeit. Dabei minimiert die Software den durch die Schwenkbewegungen entstehenden Raumfehler und speichert die Maschinengeometrie am Ende des Messvorgangs automatisch in den jeweiligen Maschinenkonstanten der Kinematikbeschreibung ab.

### **Zyklusablauf**

 $\mathbf i$ 

- 1 Kalibrierkugel aufspannen, auf Kollisionsfreiheit achten
- 2 In der Betriebsart Manueller Betrieb den Bezugspunkt in das Kugelzentrum setzen oder, wenn **Q431**=1 oder **Q431**=3 definiert ist: Tastsystem manuell in der Tastsystemachse über die Kalibrierkugel und in der Bearbeitungsebene in die Kugelmitte positionieren
- 3 Programmlauf-Betriebsart wählen und Kalibrierprogramm starten
- 4 Die Steuerung vermisst automatisch nacheinander alle Drehachsen in der von Ihnen definierten Feinheit

Programmier- und Bedienhinweise:

- Wenn im Modus Optimieren die ermittelten Kinematikdaten über dem erlaubten Grenzwert (**maxModification** Nr. 204801) liegen, gibt die Steuerung eine Warnmeldung aus. Die Übernahme der ermittelten Werte müssen Sie dann mit **NC-Start** bestätigen.
- Während des Bezugspunktsetzens wird der programmierte Radius der Kalibierkugel nur bei der zweiten Messung überwacht. Denn wenn die Vorpositionierung gegenüber der Kalibrierkugel ungenau ist und Sie dann das Bezugspunktsetzen ausführen, wird die Kalibrierkugel zweimal angetastet.

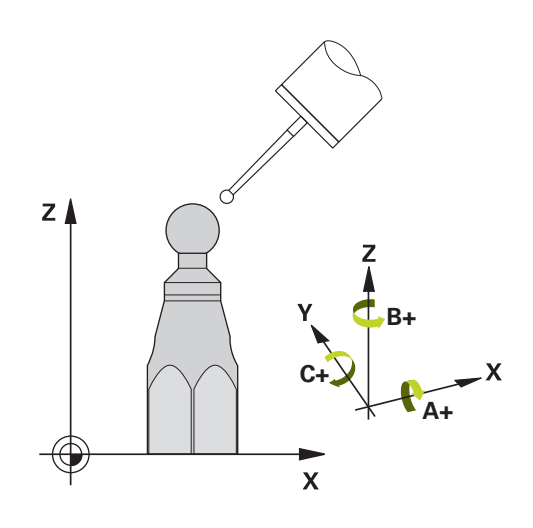

### **Die Messwerte speichert die Steuerung in folgenden Q-Parametern:**

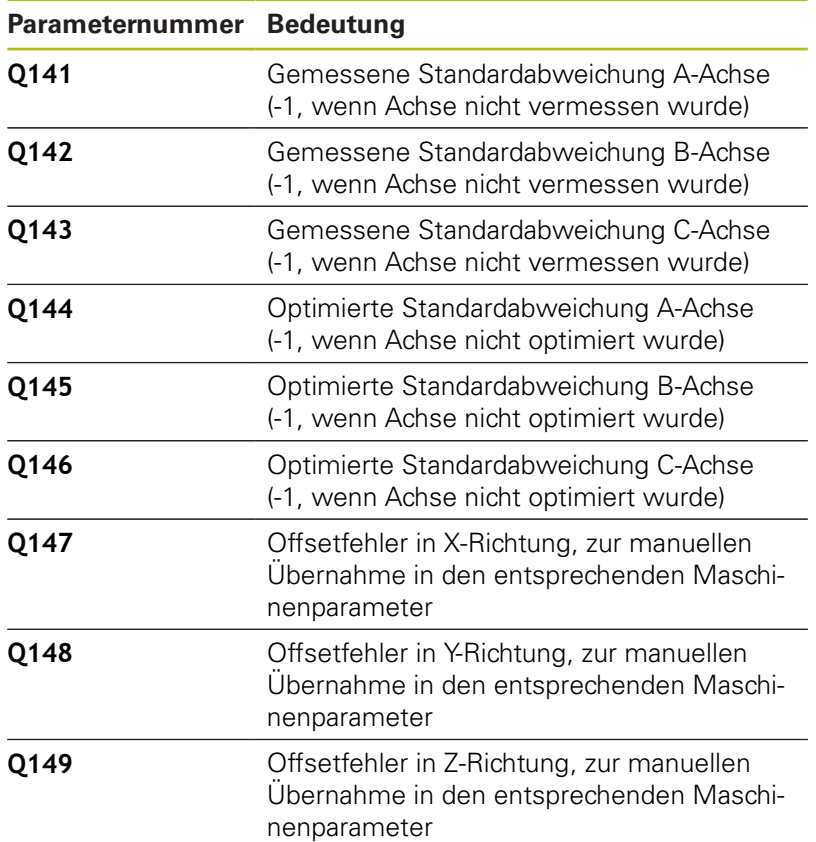

### **Positionierrichtung**

Die Positionierrichtung der zu vermessenden Drehachse ergibt sich aus dem von Ihnen im Zyklus definierten Start- und Endwinkel. Bei 0° erfolgt automatisch eine Referenzmessung.

Start- und Endwinkel so wählen, dass dieselbe Position von der Steuerung nicht doppelt vermessen wird. Eine doppelte Messpunktaufnahme (z. B. Messposition +90° und -270°) ist nicht sinnvoll, führt jedoch zu keiner Fehlermeldung.

- Beispiel: Startwinkel =  $+90^{\circ}$ , Endwinkel =  $-90^{\circ}$ 
	- Startwinkel =  $+90^\circ$
	- Endwinkel =  $-90^\circ$
	- Anzahl Messpunkte =  $4$
	- Daraus berechneter Winkelschritt =  $(-90^\circ +90^\circ)$  /  $(4 1)$  = -60°
	- Messpunkt  $1 = +90^\circ$
	- Messpunkt  $2 = +30^{\circ}$
	- $\blacksquare$  Messpunkt 3 = -30 $^{\circ}$
	- $\blacksquare$  Messpunkt 4 = -90°
- Beispiel: Startwinkel =  $+90^{\circ}$ , Endwinkel =  $+270^{\circ}$ 
	- Startwinkel =  $+90^\circ$
	- Endwinkel =  $+270^\circ$
	- Anzahl Messpunkte =  $4$
	- Daraus berechneter Winkelschritt =  $(270^{\circ} 90^{\circ}) / (4 1) =$  $+60^\circ$
	- Messpunkt  $1 = +90^\circ$
	- Messpunkt  $2 = +150^{\circ}$
	- Messpunkt  $3 = +210^{\circ}$
	- Messpunkt  $4 = +270^\circ$

## **Maschinen mit hirthverzahnten Achsen**

## **HINWEIS**

### **Achtung Kollisionsgefahr!**

Zum Positionieren muss sich die Achse aus dem Hirth-Raster bewegen. Die Steuerung rundet ggf. die Messpositionen so, dass sie in das Hirth-Raster passen (abhängig von Startwinkel, Endwinkel und Anzahl Messpunkte).

- Achten Sie deshalb auf einen ausreichend großen Sicherheitsabstand, damit es zu keiner Kollision zwischen Tastsystem und Kalibrierkugel kommt
- Gleichzeitig darauf achten, dass zum Anfahren des Sicherheitsabstands genügend Platz ist (Software-Endschalter)

# **HINWEIS**

### **Achtung Kollisionsgefahr!**

Abhängig von der Maschinenkonfiguration kann die Steuerung die Drehachsen nicht automatisch positionieren. In diesem Fall benötigen Sie eine spezielle M-Funktion vom Maschinenhersteller, über die die Steuerung die Drehachsen bewegen kann. Im Maschinenparameter **mStrobeRotAxPos** (Nr. 244803) muss der Maschinenhersteller dazu die Nummer der M-Funktion eingetragen haben.

▶ Dokumentation Ihres Maschinenherstellers beachten

Programmier- und Bedienhinweise:

- Rückzugshöhe größer 0 definieren, wenn Option #2 nicht verfügbar ist.
- Die Messpositionen errechnen sich aus Startwinkel. Endwinkel und Anzahl der Messungen für die jeweilige Achse und dem Hirth-Raster.

## **Rechenbeispiel Messpositionen für eine A-Achse:**

Startwinkel **Q411** = -30 Endwinkel **Q412** = +90 Anzahl Messpunkte **Q414** = 4 Hirth-Raster =  $3^\circ$ Berechneter Winkelschritt = (**Q412** - **Q411**) / (**Q414** -1) Berechneter Winkelschritt =  $(90^{\circ} - (-30^{\circ})) / (4 - 1) = 120 / 3 = 40^{\circ}$ Messposition  $1 = Q411 + 0$  \* Winkelschritt =  $-30^{\circ}$  -->  $-30^{\circ}$ Messposition  $2 = Q411 + 1 *$  Winkelschritt =  $+10^{\circ}$  --> 9° Messposition  $3 = Q411 + 2 *$  Winkelschritt =  $+50^{\circ}$  -->  $51^{\circ}$ Messposition  $4 = \mathbf{Q411} + 3 *$  Winkelschritt =  $+90^\circ -> 90^\circ$ 

Ŧ
# **Wahl der Anzahl der Messpunkte**

Um Zeit zu sparen, können Sie eine Groboptimierung, z. B. bei der Inbetriebnahme mit einer geringen Anzahl an Messpunkten (1 - 2) durchführen.

Eine anschließende Feinoptimierung führen Sie dann mit mittlerer Messpunktanzahl (empfohlener Wert = ca. 4) durch. Eine noch höhere Messpunktanzahl bringt meist keine besseren Ergebnisse. Idealerweise sollten Sie die Messpunkte gleichmäßig über den Schwenkbereich der Achse verteilen.

Eine Achse mit einem Schwenkbereich von 0-360° vermessen Sie daher idealerweise mit drei Messpunkten auf 90°, 180° und 270°. Definieren Sie also den Startwinkel mit 90° und den Endwinkel mit 270°.

Wenn Sie die Genauigkeit entsprechend prüfen wollen, dann können Sie im Modus **Prüfen** auch eine höhere Anzahl an Messpunkten angeben.

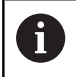

Wenn ein Messpunkt bei 0° definiert ist, so wird dieser ignoriert, da bei 0° immer die Referenzmessung erfolgt. **8**

# **Wahl der Position der Kalibrierkugel auf dem Maschinentisch**

Prinzipiell können Sie die Kalibrierkugel an jeder zugänglichen Stelle auf dem Maschinentisch anbringen, aber auch auf Spannmitteln oder Werkstücken befestigen. Folgende Faktoren sollten das Messergebnis positiv beeinflussen:

- Maschinen mit Rundtisch/Schwenktisch: Kalibrierkugel möglichst weit vom Drehzentrum entfernt aufspannen
- Maschinen mit großen Verfahrwegen: Kalibrierkugel möglichst nahe an der späteren Bearbeitungsposition aufspannen

i

Die Position der Kalibrierkugel auf dem Maschinentisch so wählen, dass beim Messvorgang keine Kollision erfolgen kann.

# **Hinweise zur Genauigkeit**

(ö)

Ggf. für die Dauer der Vermessung die Klemmung der Drehachsen deaktivieren, ansonsten können die Messergebnisse verfälscht werden. Maschinenhandbuch beachten.

Geometrie- und Positionierfehler der Maschine beeinflussen die Messwerte und damit auch die Optimierung einer Drehachse. Ein Restfehler, der sich nicht beseitigen lässt, wird somit immer vorhanden sein.

Geht man davon aus, dass Geometrie- und Positionierfehler nicht vorhanden wären, wären die vom Zyklus ermittelten Werte an jedem beliebigen Punkt in der Maschine zu einem bestimmten Zeitpunkt exakt reproduzierbar. Je größer Geometrieund Positionierfehler sind, desto größer wird die Streuung der Messergebnisse, wenn Sie die Messungen an unterschiedlichen Positionen ausführen.

Die von der Steuerung im Messprotokoll ausgegebene Streuung ist ein Maß für die Genauigkeit der statischen Schwenkbewegungen einer Maschine. In die Genauigkeitsbetrachtung muss allerdings der Messkreisradius und auch Anzahl und Lage der Messpunkte mit einfließen. Bei nur einem Messpunkt lässt sich keine Streuung berechnen, die ausgegebene Streuung entspricht in diesem Fall dem Raumfehler des Messpunkts.

Bewegen sich mehrere Drehachsen gleichzeitig, so überlagern sich deren Fehler, im ungünstigsten Fall addieren sie sich.

A

Wenn Ihre Maschine mit einer geregelten Spindel ausgerüstet ist, sollten Sie die Winkelnachführung in der Tastsystemtabelle (**Spalte TRACK**) aktivieren. Dadurch erhöhen Sie generell die Genauigkeiten beim Messen mit einem 3D-Tastsystem.

## **Hinweise zu verschiedenen Kalibriermethoden**

- **Groboptimierung während der Inbetriebnahme nach**  $\Box$ **Eingabe ungefährer Maße**
	- Messpunktanzahl zwischen 1 und 2
	- Winkelschritt der Drehachsen: Ca. 90°
- **Feinoptimierung über den kompletten Verfahrbereich**
	- Messpunktanzahl zwischen 3 und 6
	- Start- und Endwinkel sollen einen möglichst großen Verfahrbereich der Drehachsen abdecken
	- Positionieren Sie die Kalibrierkugel so auf dem Maschinentisch, dass bei Tischdrehachsen ein großer Messkreisradius entsteht oder das bei Kopfdrehachsen die Vermessung an einer repräsentativen Position erfolgen kann (z. B. in der Mitte des Verfahrbereichs)
- **Optimierung einer speziellen Drehachsposition**
	- Messpunktanzahl zwischen 2 und 3
	- Die Messungen erfolgen mit Hilfe des Anstellwinkels einer Achse (**Q413**/**Q417**/**Q421**) um den Drehachswinkel, bei dem die Bearbeitung später stattfinden soll
	- Positionieren Sie die Kalibrierkugel so auf dem Maschinentisch, dass die Kalibrierung an der Stelle stattfindet, an der auch die Bearbeitung stattfindet

### **Prüfen der Maschinengenauigkeit**

- Messpunktanzahl zwischen 4 und 8
- Start- und Endwinkel sollen einen möglichst großen Verfahrbereich der Drehachsen abdecken

### **Ermittlung der Drehachslose**

- Messpunktanzahl zwischen 8 und 12
- Start- und Endwinkel sollen einen möglichst großen Verfahrbereich der Drehachsen abdecken

# **Lose**

Unter Lose versteht man ein geringfügiges Spiel zwischen Drehgeber (Winkelmessgerät) und Tisch, das bei einer Richtungsumkehr entsteht. Haben die Drehachsen eine Lose außerhalb der Regelstrecke, z. B. weil die Winkelmessung mit dem Motordrehgeber erfolgt, so kann das zu beträchtlichen Fehlern beim Schwenken führen.

Mit dem Eingabeparameter **Q432** können Sie eine Messung der Lose aktivieren. Dazu geben Sie einen Winkel ein, den die Steuerung als Überfahrtswinkel verwendet. Der Zyklus führt dann pro Drehachse zwei Messungen aus. Wenn Sie den Winkelwert 0 übernehmen, dann ermittelt die Steuerung keine Lose.

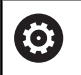

Wenn im optionalen Maschinenparameter **mStrobeRotAxPos** (Nr. 204803) eine M-Funktion zur Positionierung der Drehachsen gesetzt ist oder die Achse eine Hirth-Achse ist, dann ist keine Ermittlung der Lose möglich.

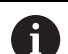

Programmier- und Bedienhinweise:

- Die Steuerung führt keine automatische Kompensation der Lose durch.
- Ist der Messkreisradius < 1 mm, so führt die Steuerung keine Ermittlung der Lose mehr durch. Je größer der Messkreisradius ist, desto genauer kann die Steuerung die Drehachslose bestimmen [\(siehe](#page-261-0) ["Protokollfunktion", Seite 262](#page-261-0)).

### **Beim Programmieren beachten!**

- Eine Kompensation der Winkel ist nur mit der Option 6 #52 KinematicsComp möglich. Wenn der optionale Maschinenparameter **mStrobeRotAxPos** (Nr. 204803) ungleich -1 (M-Funktion positioniert Drehachse) definiert ist, dann starten Sie eine Messung nur, wenn alle Drehachsen auf 0° stehen. Die Steuerung ermittelt bei jedem Antastvorgang zunächst den Radius der Kalibrierkugel. Weicht der ermittelte Kugelradius vom eingegebenen Kugelradius mehr ab, als im optionalen Maschinenparameter **maxDevCalBall** (Nr. 204802) definiert ist, gibt die Steuerung eine Fehlermeldung aus und beendet die Vermessung. Für eine Optimierung der Winkel kann der Maschinenhersteller die Konfiguration entsprechend verändern.
- Diesen Zyklus können Sie ausschließlich im Bearbeitungsmodus × **FUNCTION MODE MILL** ausführen.
- Achten Sie vor Zyklusstart darauf, dass **M128** oder **FUNCTION TCPM** ausgeschaltet ist.
- Zyklus **453**, wie auch **451** und **452** wird mit einem aktiven 3D-ROT im Automatikbetrieb verlassen, der mit der Stellung der Drehachsen übereinstimmt.
- Vor der Zyklusdefinition müssen Sie den Bezugspunkt ins Zentrum der Kalibrierkugel gesetzt und diesen aktiviert haben, oder Sie definieren den Eingabeparameter **Q431** entsprechend auf 1 oder 3.
- Die Steuerung verwendet als Positioniervorschub zum Anfahren der Antasthöhe in der Tastsystemachse den kleineren Wert aus Zyklusparameter **Q253** und dem **FMAX**-Wert aus der Tastsystemtabelle. Drehachsbewegungen führt die Steuerung grundsätzlich mit Positioniervorschub **Q253** aus, dabei ist die Tasterüberwachung inaktiv.
- Die Steuerung ignoriert Angaben in der Zyklusdefinition für nicht aktive Achsen.
- $\blacksquare$ Eine Korrektur im Maschinen-Nullpunkt (**Q406**=3) ist nur dann möglich, wenn Kopf- oder Tischseitige überlagerte Drehachsen gemessen werden.
- Wenn Sie das Bezugspunktsetzen vor der Vermessung aktiviert haben (**Q431** = 1/3), dann positionieren Sie vor Zyklusstart das Tastsystem um den Sicherheitsabstand (**Q320** + SET\_UP) ungefähr mittig über die Kalibrierkugel.
- Inch-Programmierung: Messergebnisse und Protokolldaten gibt die Steuerung grundsätzlich in mm aus.
	- Beachten Sie, dass eine Änderung der Kinematik i immer auch eine Änderung des Bezugspunkts zur Folge hat. Nach einer Optimierung den Bezugspunkt neu setzen.

## **Zyklusparameter**

**Q406 Modus (0/1/2/3)?**: Festlegen, ob die Steuerung die aktive Kinematik prüfen oder optimieren soll:

**0**: Aktive Maschinenkinematik prüfen. Die Steuerung vermisst die Kinematik in den von Ihnen definierten Drehachsen, führt keine Änderungen an der aktiven Kinematik durch. Die Messergebnisse zeigt die Steuerung in einem Messprotokoll an.

**1**: Aktive Maschinenkinematik optimieren: Die Steuerung vermisst die Kinematik in den von Ihnen definierten Drehachsen. Anschließend optimiert sie **die Position der Drehachsen** der aktiven Kinematik.

**2**: Aktive Maschinenkinematik optimieren: Die Steuerung vermisst die Kinematik in den von Ihnen definierten Drehachsen. Es werden anschließend **Winkel- und Positionsfehler** optimiert.

Voraussetzung für eine Winkelfehlerkorrektur ist die Option #52 KinematicsComp.

**3**: Aktive Maschinenkinematik optimieren: Die Steuerung vermisst die Kinematik in den von Ihnen definierten Drehachsen. Anschließend korrigiert sie automatisch den Maschinen-Nullpunkt. Es werden anschließend **Winkel- und Positionsfehler** optimiert. Voraussetzung ist die Option #52 KinematicsComp.

**Q407 Radius Kalibrierkugel?** Geben Sie den exakten Radius der verwendeten Kalibrierkugel ein.

Eingabebereich 0,0001 bis 99,9999

- **Q320 Sicherheits-Abstand?** (inkremental) Zusätzlichen Abstand zwischen Antastpunkt und Tastsystemkugel definieren. **Q320** wirkt additiv zu **SET\_UP** (Tastsystemtabelle). Eingabebereich 0 bis 99999,9999 alternativ **PREDEF**
- **Q408 Rückzugshöhe?** (absolut) **0**: Keine Rückzugshöhe anfahren, die Steuerung fährt die nächste Messposition in der zu vermessenden Achse an. Nicht erlaubt für Hirthachsen! Die Steuerung fährt die erste Messposition in der Reihenfolge A, dann B, dann C an

**>0**: Rückzugshöhe im ungeschwenkten Werkstück-Koordinatensystem, auf den die Steuerung vor einer Drehachspositionierung die Spindelachse positioniert. Zusätzlich positioniert die Steuerung das Tastsystem in der Bearbeitungsebene auf den Nullpunkt. Die Tasterüberwachung ist in diesem Modus nicht aktiv. Definieren Sie die Positioniergeschwindigkeit im Parameter **Q253** Eingabebereich 0,0001 bis 99999,9999

### **Sichern und Prüfen der Kinematik**

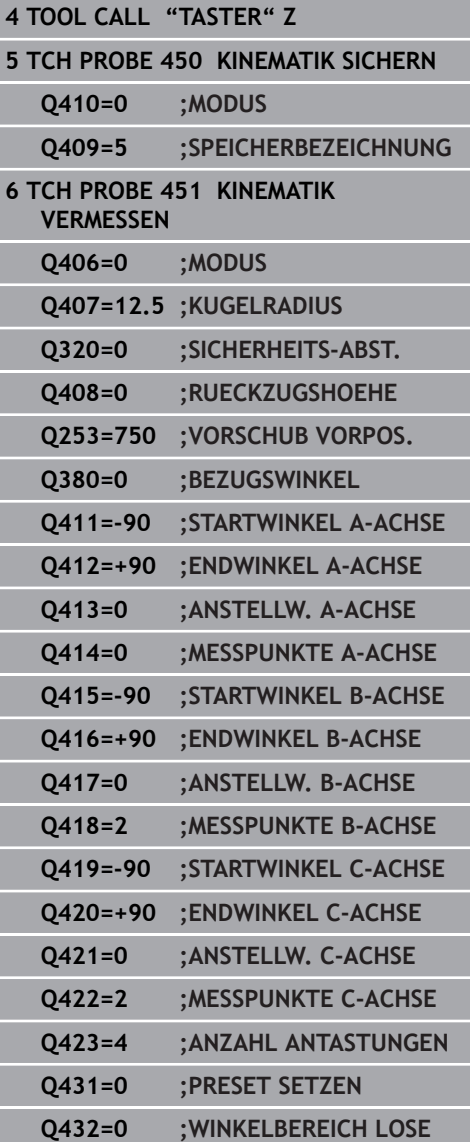

- **Q253 Vorschub Vorpositionieren?** Geben Sie die Verfahrgeschwindigkeit des Werkzeugs beim Positionieren in mm/min an. Eingabebereich 0,0001 bis 99999,9999 alternativ **FMAX**, **FAUTO**, **PREDEF**
- **Q380 Bezugswinkel Hauptachse?** (absolut) Geben Sie den Bezugswinkel (die Grunddrehung) für die Erfassung der Messpunkte im wirksamen Werkstück-Koordinatensystem an. Das Definieren eines Bezugswinkels kann den Messbereich einer Achse erheblich vergrößern. Eingabebereich 0 bis 360,0000
- **Q411 Startwinkel A-Achse?** (absolut): Startwinkel in der A-Achse, an dem die erste Messung erfolgen soll. Eingabebereich -359,999 bis 359,999
- **Q412 Endwinkel A-Achse?** (absolut): Endwinkel in der A-Achse, an dem die letzte Messung erfolgen soll.

Eingabebereich -359,999 bis 359,999

- **Q413 Anstellwinkel A-Achse?**: Anstellwinkel der A-Achse, in dem die anderen Drehachsen vermessen werden sollen. Eingabebereich -359,999 bis 359,999
- **Q414 Anzahl Messpunkte in A (0...12)?**: Anzahl der Antastungen, die die Steuerung zur Vermessung der A-Achse verwenden soll. Bei Eingabe = 0 führt die Steuerung keine Vermessung dieser Achse durch. Eingabebereich 0 bis 12
- **Q415 Startwinkel B-Achse?** (absolut): Startwinkel in der B-Achse, an dem die erste Messung erfolgen soll. Eingabebereich -359,999 bis 359,999
- **Q416 Endwinkel B-Achse?** (absolut): Endwinkel in der B-Achse, an dem die letzte Messung erfolgen soll.

Eingabebereich -359,999 bis 359,999

- **Q417 Anstellwinkel B-Achse?**: Anstellwinkel der B-Achse, in dem die anderen Drehachsen vermessen werden sollen. Eingabebereich -359,999 bis 359,999
- **Q418 Anzahl Messpunkte in B (0...12)?**: Anzahl der Antastungen, die die Steuerung zur Vermessung der B-Achse verwenden soll. Bei Eingabe = 0 führt die Steuerung keine Vermessung dieser Achse durch. Eingabebereich 0 bis 12
- **Q419 Startwinkel C-Achse?** (absolut): Startwinkel in der C-Achse, an dem die erste Messung erfolgen soll. Eingabebereich -359,999 bis 359,999

**Q420 Endwinkel C-Achse?** (absolut): Endwinkel in der C-Achse, an dem die letzte Messung erfolgen soll.

Eingabebereich -359,999 bis 359,999

- **Q421 Anstellwinkel C-Achse?**: Anstellwinkel der C-Achse, in dem die anderen Drehachsen vermessen werden sollen. Eingabebereich -359,999 bis 359,999
- **Q422 Anzahl Messpunkte in C (0...12)?**: Anzahl der Antastungen, die die Steuerung zur Vermessung der C-Achse verwenden soll. Bei Eingabe = 0 führt die Steuerung keine Vermessung dieser Achse durch Eingabebereich 0 bis 12.
- **Q423 Anzahl Antastungen (3-8)?** Definieren Sie die Anzahl der Antastungen, die die Steuerung zur Vermessung der Kalibrierkugel in der Ebene verwenden soll. Weniger Messpunkte erhöhen die Geschwindigkeit, mehr Messpunkte erhöhen die Messsicherheit. Eingabebereich 3 bis 8
- **Q431 Preset setzen (0/1/2/3)?** Legen Sie fest, ob die Steuerung den aktiven Bezugspunkt automatisch ins Kugelzentrum setzen soll: **0**: Bezugspunkt nicht automatisch ins Kugelzentrum setzen: Bezugspunkt manuell vor Zyklusstart setzen

**1**: Bezugspunkt vor der Vermessung automatisch ins Kugelzentrum setzen (Der aktive Bezugspunkt wird überschrieben): Tastsystem manuell vor dem Zyklusstart über der Kalibrierkugel vorpositionieren **2**: Bezugspunkt nach der Vermessung automatisch ins Kugelzentrum setzen (Der aktive Bezugspunkt wird überschrieben): Bezugspunkt manuell vor Zyklusstart setzen

**3**: Bezugspunkt vor und nach der Messung ins Kugelzentrum setzen (Der aktive Bezugspunkt wird überschrieben): Tastsystem manuell vor dem Zyklusstart über der Kalibrierkugel vorpositionieren

### **Q432 Winkelbereich Losekompensation?**:

Hier definieren Sie den Winkelwert, der als Überfahrt für die Messung der Drehachslose verwendet werden soll. Der Überfahrtswinkel muss deutlich größer sein als die tatsächliche Lose der Drehachsen. Bei Eingabe = 0 führt die Steuerung keine Vermessung der Lose durch. Eingabebereich -3,0000 bis +3,0000

# **Verschiedene Modi (Q406)**

#### **Modus Prüfen Q406 = 0**

- Die Steuerung vermisst die Drehachsen in den definierten Positionen und ermittelt daraus die statische Genauigkeit der Schwenktransformation
- Die Steuerung protokolliert Ergebnisse einer möglichen  $\mathbf{u}$ Positionsoptimierung, nimmt jedoch keine Anpassungen vor

### **Modus Position der Drehachsen optimieren Q406 = 1**

- Die Steuerung vermisst die Drehachsen in den definierten Positionen und ermittelt daraus die statische Genauigkeit der Schwenktransformation
- Dabei versucht die Steuerung, die Position der Drehachse im Kinematikmodell so zu verändern, dass eine höhere Genauigkeit erreicht wird
- Die Anpassungen der Maschinendaten erfolgen automatisch

### **Modus Position und Winkel optimieren Q406 = 2**

- Die Steuerung vermisst die Drehachsen in den definierten Positionen und ermittelt daraus die statische Genauigkeit der Schwenktransformation
- Die Steuerung versucht zuerst, die Winkellage der Drehachse über eine Kompensation zu optimieren (Option #52 KinematicsComp)
- $\overline{\phantom{a}}$ Nach der Winkeloptimierung erfolgt die Positionsoptimierung. Dazu sind keine zusätzlichen Messungen notwendig, die Positionsoptimierung wird automatisch von der Steuerung errechnet

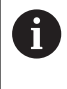

HEIDENHAIN empfiehlt, abhängig von der Maschinenkinematik zur richtigen Ermittlung der Winkel, die Messung einmalig mit einem Anstellwinkel von 0° durchzuführen.

### **Modus Maschinen-Nullpunkt, Position und Winkel optimieren**  $Q406 = 3$

- Die Steuerung vermisst die Drehachsen in den definierten Positionen und ermittelt daraus die statische Genauigkeit der Schwenktransformation
- Die Steuerung versucht automatisch den Maschinen-Nullpunkt zu optimieren (Option #52 KinematicsComp). Um die Winkellage einer Drehachse mit einem Maschinen-Nullpunkt korrigieren zu können, muss die zu korrigierende Drehachse näher am Maschinenbett liegen, als die vermessene Drehachse
- Die Steuerung versucht danach, die Winkellage der Drehachse über eine Kompensation zu optimieren (Option #52 KinematicsComp)
- Nach der Winkeloptimierung erfolgt die Positionsoptimierung. Dazu sind keine zusätzlichen Messungen notwendig, die Positionsoptimierung wird automatisch von der Steuerung errechnet

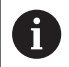

HEIDENHAIN empfiehlt, zur richtigen Ermittlung der Winkel, die Messung einmalig mit einem Anstellwinkel von 0° durchzuführen.

**Positionsoptimierung der Drehachsen mit vorausgehendem automatischem Bezugspunktsetzen und Messung der Drehachslose**

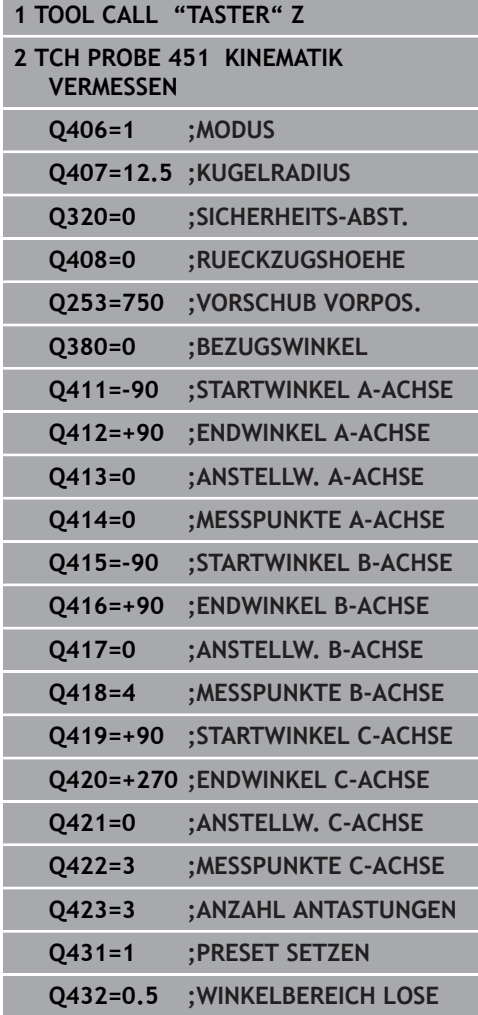

# <span id="page-261-0"></span>**Protokollfunktion**

Die Steuerung erstellt nach dem Abarbeiten des Zyklus 451 ein Protokoll **(TCHPR451.html**) und speichert die Protokolldatei im selben Ordner, in dem sich auch das zugehörige NC-Programm befindet. Das Protokoll enthält folgende Daten:

- $\blacksquare$ Datum und Uhrzeit, an dem das Protokoll erstellt wurde
- Pfadname des NC-Programms, aus dem der Zyklus abgearbeitet  $\overline{\Box}$ wurde
- Durchgeführter Modus (0=prüfen/1=Position optimieren/2=Pose optimieren)
- Aktive Kinematiknummer  $\mathbb{R}^d$
- Eingegebener Messkugelradius ×
- Für jede vermessene Drehachse:
	- Startwinkel
	- **Endwinkel**
	- Anstellwinkel
	- Anzahl der Messpunkte
	- Streuung (Standardabweichung)
	- Maximaler Fehler
	- **Winkelfehler**
	- Gemittelte Lose
	- Gemittelter Positionierfehler
	- Messkreisradius
	- Korrekturbeträge in allen Achsen (Bezugspunktverschiebung)
	- Position der überprüften Drehachsen vor der Optimierung (bezieht sich auf den Beginn der kinematischen Transformationskette, üblicherweise auf die Spindelnase)
	- Position der überprüften Drehachsen nach der Optimierung (bezieht sich auf den Beginn der kinematischen Transformationskette, üblicherweise auf die Spindelnase)

# **8.5 PRESET-KOMPENSATION (Zyklus 452, DIN/ISO: G452, Option #48)**

# **Anwendung**

6

Beachten Sie Ihr Maschinenhandbuch! Diese Funktion muss vom Maschinenhersteller freigegeben und angepasst werden.

Mit dem Tastsystemzyklus **452** können Sie die kinematische Transformationskette Ihrer Maschine optimieren ([siehe "KINEMATIK](#page-248-0) [VERMESSEN \(Zyklus 451, DIN/ISO: G451, Option #48\)",](#page-248-0) [Seite 249\)](#page-248-0). Anschließend korrigiert die Steuerung ebenfalls im Kinematikmodell das Werkstück-Koordinatensystem so, dass der aktuelle Bezugspunkt nach der Optimierung im Zentrum der Kalibrierkugel ist.

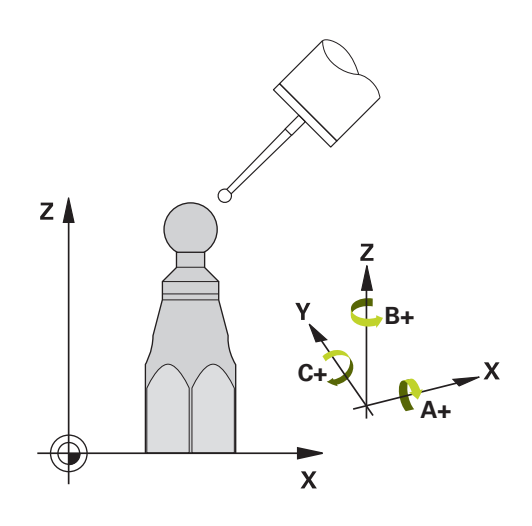

### **Zyklusablauf**

i

Die Position der Kalibrierkugel auf dem Maschinentisch so wählen, dass beim Messvorgang keine Kollision erfolgen kann.

Mit diesem Zyklus können Sie z. B. Wechselköpfe untereinander abstimmen.

- 1 Kalibrierkugel aufspannen
- 2 Referenzkopf mit Zyklus **451** vollständig vermessen und abschließend vom Zyklus **451** den Bezugspunkt in das Kugelzentrum setzen lassen
- 3 Zweiten Kopf einwechseln
- 4 Wechselkopf mit Zyklus **452** bis zur Kopfwechsel-Schnittstelle vermessen
- 5 Weitere Wechselköpfe mit Zyklus **452** an den Referenzkopf angleichen

Wenn Sie während der Bearbeitung die Kalibrierkugel auf dem Maschinentisch aufgespannt lassen können, so können Sie z. B. eine Drift der Maschine kompensieren. Dieser Vorgang ist auch auf einer Maschine ohne Drehachsen möglich.

- 1 Kalibrierkugel aufspannen, auf Kollisionsfreiheit achten
- 2 Bezugspunkt in der Kalibrierkugel setzen
- 3 Bezugspunkt am Werkstück setzen und Bearbeitung des Werkstücks starten
- 4 Mit Zyklus **452** in regelmäßigen Abständen eine Presetkompensation ausführen. Dabei erfasst die Steuerung die Drift der beteiligten Achsen und korrigiert diese in der Kinematik

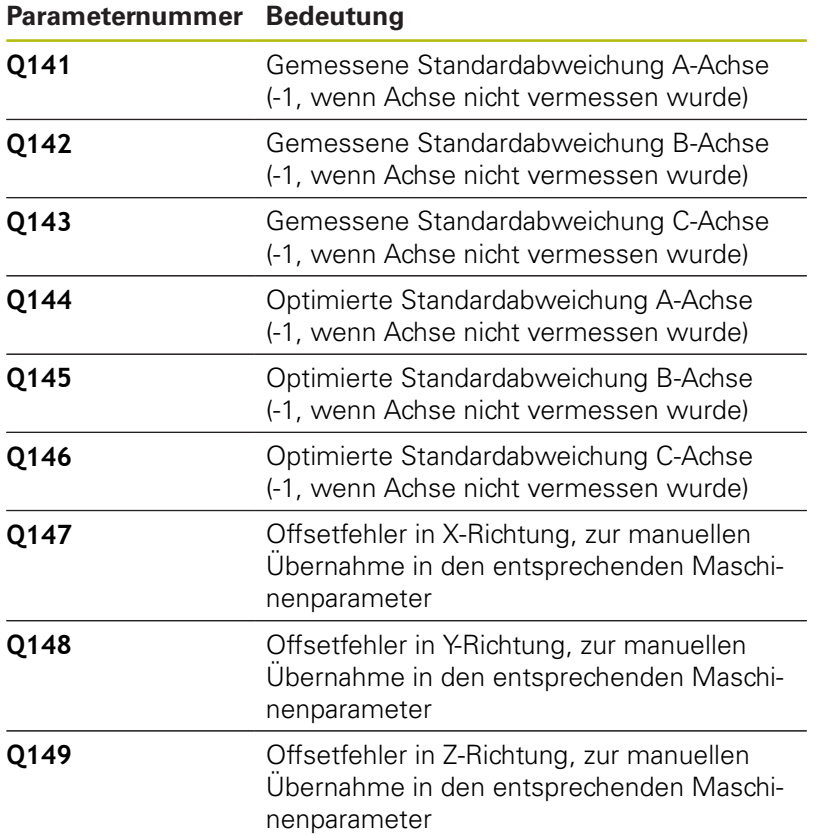

### **Beim Programmieren beachten!**

6

Wenn die ermittelten Kinematikdaten über dem erlaubten Grenzwert (**maxModification** Nr. 204801) liegen, gibt die Steuerung eine Warnmeldung aus. Die Übernahme der ermittelten Werte müssen Sie dann mit **NC-Start** bestätigen.

Die Steuerung ermittelt bei jedem Antastvorgang zunächst den Radius der Kalibrierkugel. Weicht der ermittelte Kugelradius vom eingegebenen Kugelradius mehr ab, als im optionalen Maschinenparameter **maxDevCalBall** (Nr. 204802) definiert ist, gibt die Steuerung eine Fehlermeldung aus und beendet die Vermessung.

Um eine Presetkompensation durchführen zu können, muss die Kinematik entsprechend vorbereitet sein. Maschinenhandbuch beachten.

- Diesen Zyklus können Sie ausschließlich im Bearbeitungsmodus **FUNCTION MODE MILL** ausführen.
- Achten Sie vor Zyklusstart darauf, dass **M128** oder **FUNCTION**  $\overline{\phantom{a}}$ **TCPM** ausgeschaltet ist.
- Zyklus **453**, wie auch **451** und **452** wird mit einem aktiven 3D-ROT im Automatikbetrieb verlassen, der mit der Stellung der Drehachsen übereinstimmt.
- Darauf achten, dass alle Funktionen zum Schwenken der  $\blacksquare$ Bearbeitungsebene zurückgesetzt sind.
- Vor der Zyklusdefinition müssen Sie den Bezugspunkt ins Zentrum der Kalibrierkugel gesetzt und diesen aktiviert haben.
- Wählen Sie bei Achsen ohne separates Lagemesssystem die  $\overline{\phantom{a}}$ Messpunkte so, dass Sie 1° Verfahrweg bis zum Endschalter haben. Die Steuerung benötigt diesen Weg für die interne Losekompensation.
- Die Steuerung verwendet als Positioniervorschub zum Anfahren der Antasthöhe in der Tastsystemachse den kleineren Wert aus Zyklusparameter **Q253** und dem **FMAX**-Wert aus der Tastsystemtabelle. Drehachsbewegungen führt die Steuerung grundsätzlich mit Positioniervorschub **Q253** aus, dabei ist die Tasterüberwachung inaktiv.
- Inch-Programmierung: Messergebnisse und Protokolldaten gibt × die Steuerung grundsätzlich in mm aus.
	- Wenn Sie den Zyklus während der Vermessung i abbrechen, können sich ggf. die Kinematikdaten nicht mehr im ursprünglichen Zustand befinden. Sichern Sie die aktive Kinematik vor einer Optimierung mit Zyklus **450**, damit Sie im Fehlerfall die zuletzt aktive Kinematik wiederherstellen können.
		- Beachten Sie, dass eine Änderung der Kinematik immer auch eine Änderung des Bezugspunkts zur Folge hat. Nach einer Optimierung den Bezugspunkt neu setzen.

# **Zyklusparameter**

 $45:$  $\bigoplus$  **Q407 Radius Kalibrierkugel?** Geben Sie den exakten Radius der verwendeten Kalibrierkugel ein.

Eingabebereich 0,0001 bis 99,9999

- **Q320 Sicherheits-Abstand?** (inkremental) Zusätzlichen Abstand zwischen Antastpunkt und Tastsystemkugel definieren. **Q320** wirkt additiv zu **SET\_UP** (Tastsystemtabelle). Eingabebereich 0 bis 99999,9999
- **Q408 Rückzugshöhe?** (absolut) **0**: Keine Rückzugshöhe anfahren, die Steuerung fährt die nächste Messposition in der zu vermessenden Achse an. Nicht erlaubt für Hirthachsen! Die Steuerung fährt die erste Messposition in der Reihenfolge A, dann B, dann C an

**>0**: Rückzugshöhe im ungeschwenkten Werkstück-Koordinatensystem, auf den die Steuerung vor einer Drehachspositionierung die Spindelachse positioniert. Zusätzlich positioniert die Steuerung das Tastsystem in der Bearbeitungsebene auf den Nullpunkt. Die Tasterüberwachung ist in diesem Modus nicht aktiv. Definieren Sie die Positioniergeschwindigkeit im Parameter **Q253**

Eingabebereich 0,0001 bis 99999,9999

- **Q253 Vorschub Vorpositionieren?** Geben Sie die Verfahrgeschwindigkeit des Werkzeugs beim Positionieren in mm/min an. Eingabebereich 0,0001 bis 99999,9999 alternativ **FMAX**, **FAUTO**, **PREDEF**
- **Q380 Bezugswinkel Hauptachse?** (absolut) Geben Sie den Bezugswinkel (die Grunddrehung) für die Erfassung der Messpunkte im wirksamen Werkstück-Koordinatensystem an. Das Definieren eines Bezugswinkels kann den Messbereich einer Achse erheblich vergrößern. Eingabebereich 0 bis 360,0000
- **Q411 Startwinkel A-Achse?** (absolut): Startwinkel in der A-Achse, an dem die erste Messung erfolgen soll. Eingabebereich -359,999 bis 359,999
- **Q412 Endwinkel A-Achse?** (absolut): Endwinkel in der A-Achse, an dem die letzte Messung erfolgen soll.

Eingabebereich -359,999 bis 359,999

**Q413 Anstellwinkel A-Achse?**: Anstellwinkel der A-Achse, in dem die anderen Drehachsen vermessen werden sollen. Eingabebereich -359,999 bis 359,999

#### **Kalibrierprogramm**

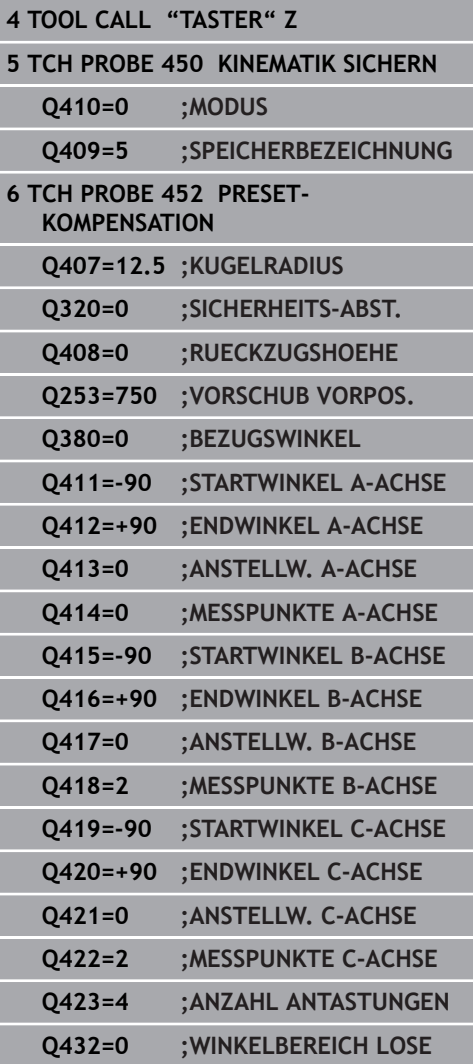

- **Q414 Anzahl Messpunkte in A (0...12)?**: Anzahl der Antastungen, die die Steuerung zur Vermessung der A-Achse verwenden soll. Bei Eingabe = 0 führt die Steuerung keine Vermessung dieser Achse durch. Eingabebereich 0 bis 12
- **Q415 Startwinkel B-Achse?** (absolut): Startwinkel in der B-Achse, an dem die erste Messung erfolgen soll. Eingabebereich -359,999 bis 359,999
- **Q416 Endwinkel B-Achse?** (absolut): Endwinkel in der B-Achse, an dem die letzte Messung erfolgen soll.

Eingabebereich -359,999 bis 359,999

- **Q417 Anstellwinkel B-Achse?**: Anstellwinkel der B-Achse, in dem die anderen Drehachsen vermessen werden sollen. Eingabebereich -359,999 bis 359,999
- **Q418 Anzahl Messpunkte in B (0...12)?**: Anzahl der Antastungen, die die Steuerung zur Vermessung der B-Achse verwenden soll. Bei Eingabe = 0 führt die Steuerung keine Vermessung dieser Achse durch. Eingabebereich 0 bis 12
- **Q419 Startwinkel C-Achse?** (absolut): Startwinkel in der C-Achse, an dem die erste Messung erfolgen soll. Eingabebereich -359,999 bis 359,999
- **Q420 Endwinkel C-Achse?** (absolut): Endwinkel in der C-Achse, an dem die letzte Messung erfolgen soll.

Eingabebereich -359,999 bis 359,999

**Q421 Anstellwinkel C-Achse?**: Anstellwinkel der C-Achse, in dem die anderen Drehachsen vermessen werden sollen. Eingabebereich -359,999 bis 359,999

**Q422 Anzahl Messpunkte in C (0...12)?**: Anzahl der Antastungen, die die Steuerung zur Vermessung der C-Achse verwenden soll. Bei Eingabe = 0 führt die Steuerung keine Vermessung dieser Achse durch Eingabebereich 0 bis 12.

**Q423 Anzahl Antastungen (3-8)?** Definieren Sie die Anzahl der Antastungen, die die Steuerung zur Vermessung der Kalibrierkugel in der Ebene verwenden soll. Weniger Messpunkte erhöhen die Geschwindigkeit, mehr Messpunkte erhöhen die Messsicherheit. Eingabebereich 3 bis 8

**Q432 Winkelbereich Losekompensation?**: Hier definieren Sie den Winkelwert, der als Überfahrt für die Messung der Drehachslose verwendet werden soll. Der Überfahrtswinkel muss deutlich größer sein als die tatsächliche Lose der Drehachsen. Bei Eingabe = 0 führt die Steuerung keine Vermessung der Lose durch. Eingabebereich -3,0000 bis +3,0000

# **Abgleich von Wechselköpfen**

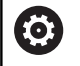

Der Kopfwechsel ist eine maschinenspezifische Funktion. Beachten Sie das Maschinenhandbuch.

- $\blacktriangleright$ Einwechseln des zweiten Wechselkopfs
- **Tastsystem einwechseln**
- $\blacktriangleright$ Wechselkopf mit Zyklus **452** vermessen
- Vermessen Sie nur die Achsen, die tatsächlich gewechselt wurden (im Beispiel nur die A-Achse, die C-Achse ist mit **Q422** ausgeblendet)
- Den Bezugspunkt und die Position der Kalibrierkugel dürfen Sie während des gesamten Vorgangs nicht verändern
- $\blacktriangleright$ Alle weiteren Wechselköpfe können Sie auf die gleiche Weise anpassen

#### **Wechselkopf abgleichen**

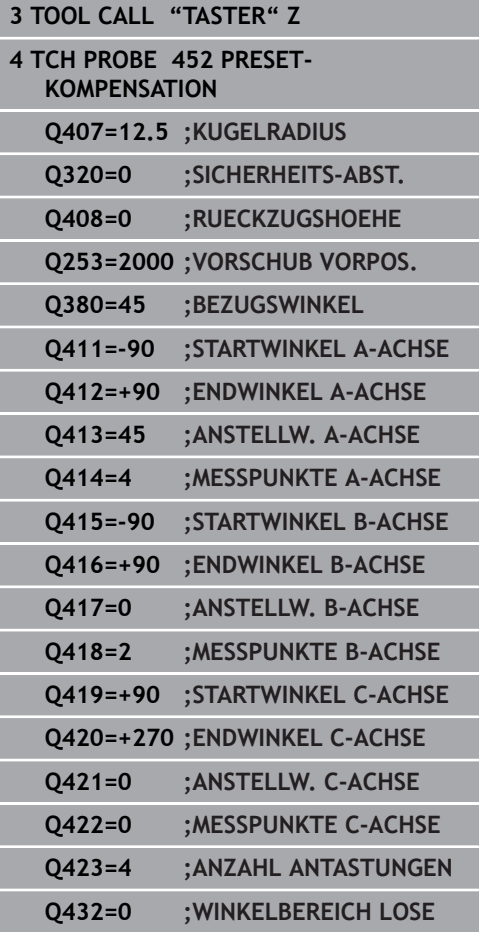

Die Zielsetzung dieses Vorgangs ist, dass nach dem Wechseln von Drehachsen (Kopfwechsel) der Bezugspunkt am Werkstück unverändert ist

Im folgenden Beispiel wird der Abgleich eines Gabelkopfs mit den Achsen AC beschrieben. Die A-Achsen werden gewechselt, die C-Achse bleibt an der Grundmaschine.

- Einwechseln einer der Wechselköpfe, der dann als Referenzkopf dient
- Kalibrierkugel aufspannen  $\blacktriangleright$
- ▶ Tastsystem einwechseln
- Vermessen Sie die vollständige Kinematik mit dem Referenzkopf  $\blacktriangleright$ mittels Zyklus **451**
- Setzen Sie den Bezugspunkt (mit **Q431** = 2 oder 3 in Zyklus **451**) nach dem Vermessen des Referenzkopfs

#### **Referenzkopf vermessen**

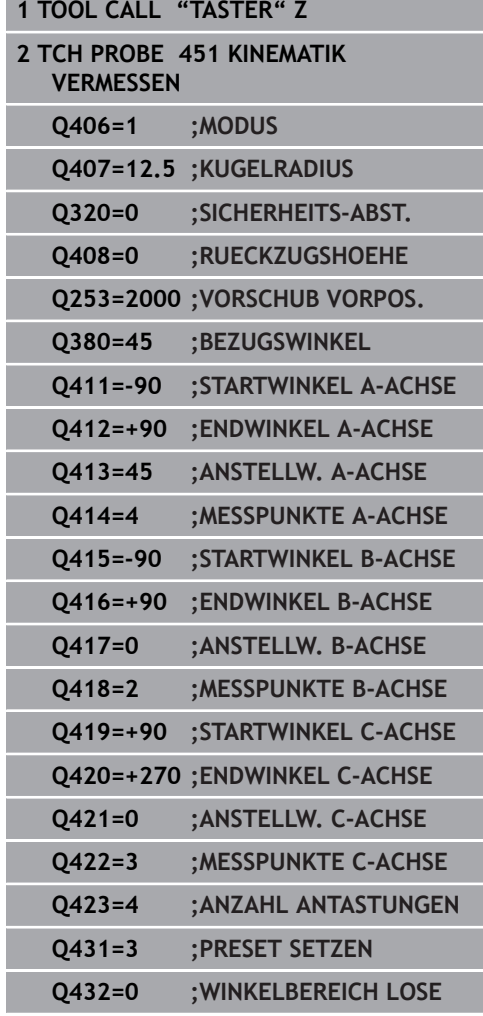

## **Driftkompensation**

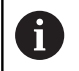

Dieser Vorgang ist auch möglich auf Maschinen ohne Drehachsen.

Während der Bearbeitung unterliegen verschiedene Bauteile einer Maschine aufgrund von sich ändernden Umgebungseinflüssen einer Drift. Ist die Drift über den Verfahrbereich ausreichend konstant und kann während der Bearbeitung die Kalibrierkugel auf dem Maschinentisch stehen bleiben, so lässt sich diese Drift mit Zyklus **452** erfassen und kompensieren.

- Kalibrierkugel aufspannen
- **Tastsystem einwechseln**
- Vermessen Sie die Kinematik vollständig mit Zyklus **451** bevor Sie mit der Bearbeitung beginnen
- Setzen Sie den Bezugspunkt (mit **Q432** = 2 oder 3 in Zyklus **451**) nach dem Vermessen der Kinematik
- Setzen Sie dann die Bezugspunkte für Ihre Werkstücke und starten Sie die Bearbeitung

#### **Referenzmessung für Driftkompensation**

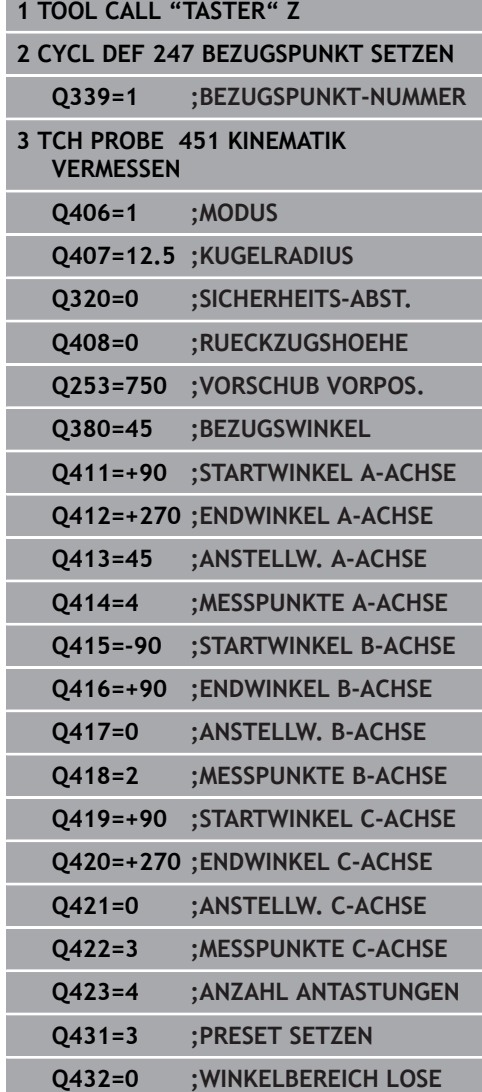

- Erfassen Sie in regelmäßigen Intervallen die Drift der Achsen
- Tastsystem einwechseln  $\blacktriangleright$
- Bezugspunkt in der Kalibrierkugel aktivieren
- Vermessen Sie mit Zyklus **452** die Kinematik
- Den Bezugspunkt und die Position der Kalibrierkugel dürfen Sie  $\blacktriangleright$ während des gesamten Vorgangs nicht verändern

### **Drift kompensieren**

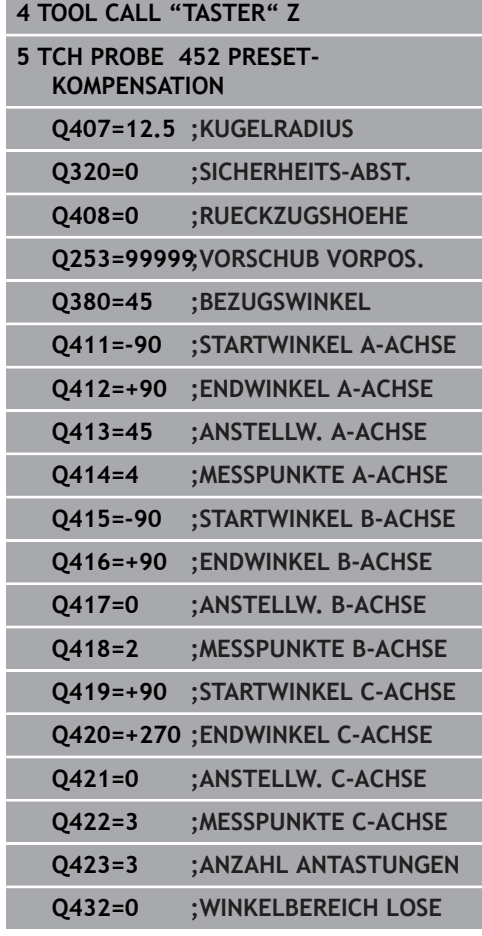

# **Protokollfunktion**

Die Steuerung erstellt nach dem Abarbeiten des Zyklus **452** ein Protokoll **(TCHPR452.html)**, das folgende Daten enthält:

- $\mathbb{R}^n$ Datum und Uhrzeit, an dem das Protokoll erstellt wurde
- Ī. Pfadname des NC-Programms, aus dem der Zyklus abgearbeitet wurde
- Aktive Kinematiknummer
- Eingegebener Messkugelradius  $\blacksquare$
- Für jede vermessene Drehachse:
	- Startwinkel
	- **Endwinkel**
	- Anstellwinkel
	- Anzahl der Messpunkte
	- Streuung (Standardabweichung)
	- **Maximaler Fehler**
	- **Winkelfehler**
	- Gemittelte Lose
	- Gemittelter Positionierfehler
	- **Messkreisradius**
	- Korrekturbeträge in allen Achsen (Bezugspunktverschiebung)
	- Messunsicherheit für Drehachsen
	- **Position der überprüften Drehachsen vor der** Presetkompensation (bezieht sich auf den Beginn der kinematischen Transformationskette, üblicherweise auf die Spindelnase)
	- Position der überprüften Drehachsen nach der Presetkompensation (bezieht sich auf den Beginn der kinematischen Transformationskette, üblicherweise auf die Spindelnase)

### **Erläuterungen zu den Protokollwerten**

[\(siehe "Protokollfunktion", Seite 262\)](#page-261-0)

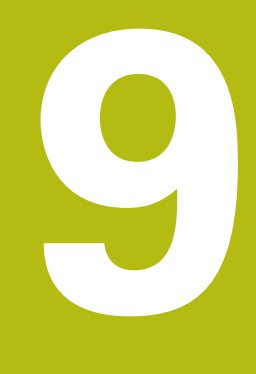

**Tastsystemzyklen: Werkzeuge automatisch vermessen**

# **9.1 Grundlagen**

# **Übersicht**

Beachten Sie Ihr Maschinenhandbuch! 6 Ggf. stehen an Ihrer Maschine nicht alle hier beschriebenen Zyklen und Funktionen zur Verfügung. Die Option #17 wird benötigt. Maschine und Steuerung müssen vom Maschinenhersteller vorbereitet sein. Bedienhinweise H Bei Ausführung der Tastsystemzyklen dürfen Zyklus

- **8 SPIEGELUNG**, Zyklus **11 MASSFAKTOR** und Zyklus **26 MASSFAKTOR ACHSSPEZ.** nicht aktiv sein
- HEIDENHAIN übernimmt die Gewährleistung für die Funktion der Antastzyklen nur dann, wenn HEIDENHAIN-Tastsysteme eingesetzt werden

Mit dem Werkzeug-Tastsystem und den

Werkzeugvermessungszyklen der Steuerung vermessen Sie Werkzeuge automatisch: Die Korrekturwerte für Länge und Radius werden in der Werkzeugtabelle abgelegt und automatisch am Ende des Tastsystemzyklus verrechnet. Folgende Vermessungsarten stehen zur Verfügung:

- Werkzeugvermessung mit stillstehendem Werkzeug  $\overline{\phantom{a}}$
- Werkzeugvermessung mit rotierendem Werkzeug п
- $\mathbf{r}$ Einzelschneidenvermessung

Die Zyklen zur Werkzeugvermessung programmieren Sie in der Betriebsart **Programmieren** über die Taste **TOUCH PROBE**. Folgende Zyklen stehen zur Verfügung:

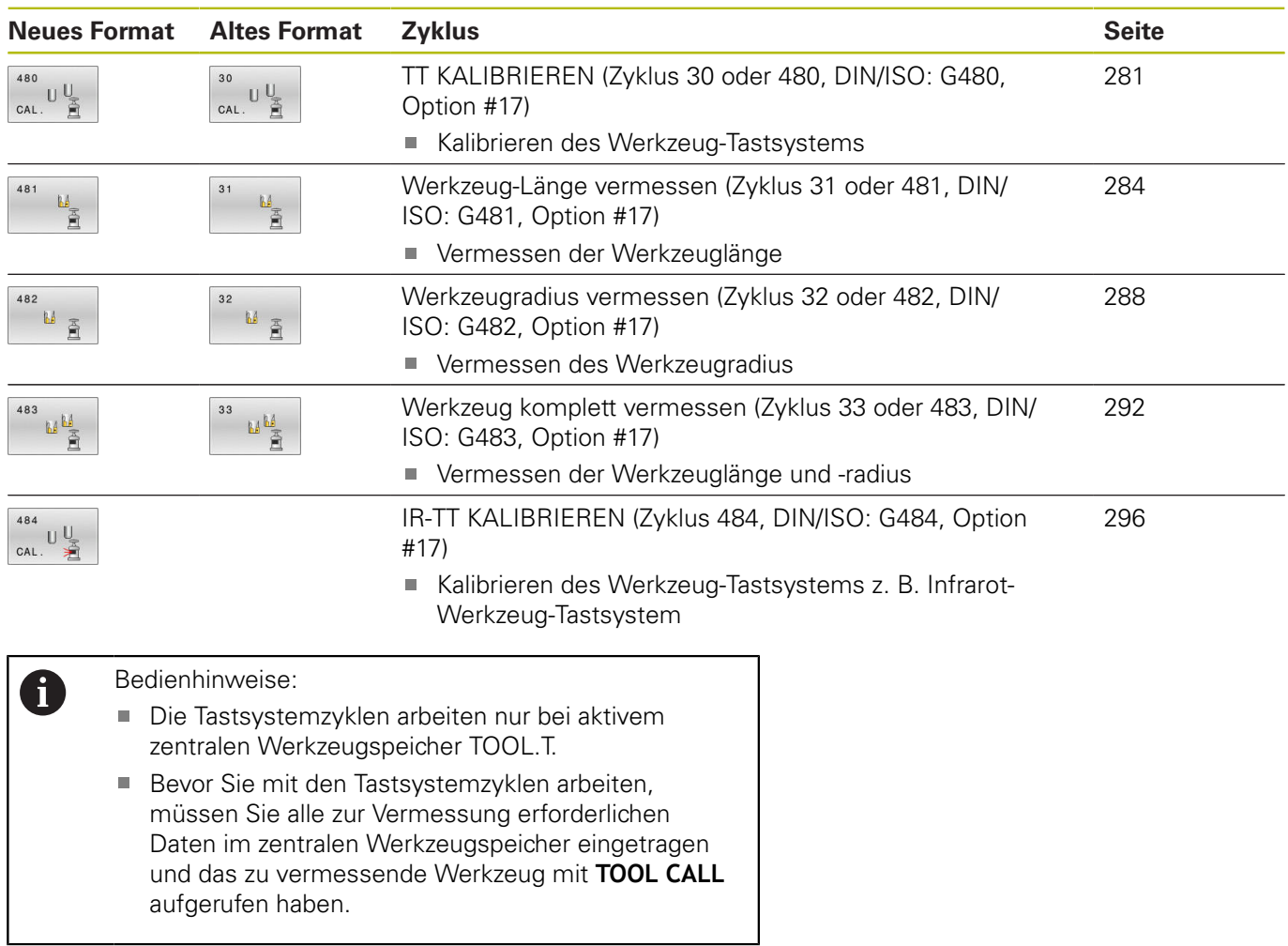

# <span id="page-276-0"></span>**Unterschiede zwischen den Zyklen 30 bis 33 und 480 bis 483**

Der Funktionsumfang und der Zyklusablauf sind absolut identisch. Zwischen den Zyklen **30** bis **33** und **480** bis **483** bestehen lediglich die folgenden Unterschiede:

- Die Zyklen **480** bis **483** stehen unter **G480** bis **G483** auch in DIN/ISO zur Verfügung
- Anstelle eines frei wählbaren Parameters für den Status der Messung verwenden die Zyklen 481 bis 483 den festen Parameter **Q199**

## **Maschinenparameter einstellen**

0

A

Die Tastsystemzyklen **480**, **481**, **482**, **483**, **484** können mit dem optionalen Maschinenparameter **hideMeasureTT** (Nr. 128901) ausgeblendet werden.

Programmier- und Bedienhinweise:

- Bevor Sie mit den Tastsystemzyklen arbeiten, alle Maschinenparameter prüfen, die unter **ProbeSettings** > **CfgTT** (Nr. 122700) und **CfgTTRoundStylus** (Nr. 114200) oder **CfgTTRectStylus** (Nr. 114300) definiert sind.
- Die Steuerung verwendet für die Vermessung mit stehender Spindel den Antastvorschub aus dem Maschinenparameter **probingFeed** (Nr. 122709).

Beim Vermessen mit rotierendem Werkzeug berechnet die Steuerung die Spindeldrehzahl und den Antastvorschub automatisch.

Die Spindeldrehzahl berechnet sich dabei wie folgt:

n = **maxPeriphSpeedMeas** / (r • 0,0063) mit

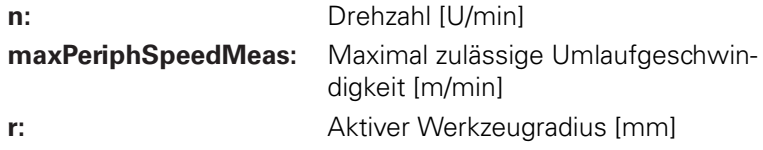

Der Antastvorschub berechnet sich aus:  $v =$  Messtoleranz  $\bullet$  n mit

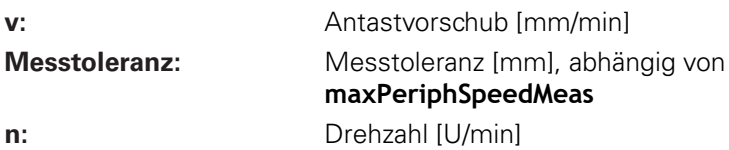

Mit **probingFeedCalc** (Nr. 122710) stellen Sie die Berechnung des Antastvorschubs ein:

#### **probingFeedCalc** (Nr. 122710) = **ConstantTolerance**:

Die Messtoleranz bleibt konstant – unabhängig vom Werkzeugradius. Bei sehr großen Werkzeugen reduziert sich der Antastvorschub jedoch zu Null. Dieser Effekt macht sich umso früher bemerkbar, je kleiner Sie die maximale Umlaufgeschwindigkeit (**maxPeriphSpeedMeas** Nr. 122712) und die zulässige Toleranz (**measureTolerance1** Nr. 122715) wählen.

### **probingFeedCalc** (Nr. 122710) = **VariableTolerance**:

Die Messtoleranz verändert sich mit zunehmendem Werkzeugradius. Das stellt auch bei großen Werkzeugradien noch einen ausreichenden Antastvorschub sicher. Die Steuerung verändert die Messtoleranz nach folgender Tabelle:

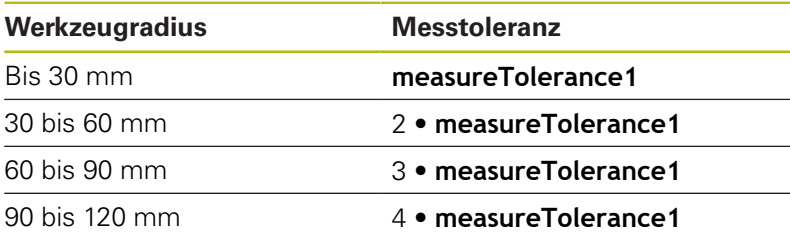

#### **probingFeedCalc** (Nr. 122710) = **ConstantFeed**:

Der Antastvorschub bleibt konstant, der Messfehler wächst jedoch linear mit größer werdendem Werkzeugradius:

Messtoleranz = (r • **measureTolerance1**)/ 5 mm) mit

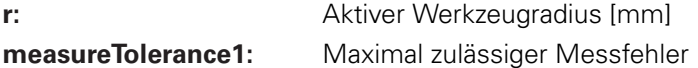

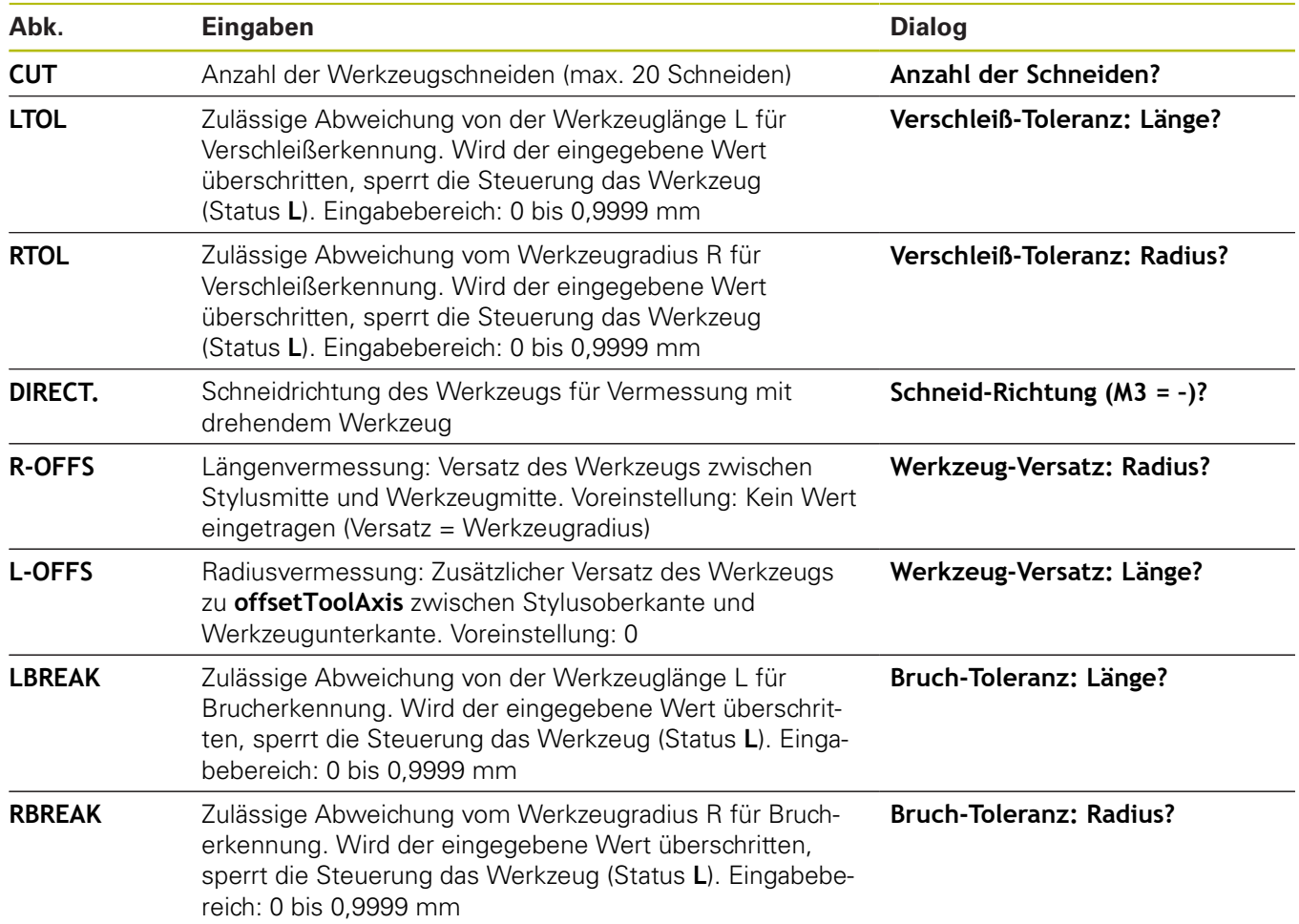

# **Eingaben in der Werkzeugtabelle bei Fräswerkzeugen**

# **Beispiele für gängige Werkzeugtypen**

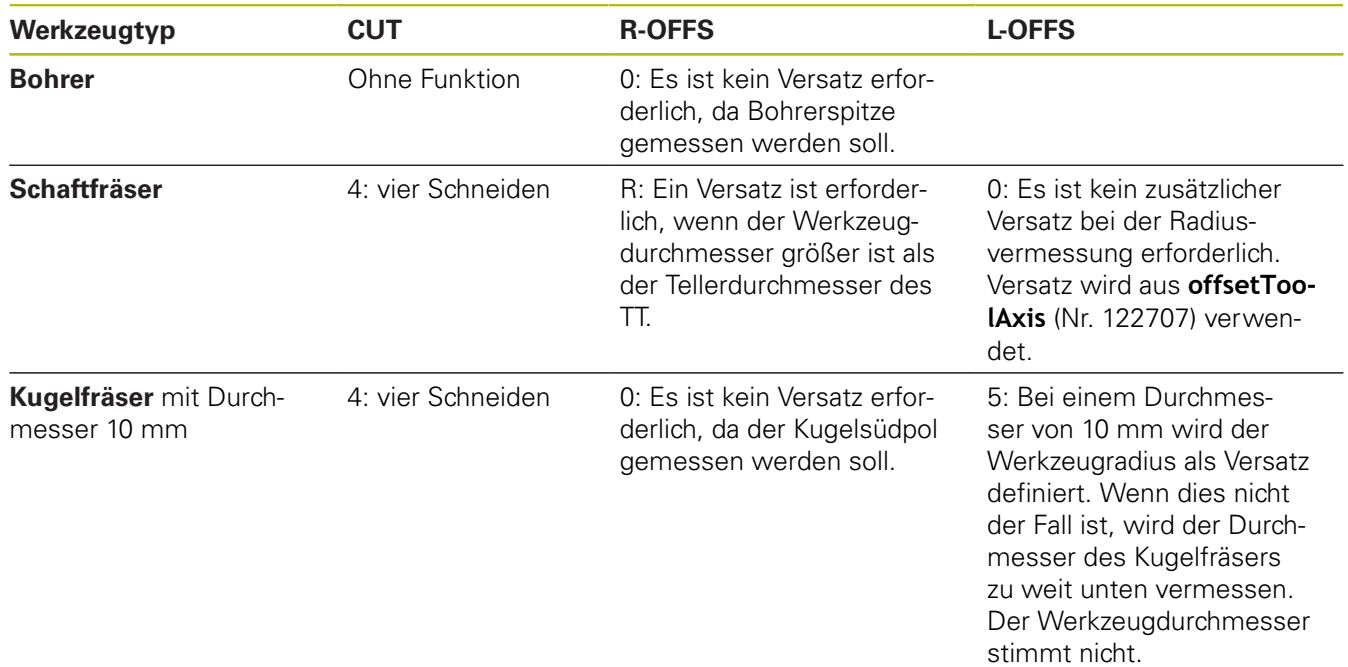

# <span id="page-280-0"></span>**9.2 TT KALIBRIEREN (Zyklus 30 oder 480, DIN/ISO: G480, Option #17)**

# **Anwendung**

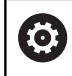

Beachten Sie Ihr Maschinenhandbuch!

Das TT kalibrieren Sie mit dem Tastsystemzyklus **30** oder **480**. [\(siehe "Unterschiede zwischen den Zyklen 30 bis 33 und 480](#page-276-0) [bis 483", Seite 277](#page-276-0)). Der Kalibriervorgang läuft automatisch ab. Die Steuerung ermittelt auch automatisch den Mittenversatz des Kalibrierwerkzeugs. Dazu dreht die Steuerung die Spindel nach der Hälfte des Kalibrierzyklus um 180°.

### **Tastsystem**

Als Tastsystem verwenden Sie ein rundes oder quaderförmiges Antastelement.

### **Quaderförmiges Antastelement**

Der Maschinenhersteller kann bei einem quaderförmigen Antastelement im optionalen Maschinenparameter **detectStylusRot** (Nr. 114315) und **tippingTolerance** (Nr. 114319) hinterlegen, dass der Verdreh- und Kippwinkel ermittelt wird. Das Ermitteln des Verdrehwinkels erlaubt es, beim Vermessen von Werkzeugen, diesen auszugleichen. Wenn der Kippwinkel überschritten wird, gibt die Steuerung eine Warnung aus. Die ermittelten Werte können in der **TT** Statusanzeige eingesehen werden. **Weitere Informationen:** Einrichten, NC-Programme testen und abarbeiten

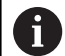

Achten Sie beim Aufspannen des Werkzeug-Tastsystems, dass die Kanten des quaderförmigen Antastelements möglichst Achsparallel ausgerichtet sind. Der Verdrehwinkel sollte unter 1° und der Kippwinkel unter 0,3° liegen.

### **Kalibrierwerkzeug**

Als Kalibrierwerkzeug verwenden Sie ein exakt zylindrisches Teil, z. B. einen Zylinderstift. Die Kalibrierwerte speichert die Steuerung und berücksichtigt sie bei nachfolgenden Werkzeugvermessungen.

# **Zyklusablauf**

- 1 Kalibrierwerkzeug einspannen. Als Kalibrierwerkzeug verwenden Sie ein exakt zylindrisches Teil, z. B. einen Zylinderstift
- 2 Kalibrierwerkzeug in der Bearbeitungsebene manuell über das Zentrum des TT positionieren
- 3 Kalibrierwerkzeug in Werkzeugachse ca. 15 mm + Sicherheitsabstand über das TT positionieren
- 4 Die erste Bewegung der Steuerung erfolgt entlang der Werkzeugachse. Das Werkzeug wird zuerst auf eine Sichere Höhe von 15 mm + Sicherheitsabstand bewegt
- 5 Der Kalibriervorgang entlang der Werkzeugachse startet
- 6 Anschließend erfolgt die Kalibrierung in der Bearbeitungsebene
- 7 Die Steuerung positioniert das Kalibrierwerkzeug zuerst in Bearbeitungsebene auf einen Wert von 11 mm + Radius TT + Sicherheitsabstand
- 8 Anschließend bewegt die Steuerung das Werkzeug entlang der Werkzeugachse nach unten und der Kalibriervorgang startet
- 9 Während des Antastvorgangs führt die Steuerung ein quadratisches Bewegungsbild aus
- 10 Die Steuerung speichert die Kalibrierwerte und berücksichtigt sie bei nachfolgenden Werkzeugvermessungen
- 11 Abschließend zieht die Steuerung den Taststift entlang der Werkzeugachse auf den Sicherheitsabstand zurück und bewegt es in die Mitte des TT

# **Beim Programmieren beachten!**

- Die Funktionsweise des Zyklus ist abhängig vom **(o)** optionalen Maschinenparameter **probingCapability** (Nr. 122723). (Mit diesem Parameter kann unter anderem eine Werkzeuglängen-Vermessung mit stehender Spindel erlaubt und gleichzeitig eine Werkzeugradiusund Einzelschneidenvermessung gesperrt werden.) Die Funktionsweise des Kalibrierzyklus ist abhängig von Maschinenparameter **CfgTTRoundStylus** (Nr. 114200) oder **CfgTTRectStylus** (Nr. 114300). Beachten Sie Ihr Maschinenhandbuch.
- $\overline{\phantom{a}}$ Diesen Zyklus können Sie ausschließlich im Bearbeitungsmodus **FUNCTION MODE MILL** ausführen.
- × Bevor Sie kalibrieren, müssen Sie den genauen Radius und die genaue Länge des Kalibrierwerkzeugs in der Werkzeugtabelle TOOL.T eintragen.
- In den Maschinenparametern **centerPos** (Nr. 114201) > **[0]** bis **[2]** muss die Lage des TT im Arbeitsraum der Maschine festgelegt sein.
- Wenn Sie die Position des **TT** auf dem Tisch und einen der Maschinenparameter **centerPos** (Nr. 114201) > **[0]** bis **[2]** ändern, müssen Sie neu kalibrieren.

### **Zyklusparameter**

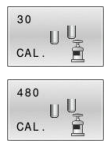

**Q260 Sichere Höhe?**: Position in der Spindelachse eingeben, in der eine Kollision mit Werkstücken oder Spannmitteln ausgeschlossen ist. Die Sichere Höhe bezieht sich auf den aktiven Werkstück-Bezugspunkt. Wenn die Sichere Höhe so klein eingegeben ist, dass die Werkzeugspitze unterhalb der Telleroberkante liegen würde, positioniert die Steuerung das Kalibrierwerkzeug automatisch über den Teller (Sicherheitszone aus **safetyDistToolAx** (Nr. 114203)).

Eingabebereich -99999,9999 bis 99999,9999

**Beispiel altes Format**

**6 TOOL CALL 1 Z**

**7 TCH PROBE 30.0 TT KALIBRIEREN**

**8 TCH PROBE 30.1 HOEHE: +90**

**Beispiel neues Format**

**6 TOOL CALL 1 Z**

**7 TCH PROBE 480 TT KALIBRIEREN**

**Q260=+100 ;SICHERE HOEHE**

# <span id="page-283-0"></span>**9.3 Werkzeug-Länge vermessen (Zyklus 31 oder 481, DIN/ISO: G481, Option #17)**

# **Anwendung**

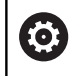

**9**

Beachten Sie Ihr Maschinenhandbuch!

Zum Vermessen der Werkzeuglänge programmieren Sie den Tastsystemzyklus **31** oder **481** [\(siehe "Unterschiede zwischen den](#page-276-0) [Zyklen 30 bis 33 und 480 bis 483"](#page-276-0)). Über Eingabeparameter können Sie die Werkzeuglänge auf drei verschiedene Arten bestimmen:

- Wenn der Werkzeugdurchmesser größer als der Durchmesser der Messfläche des TT ist, dann vermessen Sie mit rotierendem Werkzeug
- Wenn der Werkzeugdurchmesser kleiner als der Durchmesser der Messfläche des TT ist oder wenn Sie die Länge von Bohrern oder Kugelfräsern bestimmen, dann vermessen Sie mit stillstehendem Werkzeug
- Wenn der Werkzeugdurchmesser größer als der п Durchmesser der Messfläche des TT ist, dann führen Sie eine Einzelschneidenvermessung mit stillstehendem Werkzeug durch

### **Ablauf "Vermessung mit rotierendem Werkzeug"**

Um die längste Schneide zu ermitteln, wird das zu vermessende Werkzeug versetzt zum Tastsystem-Mittelpunkt und rotierend auf die Messfläche des TT gefahren. Den Versatz programmieren Sie in der Werkzeugtabelle unter Werkzeugversatz: Radius (**R-OFFS**).

### **Ablauf "Vermessung mit stillstehendem Werkzeug" (z. B. für Bohrer)**

Das zu vermessende Werkzeug wird mittig über die Messfläche gefahren. Anschließend fährt es mit stehender Spindel auf die Messfläche des TT. Für diese Messung tragen Sie den Werkzeugversatz: Radius (R-OFFS) in der Werkzeugtabelle mit "0" ein.

### **Ablauf "Einzelschneidenvermessung"**

Die Steuerung positioniert das zu vermessende Werkzeug seitlich vom Tastkopf vor. Die Werkzeugstirnfläche befindet sich dabei unterhalb der Tastkopf-Oberkante wie in **offsetToolAxis** (Nr. 122707) festgelegt. In der Werkzeugtabelle können Sie unter Werkzeugversatz: Länge (**L-OFFS**) einen zusätzlichen Versatz festlegen. Die Steuerung tastet mit rotierendem Werkzeug radial an, um den Startwinkel für die Einzelschneiden-Vermessung zu bestimmen. Anschließend vermisst sie die Länge aller Schneiden durch Ändern der Spindelorientierung. Für diese Messung programmieren Sie die SCHNEIDENVERMESSUNG im ZYKLUS **31**  $= 1.$ 

# **Beim Programmieren beachten!**

# **HINWEIS**

### **Achtung Kollisionsgefahr!**

Wenn Sie **stopOnCheck** (Nr. 122717) auf **FALSE** einstellen, wertet die Steuerung den Ergebnisparameter **Q199** nicht aus. Das NC-Programm wird bei Überschreiten der Bruchtoleranz nicht gestoppt. Es besteht Kollisionsgefahr!

- Stellen Sie **stopOnCheck** (Nr. 122717) auf **TRUE** um
- Ggf. stellen Sie sicher, dass Sie beim Überschreiten der Bruchtoleranz das NC-Programm selbständig stoppen
- Diesen Zyklus können Sie ausschließlich im Bearbeitungsmodus  $\overline{\phantom{a}}$ **FUNCTION MODE MILL** ausführen.
- Bevor Sie Werkzeuge zum ersten Mal vermessen, tragen Sie den ungefähren Radius, die ungefähre Länge, die Anzahl der Schneiden und die Schneidrichtung des jeweiligen Werkzeugs in die Werkzeugtabelle TOOL.T ein.
- $\mathbf{u}$ Eine Einzelschneidenvermessung können Sie für Werkzeuge mit **bis zu 20 Schneiden** ausführen.
- Die Zyklen 31 und 481 unterstützen keine Dreh-, Schleif- und Abrichtwerkzeuge sowie keine Tastsysteme.

### **Zyklusparameter**

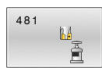

**Q340 Modus Werkzeugvermessung (0-2)?**: Festlegen, ob und wie die ermittelten Daten in die Werkzeugtabelle eingetragen werden. **0:** Die gemessene Werkzeuglänge wird in der Werkzeugtabelle TOOL.T in den Speicher L geschrieben und die Werkzeugkorrektur DL=0 gesetzt. Ist in der TOOL.T bereits ein Wert hinterlegt, wird dieser überschrieben. **1:** Die gemessene Werkzeuglänge wird mit der Werkzeuglänge L aus TOOL.T verglichen. Die Steuerung berechnet die Abweichung und trägt diese als Deltawert DL in die TOOL.T ein. Zusätzlich steht die Abweichung auch im Q-Parameter **Q115** zur Verfügung. Wenn der Deltawert größer ist, als die zulässige Verschleißoder Bruchtoleranz für die Werkzeuglänge, dann sperrt die Steuerung das Werkzeug (Status L in TOOL.T)

**2:** Die gemessene Werkzeuglänge wird mit der Werkzeuglänge L aus TOOL.T verglichen. Die Steuerung berechnet die Abweichung und schreibt den Wert in Q-Parameter **Q115**. Es erfolgt kein Eintrag in der Werkzeugtabelle unter L oder DL.

- **Q260 Sichere Höhe?**: Position in der Spindelachse eingeben, bei der eine Kollision mit Werkstücken oder Spannmitteln ausgeschlossen ist. Die sichere Höhe bezieht sich auf den aktiven Werkstück-Bezugspunkt. Wenn die sichere Höhe so klein eingegeben ist, dass die Werkzeugspitze unterhalb der Telleroberkante liegen würde, positioniert die Steuerung das Werkzeug automatisch über den Teller (Sicherheitszone aus **safetyDistStylus**). Eingabebereich -99999,9999 bis 99999,9999
- **Q341 Schneidenvermessung? 0=Nein/1=Ja**: Festlegen, ob eine Einzelschneidenvermessung durchgeführt werden soll (maximal 20 Schneiden vermessbar)
- **Weitere Informationen**, [Seite 287](#page-286-0)

### **Beispiel neues Format**

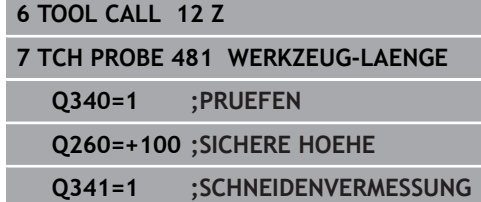

<span id="page-286-0"></span>Zyklus **31** enthält einen zusätzlichen Parameter:

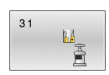

- **Parameter-Nr. für Ergebnis?**: Parameternummer, in der die Steuerung den Status der Messung abspeichert:
	- **0.0**: Werkzeug innerhalb der Toleranz

**1.0**: Werkzeug ist verschlissen (**LTOL** überschritten) **2.0**: Werkzeug ist gebrochen (**LBREAK**

überschritten) Wenn Sie das Messergebnis nicht innerhalb des NC-Programms weiterverarbeiten wollen, Dialogfrage mit Taste **NO ENT** bestätigen **Erstvermessung mit rotierendem Werkzeug; altes Format**

**6 TOOL CALL 12 Z**

**7 TCH PROBE 31.0 WERKZEUG-LAENGE**

**8 TCH PROBE 31.1 PRUEFEN: 0**

**9 TCH PROBE 31.2 HOEHE: +120**

**10 TCH PROBE 31.3 SCHNEIDENVERMESSUNG: 0**

**Prüfen mit Einzelschneiden-Vermessung, Status in Q5 speichern; altes Format**

**6 TOOL CALL 12 Z**

**7 TCH PROBE 31.0 WERKZEUG-LAENGE**

**8 TCH PROBE 31.1 PRUEFEN: 1 Q5**

**9 TCH PROBE 31.2 HOEHE: +120**

**10 TCH PROBE 31.3 SCHNEIDENVERMESSUNG: 1**

# <span id="page-287-0"></span>**9.4 Werkzeugradius vermessen (Zyklus 32 oder 482, DIN/ISO: G482, Option #17)**

# **Anwendung**

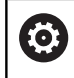

Beachten Sie Ihr Maschinenhandbuch!

Zum Vermessen des Werkzeugradius programmieren Sie den Tastsystemzyklus **32** oder **482** [\(siehe "Unterschiede zwischen](#page-276-0) [den Zyklen 30 bis 33 und 480 bis 483", Seite 277\)](#page-276-0). Über Eingabeparameter können Sie den Werkzeugradius auf zwei Arten bestimmen:

- Vermessung mit rotierendem Werkzeug
- Ī. Vermessung mit rotierendem Werkzeug und anschließender Einzelschneidenvermessung

Die Steuerung positioniert das zu vermessende Werkzeug seitlich vom Tastkopf vor. Die Fräserstirnfläche befindet sich dabei unterhalb der Tastkopf-Oberkante, wie in **offsetToolAxis** (Nr. 122707) festgelegt. Die Steuerung tastet mit rotierendem Werkzeug radial an. Falls zusätzlich eine Einzelschneidenvermessung durchgeführt werden soll, werden die Radien aller Schneiden mittels Spindelorientierung vermessen.
#### **Beim Programmieren beachten!**

6

Die Funktionsweise des Zyklus ist abhängig vom optionalen Maschinenparameter **probingCapability** (Nr. 122723). (Mit diesem Parameter kann unter anderem eine Werkzeuglängen-Vermessung mit stehender Spindel erlaubt und gleichzeitig eine Werkzeugradiusund Einzelschneidenvermessung gesperrt werden.)

Zylinderförmige Werkzeuge mit Diamantoberfläche können mit stehender Spindel vermessen werden. Dazu müssen Sie in der Werkzeugtabelle die Schneidenanzahl **CUT** mit 0 definieren und Maschinenparameter **CfgTT** (Nr. 122700) anpassen. Beachten Sie Ihr Maschinenhandbuch.

#### **HINWEIS**

#### **Achtung Kollisionsgefahr!**

Wenn Sie **stopOnCheck** (Nr. 122717) auf **FALSE** einstellen, wertet die Steuerung den Ergebnisparameter **Q199** nicht aus. Das NC-Programm wird bei Überschreiten der Bruchtoleranz nicht gestoppt. Es besteht Kollisionsgefahr!

- Stellen Sie **stopOnCheck** (Nr. 122717) auf **TRUE** um
- Ggf. stellen Sie sicher, dass Sie beim Überschreiten der Bruchtoleranz das NC-Programm selbständig stoppen
- Ī. Diesen Zyklus können Sie ausschließlich im Bearbeitungsmodus **FUNCTION MODE MILL** ausführen.
- Bevor Sie Werkzeuge zum ersten Mal vermessen, tragen Sie den ungefähren Radius, die ungefähre Länge, die Anzahl der Schneiden und die Schneidrichtung des jeweiligen Werkzeugs in die Werkzeugtabelle TOOL.T ein.
- Die Zyklen 32 und 482 unterstützen keine Dreh-, Schleif- und Abrichtwerkzeuge sowie keine Tastsysteme.

#### **Zyklusparameter**

 $B<sub>0</sub>$ 

**Q340 Modus Werkzeugvermessung (0-2)?**: Festlegen, ob und wie die ermittelten Daten in die Werkzeugtabelle eingetragen werden. **0:** Der gemessene Werkzeugradius wird in der Werkzeugtabelle TOOL.T in den Speicher R geschrieben und die Werkzeugkorrektur DR=0 gesetzt. Ist in der TOOL.T bereits ein Wert hinterlegt, wird dieser überschrieben. **1:** Der gemessene Werkzeugradius wird mit dem Werkzeugradius R aus TOOL.T verglichen. Die Steuerung berechnet die Abweichung und trägt diese als Deltawert DR in die TOOL.T ein. Zusätzlich steht die Abweichung auch im Q-Parameter **Q116** zur Verfügung. Wenn der Deltawert größer ist, als die zulässige Verschleißoder Bruchtoleranz für den Werkzeugradius, dann sperrt die Steuerung das Werkzeug (Status L in TOOL.T)

**2:** Der gemessene Werkzeugradius wird mit dem Werkzeugradius aus TOOL.T verglichen. Die Steuerung berechnet die Abweichung und schreibt sie in Q-Parameter **Q116**. Es erfolgt kein Eintrag in der Werkzeugtabelle unter R oder DR.

- **Q260 Sichere Höhe?**: Position in der Spindelachse eingeben, bei der eine Kollision mit Werkstücken oder Spannmitteln ausgeschlossen ist. Die sichere Höhe bezieht sich auf den aktiven Werkstück-Bezugspunkt. Wenn die sichere Höhe so klein eingegeben ist, dass die Werkzeugspitze unterhalb der Telleroberkante liegen würde, positioniert die Steuerung das Werkzeug automatisch über den Teller (Sicherheitszone aus **safetyDistStylus**). Eingabebereich -99999,9999 bis 99999,9999
- **Q341 Schneidenvermessung? 0=Nein/1=Ja**: Festlegen, ob eine Einzelschneidenvermessung durchgeführt werden soll (maximal 20 Schneiden vermessbar)
- **Weitere Informationen**, [Seite 291](#page-290-0)

#### **Beispiel neues Format**

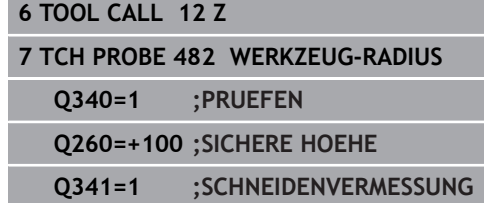

<span id="page-290-0"></span>Zyklus **32** enthält einen zusätzlichen Parameter:

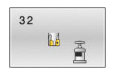

**Parameter-Nr. für Ergebnis?**: Parameternummer, in der die Steuerung den Status der Messung abspeichert:

**0.0**: Werkzeug innerhalb der Toleranz **1.0**: Werkzeug ist verschlissen (**RTOL** überschritten)

**2.0**: Werkzeug ist gebrochen (**RBREAK** überschritten) Wenn Sie das Messergebnis nicht innerhalb des NC-Programms weiterverarbeiten wollen, Dialogfrage mit Taste **NO ENT** bestätigen **Erstvermessung mit rotierendem Werkzeug; altes Format**

**6 TOOL CALL 12 Z**

**7 TCH PROBE 32.0 WERKZEUG-RADIUS**

**8 TCH PROBE 32.1 PRUEFEN: 0**

**9 TCH PROBE 32.2 HOEHE: +120**

**10 TCH PROBE 32.3 SCHNEIDENVERMESSUNG: 0**

**Prüfen mit Einzelschneiden-Vermessung, Status in Q5 speichern; altes Format**

**6 TOOL CALL 12 Z**

**7 TCH PROBE 32.0 WERKZEUG-RADIUS**

**8 TCH PROBE 32.1 PRUEFEN: 1 Q5**

**9 TCH PROBE 32.2 HOEHE: +120**

**10 TCH PROBE 32.3 SCHNEIDENVERMESSUNG: 1**

# <span id="page-291-1"></span><span id="page-291-0"></span>**9.5 Werkzeug komplett vermessen (Zyklus 33 oder 483, DIN/ISO: G483, Option #17)**

#### **Anwendung**

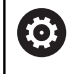

**9**

Beachten Sie Ihr Maschinenhandbuch!

Um das Werkzeug komplett zu vermessen (Länge und Radius), programmieren Sie den Tastsystemzyklus **33** oder **483** ([siehe](#page-276-0) ["Unterschiede zwischen den Zyklen 30 bis 33 und 480 bis](#page-276-0) [483", Seite 277\)](#page-276-0). Der Zyklus eignet sich besonders für die Erstvermessung von Werkzeugen, da – verglichen mit der Einzelvermessung von Länge und Radius – ein erheblicher Zeitvorteil besteht. Über Eingabeparameter können Sie das Werkzeug auf zwei Arten vermessen:

- Vermessung mit rotierendem Werkzeug
- Vermessung mit rotierendem Werkzeug und anschließender п Einzelschneidenvermessung

#### **Vermessung mit rotierendem Werkzeug:**

Die Steuerung vermisst das Werkzeug nach einem fest programmierten Ablauf. Zunächst wird (wenn möglich) die Werkzeuglänge und anschließend der Werkzeugradius vermessen.

#### **Vermessung mit Einzelschneidenvermessung:**

Die Steuerung vermisst das Werkzeug nach einem fest programmierten Ablauf. Zunächst wird der Werkzeugradius und anschließend die Werkzeuglänge vermessen. Der Messablauf entspricht den Abläufen aus Tastsystemzyklus **31** und **32** sowie **481** und **482**.

#### **Beim Programmieren beachten!**

6

Die Funktionsweise des Zyklus ist abhängig vom optionalen Maschinenparameter **probingCapability** (Nr. 122723). (Mit diesem Parameter kann unter anderem eine Werkzeuglängen-Vermessung mit stehender Spindel erlaubt und gleichzeitig eine Werkzeugradiusund Einzelschneidenvermessung gesperrt werden.)

Zylinderförmige Werkzeuge mit Diamantoberfläche können mit stehender Spindel vermessen werden. Dazu müssen Sie in der Werkzeugtabelle die Schneidenanzahl **CUT** mit 0 definieren und Maschinenparameter **CfgTT** (Nr. 122700) anpassen. Beachten Sie Ihr Maschinenhandbuch.

#### **HINWEIS**

#### **Achtung Kollisionsgefahr!**

Wenn Sie **stopOnCheck** (Nr. 122717) auf **FALSE** einstellen, wertet die Steuerung den Ergebnisparameter **Q199** nicht aus. Das NC-Programm wird bei Überschreiten der Bruchtoleranz nicht gestoppt. Es besteht Kollisionsgefahr!

- Stellen Sie **stopOnCheck** (Nr. 122717) auf **TRUE** um
- Ggf. stellen Sie sicher, dass Sie beim Überschreiten der Bruchtoleranz das NC-Programm selbständig stoppen
- Ī. Diesen Zyklus können Sie ausschließlich im Bearbeitungsmodus **FUNCTION MODE MILL** ausführen.
- Bevor Sie Werkzeuge zum ersten Mal vermessen, tragen Sie den ungefähren Radius, die ungefähre Länge, die Anzahl der Schneiden und die Schneidrichtung des jeweiligen Werkzeugs in die Werkzeugtabelle TOOL.T ein.
- Die Zyklen 33 und 483 unterstützen keine Dreh-, Schleif- und Abrichtwerkzeuge sowie keine Tastsysteme.

**9**

#### **Zyklusparameter**

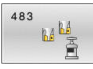

**9**

**Q340 Modus Werkzeugvermessung (0-2)?**: Festlegen, ob und wie die ermittelten Daten in die Werkzeugtabelle eingetragen werden. **0:** Die gemessene Werkzeuglänge und der gemessene Werkzeugradius werden in der Werkzeugtabelle TOOL.T in den Speicher L und R geschrieben und die Werkzeugkorrektur DL=0 und DR=0 gesetzt. Ist in der TOOL.T bereits ein Wert hinterlegt, wird dieser überschrieben. **1:** Die gemessene Werkzeuglänge und der gemessene Werkzeugradius werden mit der Werkzeuglänge L und dem Werkzeugradius R aus TOOL.T verglichen. Die Steuerung berechnet die Abweichung und trägt diese als Deltawert DL und DR in die TOOL.T ein. Zusätzlich steht die Abweichung auch im Q-Parameter **Q115** und **Q116** zur Verfügung. Wenn der Deltawert größer ist, als die zulässige Verschleiß- oder Bruchtoleranz für die Werkzeuglänge oder Radius, dann sperrt die Steuerung das Werkzeug (Status L in TOOL.T) **2:** Die gemessene Werkzeuglänge und der gemessene Werkzeugradius werden mit der Werkzeuglänge L und dem Werkzeugradius R aus TOOL.T verglichen. Die Steuerung berechnet die Abweichung und schreibt sie in Q-Parameter **Q115** bzw. **Q116**. Es erfolgt kein Eintrag in der Werkzeugtabelle unter L, R oder DL, DR.

- **Q260 Sichere Höhe?**: Position in der Spindelachse eingeben, bei der eine Kollision mit Werkstücken oder Spannmitteln ausgeschlossen ist. Die sichere Höhe bezieht sich auf den aktiven Werkstück-Bezugspunkt. Wenn die sichere Höhe so klein eingegeben ist, dass die Werkzeugspitze unterhalb der Telleroberkante liegen würde, positioniert die Steuerung das Werkzeug automatisch über den Teller (Sicherheitszone aus **safetyDistStylus**). Eingabebereich -99999,9999 bis 99999,9999
- **Q341 Schneidenvermessung? 0=Nein/1=Ja**: Festlegen, ob eine Einzelschneidenvermessung durchgeführt werden soll (maximal 20 Schneiden vermessbar)
- **Weitere Informationen**, [Seite 295](#page-294-0)

#### **Beispiel neues Format**

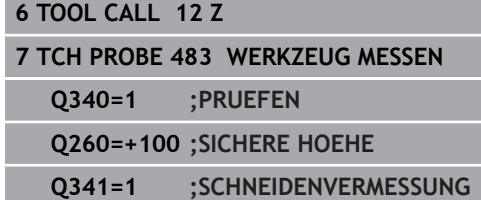

<span id="page-294-0"></span>Zyklus **33** enthält einen zusätzlichen Parameter:

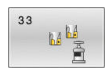

**Parameter-Nr. für Ergebnis?**: Parameternummer, in der die Steuerung den Status der Messung abspeichert:

**0.0**: Werkzeug innerhalb der Toleranz

**1.0**: Werkzeug ist verschlissen (**LTOL** oder/und **RTOL** überschritten)

**2.0**: Werkzeug ist gebrochen (**LBREAK** oder/ und **RBREAK** überschritten) Wenn Sie das Messergebnis nicht innerhalb des NC-Programms weiterverarbeiten wollen, Dialogfrage mit Taste **NO ENT** bestätigen

**Erstvermessung mit rotierendem Werkzeug; altes Format**

**6 TOOL CALL 12 Z**

**7 TCH PROBE 33.0 WERKZEUG MESSEN**

**8 TCH PROBE 33.1 PRUEFEN: 0**

**9 TCH PROBE 33.2 HOEHE: +120**

**10 TCH PROBE 33.3 SCHNEIDENVERMESSUNG: 0**

**Prüfen mit Einzelschneiden-Vermessung, Status in Q5 speichern; altes Format**

**6 TOOL CALL 12 Z**

**7 TCH PROBE 33.0 WERKZEUG MESSEN**

**8 TCH PROBE 33.1 PRUEFEN: 1 Q5**

**9 TCH PROBE 33.2 HOEHE: +120**

**10 TCH PROBE 33.3 SCHNEIDENVERMESSUNG: 1** **9**

**9**

# <span id="page-295-1"></span><span id="page-295-0"></span>**9.6 IR-TT KALIBRIEREN (Zyklus 484, DIN/ISO: G484, Option #17)**

# **Anwendung**

Mit dem Zyklus **484** kalibrieren Sie Ihr Werkzeug-Tastsystem, z. B. das kabellose Infrarot-Tischtastsystem TT 460. Der Kalibriervorgang läuft je nach Parametereingabe vollautomatisch oder halbautomatisch ab.

- **Halbautomatisch**  Mit Stopp vor Zyklusbeginn: Sie werden  $\blacksquare$ dazu aufgefordert, das Werkzeug manuell über das TT zu bewegen
- **Vollautomatisch**  Ohne Stopp vor Zyklusbeginn: Bevor Sie Zyklus **484** verwenden, müssen Sie das Werkzeug über das TT bewegen

## **Zyklusablauf**

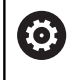

Beachten Sie Ihr Maschinenhandbuch!

Zum Kalibrieren Ihres Werkzeug-Tastsystems programmieren Sie den Tastsystemzyklus **484**. In dem Eingabeparameter **Q536** können Sie einstellen, ob der Zyklus halbautomatisch oder vollautomatisch ausgeführt wird.

#### **Tastsystem**

Als Tastsystem verwenden Sie ein rundes oder quaderförmiges Antastelement.

#### **Quaderförmiges Antastelement**:

Der Maschinenhersteller kann bei einem quaderförmigen Antastelement im optionalen Maschinenparameter **detectStylusRot** (Nr. 114315) und **tippingTolerance** (Nr. 114319) hinterlegen, dass der Verdreh- und Kippwinkel ermittelt wird. Das Ermitteln des Verdrehwinkels erlaubt es, beim Vermessen von Werkzeugen, diesen auszugleichen. Wenn der Kippwinkel überschritten wird, gibt die Steuerung eine Warnung aus. Die ermittelten Werte können in der **TT** Statusanzeige eingesehen werden. **Weitere Informationen:** Einrichten, NC-Programme testen und abarbeiten

i)

Achten Sie beim Aufspannen des Werkzeug-Tastsystems, dass die Kanten des quaderförmigen Antastelements möglichst Achsparallel ausgerichtet sind. Der Verdrehwinkel sollte unter 1° und der Kippwinkel unter 0,3° liegen.

#### **Kalibrierwerkzeug:**

Als Kalibrierwerkzeug verwenden Sie ein exakt zylindrisches Teil, z. B. einen Zylinderstift. Tragen Sie den genauen Radius und die genaue Länge des Kalibrierwerkzeugs in die Werkzeugtabelle TOOL.T ein. Nach dem Kalibriervorgang speichert die Steuerung die Kalibrierwerte und berücksichtigt sie bei nachfolgenden Werkzeugvermessungen. Das Kalibrierwerkzeug sollte einen Durchmesser größer 15 mm besitzen und ca. 50 mm aus dem Spannfutter herausstehen.

#### **Halbautomatisch - mit Stopp vor Zyklusbeginn**

- Kalibrierwerkzeug einwechseln
- $\blacktriangleright$  Kalibrierzyklus definieren und starten
- Die Steuerung unterbricht den Kalibrierzyklus und eröffnet einen Dialog in einem neuen Fenster.
- Sie werden aufgefordert, das Kalibrierwerkzeug manuell über der Mitte des Tastsystems zu positionieren
- > Achten Sie darauf, dass das Kalibrierwerkzeug über der Messfläche des Tastelements steht.

#### **Vollautomatisch - ohne Stopp vor Zyklusbeginn**

- $\blacktriangleright$  Kalibrierwerkzeug einwechseln
- Positionieren Sie das Kalibrierwerkzeug über die Mitte des **Tastsystems**
- > Achten Sie darauf, dass das Kalibrierwerkzeug über der Messfläche des Tastelements steht.
- ▶ Kalibrierzyklus definieren und starten
- > Kalibrierzyklus läuft ohne Stopp ab.
- > Kalibriervorgang startet von der aktuellen Position, auf der sich das Werkzeug befindet.

6

### **Beim Programmieren beachten!**

Die Funktionsweise des Zyklus ist abhängig vom optionalen Maschinenparameter **probingCapability** (Nr. 122723). (Mit diesem Parameter kann unter anderem eine Werkzeuglängen-Vermessung mit stehender Spindel erlaubt und gleichzeitig eine Werkzeugradiusund Einzelschneidenvermessung gesperrt werden.)

# **HINWEIS**

#### **Achtung Kollisionsgefahr!**

Wenn Sie eine Kollision vermeiden wollen, muss das Werkzeug bei **Q536**=1, vor dem Zyklusaufruf vorpositioniert werden! Die Steuerung ermittelt beim Kalibriervorgang auch den Mittenversatz des Kalibrierwerkzeugs. Dazu dreht die Steuerung die Spindel nach der Hälfte des Kalibrierzyklus um 180°.

- ► Festlegen, ob vor Zyklusbeginn ein Stopp erfolgen soll oder ob Sie den Zyklus ohne Stopp automatisch ablaufen lassen möchten.
- Diesen Zyklus können Sie ausschließlich im Bearbeitungsmodus  $\overline{\phantom{a}}$ **FUNCTION MODE MILL** ausführen.
- Das Kalibrierwerkzeug sollte einen Durchmesser größer 15 mm besitzen und ca. 50 mm aus dem Spannfutter herausstehen. Wenn Sie einen Zylinderstift mit diesen Abmaßen verwenden, entsteht lediglich eine Verbiegung von 0.1 µm pro 1 N Antastkraft. Bei der Verwendung eines Kalibrierwerkzeugs, das einen zu kleinen Durchmesser besitzt und/oder sehr weit aus dem Spannfutter heraussteht, können größere Ungenauigkeiten entstehen.
- Bevor Sie kalibrieren, müssen Sie den genauen Radius und die genaue Länge des Kalibrierwerkzeugs in der Werkzeugtabelle TOOL.T eintragen.
- Wenn Sie die Position des TT auf dem Tisch verändern, müssen ш Sie neu kalibrieren.

#### **Zyklusparameter**

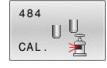

#### **Q536 Stopp vor Ausführung (0=Stopp)?**:

Festlegen, ob vor Zyklusbeginn ein Stopp erfolgen soll, oder ob Sie den Zyklus ohne Stopp automatisch ablaufen lassen möchten: **0**: Mit Stopp vor Zyklusbeginn. Sie werden in einem Dialog aufgefordert, das Werkzeug manuell über das Tischtastsystem zu positionieren. Wenn Sie die ungefähre Position über dem Tischtastsystem erreicht haben, können Sie die Bearbeitung mit **NC-Start** fortsetzen oder mit dem Softkey **ABBRUCH** abbrechen **1**: Ohne Stopp vor Zyklusbeginn. Die Steuerung startet den Kalibriervorgang von der aktuellen Position. Sie müssen vor Zyklus **484** das Werkzeug über das Tischtastsystem bewegen.

#### **Beispiel**

**6 TOOL CALL 1 Z 7 TCH PROBE 484 TT KALIBRIEREN Q536=+0 ;STOPP VOR AUSFUEHR.**

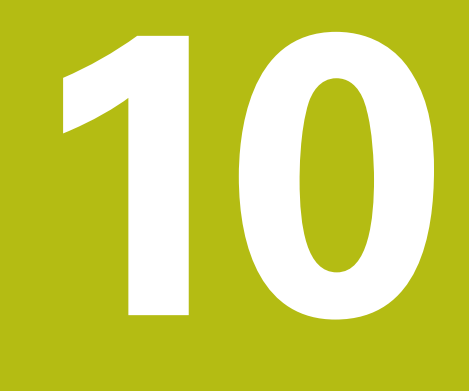

# **Zyklen: Sonderfunktionen**

# **10.1 Grundlagen**

#### **Übersicht**

Die Steuerung stellt folgende Zyklen für folgende Sonderanwendungen zur Verfügung:

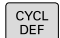

Taste **CYCL DEF** drücken

SONDER-ZYKLEN Softkey **SONDERZYKLEN** wählen

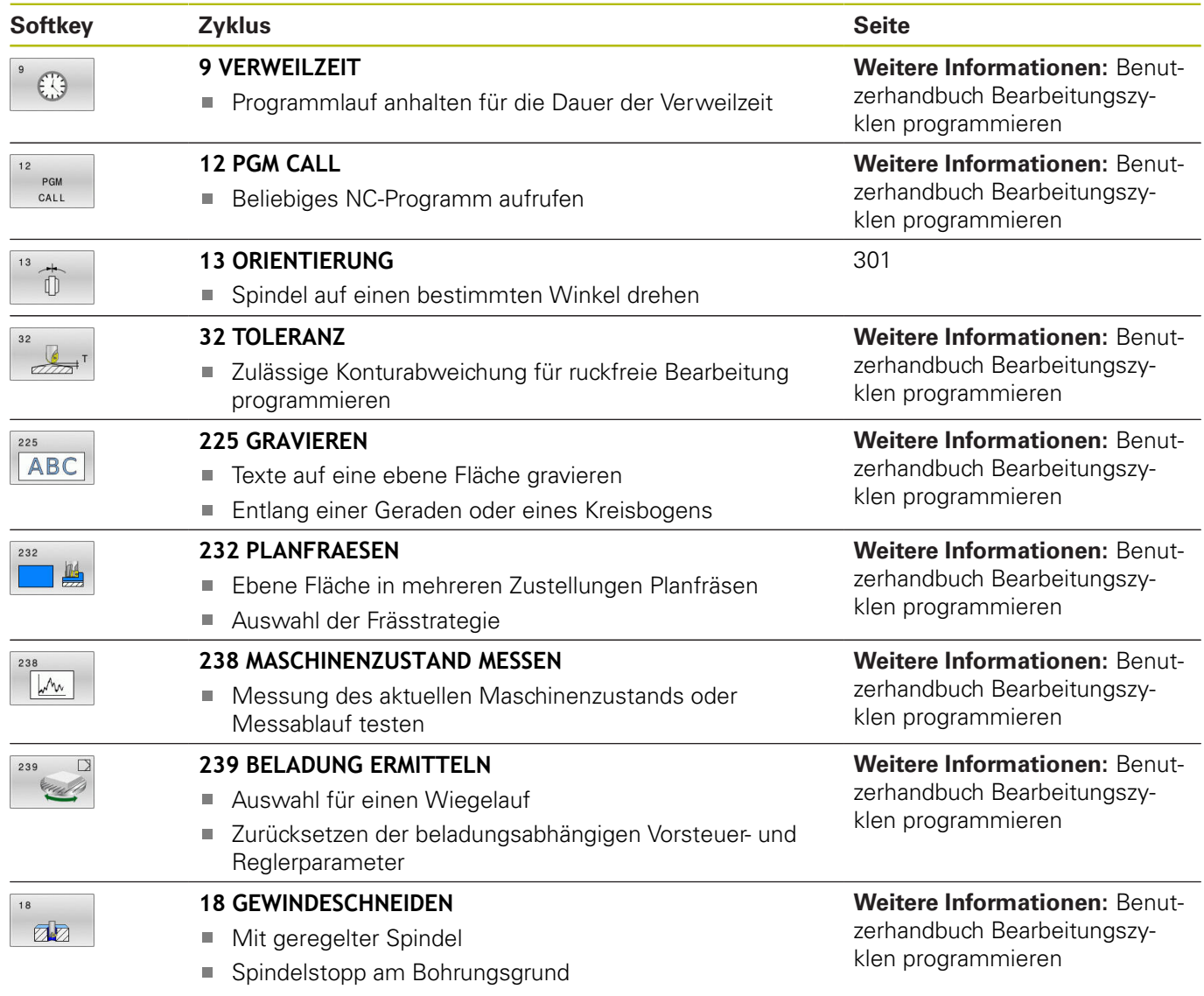

# <span id="page-300-1"></span><span id="page-300-0"></span>**10.2 SPINDEL-ORIENTIERUNG (Zyklus 13, DIN/ISO: G36)**

#### **Anwendung**

0

Beachten Sie Ihr Maschinenhandbuch! Maschine und Steuerung müssen vom Maschinenhersteller vorbereitet sein.

Die Steuerung kann die Hauptspindel einer Werkzeugmaschine ansteuern und in eine durch einen Winkel bestimmte Position drehen.

Die Spindelorientierung wird z. B. benötigt:

- bei Werkzeugwechselsystemen mit bestimmter Wechsel-Position für das Werkzeug
- zum Ausrichten des Sende- und Empfangsfensters von 3D- $\mathbb{R}^n$ Tastsystemen mit Infrarotübertragung

Die im Zyklus definierte Winkelstellung positioniert die Steuerung durch Programmieren von **M19** oder **M20** (maschinenabhängig).

Wenn Sie **M19** oder **M20** programmieren, ohne zuvor den Zyklus **13** definiert zu haben, dann positioniert die Steuerung die Hauptspindel auf einen Winkelwert, der vom Maschinenhersteller festgelegt ist.

#### **Beim Programmieren beachten!**

Diesen Zyklus können Sie im Bearbeitungsmodus **FUNCTION MODE MILL** ausführen.

#### **Zyklusparameter**

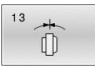

 $\blacktriangleright$ **Orientierungswinkel**: Winkel bezogen auf die Winkelbezugsachse der Bearbeitungsebene eingeben. Eingabebereich: 0,0000° bis 360,0000°

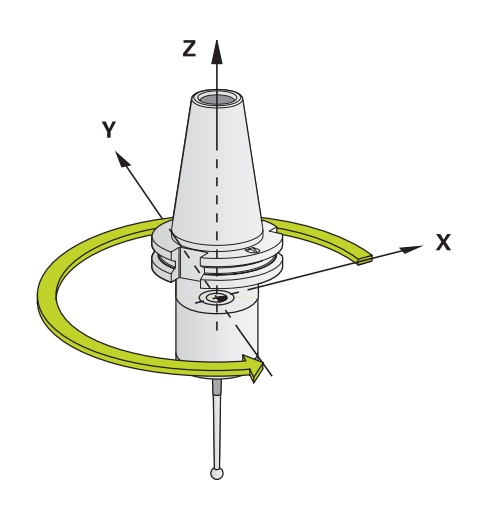

#### **Beispiel**

**93 CYCL DEF 13.0 ORIENTIERUNG 94 CYCL DEF 13.1 WINKEL 180**

# **11**

# **Übersichtstabellen Zyklen**

# **11.1 Übersichtstabelle**

<span id="page-303-0"></span>Alle Zyklen, die nicht mit den Messzyklen in Verbindung stehen, sind im Benutzerhandbuch **Bearbeitungszyklen programmieren** beschrieben. Benötigen Sie dieses Handbuch, wenden Sie sich ggf. an HEIDENHAIN. ID-Benutzerhandbuch Bearbeitungszyklen programmieren: 1303427-xx

#### <span id="page-303-1"></span>**Tastsystemzyklen**

⋒

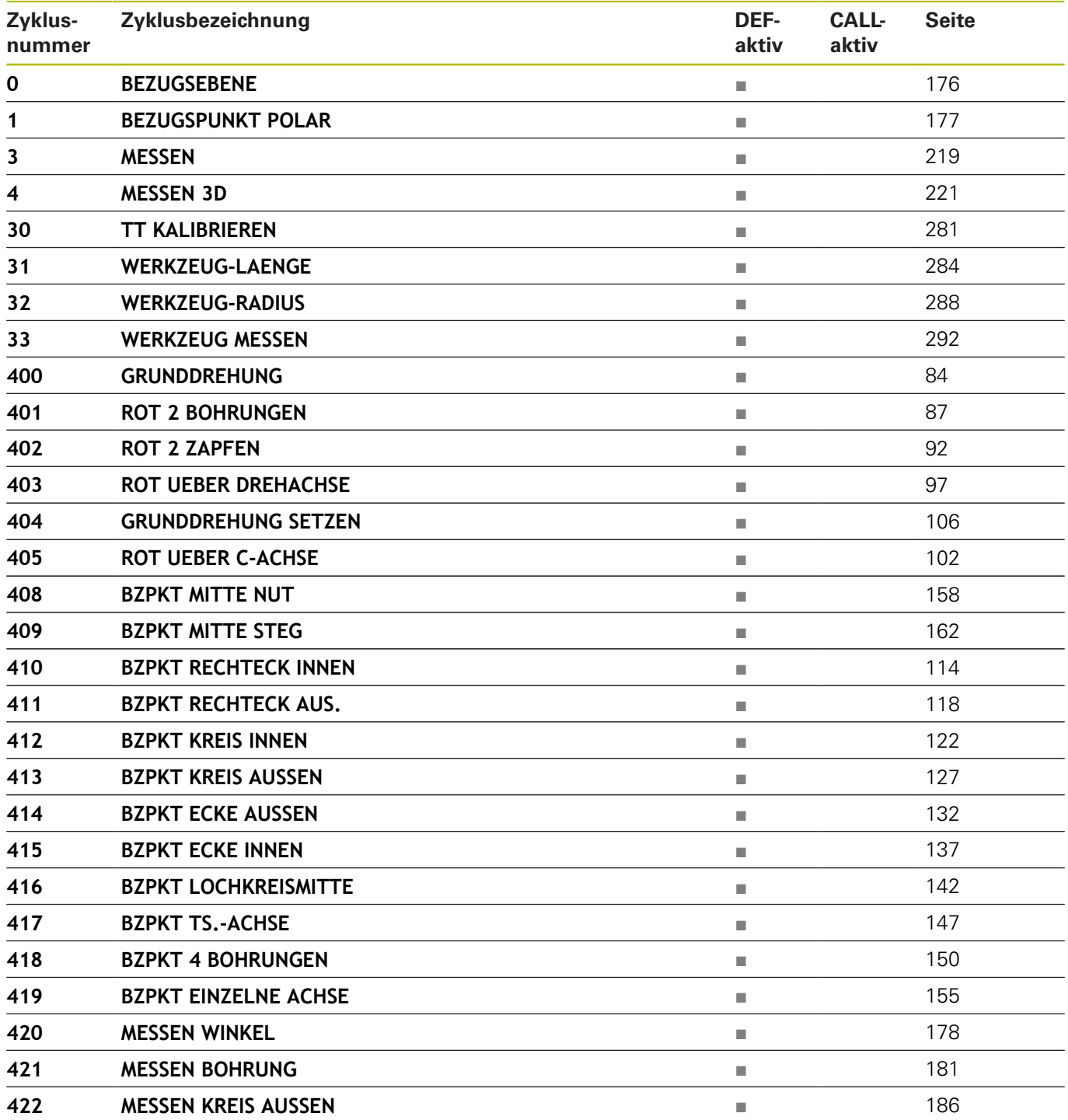

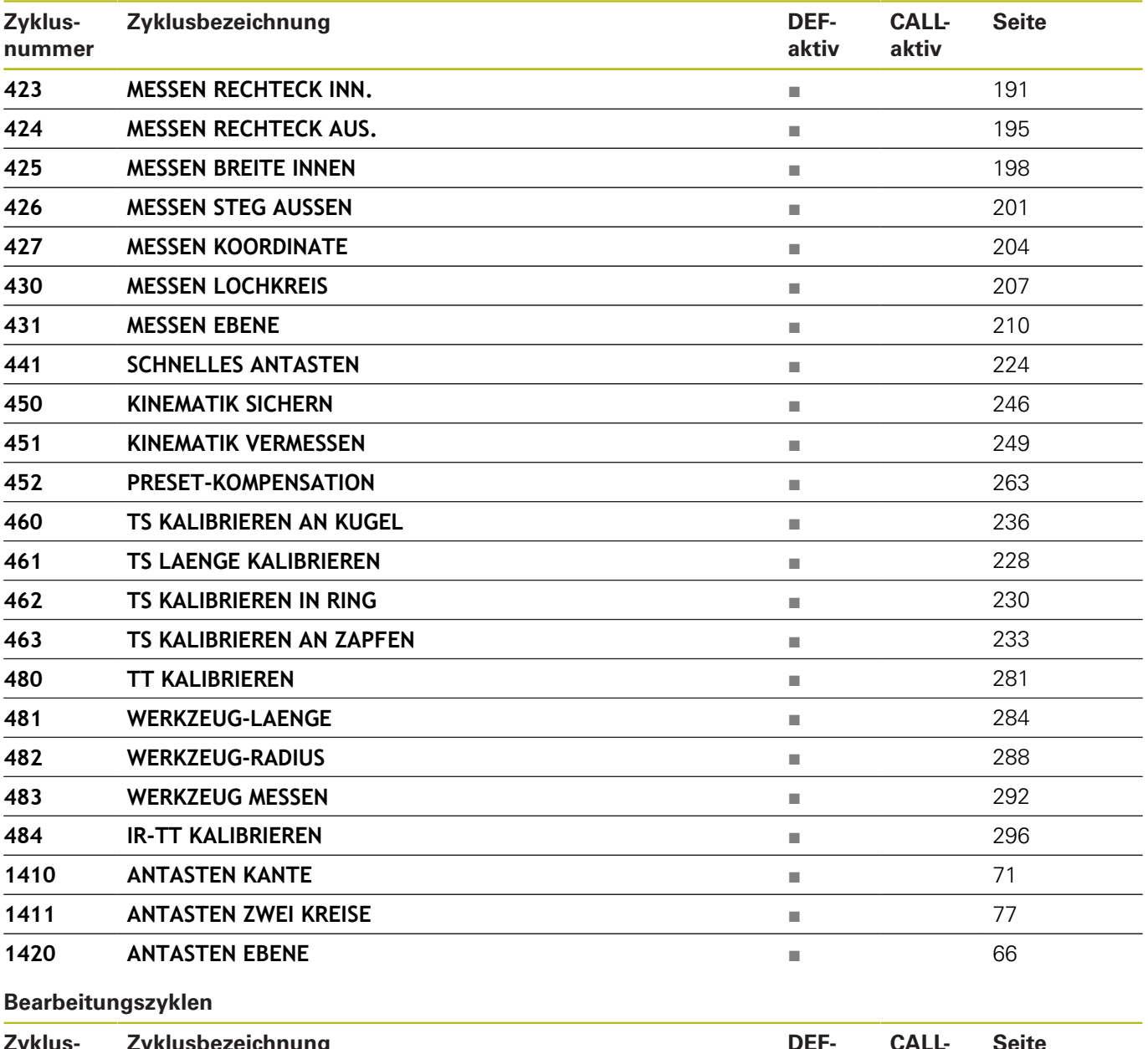

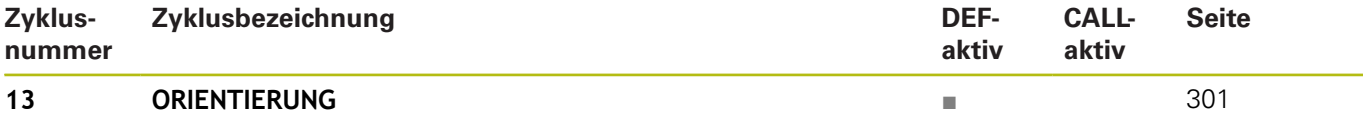

#### **Index**

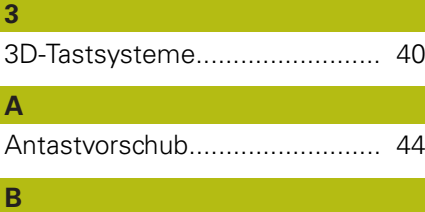

#### Bezugspunkt automatisch setzen

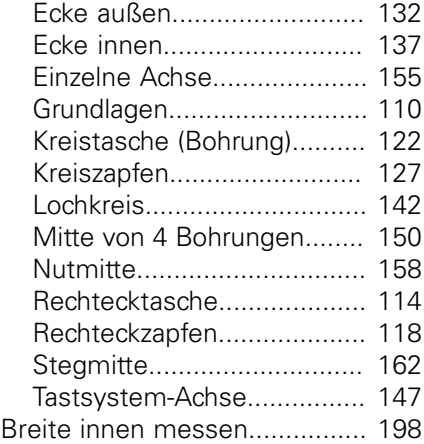

#### **E**

[Entwicklungsstand](#page-26-0)..................... [27](#page-26-0)

#### **G**

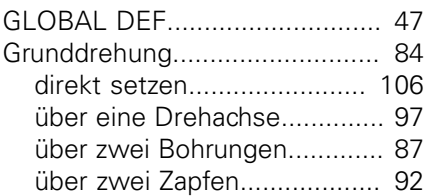

#### **K**

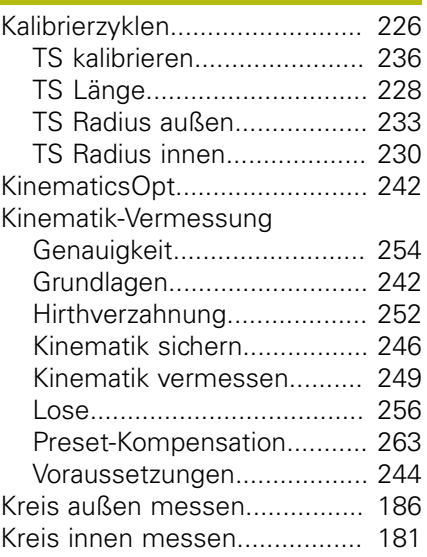

#### **M**  $\overline{M}$

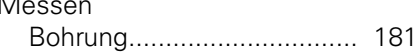

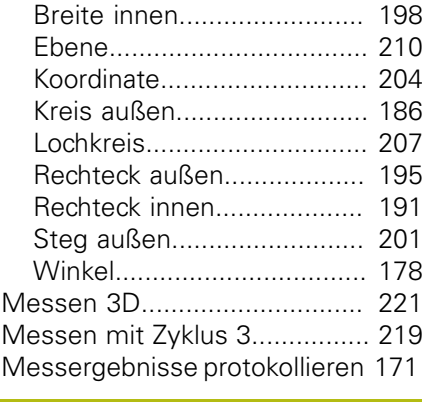

#### **N**

[Nutbreite messen](#page-197-1).................... [198](#page-197-1)

#### **O**

[Option.](#page-23-0)....................................... [24](#page-23-0)

#### **P**

[Positionierlogik](#page-45-0)........................... [46](#page-45-0) **R**

[Rechtecktasche vermessen](#page-190-2)...... [191](#page-190-2) [Rechteckzapfen vermessen](#page-194-2)...... [195](#page-194-2)

#### **S**

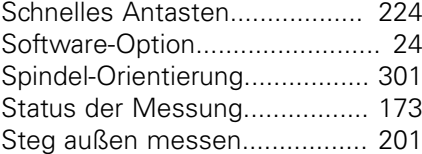

**T**

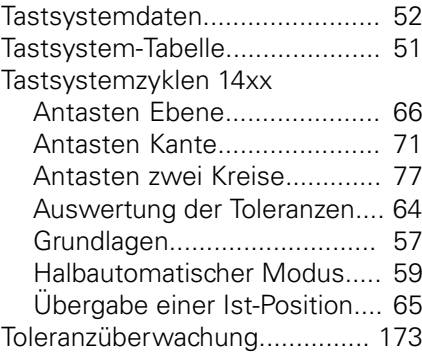

#### **U**

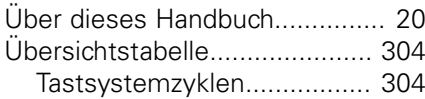

#### **W**

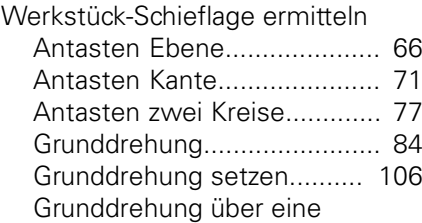

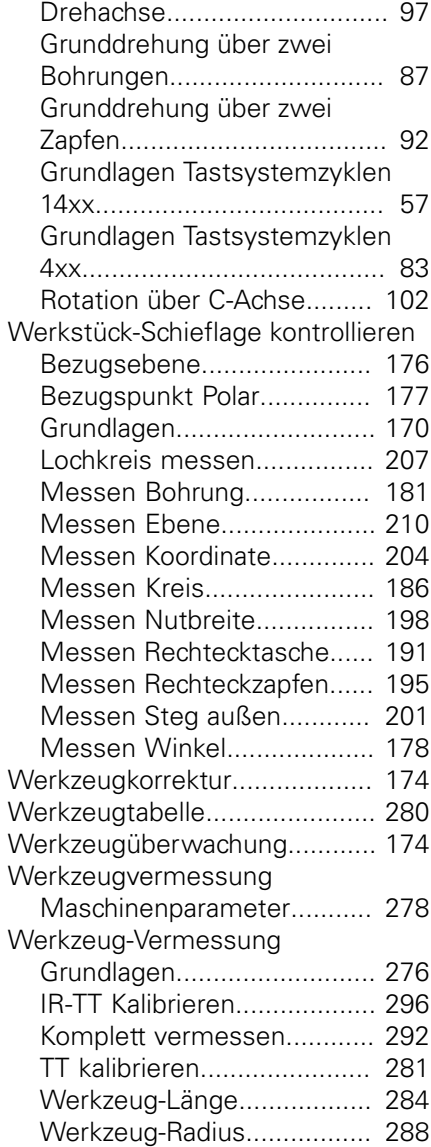

# **HEIDENHAIN**

**DR. JOHANNES HEIDENHAIN GmbH** Dr.-Johannes-Heidenhain-Straße 5

**83301 Traunreut, Germany** +49 8669 31-0  $FAX$  +49 8669 32-5061 E-mail: info@heidenhain.de

**Technical support**  $\sqrt{[FAX]}$  +49 8669 32-1000 **Measuring systems**  $\circledR$  +49 8669 31-3104 E-mail: service.ms-support@heidenhain.de<br>**NC support** <sup>®</sup> +49 8669 31-3101 **NC support** +49 8669 31-3101 E-mail: service.nc-support@heidenhain.de **NC programming**  $\circledR + 49866931-3103$ E-mail: service.nc-pgm@heidenhain.de **PLC programming** <sup>**e** +49 8669 31-3102</sup> E-mail: service.plc@heidenhain.de **APP programming** <sup> $\circledR$ </sup> +49 8669 31-3106 E-mail: service.app@heidenhain.de

**www.heidenhain.de**

# **Tastsysteme von HEIDENHAIN**

helfen Ihnen, Nebenzeiten zu reduzieren und die Maßhaltigkeit der gefertigten Werkstücke zu verbessern.

#### **Werkstück-Tastsysteme**

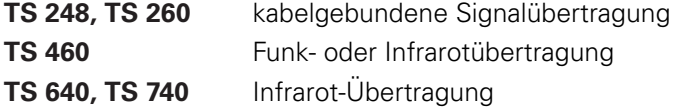

- Werkstücke ausrichten
- Bezugspunkte setzen п
- Werkstücke vermessen

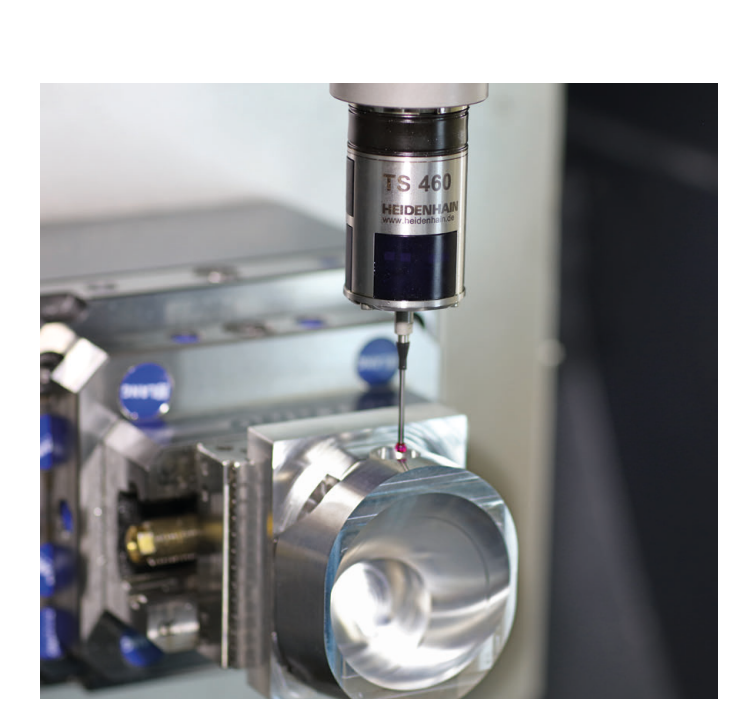

#### **Werkzeug-Tastsysteme**

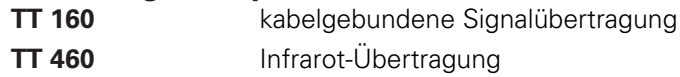

- Werkzeuge vermessen  $\mathbb{R}^n$
- Verschleiß überwachen **COL**
- Werkzeugbruch erfassen  $\blacksquare$

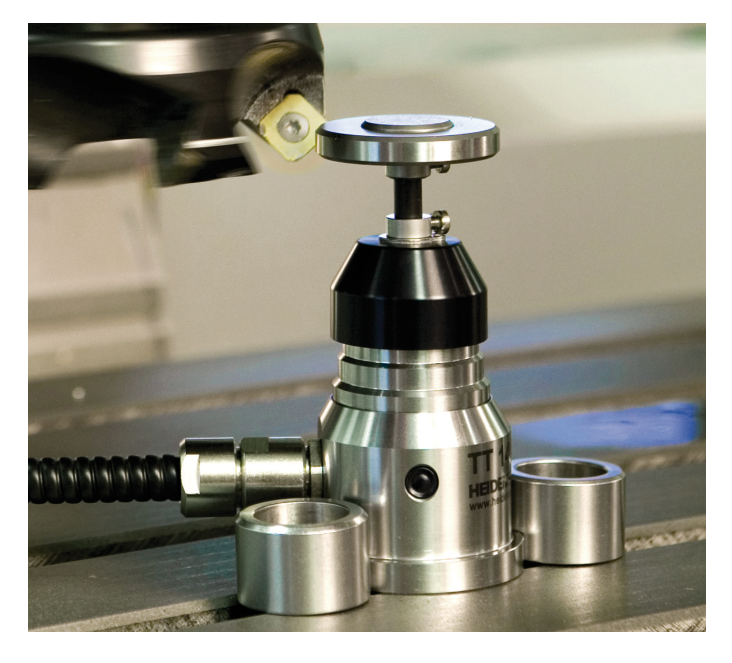

#### **www.klartext-portal.de**

Die Informationsseite für HEIDENHAIN-Steuerungen

#### **Klartext-App**

Der Klartext auf Ihrem mobilen Endgerät

Google Apple<br>Play Store App Store Play Store

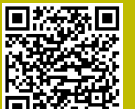

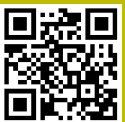